# **UNIVERSIDAD NACIONAL DE INGENIERÍA**

## **FACULTAD DE INGENIERÍA ELÉCTRICA Y ELECTRÓNICA**

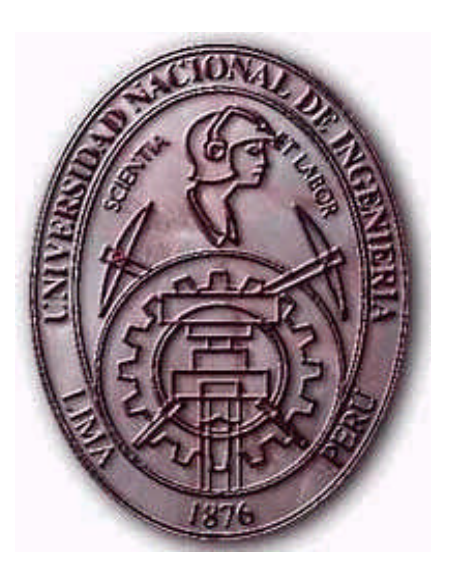

### SISTEMA DE CLASIFICACIÓN DE PAPAS CAPIRO Y CANCHAN TENIENDO EN CUENTA SU FORMA, TAMAÑO Y DAÑOS MECÁNICOS

## **TESIS**

## PARA OPTAR EL TÍTULO PROFESIONAL DE:

## **INGENIERO ELECTRÓNICO**

### **PRESENTADO POR:**

## **DORIS DIXIE PASTOR TORRES**

**PROMOCIÓN 2004 - I**

**LIMA – PERÚ 2006**

#### **SUMARIO**

La clasificación de papas, se realiza desde tiempos inmemorables en el país de manera manual, sin embargo la tendencia de consumir dicho producto procesado va en aumento. De esta forma, clasificar la papa antes de dirigirla a un mercado específico es de gran importancia en estos días.

En el presente trabajo se desarrollaron algoritmos para la clasificación de papas Capiro y Canchán, teniendo en cuenta las siguientes características: forma, tamaño y presencia de daños mecánicos, éste último término se refiere a las "rajas" que presentan algunas papas en su superficie, como resultado de la manipulación durante la cosecha, Postcosecha y transporte del producto al destino final, que puede ser el mercado mayorista de Lima ó las empresas procesadoras. Los parámetros utilizados para la validación de los algoritmos son los considerados por la Industria de Papas en Hojuelas.

La implementación de los algoritmos desarrollados se realizó en Matlab 7.0, validando el comportamiento de los mismos con 914 imágenes de papas, que conforman la base de datos, desarrollada íntegramente para el presente proyecto, todas ellas capturadas por el sistema de adquisición de imágenes que trabaja de manera conjunta con el módulo de iluminación diseñado y construido para tal fin. Los resultados del procesamiento se pueden observar a través de la interfaz gráfica, que permite la interacción directa con el software de clasificación.

### **ÍNDICE**

**PRÓLOGO 1**

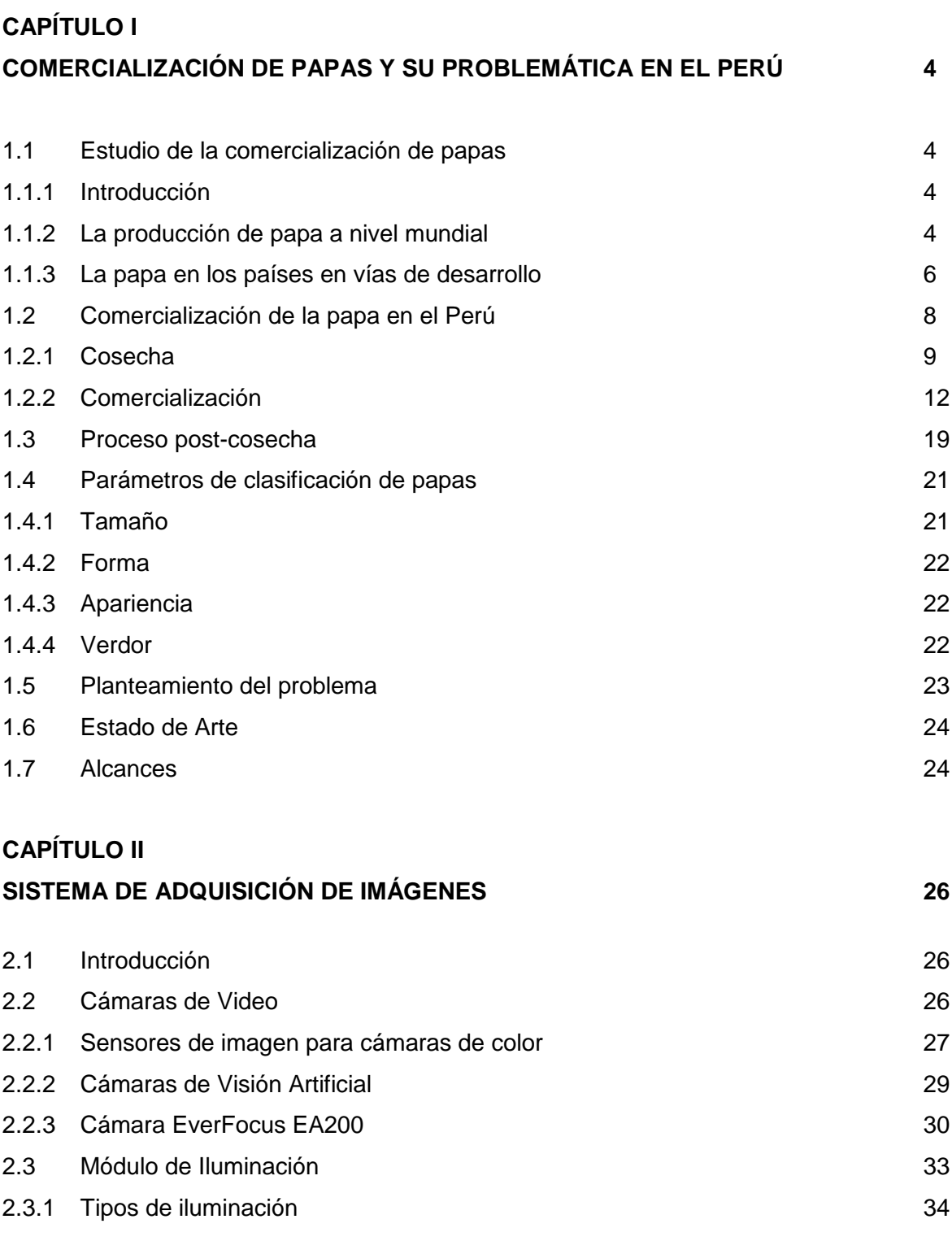

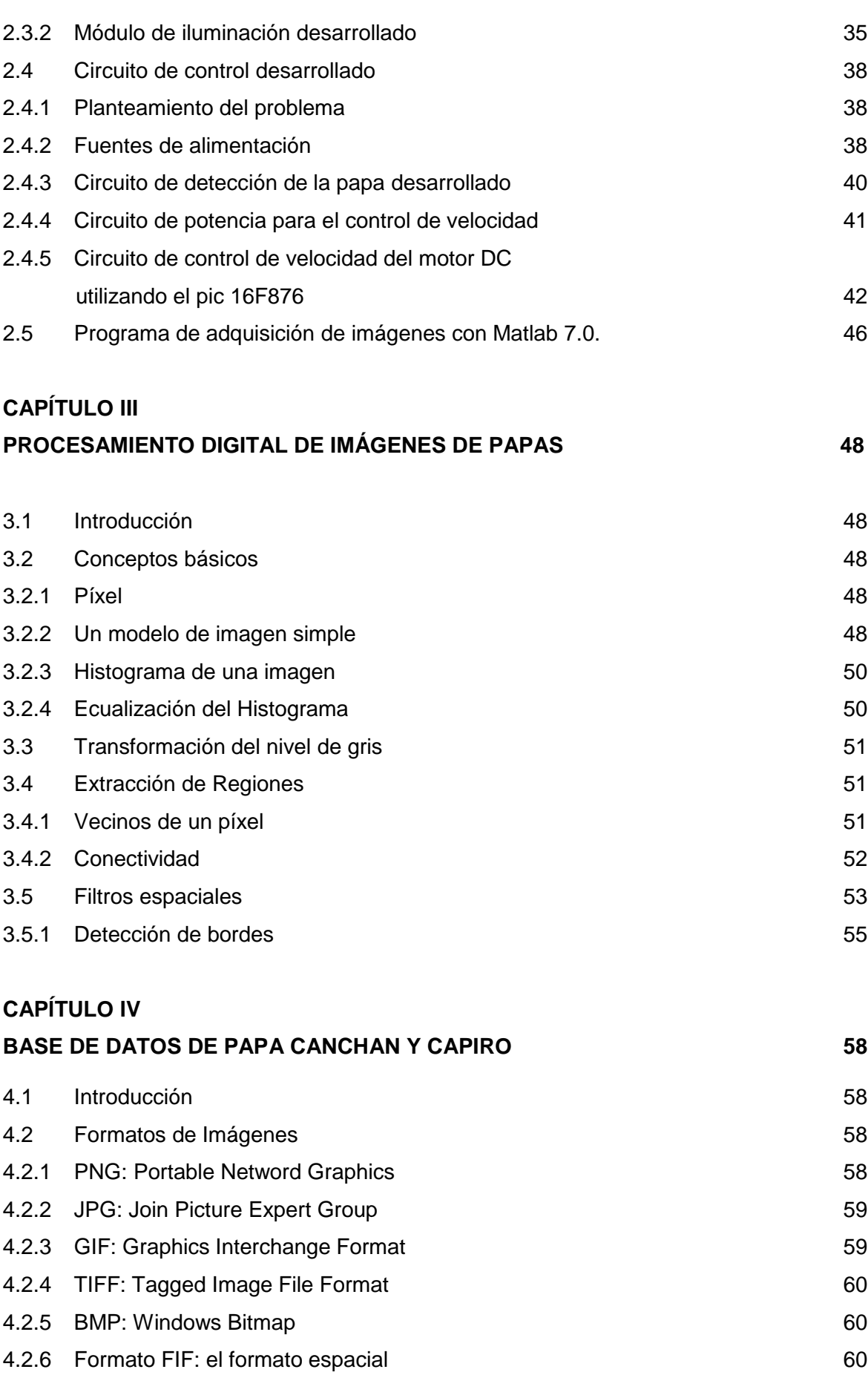

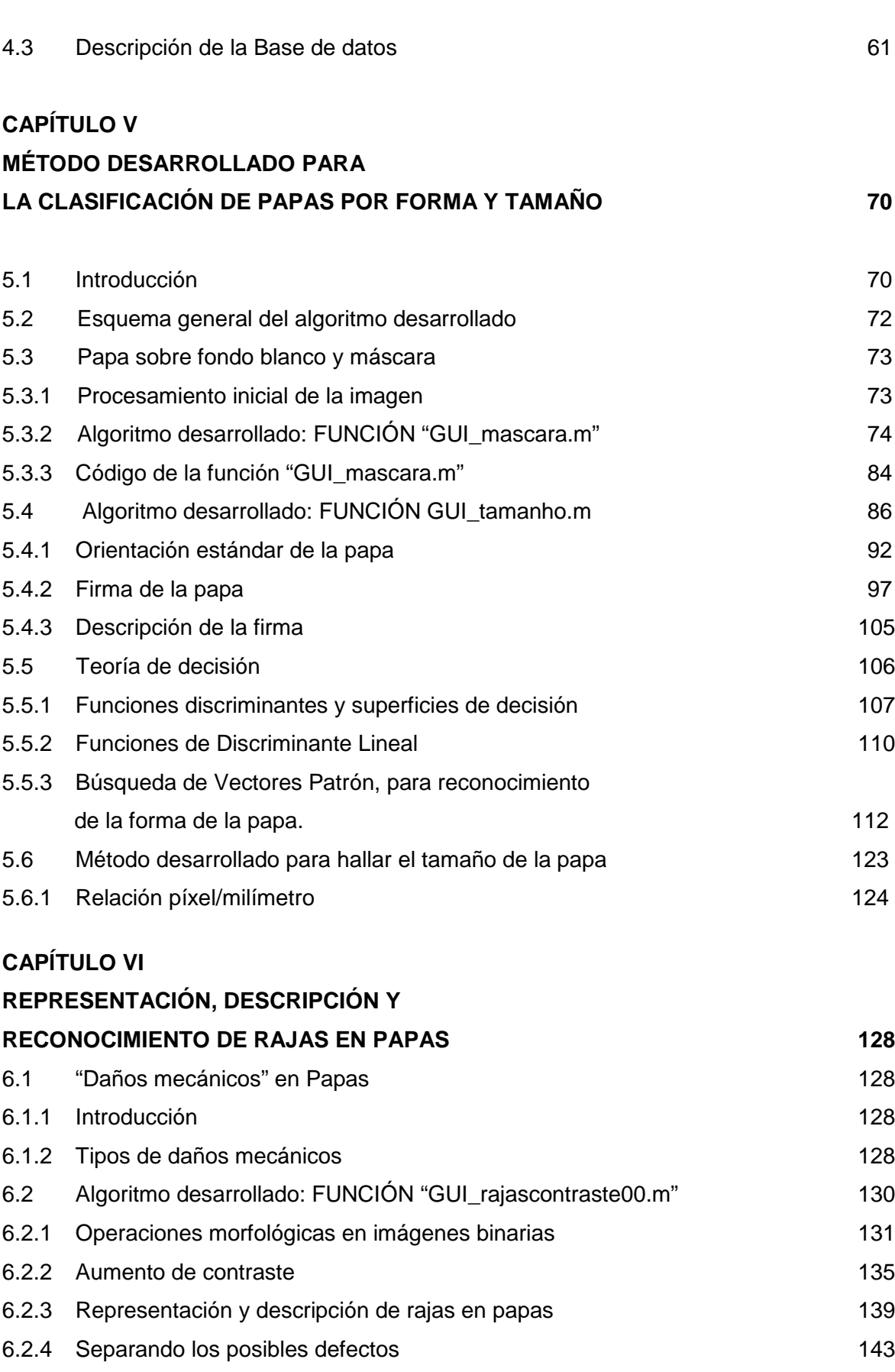

6.2.5 Información basada en la región de la componente de la contrata de la 145

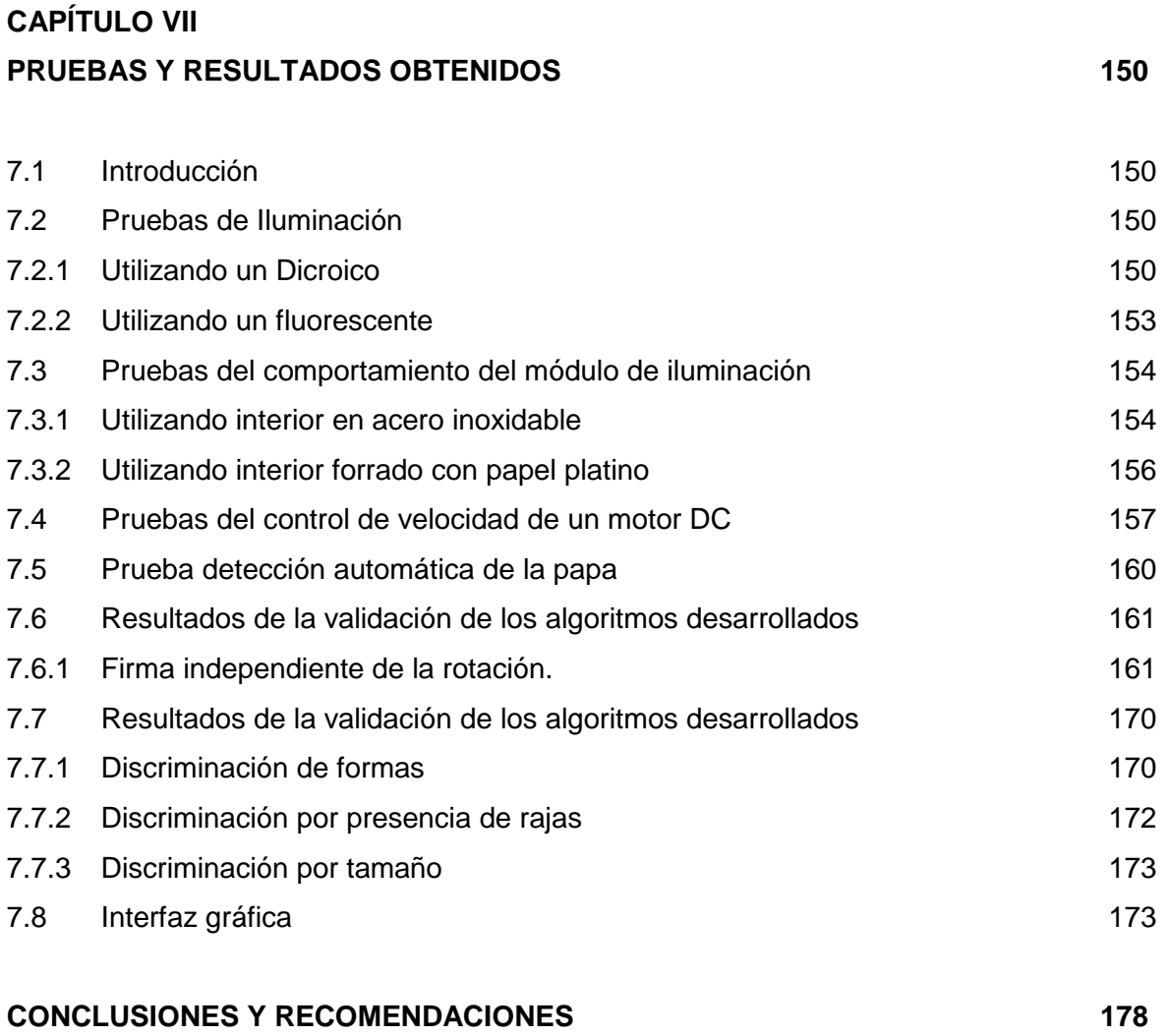

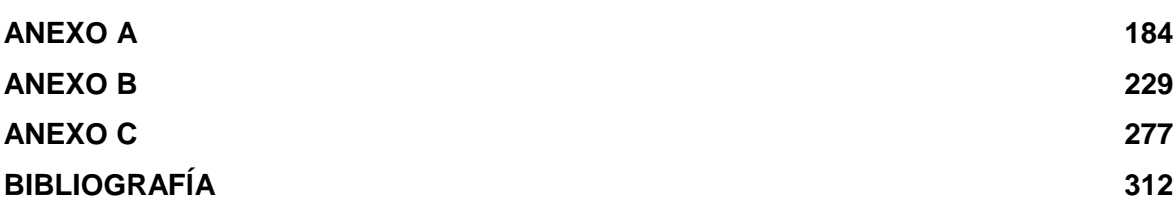

#### **PRÓLOGO**

La clasificación de papas toma cada vez mayor importancia en nuestro medio, tanto así que ahora se puede apreciar en los supermercados papas en bolsa de a Kilo, lavada y de tamaño uniforme.

Cuando la papa esta dirigida a la industria de papas en hojuelas, la clasificación se hace todavía más importante.

En el Perú la clasificación y control de calidad de papas se realiza en su mayoría de manera manual, sólo algunos productores y acopiadores disponen de un sistema mecánico de clasificación por tamaño.

El presente trabajo de investigación busca sentar las bases del desarrollo de la visión artificial aplicada a la agroindustria nacional. Siendo su principal objetivo el estudio, desarrollo, implementación y validación de algoritmos, para la clasificación de papas Capiro y Canchán, teniendo en cuenta su forma, tamaño y presencia de rajas en su superficie.

Una de las áreas de la ingeniería Electrónica más empleada en la visión artificial, es el Procesamiento Digital de Imágenes, que actualmente es la base de una creciente variedad de aplicaciones que entre otras incluyen el control de calidad de productos perecibles.

La presente tesis fue desarrollada en Matlab 7.0. La evaluación del control de calidad a nivel de forma, tamaño y presencia de rajas en las papas se da a partir de la imagen adquirida, y puede dar fe de lo que se ve en dicha foto, mas no hace extensivo el resultado a toda la papa como elemento tridimensional, ya que el módulo de adquisición tiene una cámara digital que puede tomar un lado de la papa a la vez.

Las papas que ingresen al módulo de iluminación deben estar limpias, para poder analizar correctamente su superficie. En el presente trabajo no es materia de estudio la velocidad de procesamiento, ni la discriminación de papas verdes.

La tesis está dividida en siete capítulos de desarrollo teórico y experimental, un capítulo de conclusiones y recomendaciones, los anexos y finalmente las respectivas referencias, que ayudan a visualizar mejor los resultados obtenidos, así como también el código de todos los programas desarrollados.

En el capítulo I, se realiza el estudio de la comercialización y problemática de papa en el Perú, también se da un breve vistazo de como es tratado dicho producto en otras partes del mundo. Este capítulo permite entender mejor la necesidad de trabajar en el desarrollo de un sistema de clasificación de papas utilizando técnicas de visión artificial.

El capítulo II presenta un estudio de los elementos que forman parte de un sistema de adquisición de imágenes en el ámbito de la visión artificial, para tal caso se diseña y construye un módulo de iluminación el cual va acompañado de un detector automático de papas, que será utilizado cuando ésta pase a través del módulo, detallándose el circuito de control del mismo.

El capítulo III muestra algunos conceptos básicos del Procesamiento Digital de imágenes. El capítulo IV comprende la descripción del desarrollo de la base de datos, así como también muestra los diferentes formatos de imágenes. En los capítulos V y VI se detallan los algoritmos desarrollados, éstos van acompañados de la teoría correspondiente que facilitará la mejor comprensión de los mismos. Se ha tenido especial cuidado poniendo énfasis en la explicación de los temas más relevantes del procesamiento digital de imágenes, que permitieron los resultados obtenidos en la presente tesis.

El capítulo VII, muestra las pruebas realizadas al sistema de adquisición de imágenes, a los algoritmos desarrollados, muestra además el diseño e implementación de la interfaz gráfica, que permite la visualización de los resultados de la clasificación. También se encuentran las tablas que indican en porcentajes la eficiencia del sistema desarrollado.

Agradezco al Centro de Investigación y Desarrollo de la Facultad de Ingeniería Eléctrica y Electrónica de la Universidad Nacional de Ingeniería, especialmente al Dr. Jorge Alberto del Carpio Salinas, Director de tal prestigiosa Institución y asesor del presente proyecto de tesis, por depositar toda su confianza en mi persona y no dudar en brindarme su apoyo las veces que fuera necesario.

Un especial agradecimiento al Señor Pedro Urday B., a su esposa la Sra. Beatriz Zegarra, al Ingeniero Jorge Peralta y al Ingeniero Félix Crisante, quienes me facilitaron las visitas a los cultivos de papas Capiro y Canchán.

Mi mas profundo agradecimiento a los agricultores de papas del valle Chillón, específicamente a los del poblado "El Olivar" y "Caballero", así como también a los del poblado Huarangal, quienes muy amablemente me recibieron en sus chacras, mostrándome cuales eran los parámetros de clasificación de papas para la industria de "Papas en hojuelas" (información que confirmaba los datos obtenidos en la visita que se realizó a la planta procesadora, Snacks América Latina) y de las cuales se obtuvieron las muestras que permitieron la elaboración de una base de datos de 914 imágenes.

También es de agradecer la valiosa ayuda recibida por parte de mis padres, quienes me han ayudado con su entusiasmo y paciencia, especialmente a mi hermano, José Carlos Pastor Torres quien con sus conocimientos en diseño gráfico, me ayudó en la elaboración de los planos del módulo de iluminación.

### **CAPÍTULO I COMERCIALIZACIÓN DE PAPAS Y SU PROBLEMÁTICA EN EL PERÚ**

#### **1.1 Estudio de la comercialización de papas**

#### **1.1.1 Introducción (1)**

La papa (Solanum Tuberosum L.) es una hortaliza muy importante originaria de la región sur de América, de la zona Andina que corresponde los países de Perú, Ecuador, Bolivia y las costas e islas del sur de Chile. Los Incas cultivaban esta hortaliza desde hace dos mil años, lo que habla de la tradición de este producto en las culturas indígenas del continente. Fue introducida a Europa después de la conquista de los españoles, apareciendo gradualmente en varios países europeos durante los siglos XVII y XVIII. Durante el periodo de 1600 a 1845 la papa se constituyó como la principal fuente de alimentos de Irlanda, siendo los inmigrantes de este país los que la llevaron a Norteamérica en el año 1719.

Por sus altos rendimientos por hectárea y sus características alimenticias, diversas naciones del viejo mundo incorporaron su cultivo con el fin de evitar los rigores de las hambrunas entre sus pueblos.

De allí viene que es el cuarto cultivo más importante después del arroz, trigo y maíz, su producción se incrementa a un ritmo de casi tres por ciento anual más que ningún otro comestible en el mundo.

#### **1.1.2 La producción de papa a nivel mundial**

La Tabla N° 1.1 muestra los mayores veinte países productores de papa en el 2005, como se puede observar, este producto representa para los países en desarrollo, donde predomina la actividad agrícola mundial, una importante fuente de ingresos, alimento y empleo rural.

| <b>Clasificación</b> | <b>Producto básico</b>       | Producción<br>(MT) | <b>Nota</b> |
|----------------------|------------------------------|--------------------|-------------|
| 1                    | China                        | 73.036.500         | $\star$     |
| $\overline{2}$       | Federación de Rusia          |                    |             |
| $\overline{3}$       | India                        | 25,000,000         | F           |
| 4                    | Ucrania                      | 19.480.000         |             |
| 5                    | Estados Unidos de<br>América | 19.111.030         |             |
| 6                    | Alemania                     | 11.157.500         |             |
| $\overline{7}$       | Polonia                      | 11.009.390         |             |
| 8                    | <b>Belarús</b>               |                    |             |
| 9                    | Países Bajos                 | 6.835.985          | $\star$     |
| 10                   | Francia                      | 6.347.000          |             |
| 11                   | Reino Unido                  | 6.300.000          |             |
| 12                   | Canadá                       | 4.850.000          | F           |
| 13                   | Irán, Rep. Islámica de       | 4.200.000          | F           |
| 14                   | Turquía                      | 4.170.000          |             |
| 15                   | Rumania                      | 3.985.000          |             |
| 16                   | Bangladesh                   | 3.908.000          | F           |
| 17                   | Perú                         | 3.200.000          | $\star$     |
| 18                   | <b>Brasil</b>                | 2.950.990          |             |
| 19                   | Japón                        | 2.900.000          | F           |
| 20                   | Bélgica                      | 2.653.949          |             |

**TABLA N° 1.1**. Muestra los mayores veinte países productores de papas en el 2005. (2)

 $F =$  Estimación de la FAO |  $* =$  Cifra extraoficial, donde MT significa tonelada métrica

Como se observa en la Tabla N° 1.1, la mayor producción de papas se encuentra en Asia y Europa. Pese a ser un producto oriundo de América del Sur, Perú y Brasil son los únicos países productores latinoamericanos que se encuentran en el ranking.

Existe un evento internacional realizado en los países Bajos, donde productores y fabricantes de máquinas para la cosecha de papas, toman contacto, denominado "Evento Internacional de la Patata"<sup>(3)</sup>. Las figuras 1.1 y 1.2 representan un claro ejemplo de como se desarrolla la agroindustria en Europa.

Recientemente la ONU declaró al 2008 como el Año Internacional de la Patata, en reconocimiento a su presencia como alimento básico en la dieta de todas las sociedades del mundo y por su importante papel en la erradicación de la pobreza.

Será un año que celebre las propiedades de este tubérculo, que está ayudando a millones de pobres en el mundo a alcanzar los Objetivos de Desarrollo del Milenio, particularmente el de erradicar la pobreza a la mitad en 2015. <sup>(4,5)</sup>

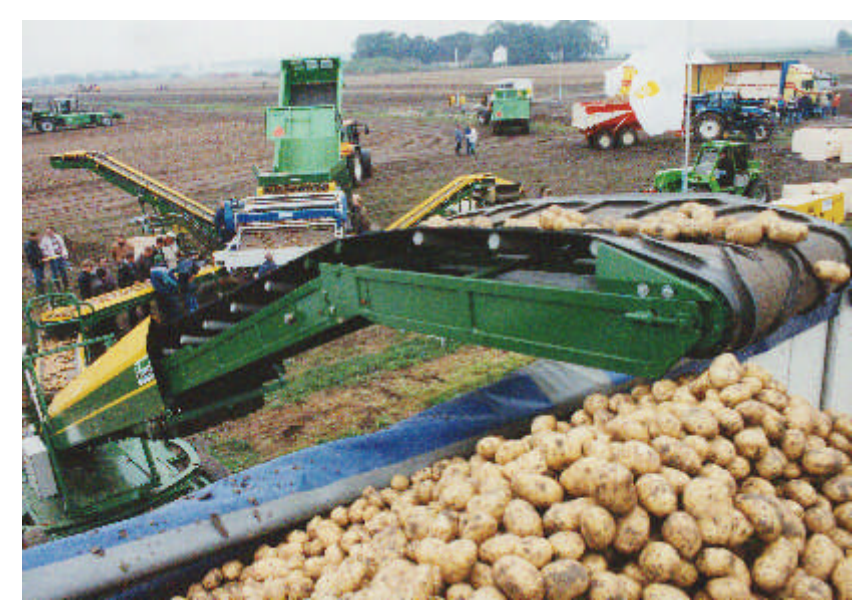

**Fig. 1.1** Máquinas elevadoras y almacenadotas. (3)

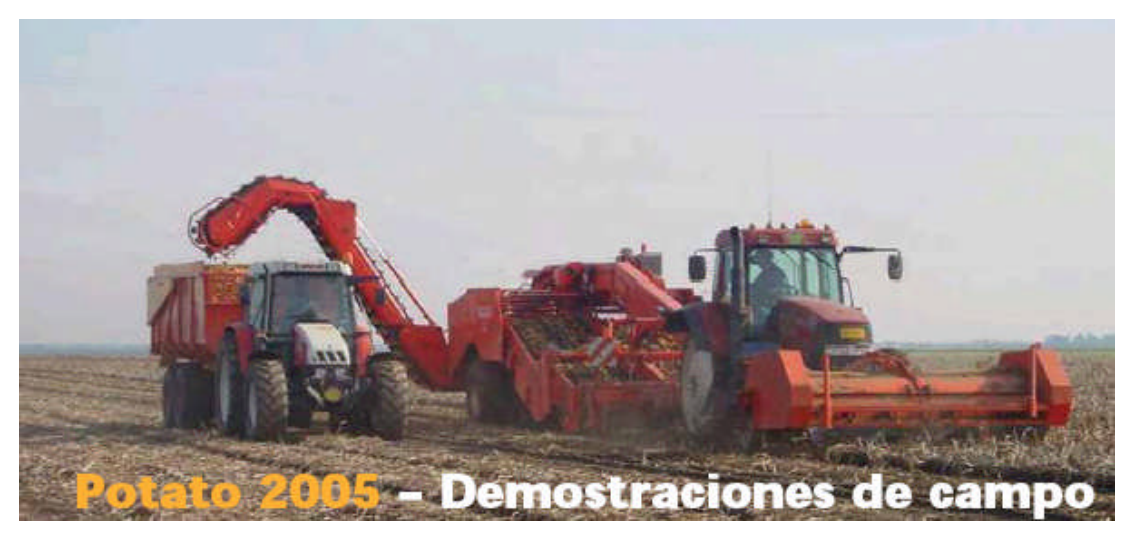

Fig. 1.2 Máquina cosechadora moderna<sup>(3)</sup>

### **1.1.3 La papa en los países en vías de desarrollo (6)**

En los países en vías de desarrollo la papa no ha sido objeto de investigación detallada, tampoco de una serie de políticas destinadas a explotar su potencial. Analicemos algunos países de la región.

#### **a) Argentina:**

País de mayor desarrollo en la agroindustria de la papa, el 15 % de su producción total está orientada a la industria. La producción de papas precocidas congeladas es el rubro de mayor importancia, le siguen la producción de hojuelas y el puré deshidratado.

#### **b) Colombia:**

El 8% de la producción total se utiliza en la agroindustria. Los productos de mayor producción son las papas precocidas congeladas y en hojuelas.

#### **c) México:**

El 7.5% de la producción total se dedica a la agroindustria. Los productos de mayor producción son las papas precocidas congeladas y en hojuelas.

#### **d) Perú:**

La proporción de la producción de papa dedicada a la agroindustria en el Perú no supera el 3% del total (según el ministerio de agricultura peruano), la cual está destinada principalmente al rubro de hojuelas y prefritas congeladas; actualmente no existe procesamiento destinado a la producción de almidón. Las importaciones de este producto al país se dan bajo diversas presentaciones entre las que se puede señalar: preparadacongelada, preparada sin congelar, congelar, copos y fécula.

#### **e) Bolivia:**

Es un país con pobre desarrollo industrial pues solo el 0.2% de su producción se orienta a la agroindustria.

De lo anterior se observa que el Perú importa papa en diversas presentaciones, según los datos del ministerio de Agricultura peruano, las importaciones superan a las exportaciones, además el porcentaje que se dedica a la agroindustria es muy bajo, entonces nace la pregunta: ¿porqué el Perú no procesa papa, en vez de importarla procesada?, la respuesta ha esta pregunta se dará mientras se desarrolla el capítulo. Antes de seguir con el estudio de la comercialización de papas a nivel nacional es interesante conocer cuales son los principales productos que el Perú produce (Tabla N° 1.2).

| Clasificación  | Producto básico            | Producción (MT) | <b>Nota</b> |
|----------------|----------------------------|-----------------|-------------|
|                | Carne de Pollo Indígena    | 650.000         | F           |
| $\overline{2}$ | Arroz en cáscara           | 2.350.000       | $\star$     |
| 3              | <b>Patatas</b>             | 3.200.000       | $\star$     |
| $\overline{4}$ | Plátanos                   | 1.690.000       | $\star$     |
| 5              | Leche Vaca, Entera, Fresca | 1.290.000       | $\star$     |
| 6              | Carne Vacuna Indígena      | 151.920         | F           |
| 7              | Espárragos                 | 193.000         | $\star$     |
| 8              | Huevos de Gallina          | 180.000         | $\star$     |
| 9              | Maíz                       | 1.340.000       | $\star$     |
| 10             | Caña de azúcar             | 7.100.000       | F           |
| 11             | Café Verde                 | 155.000         | $\star$     |
| 12             | Carne de Cerdo Indígena    | 90.000          | F           |
| 13             | <b>Cebollas Secas</b>      | 470.000         | $\star$     |
| 14             | Uvas                       | 155.000         | $\star$     |
| 15             | Yuca (Mandioca)            | 975.000         | $\star$     |
| 16             | Maíz Verde                 | 350.000         | $\star$     |
| 17             | Carne Ovina Indígena       | 33.640          | $\star$     |
| 18             | Aguacates                  | 102.000         | $\star$     |
| 19             | Mangos                     | 268.000         | $\star$     |
| 20             | Limones y Limas            | 220.000         | $\star$     |

**TABLA N° 1.2:** Principales productos producidos por el Perú en el 2005. (7)

 $F =$  Estimación de la FAO |  $* =$  Cifra extraoficial, donde MT significa tonelada métrica

Después de observar la Tabla N° 1.2, no hay duda que la papa juega un papel muy importante como producto alimenticio y de comercialización en el país, ya que es la segunda producción más importante. Sin embargo ha inicios del 2005 se produjo en Andahuaylas una protesta masiva por parte de los productores de papas, reclamando un mejor precio para su producto y otras mejoras en la cadena de comercialización, que es el tema que se desarrollará a continuación.

#### **1.2 Comercialización de papa en el Perú**

La comercialización de la papa empieza desde la cosecha para el sistema tradicional o desde la compra de la semilla y cultivo para el sistema de comercialización moderno. Puesto que el objetivo del presente capítulo es estudiar los problemas que se presentan en el tubérculo, el estudio empezará desde la cosecha.

#### **1.2.1 Cosecha (8)**

Es una operación de gran importancia para las diferentes clases de papa, ya sean de semilla o de consumo.

Se realiza cuando la cantidad y calidad de los tubérculos está nutricional y económicamente definida. Una buena cosecha producirá menos mermas en el momento de la selección y clasificación.

#### **a) Condiciones que determinan la oportunidad de cosecha:**

Estas son:

- Madurez
- Tamaño
- Precio
- Sanidad
- Clima
- Recursos

#### **b) Modalidades de cosecha:**

La cosecha tiene las siguientes modalidades, puede ser:

- Manual
- Tracción mecánica
- Tracción animal

Cualquiera que sea la modalidad de cosecha, lo más importante es que se logren los siguientes objetivos técnicos:

- Debe, realizarse en el menor tiempo posible
- Debe, extraer la totalidad de tubérculos
- Debe, reducir al mínimo los daños mecánicos

A continuación una breve descripción de las modalidades de cosecha, resaltando especialmente las desventajas en cada caso, ya que son la base de los problemas que serán motivo de estudio en la presente tesis.

#### **Cosecha manual:**

Se realiza cuando otra modalidad no es posible, es decir en terrenos de ladera, con pendiente muy pronunciada o donde no se dispone de bueyes.

El personal de campo hace uso del pico o sus variantes locales conocidas como "picota", "allachu", "racuana", "lijuana", etc.

#### **Desventajas:**

- Demanda mayor tiempo.
- Produce una mayor cantidad de "daños mecánicos" (cortes).
- No recupera un porcentaje importante de tubérculos que quedan bajo tierra.

#### **Cosecha con tracción animal:**

Es realizado por un caballo, una mula o por una pareja de toros (yunta de bueyes).

#### **Desventajas:**

- Requiere realizar una o dos pasadas por surco.
- Causa algún porcentaje de daños por pisado del animal.
- Algún porcentaje de tubérculos queda bajo tierra.

#### **Cosecha con tracción mecánica:**

Se utiliza un tractor que aporta la energía necesaria para la tracción, es usado mayormente en la costa, ya que el suelo no presenta pendientes peligrosas para esta labor.

Esta modalidad ahorra tiempo, personal pero produce daños mecánicos en la cabecera de las chacras, que es donde el tractor da vuelta y en suelos pedregosos, la papa presenta muchas rajas producidas por el golpe de las piedras y las papas en la cadena de la máquina cosechadora. Las figuras 1.4 y 1.5 son un ejemplo de cómo se realiza la cosecha en la costa del país.

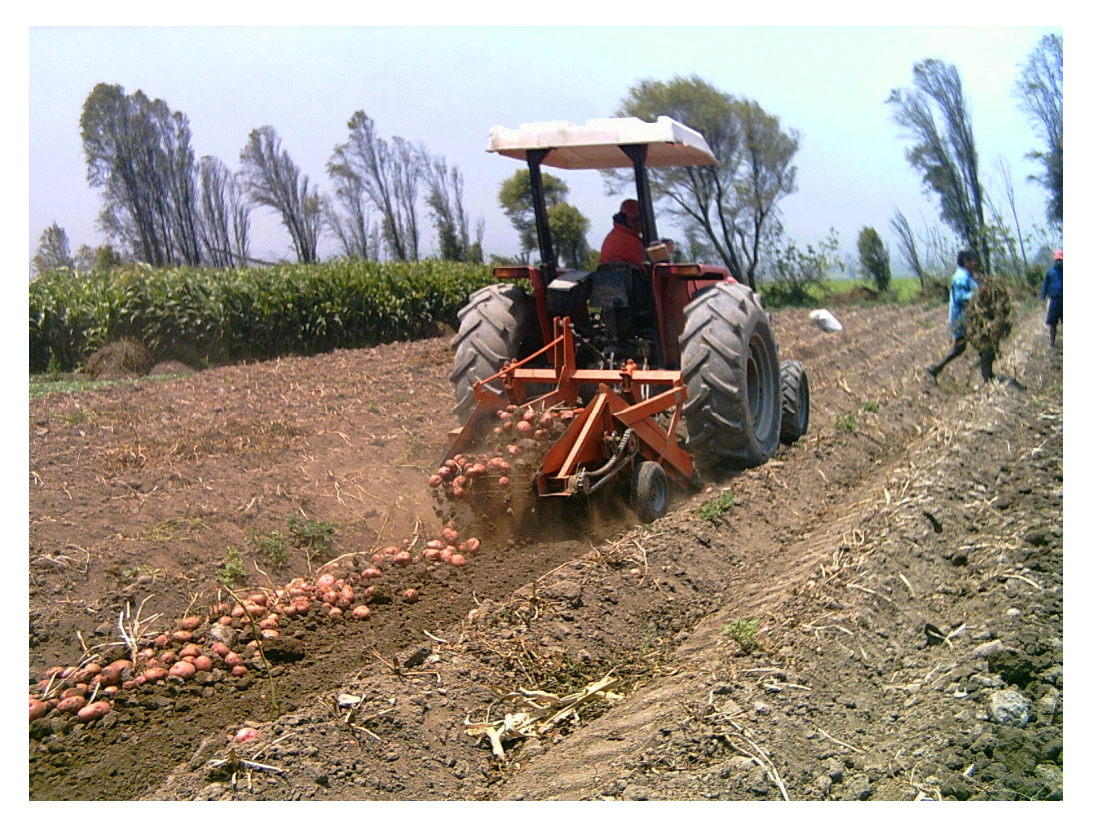

**Fig. 1.4** Cosecha con tracción mecánica – Valle Chillón

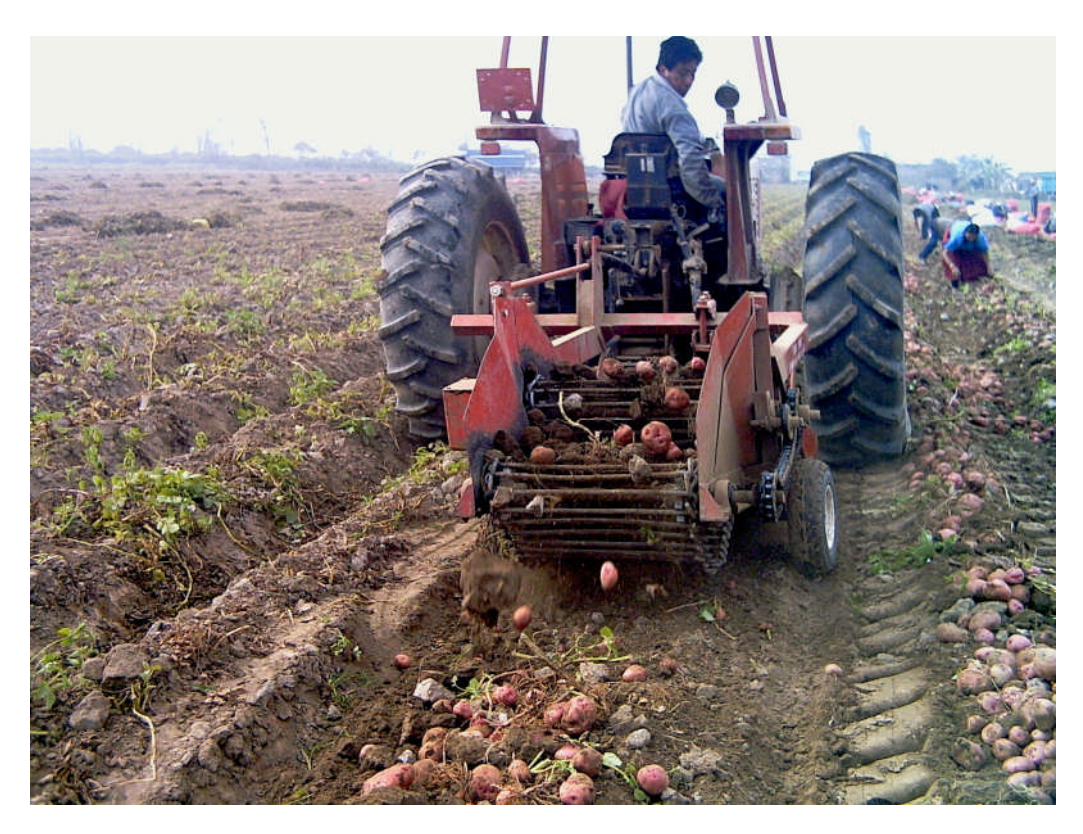

**Fig. 1.5** Cosechadora de cadena - Valle Chillón

#### **1.2.2 Comercialización**

Según la FAO, en el Perú se llega a procesar solo el 2% de la oferta nacional de papa. La mayor parte de la papa sigue produciéndose y comercializándose en forma tradicional, casi por inercia, sin pensar en las nuevas tendencias del mercado, así como en la calidad y presentación final del producto. Entretanto, sus principales competidores, el arroz y los derivados del trigo, comenzando por los fideos, se presentan como deben: seleccionados, procesados, embolsados y con ciertos beneficios adicionales, como el ahorro de tiempo para usarlos y el aprovechamiento pleno del producto comprado; lo cual no sucede con la papa, pese a que se trata de un alimento nutritivo y saludable. La papa permanece rezagada, sin un claro posicionamiento entre los consumidores finales y sin una imagen de calidad.

A continuación se detallará la cadena de comercialización tradicional de la papa y luego se mostrará el desarrollo mercadotécnico de la papa, que incluye una cadena de comercialización moderna que esta empezando a tener fuerza, principalmente en los valles costeños.

#### **a) Comercialización Tradicional de la Papa**

Una de sus características es que en la cadena de comercialización intervienen varios agentes. Es un sistema en el que, por carencia de medios y vías de comunicación, se adecuaron comerciantes, transportistas y consumidores intentando comprar y vender el producto al menor precio posible pero dejando mayor utilidad posible a la cadena de comercialización. La figura 1.6 esquematiza la cadena de comercialización tradicional de la papa.  $(8)$ 

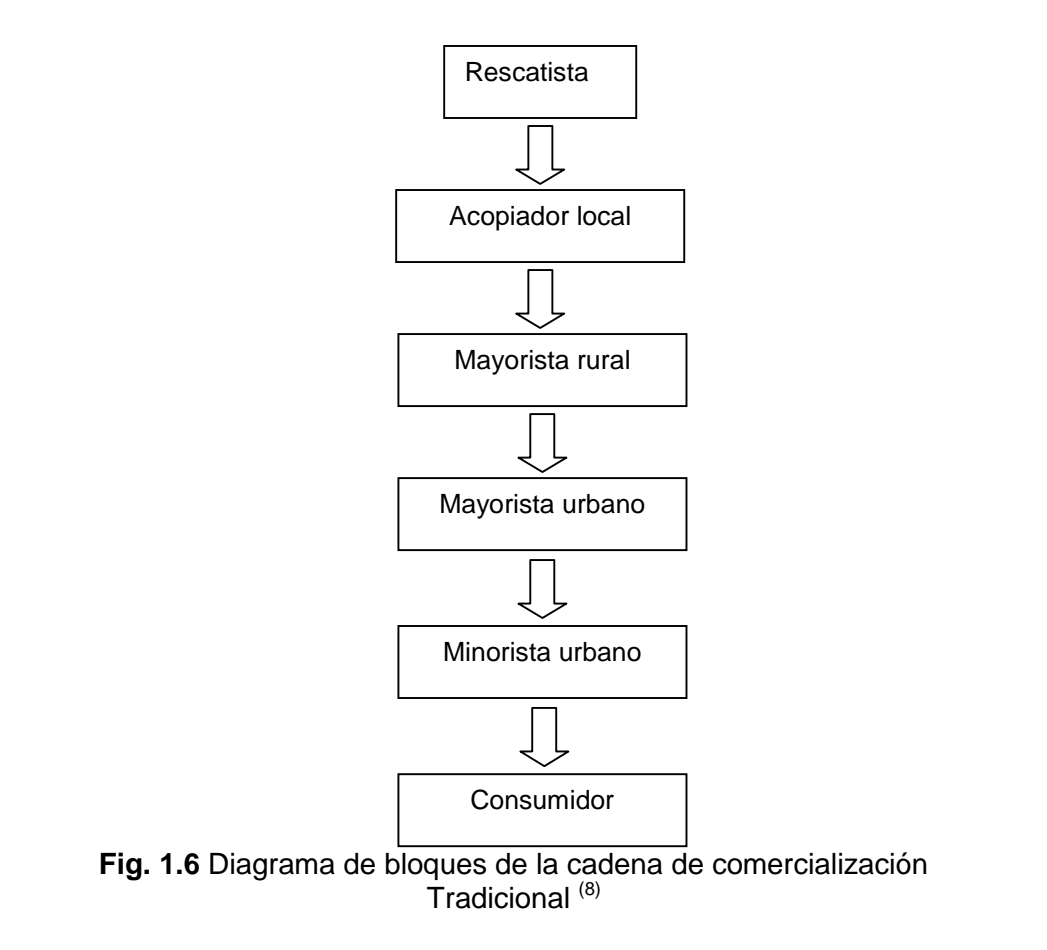

El sistema tradicional se encuentra desprestigiado por que algunos malos comerciantes introducen diferentes mecanismos de especulación y prácticas que generan desconfianza entre productores y agentes de la cadena de comercialización.

La principal característica de este sistema es que no se ha preocupado por mejorar la presentación final del producto.

En nuestro medio existen productos derivados de la papa, que son elaborados de manera tradicional (ver Tabla N° 1.3), desde el tiempo de los Incas.

| <b>Producto</b>                            | Características del Producto                         |  |  |
|--------------------------------------------|------------------------------------------------------|--|--|
| Chuño "chuño negro"                        | Se elabora por exposición de los                     |  |  |
|                                            | tubérculos a periodos de congelación,                |  |  |
|                                            | deshidratación, presión mecánica y                   |  |  |
| secado por efecto de la alta radiación     |                                                      |  |  |
|                                            | solar diurna.                                        |  |  |
| Tunta<br>("chuño<br>Moraya<br>$\mathsf{o}$ | Se elabora exponiendo los tubérculos a               |  |  |
| blanco")                                   | congelación, remojo y secado solar.                  |  |  |
|                                            |                                                      |  |  |
| Tocosh, togosh o shele                     | <b>Se</b><br>elabora<br>de<br>por<br>un u<br>proceso |  |  |
|                                            | fermentación y secado solar. Tiene la                |  |  |
|                                            | propiedad de<br>ser revitalizador<br>v               |  |  |
|                                            | antibiótico.                                         |  |  |
| Papa<br>Seca-<br>Papa<br>seca              | Se obtiene al cocinar, pelar y cortar en             |  |  |
| amarilla-<br>Papa<br>seca<br>negra         | cubos o tiras pequeñas luego someter a               |  |  |
| (menor calidad)                            | secado solar.                                        |  |  |

**TABLA N° 1.3** Procesamiento tradicional de la papa

#### **b) Mercados Modernos de la papa**

#### **Líneas de Productos**

En el Perú se tienen varias líneas de productos procesados: Papa en hojuelas, papa precocida y congelada, papa seca y almidón, de los cuales los dos primeros productos requieren un proceso de elaboración más tecnificado, mientras que los productos restantes son elaborados artesanalmente.

Asimismo, conviene mencionar que existe una creciente industria de adecuación, cuyo producto representativo son las papas en tiras. La demanda de este producto está directamente correlacionada con el crecimiento de las pollerías.

De esta manera, podrían distinguirse en el país dos niveles tecnológicos de transformación:

- **Pequeña Agroindustria o Agroindustria Artesanal:** Produce fundamentalmente papa seca y chuño, lo cual se realiza con tecnología tradicional e implica escasos niveles de inversión.
- **Mediana Empresa:** Se orienta al abastecimiento de la industria de pollerías y restaurantes con el rubro de la papa precocida y congelada y papa en tiras. Usa niveles de tecnología intermedia. <sup>(6)</sup>

La presencia de supermercados e hipermercados así como de centros de comida rápida o "fast food" ha generado demandas por productos derivados de la papa (ver Tabla N° 1.4), con exigencias en presentación, variedades y calidad que garanticen su rápida preparación.

| <b>Producto</b>                         | <b>USO</b>                         | <b>Características</b>                                                                                                    | Variedad                                                                                                    |
|-----------------------------------------|------------------------------------|----------------------------------------------------------------------------------------------------|----------------------------------------------------------------------------------------------------|
|                                         |                                    | del Insumo                                                                                                    |                                                                                                    |
| Papas<br>frescas<br>embolsadas          | Consumo directo<br>(supermercados) | Calibre extra o<br>primera, con<br>apariencia<br>madura, sin<br>deformaciones ni<br>signos de plagas o<br>enfermedades.                                                            | <b>Diversas</b><br>variedades                                                                                            |
| Hojuelas<br>(chips)                     | <b>Bocaditos</b><br>("snacks")     | Papas de calidad,<br>redondas, blancas<br>sin ojos, con alto<br>contenido de<br>materia seca<br>(mayor de 24%) y<br>bajo contenido de<br>azúcar.                                   | Capiro,<br>Canchán,<br>Yungay,<br>Mariva,<br>Tomasa<br>Condemayta,<br>Desertica,<br>Maria Bonita,<br>Tacna,<br>Primavera |
| Papas<br>fritasen<br>tiras              | Pollerías                          | Papa fresca<br>redonda, uniforme<br>en tamaño, pelada<br>cortada,<br>empacada y<br>refrigerada.Materia<br>seca entre 22 y<br>24% y bajo<br>contenido de<br>azúcares y<br>azucares. | Tomasa,<br>Revolución y<br>Yungay,<br>Desértica<br>María Bonita,<br>Tacna,<br>Primavera                                  |
| Puré                                    | Cocina                             | Similar a los<br>requerimientos<br>para la fabricación<br>de hojuelas                                                                                                    | Mariva,<br>Yungay,<br>Tomasa<br>Condemayta<br>etc                                                                        |
| Almidón de<br>Papa<br>(chuño<br>inglés) | Cocina e<br>Industria              | Papa con alto<br>contenido de<br>materia seca, mas<br>de 25%                                                                                                    | Yungay,<br>Mariva,<br>Revolución y<br>otras papas<br>amargas                                                             |
| Precocidos-<br>congelados               | Fast food                          | Papas de 4 a 7 cm<br>de diámetro,<br>amarillas,<br>congeladas y<br>almacenadas                                                                                                    | Tumbay,<br>Peruanita,<br>Runtush,<br>Zapallo.                                                                            |

**TABLA N° 1.4** Nuevos Productos derivados de la papa (6)

**Nota:** A partir del 2005 se está considerando a la papa Canchán en la industria de las hojuelas, esto se observó en la visita realizada a Snacks América Latina.

En la figura 1.7 se muestra la cadena de comercialización de papa moderna donde se tienen en cuenta todos los factores que el agricultor necesita para lograr una cosecha exitosa e indica a que mercado puede dirigir su producto.

Existen instituciones que ayudan a los productores a seguir esta cadena de comercialización, asesorándolos todo el tiempo desde la compra de la semilla hasta la entrega de la papa en la planta de alguna procesadora, a pesar de quedar demostrado que siguiendo esta forma de comercialización se obtienen mejores ganancias, son pocos los que la siguen ya que muchos campesinos, por no decir la mayoría son desconfiados y prefieren el sistema tradicional, aunque a veces este le produzca pérdidas, ya que su papa sin clasificar ni seleccionar no consigue buenos precios de venta.

En el Perú se vive desde hace muchos años en la informalidad y desorganización que no han hecho posible el desarrollo de la agro-industria que ayude a mejorar el proceso post – cosecha , organismos internacionales como el Centro Internacional de Papa vienen trabajando arduamente, en el desarrollo de técnicas de cultivo, mejora de variedades haciéndolas resistentes a algunas plagas o enfermedades<sup>(9)</sup>, pero en lo que refiere sistemas de clasificación y selección no hay mayor antecedente que una clasificadora por tamaños, utilizada por sus características para papa amarilla, ya que es por naturaleza redonda.

Se han realizado mejoras en la siembra y cosecha, existen semilleros certificados y nuevas técnicas de riego esto hace posible que la producción sea buena, pero la mayor cantidad de pérdidas se produce en la post-cosecha; ya que la papa no recibe el tratamiento apropiado para su comercialización.

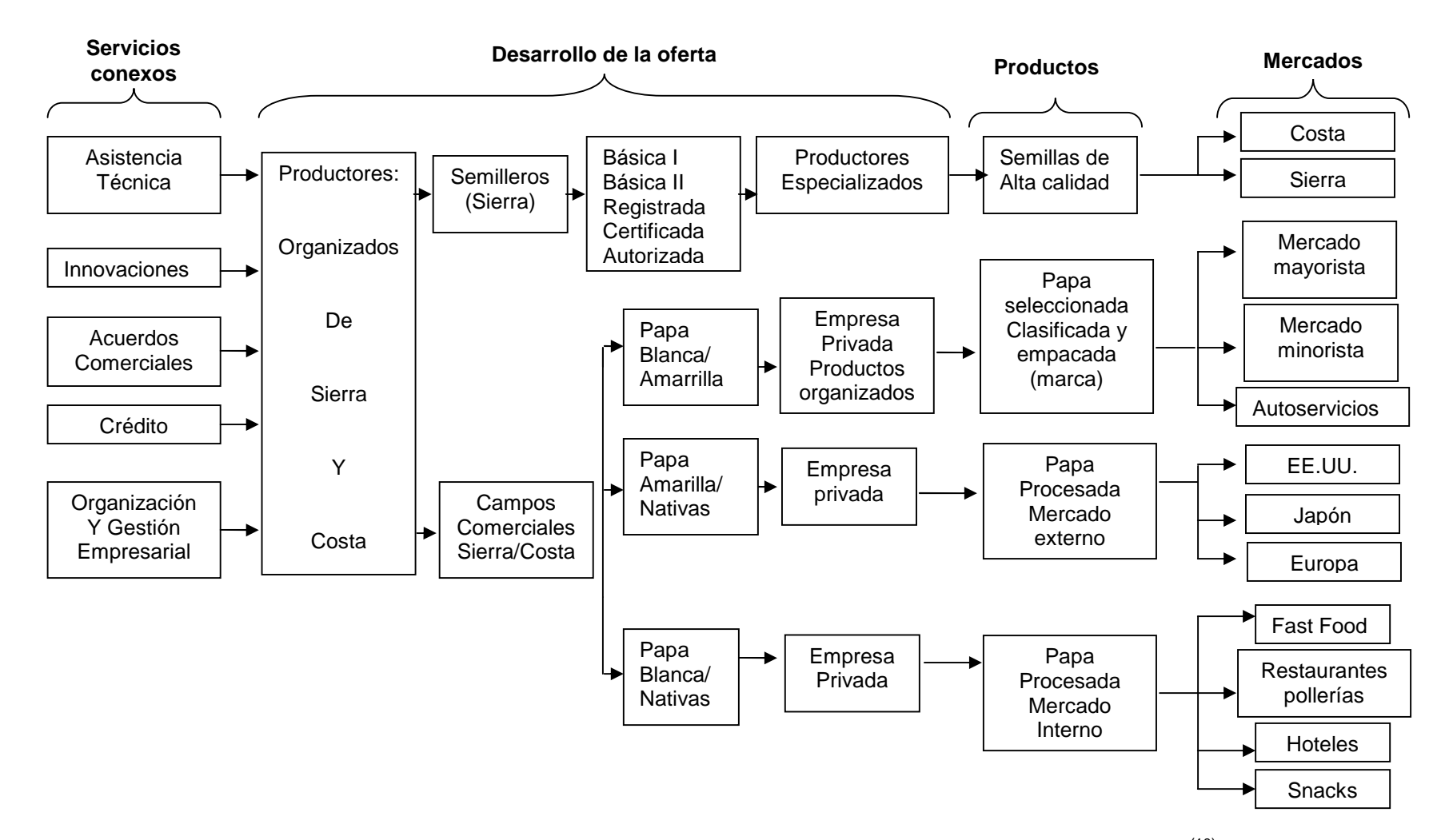

Fig. 1.7 Cadena moderna de la Papa y mercados complementarios actuales y potenciales. <sup>(10)</sup>

Cuando se revisan estudios de mercados a los cuales se puede dirigir la papa, siempre se necesita una papa clasificada lista para ser procesada sin que produzca mucha merma.

Por eso se hace indispensable un breve estudio del proceso post-cosecha de las papas.

#### **1.3 Proceso post-cosecha**

El proceso Post – Cosecha empieza cuando la papa ha sido extraída de la tierra por algunos de los métodos estudiados anteriormente. La Post – Cosecha comprende la selección, clasificación, transporte, almacenamiento, lavado y envasado de la papa.

Las investigaciones realizadas por las Instituciones que promueven el avance de la agricultura en el país, destacando aquí la participación del Centro Internacional de la papa, han contribuido a la mejora de diversas variedades de papas haciéndolas inmunes a determinadas plagas o enfermedades, así las pérdidas en cosecha por esta causa están disminuyendo, pero el rechazo de la papa no solo se da a causa de enfermedades, hay otros factores que hacen poco atractiva la papa al consumidor final (ya sea en el mercado doméstico o agroindustrial), esta es la forma, en el Perú tenemos suelos pedregosos, la presencia de piedras contribuye a la deformación del tubérculo durante su crecimiento.

En la Costa del país debido a que el clima es amigable, la selección y clasificación se realiza en chacra inmediatamente después que el tractor sacó la papa a la superficie, en cambio en la sierra se lleva toda la papa de la chacra al patio o colca del agricultor, es allí donde se realiza la clasificación y almacenamiento; en cualquiera de los casos la clasificación es realizada de manera manual, como sabemos el cansancio hacen que los hombres, mujeres y niños que desempeñan este trabajo, cometan errores que son significativos para la industria.

Como resultado de un mal manejo post-cosecha se obtienen cuantiosas pérdidas, debido a la falta de uniformidad de criterios para determinar las categorías de venta de papa (extra, primera y segunda), y a la desconfianza que existe entre el agricultor y el resto de la cadena de comercialización (comerciantes intermedios), la papa es manipulada en exceso, la subida y descarga a pulso de los sacos, cuyos pesos varían entre los 80 – 120 kilos, a los camiones, junto con la falta de un sistema de transporte adecuado que las proteja de los golpes durante su trayecto al destino final, hacen que la papa llegue con rajaduras, estas características se denominan "daños mecánicos".

Un estudio realizado indica que solamente en el Mercado Mayorista No.1 de Lima donde se comercializa cerca del 23% de la producción nacional de papa, las perdidas ascienden a 28 toneladas diarias o 10,220 toneladas anuales. Siendo la causa principal la pudrición como resultado del excesivo manipuleo por la mala selección y clasificación.

FOVIDA, es una ONG, que ayuda a los pequeños agricultores a manejar sus cultivos, con el objetivo de abastecer de materia prima a la industria de las hojuelas.

Con motivo de desarrollar la base de datos se visitó dos poblados llamados "el Olivar" y "Caballero" ubicados a la altura del kilómetro 40 de la carretera Trapiche y Huarangal.

La industria exige buenas propiedades químicas para la fritura y almacenamiento, además de una correcta clasificación teniendo en cuenta los siguientes parámetros: tamaño, forma, verdor, daños mecánicos y enfermedades.

Gracias al control que realizan los campesinos a sus parcelas raras veces las papas son atacadas por plagas.

En este caso la selección y clasificación se realiza en chacra, la máquina cosechadora saca las papas de la tierra y la gente las amontonan en filas, trabajan alrededor de 14 a 15 personas por hectárea, ellos son expertos seleccionadores además han sido entrenados por la misma industria para que llegue a planta la papa que ellos realmente necesitan, la desventaja de la selección en chacra es sin lugar a dudas el error humano, las condiciones bajo las cuales estas personas trabajan son muy duras y el cansancio produce error al momento de la selección - clasificación, después de observar los sacos de "papas aptas para la industria" es notable el gran error que se comete.

La cosecha se realiza en un día (de 7:00am a 1:00pm aproximadamente), cada seleccionador carga cual canguro (ver figura 1.8) el saco de papas donde coloca las papas en buen estado, la posición de trabajo y el peso que llevan es por demás incómodo y esto muchas veces los lleva a cometer varios errores.

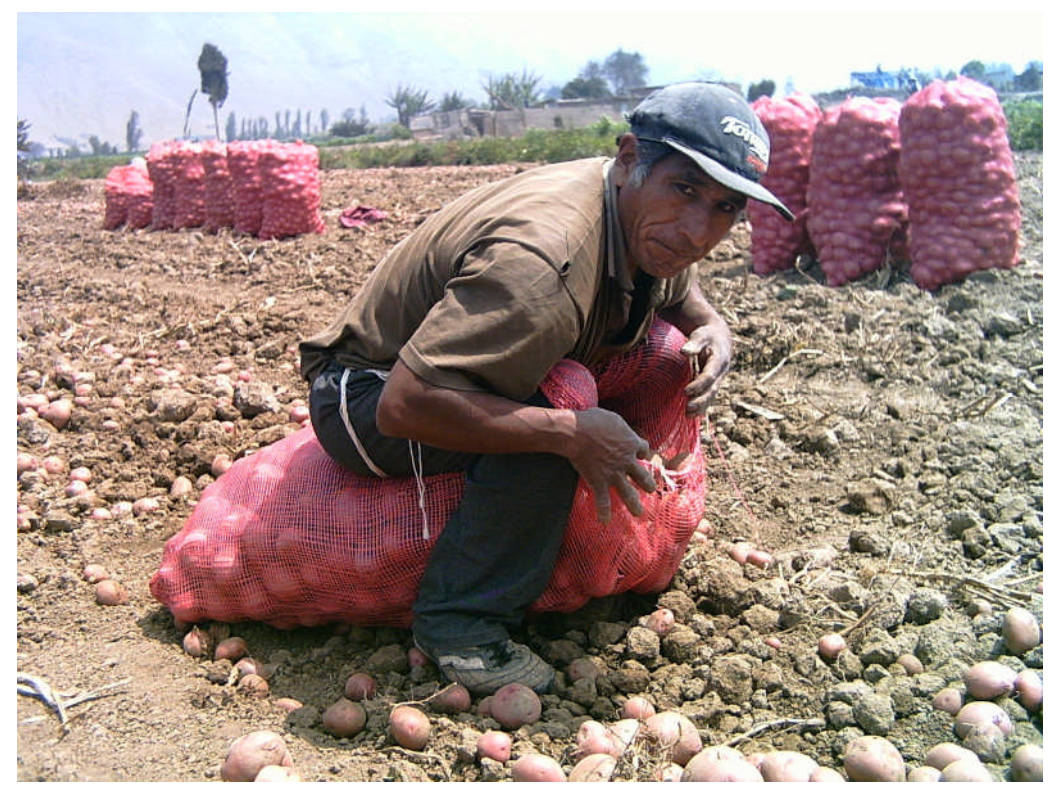

**Fig. 1.8** Clasificación de papas en chacra

#### **1.4 Parámetros de clasificación de papas**

No existe en el Perú una norma que indique cuales son los parámetros de clasificación que el productor debe tener en cuenta al momento de envasar y vender la papa. En este caso son los clientes, ya sean las amas de casa o el sector agroindustrial, quienes han colocado los siguientes parámetros de calidad.

#### **1.4.1. Tamaño**

Existen diferentes calibres, esto de acuerdo al mercado que se desea abastecer, actualmente no existe una clasificación normada, las Tablas N°s 1.5 y 1.6 representan una referencia.

| <b>CLASIFICACION</b> | <b>CALIBRE</b> |
|----------------------|----------------|
| Extra                | 8 a 10 cm.     |
| Primera              | 7 a 8 cm.      |
| Segunda              | 6 a 7 cm.      |

**TABLA N° 1.5** Clasificación tradicional, papa en general (8)

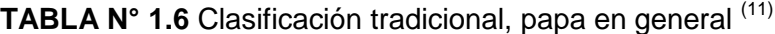

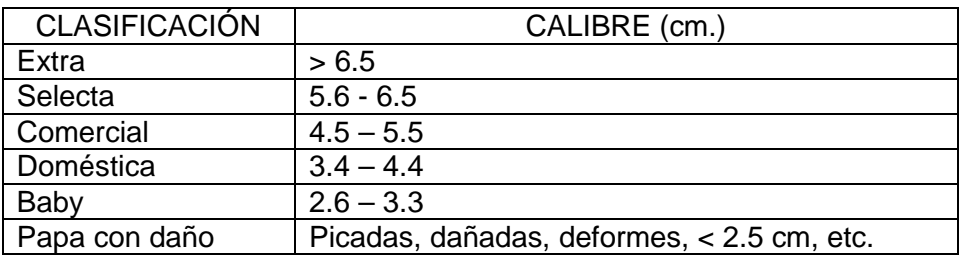

#### **1.4.2. Forma**

De ninguna manera se aceptan papas deformes, es decir que presenten grandes protuberancias. La clasificación por forma se hace principalmente estricta cuando se selecciona papa para semilla.

En el caso de la industria los sistemas de lavado determinan el tipo de papa que necesitan, si estos son abrasivos, requieren papas redondas de lo contrario pueden ser oblongas o alargadas.

#### **1.4.3. Apariencia**

Se toman en cuenta los daños causados por enfermedades o plagas y los daños mecánicos, que tienen diversas características.

#### **1.4.4. Verdor**

Se debe a la formación de clorofila bajo el estímulo de la luz natural o artificial durante el tiempo de cosecha, de transporte o de almacenamiento. También se forma la *solamina* que es un alcaloide tóxico.

Para mayor información acerca de la problemática de la papa en el Perú, revisar las referencias (12), (13), (14).

#### **1.5 Planteamiento de problema**

El consumo de papa procesada va en aumento en el mundo y con mayor razón en los países en vías de desarrollo como el nuestro, esto como resultado de la globalización y la incursión de la mujer a la vida laboral, cada vez le dedican menos tiempo a los quehaceres del hogar.

Los productos de éxito son aquellos que pueden consumirse de manera casi inmediata y que no producen muchos desperdicios.

Tenemos un mercado moderno donde se ofrecen papas en hojuelas, tiras, para puré, etc y un mercado tradicional que poco a poco va cambiando tal es el caso de los supermercados, allí se puede encontrar papa fresca en bolsa de kilo y con una marca determinada.

Todo este fenómeno hace notoria la necesidad de mejorar la selección y clasificación de la papa, para que disminuyan las pérdidas por pudrición y mejorar la presentación del producto final.

Con todo lo anteriormente estudiado, podemos concluir que una mala clasificación nos da como resultado:

- La pudrición del producto en la etapa de almacenamiento, porque papas rajadas o magulladas se pudren con mayor facilidad y contagian aquellas que se encuentran a su alrededor.
- Bajos precios de venta, una papa mal presentada es rechazada por la industria y obtiene bajos precios en el mercado mayorista N°1 de Lima.
- Las procesadoras al no contar con materia prima adecuada, tienen mermas en su producción, en consecuencia no obtienen muchas ganancias y no abastecen al mercado local, así se producen las importaciones de papa procesada de los países vecinos.

Todo ello contribuye al estancamiento del desarrollo de la agroindustria nacional.

#### **1.6 Estado del arte**

En el Perú la clasificación de productos agrícolas se realiza de manera manual, algunas procesadoras o centros de acopio cuentan con clasificadoras mecánicas que sólo consideran tamaño. No existe en el medio sistemas de clasificación basados en visión artificial.

El centro internacional de la papa desarrolló un sistema de clasificación por tamaño mecánico, por sus características trabaja bien para papa amarilla por su naturaleza redonda, pero falla cuando se trata de clasificar papas alargadas. (15)

En Holanda se ha desarrollado un clasificador de papas de alta velocidad e inspección de calidad basado en un sistema de visión por color. (16)

Por otro lado existen a nivel mundial empresas que venden clasificadores de papas y hortalizas usando sistemas ópticos, pero no hay mayor información que su modo de uso y las funciones que éstas realizan.

#### **1.7 Alcances**

Debido a la falta de antecedentes de trabajos similares desarrollados en el país, fue necesario el estudio completo de la cadena de comercialización de la papa, para identificar sus deficiencias, de esta manera se buscaría la forma de contribuir en la solución del problema.

Por lo tanto el presente trabajo sienta las bases para el desarrollo de clasificadores de papas basados en métodos de visión artificial.

Como se mencionó anteriormente tenemos un mal manejo Post – cosecha, con serios problemas en la clasificación. Existen varios parámetros que se consideran para clasificar la papa, siendo objetos de estudio en la presente tesis, la forma, el tamaño y los daños mecánicos (rajas profundas).

Los valores de los parámetros de clasificación varían según el mercado al cual va dirigida la papa, en este caso se eligió el mercado de las hojuelas tomando como referencia los valores que considera la empresa Snacks América Latina , para esto se realizó una visita a la planta ubicada en Santa Anita – Lima, allí se tomaron algunas muestras de papas y luego me puse en contacto con sus proveedores, a través de la ONG FOVIDA, junto con ellos se visitaron seis parcelas, las muestras fueron tomadas tanto de los sacos que ya estaban listos para ser colocados en el camión, es decir papa lista para ir a planta, así como también las que quedaban en la chacra. Por lo tanto la base de datos con la cual se validan los programas son errores que se produjeron después de la clasificación realizada por los campesinos y como referencia también se procesaron las papas que quedaban en la chacra.

Las variedades de papas estudiadas son Canchán y Capiro, conocidas en el mercado de las hojuelas por contar con buenas propiedades químicas para la fritura.

Los algoritmos son desarrollados en Matlab versión 7.0 y validados con una base de datos de 914 fotografías, donde se encuentran papas buenas y malas. Se analizan imágenes en 2D.

Después de observar la cosecha y selección – clasificación de papas en chacra se concluye que es necesaria la clasificación en un centro de acopio o en la planta, que es donde se ubicaría un sistema óptico de clasificación.

### **CAPÍTULO II SISTEMA DE ADQUISICIÓN DE IMÁGENES**

#### **2.1 Introducción**

El sistema de adquisición de imágenes desarrollado en la presente tesis, forma parte de un sistema de visión artificial, que comprende la adquisición automática de imágenes sin contacto y su análisis también automáticos con el fin de extraer la información necesaria para controlar un proceso en este caso la clasificación de papas, teniendo en cuenta algunas de sus características físicas.

El sistema de adquisición de imágenes consta de una cámara de video, una tarjeta digitalizadota analógica, un módulo de iluminación. También se diseñó un subsistema de detección de la papa, en caso ésta llegue a estar en movimiento.

#### **2.2 Cámaras de Video (17)**

Las cámaras de video se pueden clasificar según:

#### **a) Resolución**

Se tienen los siguientes tipos de cámaras, las estándar, entrelazadas, Progresivas inferiores a 1 Megapíxel, superiores a 1 Megapíxel, etc.

#### **b) Tipo de Sensor**

Que pueden ser CMOS ó CCD, cuyos conceptos serán estudiados más adelante.

#### **c) Tipo de salida y conexión**

Que puede ser analógico, LVDS, CaneraLink, FireWire, USB2, y GigaE.

#### **d) Por la cantidad de sensores**, que puede ser 1 CCD ó 3 CCD.

Son diversas las características por las cuales se puede clasificar una cámara de video, cuya evolución ha sido vertiginosa (desde las que iban equipadas con tubos Vidicon hasta las modernas con sensores CCD). Para el desarrollo de la tesis se utilizó una cámara de color que junto a la tarjeta sincronizadora y receptora de video hacen posible la adquisición de la imagen.

A continuación se ampliarán los conceptos de sensores de color para cámaras de video.

#### **2.2.1 Sensores de imagen para cámaras de color**

Los Sensores de imagen más conocidos y utilizados en cámaras de color son los CMOS (Complementary Metal Oxide Semiconductor) y los CCD (Charge Coupled Device).

En el 2002 la Foveon anunció el desarrollo de una nueva tecnología en sensores de color y la llamó "Sensores de imagen Foveon X3"; que consiste en usar tres capas de fotodetectores fundidos en silicio, cada capa registra un color determinado (rojo, verde ó azul) formándose así el primer sistema de captura con un sensor de imagen completo, esta innovación tecnológica generó gran expectativa en las empresas del rubro (como la Kodak entre otras) <sup>(18)</sup>; sin embargo hasta la fecha predominan en el mercado los sensores CMOS y CCDs.

Ambos sensores están fabricados con materiales Semiconductores de Metal-Oxido (MOS) y estructurados en forma de matriz, acumulando carga eléctrica en cada celda de la matriz (o píxel) en proporción a la intensidad de la luz que incide sobre ella localmente. Entonces la pregunta sería, ¿Cuál es la diferencia entre los sensores CMOS y CCD? La diferencia entre ellos radica, en como y donde se procesan las cargas eléctricas mencionadas anteriormente.

**En el caso del CCD**, se procede a la lectura de estas cargas, mediante desplazamientos sucesivos y de forma secuencial, las convierte en voltaje y entrega una señal analógica a su salida, que debe ser digitalizada y procesada por la circuitería de la cámara.

**En el CMOS**, los fotones que recibe cada celda son convertidos en carga eléctrica y en voltaje en la misma celda receptora, así las celdas son totalmente independientes de sus vecinas. El CMOS realiza la digitalización píxel a píxel, ello conlleva que el resultado que entrega a la circuitería de la cámara esté ya digitalizado.

A continuación se presentará la TABLA N° Nº (2.1), comparando las características de dichos sensores.

| Característica                      | <b>Sensor CCD</b> | <b>Sensor CMOS</b> |
|-------------------------------------|-------------------|--------------------|
| Sensibilidad                        | Alta              | Baja               |
| Rango Dinámico (RD - Razón entre el | Alto              | Bajo               |
| nivel de saturación y el umbral por |                   |                    |
| debajo del cual no captan señal)    |                   |                    |
| Razón Señal-Ruido                   | Alta              | Baja               |
| Respuesta uniforme                  | Alta              | Baja               |
| Consumo de energía                  | Alto              | Bajo               |
| Costo de fabricación                | Alto              | Bajo               |

**TABLA N° N° 2.1** Comparación entre los sensores CMOS y CCD

#### **a) Registro de los colores en una cámara de video**

Para que el sensor pueda captar los colores, deben emplear filtros que dividan los colores de la escena en rojo, verde y azul. Existen varios métodos para registrar los tres colores primarios en una cámara de video (TABLA N° 2.2), uno de los más usados es el Filtro "mosaico Bayer".

Filtro "mosaico Bayer":

Cada detector tiene sobre si un cristal de un color primario (verde, rojo o azul) que solo le permite registrar información sobre intensidad luminosa para ese color (figura 2.1). Después la cámara compone la imagen final en función no sólo de la información registrada en cada punto; sino de los colores y las intensidades de los puntos de alrededor. Este proceso de mirar a los otros píxeles (o puntos) en la vecindad de un sensor y hacer una estimación con bastante aproximación es llamado Interpolación.

|   | B |   | в |   |
|---|---|---|---|---|
| R |   | R | G | R |
|   | B |   | B |   |
| R |   | R |   | R |
|   | B |   | в |   |
| R |   | R |   | R |

Fig. 2.1 Filtro en forma de mosaico<sup>(17)</sup>

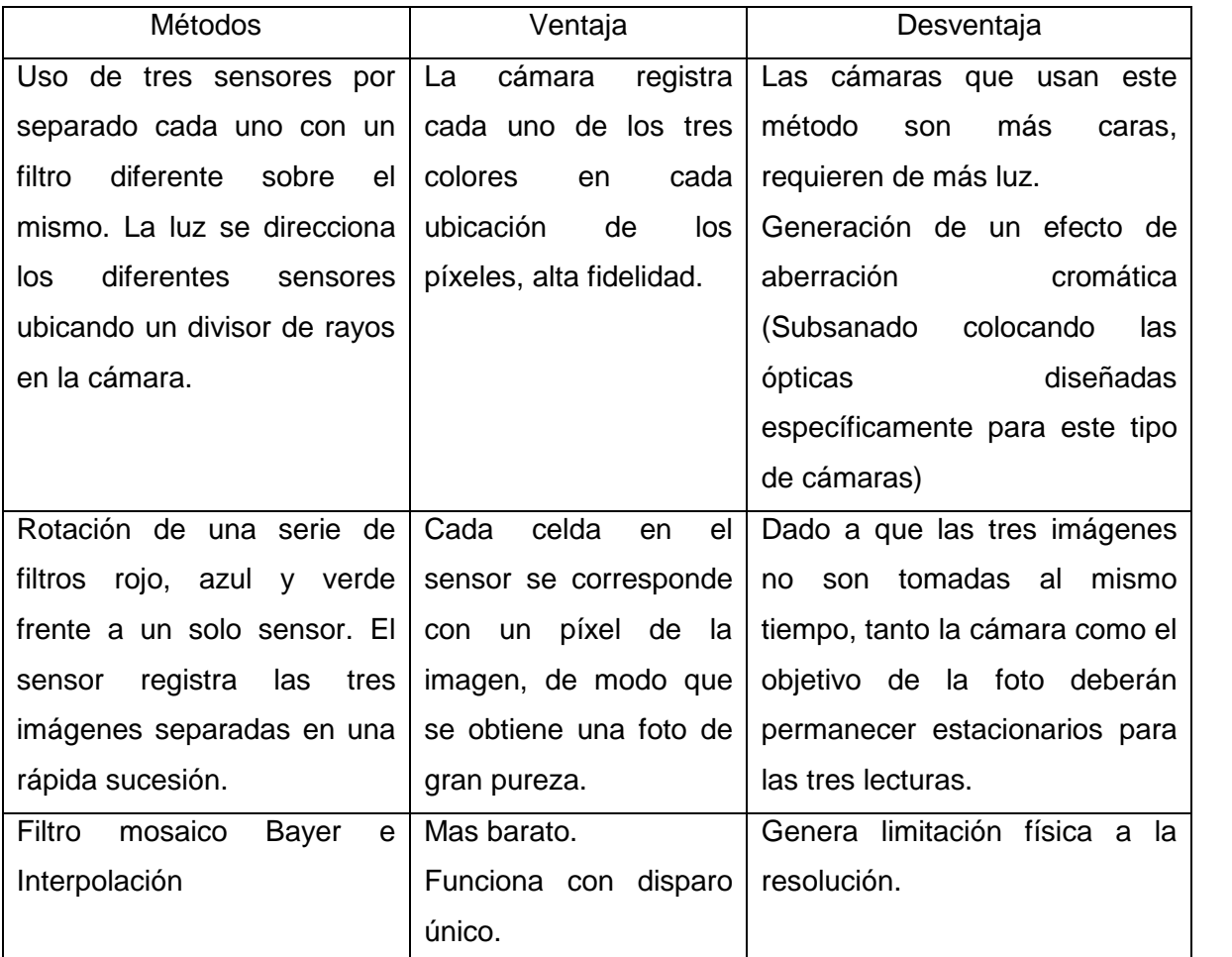

#### **TABLA N° 2.2** Métodos de registro de colores primarios en una cámara digital

#### **2.2.2 Cámaras de Visión Artificial**

Las cámaras de visión artificial cuentan con una serie de características especiales que no acostumbran a tener las cámaras utilizadas en otro tipo de aplicaciones como la televisión o la vigilancia y seguridad. Este tipo de características son:

- a) Velocidad de obturación (Shutter), Cuando los productos pasan rápidamente frente al campo de visión de una cámara, hay que aumentar la velocidad de obturación, para reducir el tiempo de exposición, así la imagen no sale movida, pero se pierde nitidez por lo tanto hay que aumentar la iluminación.
- b) Integración, tiempo durante el cual los píxeles están acumulando luz.
- c) Captura asíncrona, se usa para capturar el objeto en una posición concreta de la imagen.
- d) Trigger al Frame Grabber ó a la cámara. El "Frame Grabber" es la tarjeta captadora de las señales provenientes de la cámara, el "Trigger" o disparo, se utiliza para capturar el próximo cuadro de video.
- e) Sincronización y Píxel Clock (reloj de alta velocidad que dirige al registro de desplazamiento del CCD), los frame grabbers avanzados con barrido variable cuentan con ésta característica

Hay varios tipos de cámaras de video, entre las analógicas y digitales se encuentran:

- a) Cámaras de alta sensibilidad: cuya principal característica es trabajar a baja luz.
- b) Cámaras de alta velocidad: toman 1000 a 200 000 imágenes por segundo y tienen aplicación directa en el estudio de proyectiles, balística, control de turbulencia, etc.
- c) Cámaras de color: Cuentan con sensores de color.
- d) Cámaras infrarrojas térmicas.
- e) Cámaras inteligentes: representan lo último en cámaras de video, llevan además del sensor y electrónica asociada a la captura, un procesador, memoria y sistema de comunicaciones con el exterior (Puerto serial, I/O, Ethernet) y por lo tanto representan en muchos casos un sistema completo de visión artificial.
- f) Cámaras lineales monocromas: Fueron desarrolladas para aplicaciones de inspección de materiales fabricados en continuo como la tela, papel, vidrio, plancha de metal ó cualquier producto de este estilo; por la característica de no tener un inicio y un fin definido.

#### **2.2.3 Cámara EverFocus EA200 (19)**

Durante el desarrollo de la tesis se utilizó la cámara de video EA 200 – EverFocus (Figura 2.4), que se encuentra disponible en el Centro de Investigación de la Facultad de Ingeniería Eléctrica y Electrónica de la Universidad Nacional de Ingeniería. No es una
cámara de visión artificial, por sus características (ver TABLA N° 2.3) se puede aplicar en vigilancia, sin embargo fue útil para el desarrollo del presente proyecto.

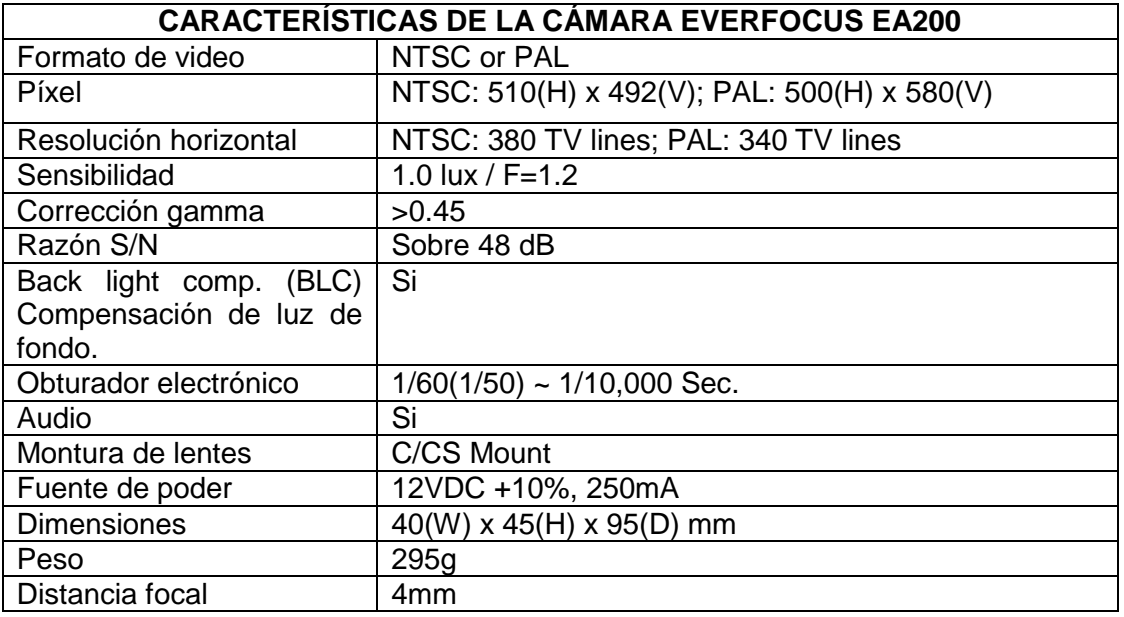

**TABLA N° 2.3** Características de fabrica – Cámara EverFocus EA200 (19)

La cámara de color EA 200 EverFocus cuenta con un sensor CCD – 1/3", usualmente este tipo de cámaras usan un filtro tipo mosaico Bayer, para captar el color de la imagen. Presenta una salida de video analógica, a través de un conector BNC (ver figura 2.2), para ser conectada a otros equipos electrónicos se debe usar cable coaxial de 75 Ohms.

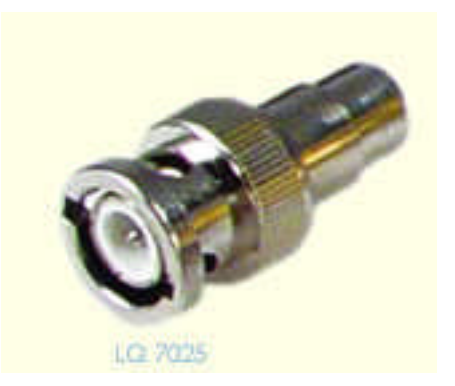

**Fig. 2.2** Conector BNC macho

La señal de salida de la cámara es llevada a una tarjeta sincronizadora y receptora de video MPEGTV PCI-878TV. El conector que se utiliza es la entrada de video compuesto, señalado de color rojo en la figura 2.3.

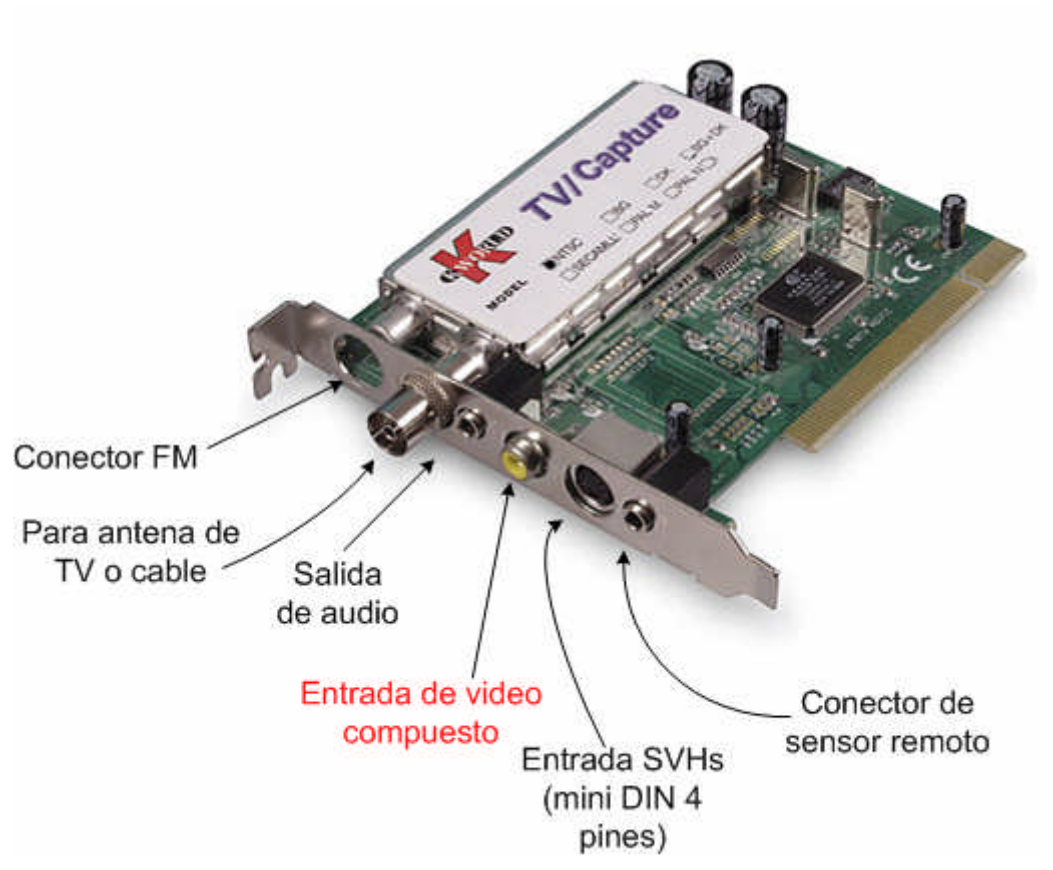

**Fig. 2.3** Tarjeta sincronizadora y receptora de video TV KW-TV878RF

Por lo tanto la conexión utilizada es la que se muestra en la figura 2.4.

Las cámaras CCD, de visión artificial son caras, por esa razón se trabajó con la cámara ya disponible.

Existen otros conceptos fundamentales que son comunes a todo tipo de cámaras, como son: plano de imagen, diafragma, etc. Algunos de estos conceptos se estudiarán en el capítulo 5.

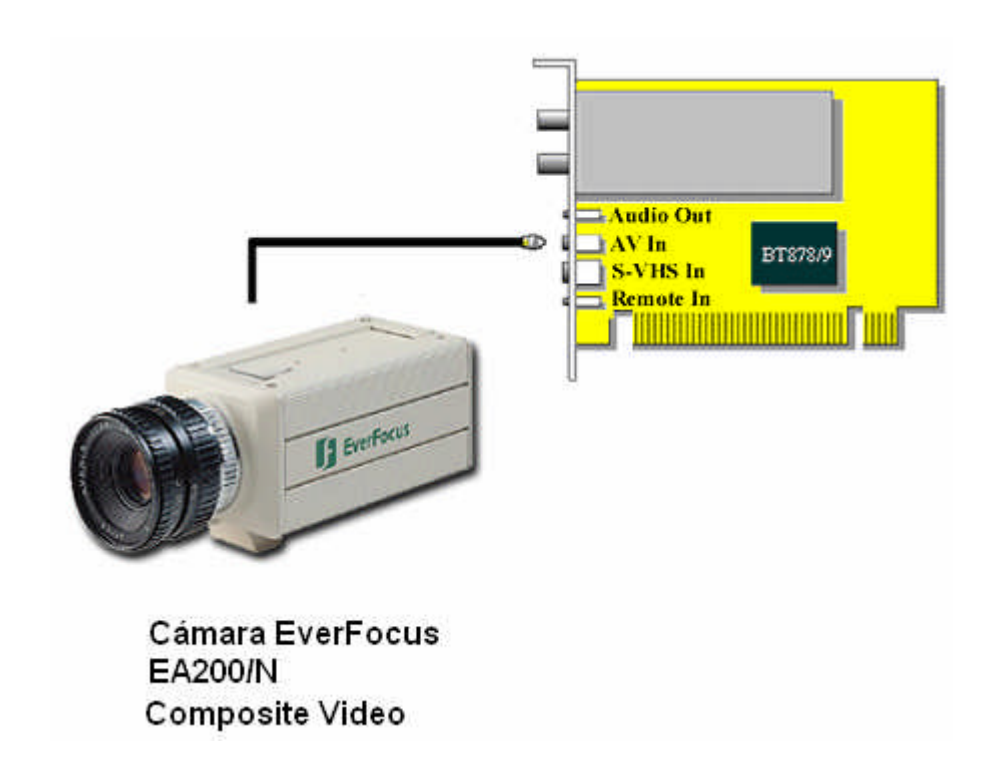

**Fig. 2.4** Instalación entre la tarjeta de adquisición y cámara digital de color EverFocus EA200/N

# **2.3 Módulo de Iluminación**

La iluminación juega un papel muy importante en un sistema de visión artificial y afecta considerablemente el procesamiento de la imagen, a tal punto que con una mala iluminación la aplicación puede ser imposible de resolver.

Las cámaras capturan la luz reflejada de los objetos. El propósito de la iluminación en este caso es controlar la forma en que la cámara va a ver el objeto.

En los sistemas de adquisición de imágenes para procesos industriales o de laboratorio casi siempre se puede apreciar un módulo de iluminación, que busca resaltar las características del producto analizar e independizarlo de la luz exterior, después de realizar varias pruebas, las cuales serán detalladas en el capítulo VII se escogió el tipo de iluminación mas conveniente para la presente aplicación, a continuación se hará una breve descripción de los tipos de iluminación que existen en el mercado internacional.

# **2.3.1 Tipos de iluminación (20)**

La iluminación para aplicaciones industriales pueden emitir luz de forma continua o de forma pulsada y pueden ser por: fibra óptica, led, láser, fluorescentes.

# **a) Fibra óptica**

Proporciona luz intensa además de luz fría, esta forma es ideal en aplicaciones donde los sistemas que puedan emitir calor sean un inconveniente.

# **b) Iluminación por fluorescente**

Son muy usados en aplicaciones de visión artificial aunque tienen la desventaja de estar limitados por su poca variedad de formas.

Los fluorescentes para aplicaciones industriales deben funcionar a alta frecuencia (por lo menos 25 KHz), así la cámara no captaría el efecto de parpadeo que presentan los tubos fluorescentes estándar.

Para el desarrollo de la tesis se utilizó el fluorescente TL-E 22W\54-765 Philips. La vida media de los fluorescentes en general supera las 10000 horas.

### **c) Iluminación por led**

Son de larga vida (100000 horas) y de costo considerable.

# **d) Láser**

Se utiliza en muchas aplicaciones para obtener la percepción de profundidad o aplicaciones en 3D.

Existen varias formas de controlar la iluminación, estas pueden ser:

Control de iluminación usando una carcasa, iluminación frontal, iluminación lateral, iluminación por campo oscuro, iluminación por contraste, iluminación sobre el mismo eje o iluminación coaxial.

# **2.3.2 Módulo de iluminación desarrollado**

El módulo de iluminación desarrollado para la presente tesis utiliza luz fluorescente, con control de iluminación tipo carcasa.

Las medidas en centímetros del módulo de iluminación se observan en las figuras 2.5 y 2.6.

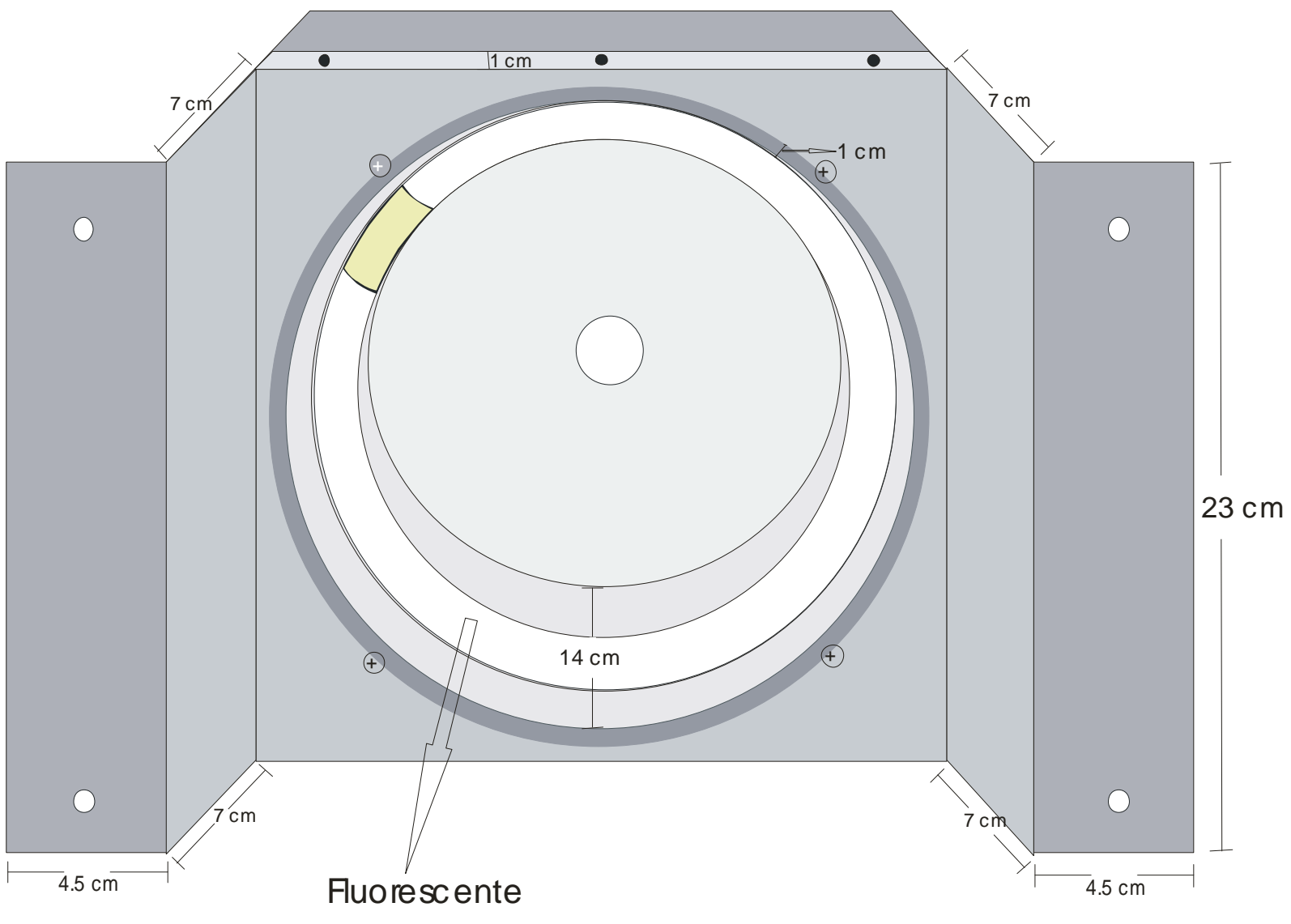

**Fig. 2.5** Interior del módulo de iluminación

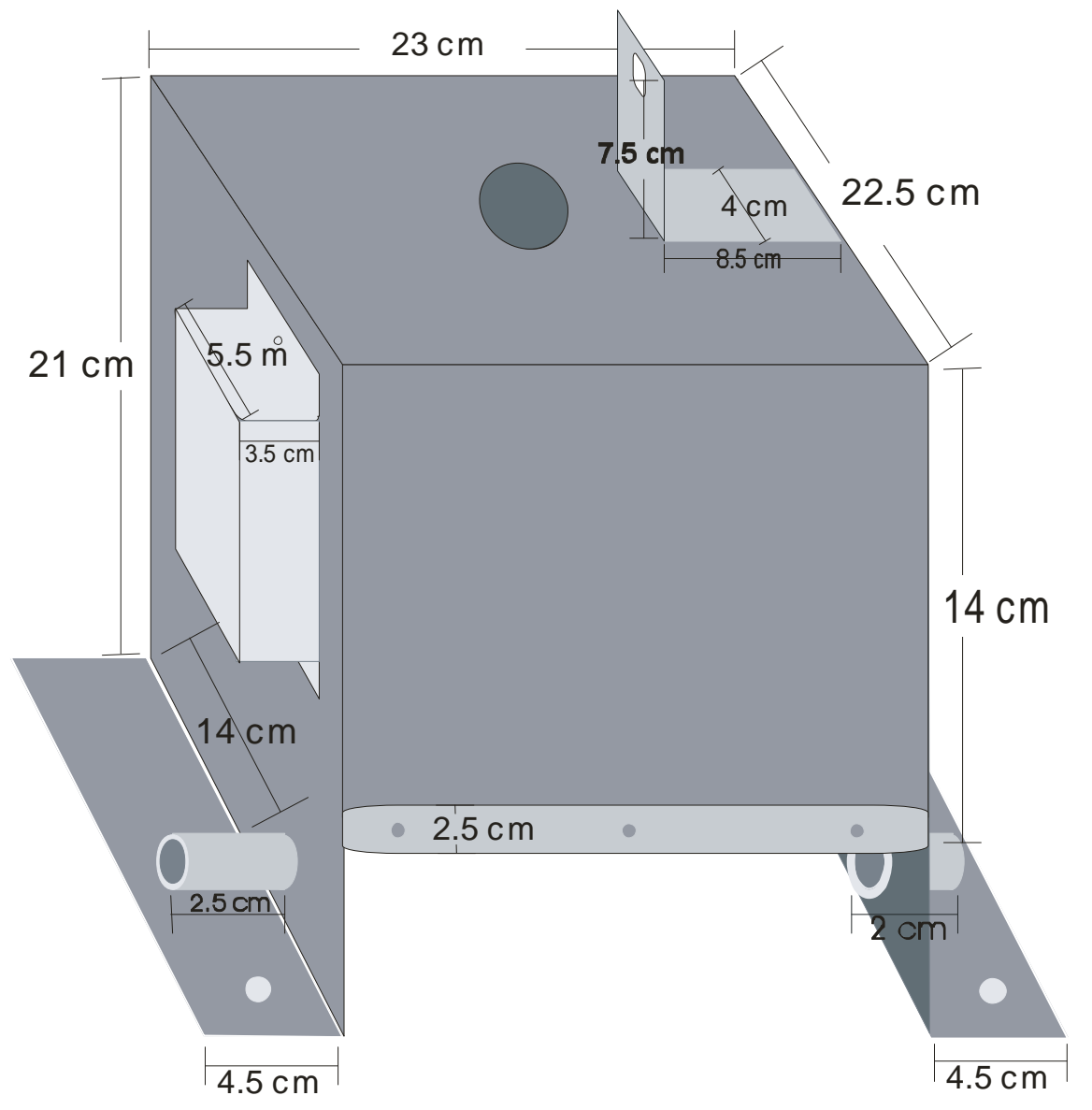

**Fig. 2.6** Vista frontal del módulo de iluminación y sus medidas

# **2.4 Circuito de control desarrollado (21, 22, 23, 24, 25)**

### **2.4.1 Planteamiento del problema**

Si bien el objetivo principal de la tesis es el desarrollo, implementación y validación de los algoritmos para la clasificación de papas Capiro y Canchán teniendo en cuenta su forma, tamaño y daños mecánicos.

También hay que considerar el diseño de un subsistema que permita la detección automática de la papa, así como también el control de velocidad de un motor DC, con el cual se podría mover el sistema de transporte del producto, que llevaría las papas hasta el módulo de iluminación donde se adquiriría la imagen.

Para tal fin es necesario contar con una fuente de 15 voltios DC, para hacer el control de velocidad del motor DC (en este caso las pruebas se realizaron con un motor DC de 96 W, 24 voltios) y una de 5 voltios DC, para alimentar a los circuitos integrados.

### **2.4.2 Fuentes de alimentación**

#### **a) Fuente de 5 voltios**

Para el diseño se consideró una corriente de carga  $I<sub>L</sub>=0.5$  A, que es lo que normalmente se necesita para este tipo de circuitos, además de un factor de rizo menor al 10%.

Entonces la resistencia de carga es  $R_L = \frac{3}{24} = 10\Omega$ 0.5  $R_{L} = \frac{5}{0.5} = 10\Omega$ , luego  $C_{1} = \frac{10}{2\pi R} = 1326$ *fR C L* 1326 2  $\frac{1}{1} = \frac{10}{2\pi R}$ 

entonces se puede usar  $C_1$ =1500 uf ó  $C_1$ =2200 uf / 16 V y un puente de diodos de 1 Amperio.

Se hace uso de un regulador de tensión de 5 Voltios, L7805.

El circuito correspondiente se muestra en la figura 2. 7

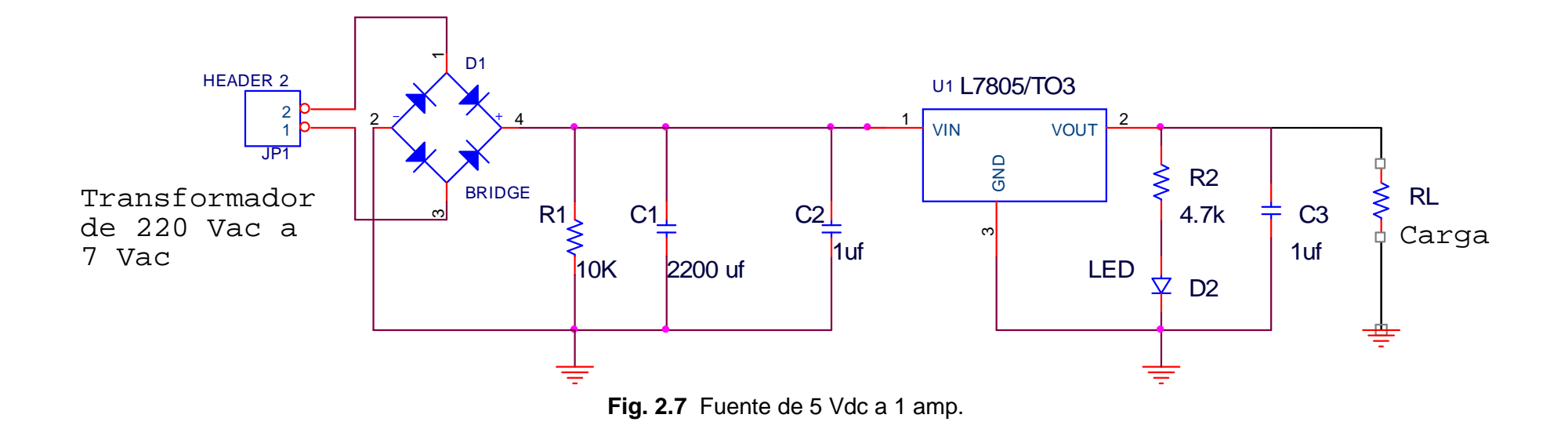

#### **b) Fuente de 15 voltios**

Con factor de rizado menor al 10%, la figura 2.8 presenta la etapa de rectificación con dos diodos ya que se usa un transformador de toma central 220/12 Vac, así también la etapa de filtrado y un potenciómetro que regula el voltaje de salida.

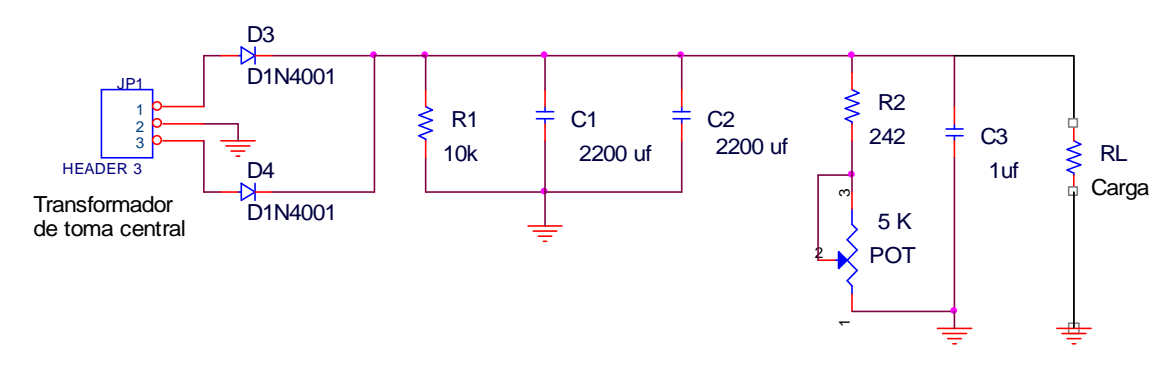

**Fig. 2.8** Fuente de 15 Vdc a 2 amp.

# **2.4.3 Circuito de detección de la papa desarrollado**

El objetivo en esta parte es enviar un valor lógico al pin de entrada del PIC 16F876 (pin 26), cuando pase la papa por el módulo de iluminación. Esto se consigue con un LDR y un comparador (Opam).

El LDR es una resistencia que varía con la intensidad de Luz que sobre ella cae.

Con un puntero láser se hace incidir una luz constante en la resistencia fotosensible, en este caso la resistencia se encuentra entre los 50 ohmios y 1000 ohmios entonces la mayor caída de tensión se encuentra en R10 por lo tanto la salida del comparador marca cero voltios, ver figura 2.9.

Cuando la papa se presenta entre el láser y la resistencia variable (LDR), esta trabaja en su zona de oscuridad, por lo tanto aumenta su valor sobrepasando con facilidad los 10K ohmios, entonces el voltaje de referencia es mayor al voltaje de la entrada inversora en el Opam, por lo tanto la salida es 5V.

Esto es suficiente para indicar la presencia de la papa. El PIC junto con el integrado Max 232 se encarga de enviar una cadena de caracteres a la PC indicando que es posible hacer la captura de la imagen en ese momento.

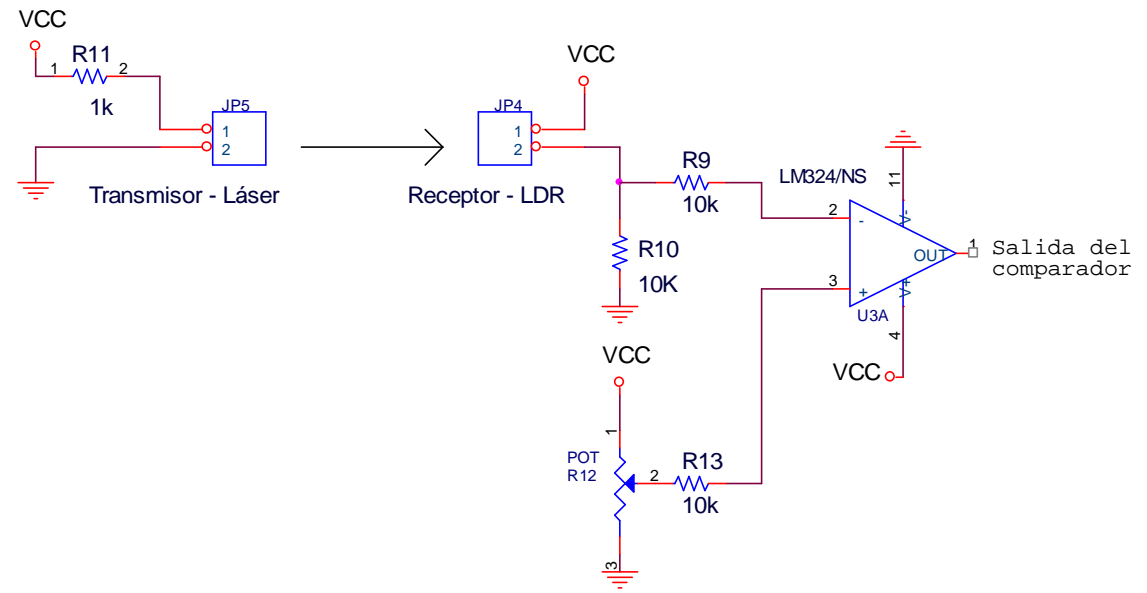

**Fig.2.9** Circuito detector de la papa

El sistema de detección (láser y LDR), se coloca en el módulo de iluminación, entonces para que la luz del sistema no afecte el comportamiento del LDR, éste es colocado en un tubo negro de 11 cm. de largo, tal como se muestra en la figura 2.10

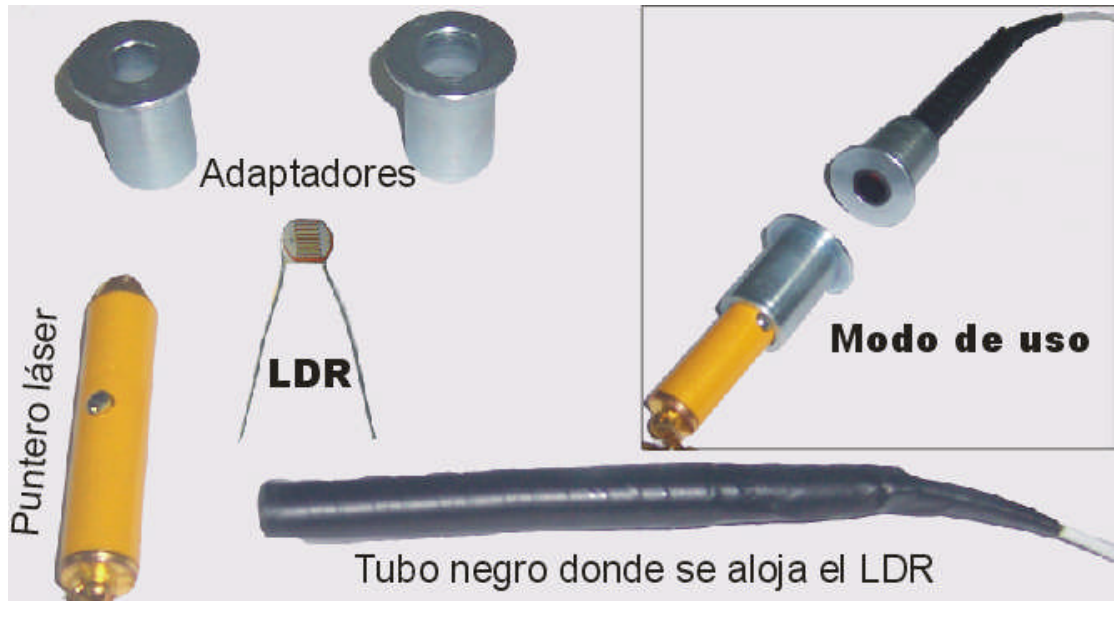

**Fig. 2.10** Sensores para la detección de la papa

# **2.4.4 Circuito de potencia para el control de velocidad**

En el diseño del circuito de potencia se consideró una corriente de carga de 2 Amp. Para esto se hace uso del transistor de potencia 2n3055, cuya especificación técnica indica que la relación  $\text{lc/l}_B$ = 10, para un Ic menor igual a 4 Amp, cuando éste trabaja en corte y saturación. Entonces se tiene una corriente de base igual a 0.2 Amp, dicha corriente pasa a través del transistor PNP BD186, quien tiene un V<sub>CE (sat)</sub>=1 Vdc y I<sub>C(sat)</sub>= 2 Adc, y de la resistencia R7 (ver figura 2.11) en la cual caen 12.2 voltios aproximadamente, por lo tanto el valor de la resistencia debe ser alrededor de 61 Ohms/2.44 watts, el valor comercial elegido fue 68Ω/5watts.

La resistencia R3 debe tener un valor elevado, en este caso 10 K Ω para hacer que la corriente que pase a través de ella sea considerablemente pequeña. Por el transistor amplificador de propósito general 2n3904 pasan 20m Amp, según especificación técnica soporta Ic<sub>(sat)</sub>= 50m Amp, entonces R6 = 470 Ω. La resistencia R8=2.2K Ω permite la saturación del transistor 2N3904. EL diodo D3 protege al circuito contra los sobre picos que un motor produce a un cambio brusco de velocidad.

El presente circuito puede manejar un motor de corriente continua de 2 amperios con sobre picos de hasta 4 amperios a 12 voltios.

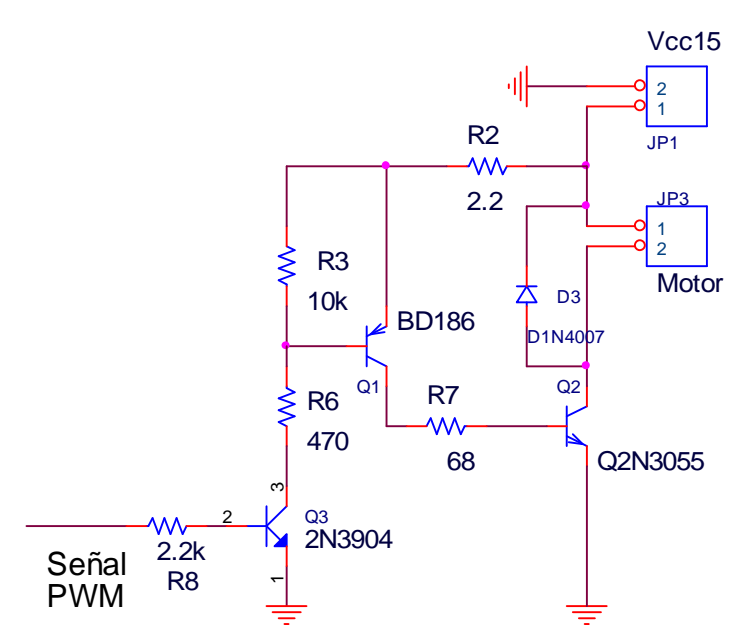

**Fig. 2.11** Circuito de potencia, todos los transistores trabajan en corte y saturación

### **2.4.5 Circuito de control de velocidad del motor DC utilizando el pic 16F876**

En la figura 2.12 se muestra el circuito completo de control de velocidad de un motor DC, así como también el circuito que permite la detección de la papa y la comunicación a través del puerto serial RS 232.

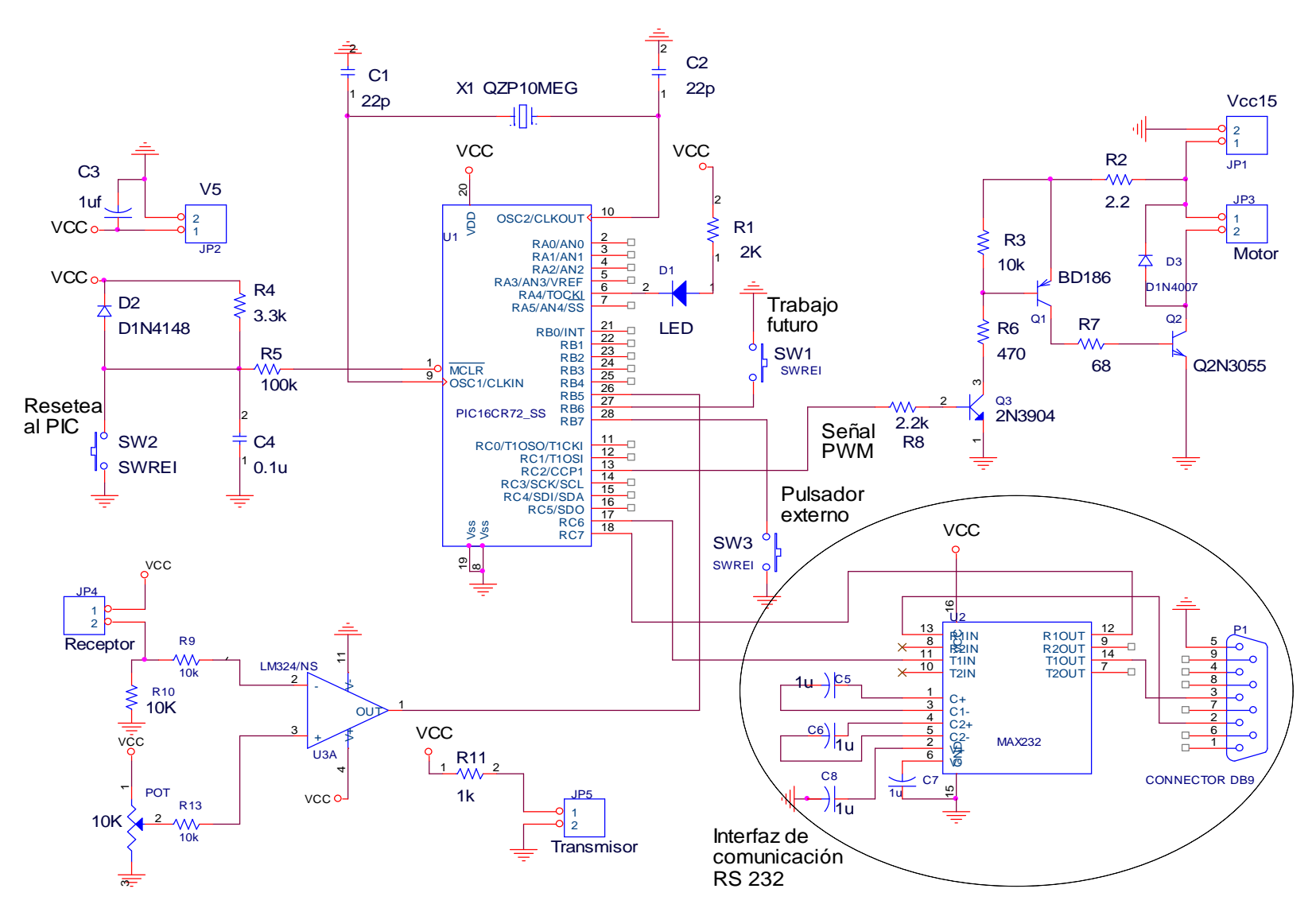

**Fig.2.12** Circuito completo de control de velocidad y detección de la papa

Es importante verificar que el cable serie este conectado al computador personal a través de un puerto serie RS232, antes de encender o energizar el sistema de control de velocidad y detección de papa.

El programa de comunicación usado por defecto es el Hyper Terminal, en Sistemas operativos Windows o uno creado para este propósito, como por ejemplo usando el Matlab. El programa que use debe ser configurado en modo asíncrono, puertos COM presente, 9600 BPS, 8 bit, No-paridad.

Para iniciar el funcionamiento verificar también que no exista obstáculo en la vía transmisor receptor para la detección de objeto. Luego colocar la perilla de encendido en ON, (ver figura 2.13) se enciende la luz indicadora roja en el panel frontal de la caja de control.

# **a) Algoritmo desarrollado de control de velocidad y detección de la presencia de la papa**

- El microcontrolador, al iniciar el proceso de detección, envía un conjunto de caracteres en ASCII, una sola vez y por defecto mantiene la velocidad del motor en cero (puerto PWM), el programa de comunicación o a través de él se envía una cadena de caracteres (ver TABLA N° 2.4) mas la velocidad deseada. La velocidad se puede actualizar instantáneamente cada vez que se desee.
- Una vez que el eje del motor gira, el microcontrolador queda en un ciclo de espera y actualización de la velocidad.
- Cuando pasa la papa ésta interrumpe el as de luz que cae sobre el sensor LDR se produce un cambio de estado en el comparador que va a la pata RB5 del microcontrolador, luego este detiene el motor, si se configuro de esta manera, o continua pero envía la secuencia de caracteres establecidas hasta que le responda el computador, después de realizar las operaciones asignadas, si detecta la secuencia correcta entra nuevamente en la ciclo de actualización de velocidad y detección de objeto.
- Para parar el motor se envía por el computador velocidad igual a cero (000) o se presiona el botón Parar (SW3 en la figura 2.12). La manera de emergencia

es presionar el botón de Reset, que reinicia el programa del microcontrolador (SW2).

| Comando                  | Descripción y ejemplo                                                             |  |  |  |  |
|--------------------------|-----------------------------------------------------------------------------------|--|--|--|--|
| PDZX+ <enter></enter>    | Es la secuencia de caracteres ASCII que                                           |  |  |  |  |
|                          | se envía al microcontrolador para evitar                                          |  |  |  |  |
|                          | que este detenga el motor cada vez que                                            |  |  |  |  |
|                          | detecte un objeto. Al iniciar por defecto                                         |  |  |  |  |
|                          | se configura para parar el motor en cada<br>detección. En valor de 'Enter' es 13. |  |  |  |  |
| PDZV123+ <enter></enter> | Es la secuencia de caracteres ASCII que                                           |  |  |  |  |
|                          | se envía al microcontrolador<br>para                                              |  |  |  |  |
|                          | actualizar la velocidad del motor<br>en                                           |  |  |  |  |
|                          | cualquier momento e incluso<br>para                                               |  |  |  |  |
|                          | responder a la detección de un objeto.                                            |  |  |  |  |
|                          | Las cuatro primeras letras son fijas y los                                        |  |  |  |  |
|                          | números representan la velocidad de 000                                           |  |  |  |  |
|                          | a 255 en decimal. Si se desea detener el                                          |  |  |  |  |
|                          | motor permanentemente se envía 000.                                               |  |  |  |  |
| <b>Datos enviados</b>    | <b>Significado</b>                                                                |  |  |  |  |
| DP• 123+ <enter></enter> | El microcontrolador envía al computador                                           |  |  |  |  |
|                          | esta cadena de caracteres cuando ha                                               |  |  |  |  |
|                          | detectado un objeto hasta que le reenvíe                                          |  |  |  |  |
|                          | la cadena de respuesta. Los tres últimos                                          |  |  |  |  |
|                          | números representan la velocidad actual.                                          |  |  |  |  |

**TABLA N° 2.4** Comandos de control de velocidad

Como ya se indicó la variación de velocidad se logra por modulación PWM con una resolución de 8 bit. Debido a que el motor de corriente continua presenta un voltaje de armadura (Inercia) debe superarse este nivel para que rote. Este valor es 100 para el puerto PWM. El programa desarrollado se encuentra con detalle en el anexo A.

El circuito de la figura 2.12 fue implementado junto con las fuentes de alimentación y las tarjetas correspondientes se colocaron en una caja de control (ver figura 2.13). Donde se observa un Led de encendido, un switch on/off para energizar a los circuitos y un pulsador que envía velocidad cero, cuando el motor esta en movimiento.

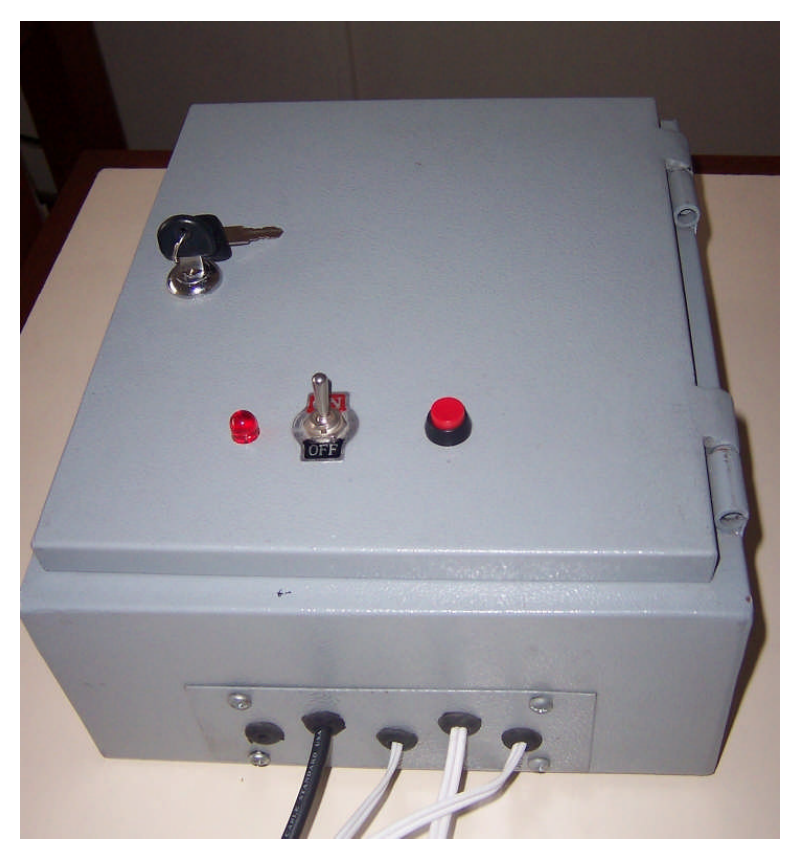

**Fig. 2.13** Caja de control de velocidad y detección de papa

# **2.5 Programa de adquisición de imágenes con Matlab 7.0**

Una vez que el sensor detecta la presencia de la papa, se recibe por el puerto serial una cadena de caracteres que se puede leer a través del Matlab e inmediatamente se captura la imagen, las siguientes líneas de código hacen posible lo anteriormente expuesto, ver cuadro 2.1.

```
vfm('preview',1); % Activa el video
vfm('show',1);
% Se crea el objeto y se configuran los parámetros de comunicación
s1=serial('COM1');
set(s1,'BaudRate', 9600,'DataBits',8,'Parity','none','StopBits',1,
'FlowControl','none')
fopen(s1); % Se abre el Puerto serial
fprintf(s1, ['PDZV150' char(13)]); \% Se ingresa la velocidad inicial
idn = fscanf(s1) % Lee el Puerto serial
if idn(1)=D'I=vfm('grab',1); % Captura una imagen
end
fclose(s1); % Cierra el Puerto serial
delete(s1); % Borra el objeto
```
**Cuadro 2.1** Código que hace posible la captura de la imagen

# **CAPÍTULO III PROCESAMIENTO DIGITAL DE IMÁGENES DE PAPAS**

### **3.1 Introducción**

En el presente capítulo se introducirán varios conceptos fundamentales del procesamiento digital de imágenes.

Principalmente lo que se emplearon para preparar la imagen a partir de la cual se utilizarán las técnicas de representación, descripción y reconocimiento de características que finalmente hacen posible la clasificación.

### **3.2 Conceptos básicos (26)**

### **3.2.1 Píxel**

(Del inglés "picture element", o "elemento de la imagen") es la menor unidad en la que se descompone una imagen digital, ya sea una fotografía, un fotograma de video o un gráfico.

El píxel solo puede ser de color rojo, verde o azul no la mezcla de los tres. Un píxel, solo tiene un color no puede tener dos colores.

La profundidad del BIT o la profundidad del píxel o profundidad del color, estima los valores que puede llegar a tener cada píxel que forma la imagen. Si tiene más cantidad de bits por píxel más colores, mayor resolución de imagen y mayor tamaño del archivo.

#### **3.2.2 Un modelo de imagen simple**

El término imagen se refiere a una función bidimensional de la luz y la intensidad, a la que indicamos por  $f(x, y)$ , donde el valor o amplitud de  $f$  en las coordenadas espaciales (*x*, *y*) da la intensidad (iluminación) de la imagen en este punto. Puesto que la

luz es una forma de energía, *f* (*x*, *y*) debe ser estrictamente mayor que cero y finita, es decir,

$$
0 < f(x, y) < \infty \tag{3.1}
$$

Las imágenes que se perciben en las actividades visuales cotidianas provienen normalmente de la luz reflejada por los objetos. La naturaleza básica de *f* (*x*, *y*) puede estar caracterizada por dos componentes:

1) la cantidad de luz incidente procedente de la fuente sobre la escena contemplada.

2) la cantidad de luz reflejada por los objetos de la escena.

De forma apropiada, reciben el nombre de componentes de iluminación y reflectancia, y se indican por  $i(x, y)$  y  $r(x, y)$  respectivamente. Las funciones  $i(x, y)$  y  $r(x, y)$  se combinan, como producto, para dar *f* (*x*, *y*) :

$$
f(x, y) = i(x, y)r(x, y)
$$
\n
$$
(3.2)
$$

Donde

$$
0 < i(x, y) < \infty \tag{3.3}
$$

y

$$
0 < r(x, y) < 1\tag{3.4}
$$

Para ser utilizable para el procesamiento por medio de computadora, una función de imagen *f* (*x*, *y*) debe ser digitalizada tanto espacialmente como en su amplitud. La digitalización de las coordenadas espaciales (*x*, *y*) se denomina muestreo de la imagen y la digitalización de la amplitud se conoce bajo el nombre de cuantificación del nivel de gris.

Se supone que una imagen continua  $f(x, y)$  se describe de forma aproximada por una serie de muestras igualmente espaciadas organizadas en forma de una matriz *NxM* como se indica en la ecuación (3.5), donde cada elemento de la matriz es una cantidad discreta:

$$
f(x,y) = \begin{bmatrix} f(0,0) & f(0,1) & \dots & f(0,M-1) \\ f(1,0) & f(1,1) & \dots & f(1,M-1) \\ \vdots & \vdots & \ddots & \vdots \\ f(N-1,0) & f(N-1,1) & \dots & f(N-1,M-1) \end{bmatrix}
$$
(3.5)

El término de la derecha de la ecuación 3.5, representa lo que comúnmente se denomina una imagen digital. A cada elemento de la matriz se le puede denominar elemento de la imagen, píxel como se indicó en la sección 3.2.1.

#### **3.2.3 Histograma de una imagen**

El histograma es una representación gráfica de la frecuencia de ocurrencia de cada uno de los niveles de intensidad (niveles de gris) de una imagen.

El Histograma de una imagen digital con niveles de gris en el rango  $[0, L-1]$ , es una función discreta:

$$
p(r_k) = n_k / n \tag{3.6}
$$

donde  $r_k$  es el *k*-ésimo nivel de gris,  $n_k$  es el número de píxeles de la imagen con ese nivel de gris, *n* es el número total de píxeles de la imagen y *k* =0,1,2,…,L-1.

#### **3.2.4 Ecualización del Histograma**

Es la Transformación de los niveles de gris de una imagen para conseguir que su histograma sea lo mas plano posible.

Sus características más importantes son: aprovecha mejor el número de niveles disponible, aumenta el contraste, a veces revela detalles ocultos por un bajo contraste.

#### **3.3 Transformación del nivel de gris**

El procesamiento en el dominio espacial es usualmente manejado píxel a píxel, cuando cierto píxel de la imagen depende de la información que se tiene del mismo, sin considerar el valor de los píxeles vecinos se le llama procesamiento de punto y existen varios caminos para tratar dicho procesamiento, tales como: la transformación del nivel de gris y otros como la modificación del histograma.

La transformación del nivel de gris es relativamente sencilla. Se almacena una tabla de conversión o una expresión algebraica y la transformación del nivel de gris para cada píxel se obtiene a través de una tabla de búsqueda o por algún algoritmo computacional algebraico, tal como se muestra en la figura 3.1, donde *g*(*x*, *y*) es la imagen después de la transformación y *f* (*x*, *y*) es la imagen original.

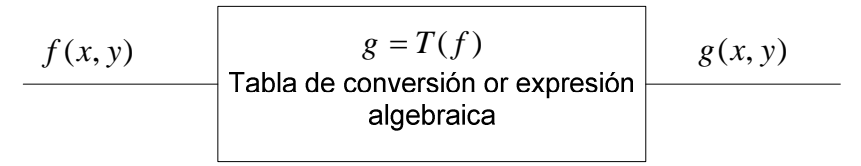

**Fig. 3.1** Diagrama de bloque, transformación del nivel de gris (28)

### **3.4 Extracción de Regiones (26)**

Para entender el etiquetado de componentes conexas que se verá en el capítulo V es necesario, repasar algunos conceptos sobre las relaciones básicas entre píxeles.

#### **3.4.1 Vecinos de un píxel**

Un píxel  $\rho$  de coordenadas  $(x, y)$  tiene cuatro vecinos horizontales y verticales cuyas coordenadas vienen dadas por:

$$
(x+1, y), (x-1, y), (x, y+1), (x, y-1) \tag{3.7}
$$

Este conjunto de píxeles, denominado los 4-vecinos de  $\rho$ , se representa por  $N_4(\rho)$ . Cada píxel esta a una unidad de distancia de  $(x, y)$ , y algunos de los vecinos de  $\varphi$  caen fuera de la imagen digital si  $(x, y)$  está en el borde de la imagen.

Los cuatro vecinos en diagonal del  $\rho$  tienen las coordenadas:

$$
(x+1, y-1), (x+1, y+1), (x-1, y+1), (x-1, y-1)
$$
\n(3.8)

y se representan por  $N_{\overline{D}}(\rho)$ . Estos puntos, junto a los 4-vecinos, se denominan los 8vecinos de  $\rho$ , y se representan por  $N_8(\rho)$ . Al igual que antes, algunos puntos de  ${N}_{\scriptscriptstyle{D}}(\rho)$  y  ${N}_{\scriptscriptstyle{8}}(\rho)$  caen fuera de la imagen si  $(x,y)$  está en el borde de la misma.

#### **3.4.2 Conectividad**

La conectividad entre píxeles es un concepto importante empleado para establecer los límites de los objetos y los componentes de áreas en una imagen.

Para determinar si dos píxeles están conectados, debe determinarse si son adyacentes en algún sentido (como ser 4-vecinos) y si sus niveles de gris cumplen un criterio especificado de similitud (como ser iguales).

Sea V el conjunto de valores de nivel de gris empleados para definir la conectividad; por ejemplo, en una imagen binaria, se tendrá V= [1] para la conectividad entre píxeles con valor 1. Para una imagen en escala de grises, se consideran tres tipos de conectividad.

- 4-conectividad: dos píxeles *p* y *q* con valores dentro de V están 4-conectados si *q* pertenece a  $N_4(\rho)$ .
- 8-conectividad: dos píxeles *p* y *q* con valores dentro de V están 8-conectados si *q* pertenece a  $N_8(\rho)$ .
- m-conectividad (conectividad mixta), dos píxeles *p* y *q* con valores dentro de V están m-conectados si.
	- i) *q* pertenece a  $N_4(\rho)$ , o

ii)  $q$  pertenece a  $N_p(\rho)$  y además el conjunto  $N_4(\rho) \cap N_4(q)$  es vacío. (Este es el conjunto de píxeles que son 4-vecinos de *p* y de *q* cuyos valores están en V.)

La conectividad mixta es una modificación de la 8-conectividad que se introdujo para eliminar los múltiples caminos de conexión que aparecen a menudo cuando se emplea la 8-conectividad.

Un *camino* desde el píxel p de coordenadas  $(x, y)$  al píxel q de coordenadas  $(s, t)$  es una sucesión de diversos píxeles de coordenadas:

$$
(x_0, y_0), (x_1, y_1), ..., (x_n, y_n)
$$
\n(3.9)

donde  $(x_0, y_0)$ = $(x, y)$  y  $(x_n, y_n)$ = $(s,t)$ ,  $(x_i, y_i)$  es adyacente a  $(x_{i-1}, y_{i-1})$ , 1≤ $i \le n$  y n es la *longitud* del camino.

Si *p* y *q* son píxeles de un subconjunto S especificado de la imagen, se dirá que *p* está conectado con *q* dentro de S si existe un camino desde *p* hasta *q* que consista totalmente de píxeles de S. Para cualquier píxel *p* dentro de S, el conjunto de píxeles de S conectados a *p* se denomina *componente conexa* de S. Por tanto, cualquier par de píxeles de una misma componente conexa están conectados entre sí, y componentes conexas distintas son disjuntas.

La capacidad de asignar etiquetas diferentes a las distintas componentes conexas disjuntas de una imagen es de importancia fundamental en el análisis automatizado de la imagen.

#### **3.5 Filtros espaciales**

Los filtros son operaciones que se aplican a los píxeles de una imagen digital para mejorarla, resaltar cierta información o conseguir un efecto especial.

Hay dos campos típicos en los que se puede centrar el desarrollo de los filtros, éstos son los de desenfoque mediante promedios y la detección de bordes.

Tenemos los filtros en el dominio espacial y de frecuencia; el espacial se calcula sobre los propios valores de los píxeles y en el de frecuencia se traducen primero a un mapa de frecuencias mediante una transformada tipo Fourier.

A nivel de programación consiste en establecer una LUT o tabla de consulta que relacione cada valor de la imagen de entrada con un valor de salida. Esta LUT (Look-Up-Table) puede aparecer de dos maneras: en forma de función de transformación continua o como un listado o índice de pares correspondientes. (Ver figura 3.2) <sup>(30)</sup>

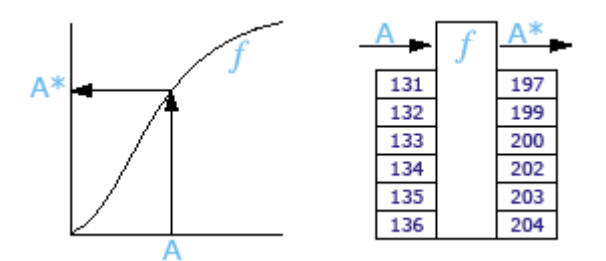

**Fig. 3.2** Tabla de correspondencias en forma de función continua (izquierda) y de índice (derecha).

Así es posible aplicar filtros típicos del tratamiento de señales eléctricas como los de Pasa bajo, Pasa alto o Pasa banda. (Figura 3.3)

Las altas frecuencias corresponden en la imagen a cambios bruscos de densidad y las bajas a cambios suaves.

El filtro Pasa bajo, por tanto consigue reducir el ruido suavizando las transiciones, mientras que la alternativa Pasa alto refuerza los contrastes.

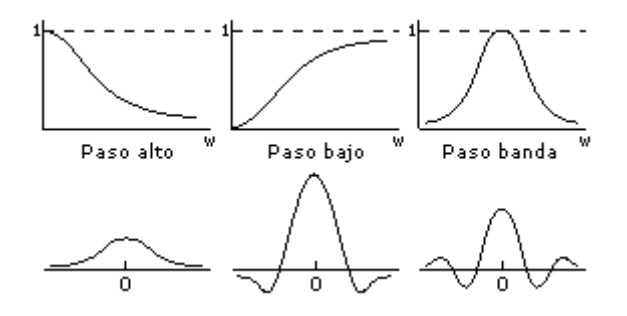

**Fig. 3.3** Arriba, filtros típicos en el dominio de frecuencias. Abajo, variaciones producidas en el dominio espacial. (30)

El filtrado espacial se realiza definiendo un entorno con los vecinos de un píxel central. Este entorno se denomina ventana, máscara o matriz de convolución, y suele ser cuadrada (figura 3.4) o rectangular, aunque es posible definir otras formas rómbicas, circulares, etc.

A cada posición en la ventana se le asigna un peso o participación en el cálculo que dará el nuevo valor para el píxel central. Entonces, se va desplazando la máscara, centrándola en cada uno de los píxeles de la imagen. Al recorrido completo es a lo que se denomina filtrado, y los sucesivos resultados, siempre a partir de los valores originales, forman la nueva imagen. En los bordes y esquinas la ecuación varía, ya que parte de la máscara se pierde.

Entonces teniendo en cuenta la figura 3.4, la respuesta de una máscara lineal sería:

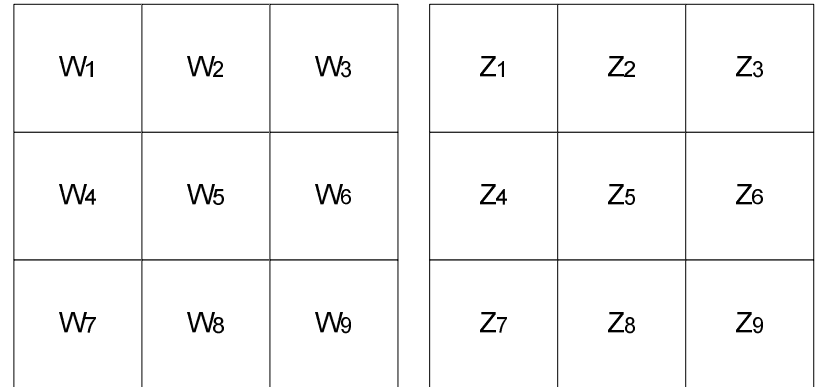

$$
R = w_1 z_1 + w_2 z_2 + \dots + w_9 z_9 \tag{3.10}
$$

**Fig. 3.4** Máscara de 3x3 (izquierda), región 3x3 de una determinada imagen, donde los valores de **z** determinan el nivel de gris (derecha). (26)

#### **3.5.1 Detección de bordes (31)**

Los bordes de una imagen contienen mucha de la información de la imagen. Los bordes cuentan donde están los objetos, su forma, su tamaño, y también sobre su textura.

En general, los bordes de objetos en una imagen los podemos distinguir por los cambios más o menos bruscos de valor entre dos o más píxeles adyacentes. Podemos realizar una clasificación general de los bordes según sea su dirección en:

- **Bordes verticales,** cuando píxeles conectados verticalmente tienen valores diferentes respecto de los anteriores o posteriores.
- **Bordes horizontales**, cuando tenemos píxeles conectados horizontalmente, y estos tienen distintos valores respecto de los anteriores o posteriores.
- **Bordes oblicuos,** cuando tenemos una combinación de las componentes horizontales y verticales.

La diferencia entre los valores de los píxeles nos indica lo acentuado del borde, de forma que a mayores diferencias tenemos bordes más marcados y a menores tenemos unos bordes suavizados.

Los filtros utilizados para la detección de bordes son los **filtros diferenciales**, que se basan en la derivación o diferenciación. Dado que el promediado de los píxeles de una región tiende a difuminar o suavizar los detalles y bordes de la imagen, y esta operación es análoga a la integración, es de esperar que la diferenciación tenga el efecto contrario, el de aumentar la nitidez de la imagen, resaltando los bordes.

### **a. Filtros Diferenciales (26)**

El gradiente para una función *f* (*x*, *y*) en el punto de coordenadas (*x*, *y*) se define como el vector

$$
\nabla f = \begin{bmatrix} G_x \\ G_y \end{bmatrix} = \begin{bmatrix} \frac{\partial f}{\partial x} \\ \frac{\partial f}{\partial y} \end{bmatrix}
$$
 (3.11)

Cuyo módulo es:

$$
mag(\nabla f) = [G_x^2 + G_y^2]^{1/2}
$$
 (3.12)

Las componentes del vector gradiente son operadores lineales, pero la magnitud del vector gradiente no lo es, por lo tanto aquí nos estamos refiriendo a filtros espaciales no lineales.

La ecuación 3.12, se puede aproximar como sigue, para hacer más fácil el cálculo computacional.

$$
\nabla f \approx G_x \mid + \mid G_y \mid \tag{3.13}
$$

Los operadores de gradiente común (o gradiente ortogonal) encuentran bordes horizontales y verticales. Estos operadores trabajan mediante convolución. Los operadores de Prewitt, Sobel, Roberts y Frei-Chen son operadores dobles o de dos etapas. La detección de bordes se realiza en dos pasos, en el primero se aplica una máscara para buscar bordes horizontales, y en el segundo paso buscamos los verticales, el resultado final es la suma de ambos.

# **CAPÍTULO IV BASE DE DATOS DE PAPA CANCHÁN Y CAPIRO**

### **4.1 Introducción**

Después de elegir la variedad de papa (Capiro y Canchán) que se va procesar, fue necesaria la elaboración de una base de datos, que permita la obtención de patrones para la clasificación, así como también la validación de los algoritmos desarrollados, de esta manera se puede cuantificar la eficiencia del sistema desarrollado.

Para lograr tal objetivo se visitaron seis parcelas de las cuales se tomaron las muestras de papas que se necesitaban, éstas fueron fotografiadas en las instalaciones del Centro de Investigación y Desarrollo de la Facultad de Ingeniería Eléctrica y Electrónica de la Universidad Nacional de Ingeniería.

Para elaborar una base de datos hay que tener en cuenta varias consideraciones tales como el tipo de formato con el cual se guardan las imágenes adquiridas y los parámetros a considerar del producto en cuestión, como son: forma, tamaño y rajaduras en las papas.

# **4.2 Formatos de Imágenes (29)**

EL formato de la imagen es muy importante al momento de elaborar una base de datos, para su elección hay que tener en cuenta la aplicación.

# **4.2.1 PNG: Portable Netword Graphics**

Formato que surgió con la idea de crear un standard de máxima calidad con buen ratio de compresión y libre.

Puede soportar todos los colores de imagen, usa una *lossless compresión* para reducir el tamaño de ficheros, no pierde calidad. Soporta colores en 8-bit en lo que alcanza ratios similares al *gif*. Los navegadores lo tienen soportado salvo versiones muy viejas.

# **4.2.2 JPG: Join Picture Expert Group**

Imágenes *trae color* (color real) con pérdida de calidad y muy buen ratio de compresión. Imágenes de color real se pueden comprimir de manera muy efectiva con el JPEG, las cámaras digitales y scaners pueden usar este formato sin problemas. Las imágenes comprimidas usan una pérdida de calidad inteligente en concordancia con la capacidad del ojo humano.

Ventajas:

- Convierte la imagen más compleja en un archivo muy pequeño.
- Permite aprovechar al máximo el espacio en disco.
- Soportado por todos los navegadores.

Desventajas:

Se obtienen imágenes de menor calidad.

# **4.2.3 GIF: Graphics Interchange Format**

Máximo de colores 256 diferentes, soporta animación y transferencia. Es non lossy, no pierde calidad ni la imagen se ve modificada, muy buen ratio de compresión. Es un formato bajo licencia, su sustituto ideal es el PNG al soportar también los 8-bit. Soportado por todos los navegadores.

Ventajas:

- Ahorra mucho espacio en disco para la calidad que puede ofrecer.
- El algoritmo que tiene no daña las imágenes.
- Puede contener animaciones.

Desventajas:

- Tiene capacidad de 256 colores como máximo.
- Hay que tener programas especiales si queremos ver las animaciones fuera de Internet o crear las propias.

# **4.2.4 TIFF: Tagged Image File Format**

Uno de los formatos más antiguos que se siguen usando todavía, TIFF es muy poderoso pero complicado debido sobretodo a sus diferentes revisiones.

Ventajas:

- Contiene mucha información útil.
- Gran calidad de las imágenes, con compresión no destructiva.

Desventajas:

- Ocupa mucho espacio.
- Solo algunos programas a parte de los programados por Adobe System pueden reconocer la codificación Mac/PC sin problemas.
- No soportado por navegadores.

# **4.2.5 BMP: Windows Bitmap**

Es utilizado por las aplicaciones Microsoft Windows. Soporta color completo, pero no tiene ninguna compresión.

Ventajas:

- Lo reconocen todas las PC que contengan Windows.
- Las imágenes tienen mucha calidad y se leen muy rápidamente

Desventajas:

- No se puede comprimir de ninguna manera posible o forma conocida así que hay que conseguir pasarlo a otra extensión.
- No lo reconoce ninguna computadora que no sea PC.

# **4.2.6 Formato FIF: el formato espacial**

Este formato fue creado por la NASA y significa Fractal Image Format (.FIF) este formato puede dejar una imagen de varios Mbytes en pocos Kbytes. Su calidad deja mucho que desear pero esto no les importa a los de la NASA quienes son los que lo utilizan con más frecuencia.

El formato a elegir esta directamente ligado a la aplicación, así se utilizó el formato .JPG. La pérdida de calidad que tiene este formato no afecta de manera relevante el procesamiento de la imagen, ya que las papas presentan en su superficie marcas de considerable tamaño, como son hoyos, rajas. Además por la cantidad de imágenes procesadas conviene tenerlas en un formato no muy pesado.

# **4.3 Descripción de la Base de datos**

En este momento se cuenta con una base de datos de 914 Imágenes entre papas buenas, deformes y con presencia de rajas en su superficie.

En este caso se utilizó un sistema de iluminación y la cámara de video a color Everfocus EA200/N, todas las fotos están bajo las mismas condiciones de iluminación y centrado de la imagen.

La Base de datos incrementaba conforme se avanzaba con el desarrollo de los algoritmos, así entonces la primera estuvo formada por 377 fotos, el objetivo era en un principio obtener la forma de la papa. De las 377:

- 83 fotos están en formato .bmp. con dimensiones: 348x300, su peso es de 305 KB. (Ver figura 4.1)
- 294 fotos se encuentran en formato .jpg con dimensiones 370x359, cuyo peso es 11.4 KB. (Ver figura 4.2).

Lo anterior muestra la clara diferencia en pesos que existe entre el formato BMP y JPG.

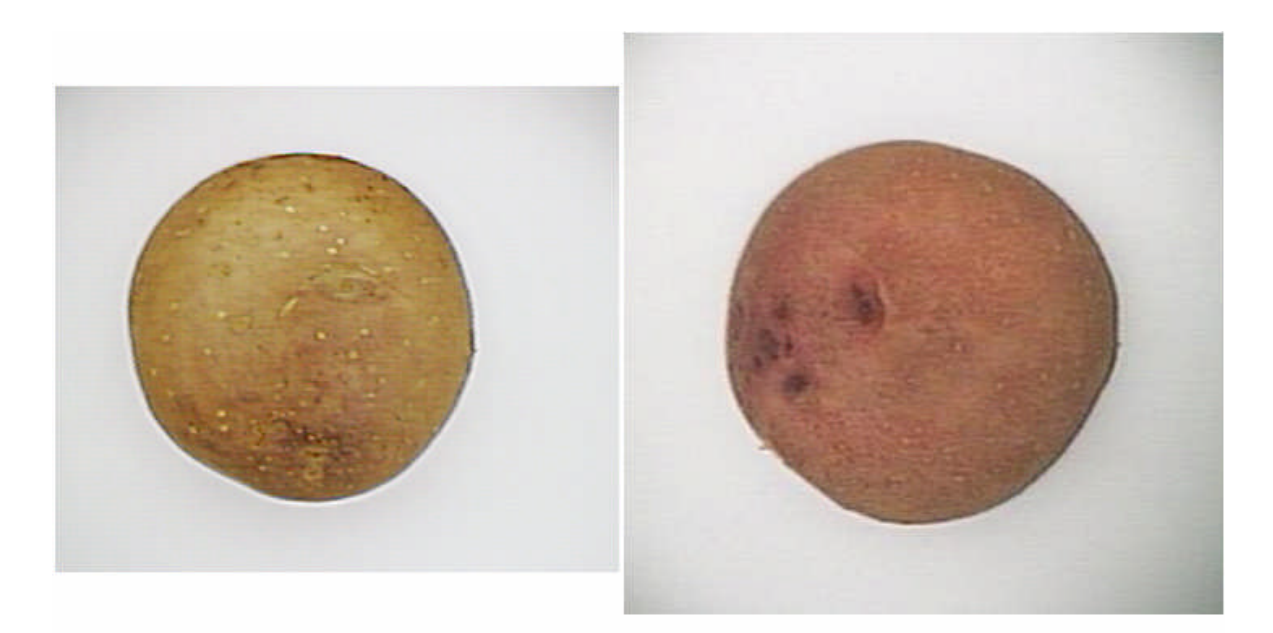

Fig. 4.1 Papa Capiro en formato BMP

Fig. 4.2 Papa Canchán en formato JPG

La variación de las dimensiones de las fotos es el resultado de capturar solamente a la papa, en un primer momento no se tomó en cuenta el tamaño de la papa, sino el hecho de eliminar las zonas oscuras que presenta la imagen en las esquinas. Pero luego se presentó el problema que las papas grandes, 10 cm. de largo aproximadamente (máximo permitido en la industria de las hojuelas), no cabían en dicha dimensión por lo tanto se incremento a 370x359.

Luego de obtener la forma de la papa, había que darle robustez al algoritmo de reconocimiento por formas. Para esto se necesitaba una nueva base de datos, en la cual se mostrara el entorno completo donde se encontraba la papa. Esta base de datos esta conformada por 354 imágenes en formato JPG y con dimensión de 640x480 píxeles (ver figura 4.3), el peso esta por 23.7 KB, lo cual no representa un problema ya que sigue siendo pequeño comparado con un formato BMP.

Aquí se puso énfasis en tomar muestras de papas con presencia de daños mecánicos, comúnmente llamadas "rajas", la variedad considerada fue papa Canchán debido a que no era tiempo de cosecha de papa Capiro.

Vale la pena resaltar que cada base de datos elaborada esta acompañada de la visita respectiva a diferentes parcelas ubicadas en el Valle Chillón y Huarangal, tal como lo muestra la figura 4.4.

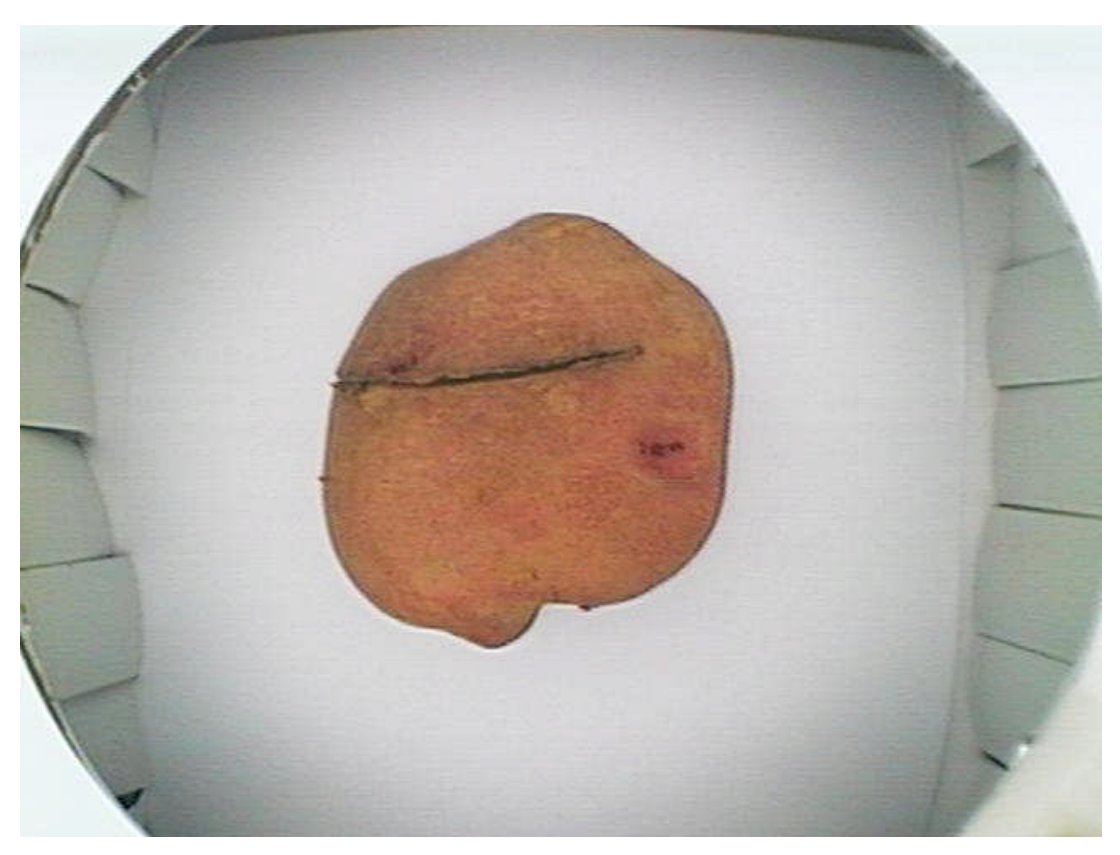

**Fig. 4.3** Papa Cánchan

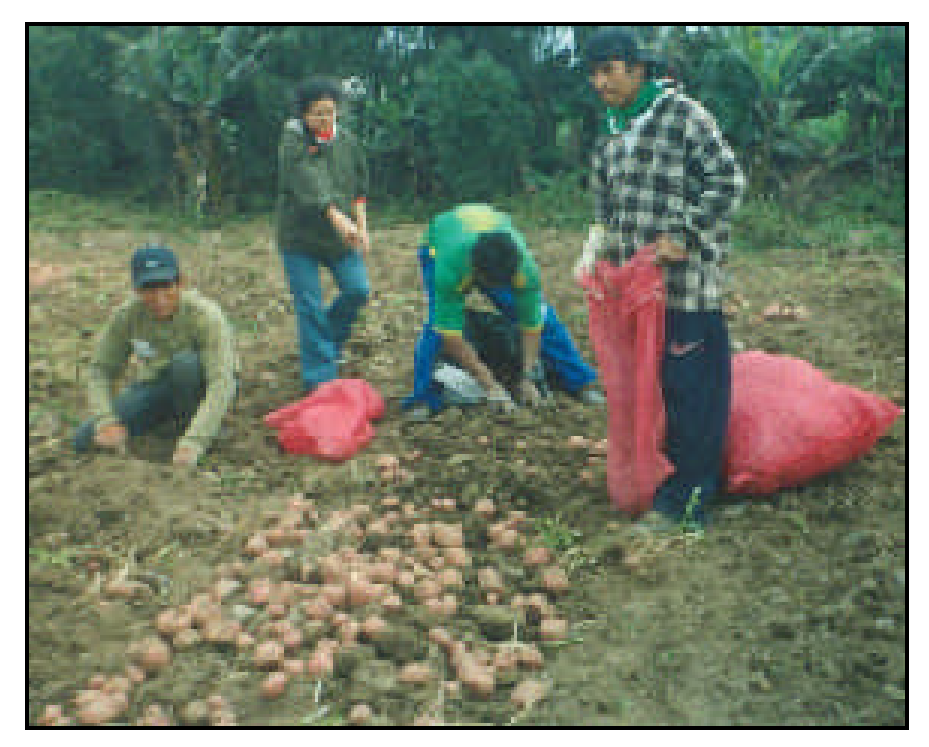

**Fig. 4.4** Toma de muestras – Cosecha en Huarangal

Como se puede observar en las fotos el fondo donde se encuentra la papa debe ser de un color que contraste con el color del producto, en este caso se consideró fondo blanco.

Las papas que tenían rajas en su superficie fueron fotografiadas varias veces en posiciones diferentes con el fin de hacer notar mejor la "raja" frente al lente de la cámara. También se repitieron algunas tomas con el afán de evaluar la variación de la iluminación y cuanto afectaba ésta al procesamiento de la imagen.

Así de las 354 imágenes se consideran 295 como aptas para la validación de papas con/sin rajas. Los resultados de la validación se muestran en el capítulo VII.

Para la clasificación de papas teniendo en cuenta su tamaño se elaboró una nueva y última base de datos de 183 imágenes a 640x480 píxeles, esta vez con papa Capiro, donde cada papa fue medida con un pie de Rey en la misma posición en la que se había capturado su imagen. Así se obtuvo la Tabla N° 4.1.

En el anexo C se muestran todas las imágenes que conforman la base de datos.

|                | <b>Nombre</b> | Forma   | Largo (mm) | <b>Ancho</b><br>(mm) |
|----------------|---------------|---------|------------|----------------------|
| 1              | foto00.jpg    | No Apta | 113        | 79                   |
| $\overline{2}$ | foto01.jpg    | No Apta | 105        | 78                   |
| 3              | foto02.jpg    | No Apta | 131,5      | 49                   |
| 4              | foto03.jpg    | No Apta | 130        | 49                   |
| 5              | foto04.jpg    | No Apta | 90         | 62                   |
| 6              | foto05.jpg    | No Apta | 81         | 60                   |
| 7              | foto06.jpg    | No Apta | 82         | 35                   |
| 8              | foto07.jpg    | No Apta | 84,5       | 35                   |
| 9              | foto08.jpg    | No Apta | 108        | 54                   |
| 10             | foto09.jpg    | No Apta | 108        | 50                   |
| 11             | foto10.jpg    | No Apta | 83         | 53                   |
| 12             | foto11.jpg    | No Apta | 76         | 59                   |
| 13             | foto12.jpg    | No Apta | 97         | 58                   |
| 14             | foto13.jpg    | No Apta | 96,5       | 62                   |
| 15             | foto14.jpg    | Apta    | 80         | 65                   |
| 16             | foto15.jpg    | Apta    | 80         | 68                   |
| 17             | foto16.jpg    | No Apta | 81         | 52                   |
| 18             | foto17.jpg    | No Apta | 85         | 50                   |
| 19             | foto18.jpg    | Apta    | 59         | 55                   |
| 20             | foto19.jpg    | Apta    | 56         | 55                   |
| 21             | foto20.jpg    | No Apta | 94         | 42                   |
| 22             | foto21.jpg    | No Apta | 93         | 44                   |
| 23             | foto22.jpg    | No Apta | 95         | 78                   |
| 24             | foto23.jpg    | No Apta | 94         | 78                   |
| 25             | foto24.jpg    | Apta    | 73         | 69                   |
| 26             | foto25.jpg    | Apta    | 70         | 66                   |
| 27             | foto26.jpg    | No Apta | 76         | 60                   |
| 28             | foto27.jpg    | No Apta | 73         | 60                   |
| 29             | foto28.jpg    | No Apta | 69         | 50                   |
| 30             | foto29.jpg    | No Apta | 69         | 52                   |
| 31             | foto30.jpg    | No Apta | 73         | 59                   |
| 32             | foto31.jpg    | No Apta | 76         | 60                   |
|                | 33 foto32.jpg | No Apta | 56         | 59                   |
| 34             | foto33.jpg    | No Apta | 58         | 52                   |
| 35             | foto34.jpg    | No Apta | 125        | 58                   |
| 36             | foto35.jpg    | No Apta | 119        | 59                   |
| 37             | foto36.jpg    | No Apta | 67         | 54                   |
| 38             | foto37.jpg    | No Apta | 66,5       | 60                   |
| 39             | foto38.jpg    | No Apta | 72,5       | 45,6                 |
| 40             | foto39.jpg    | No Apta | 70         | 42                   |

**TABLA N° 4.1** Base de datos teniendo en cuenta la forma y el tamaño de papas Capiro. Imágenes (1-40)

|    |                 |         |            | <b>Ancho</b> |
|----|-----------------|---------|------------|--------------|
|    | <b>Nombre</b>   | Forma   | Largo (mm) | (mm)         |
| 41 | foto40.jpg      | No Apta | 101        | 83           |
| 42 | foto41.jpg      | No Apta | 103        | 81           |
| 43 | foto42.jpg      | No Apta | 102        | 50           |
| 44 | foto43.jpg      | No Apta | 101        | 55           |
| 45 | foto44.jpg      | Apta    | 59         | 50           |
| 46 | foto45.jpg      | Apta    | 60         | 50           |
| 47 | foto46.jpg      | No Apta | 67         | 49           |
| 48 | foto47.jpg      | No Apta | 70         | 48           |
| 49 | foto48.jpg      | No Apta | 61         | 40           |
| 50 | foto49.jpg      | Apta    | 61         | 56           |
| 51 | foto50.jpg      | Apta    | 59         | 53           |
| 52 | foto51.jpg      | No Apta | 58,5       | 42           |
| 53 | foto52.jpg      | No Apta | 55         | 38           |
| 54 | foto53.jpg      | Apta    | 85         | 79           |
| 55 | foto54.jpg      | Apta    | 85         | 79           |
| 56 | foto55.jpg      | Apta    | 61         | 57           |
| 57 | foto56.jpg      | Apta    | 62         | 56           |
| 58 | foto57.jpg      | Apta    | 72         | 70           |
| 59 | foto58.jpg      | Apta    | 71         | 67           |
| 60 | foto59.jpg      | Apta    | 78         | 77           |
| 61 | foto60.jpg      | Apta    | 78         | 76           |
| 62 | foto61.jpg      | Apta    | 68         | 65           |
| 63 | foto62.jpg      | Apta    | 67         | 62           |
| 64 | foto63.jpg      | Apta    | 75         | 69           |
| 65 | foto64.jpg      | Apta    | 75         | 70           |
| 66 | foto65.jpg      | Apta    | 65         | 61           |
| 67 | foto66.jpg      | Apta    | 67         | 61           |
| 68 | foto67.jpg      | Apta    | 78         | 76           |
|    | 69 foto68.jpg   | Apta    | 79         | 74           |
|    | 70   foto69.jpg | Apta    | 77,5       | 74,5         |
| 71 | foto70.jpg      | Apta    | 79         | 74           |
| 72 | foto71.jpg      | Apta    | 73         | 61           |
| 73 | foto72.jpg      | Apta    | 72,5       | 60,5         |
| 74 | foto73.jpg      | Apta    | 84         | 82           |
| 75 | foto74.jpg      | Apta    | 85         | 82           |
| 76 | foto75.jpg      | Apta    | 69         | 65           |
| 77 | foto76.jpg      | Apta    | 69,5       | 66           |
| 78 | foto77.jpg      | Apta    | 72         | 64           |
| 79 | foto78.jpg      | Apta    | 72         | 63           |
| 80 | foto79.jpg      | Apta    | 82,5       | 81           |
| 81 | foto80.jpg      | Apta    | 82         | 80,5         |

**TABLA N° 4.1** Base de datos teniendo en cuenta la forma y el tamaño de papas Capiro. Imágenes (41-81)

- 66 -
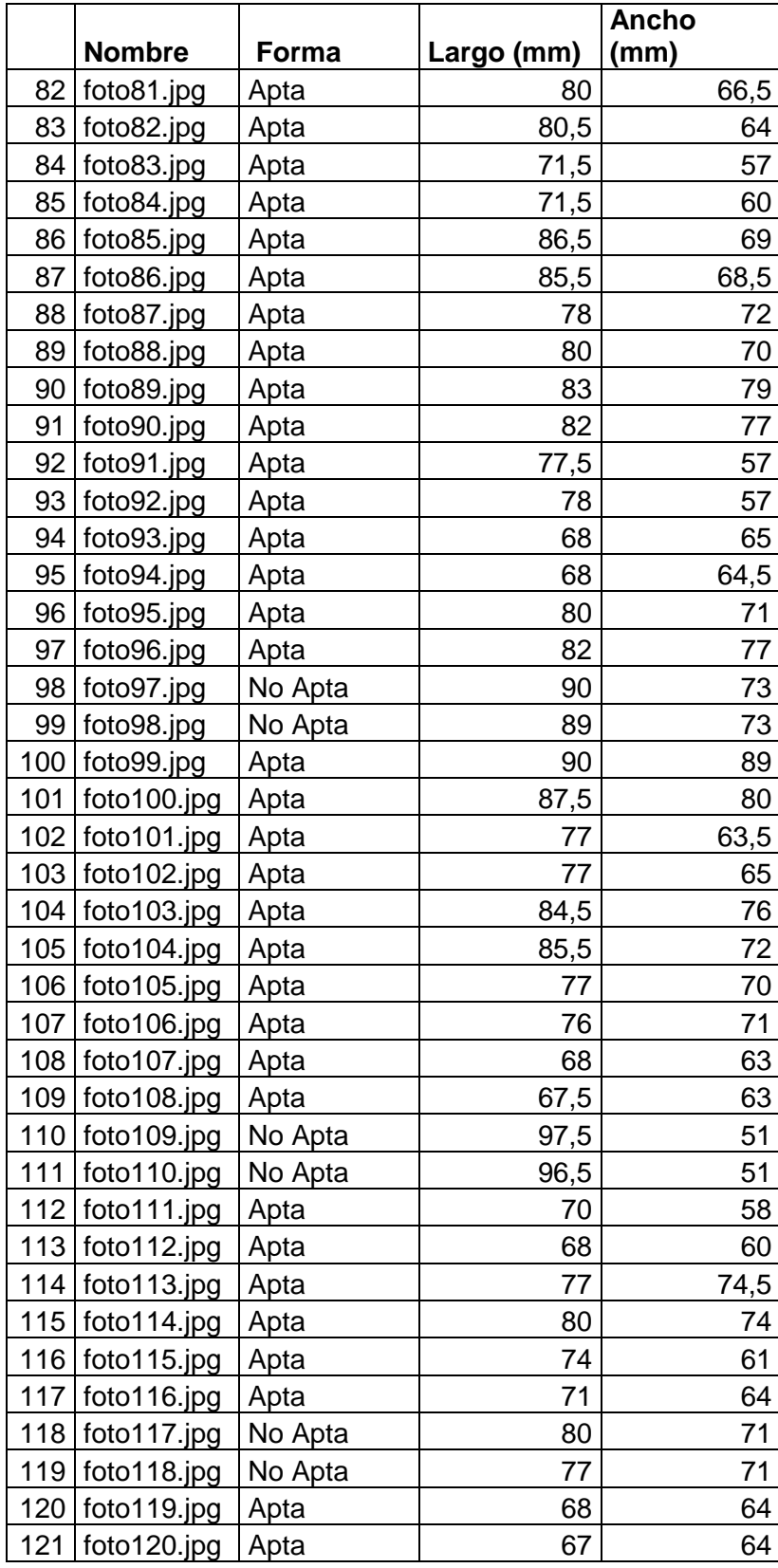

**TABLA N° 4.1** Base de datos teniendo en cuenta la forma y el tamaño de papas Capiro. Imágenes (81-121)

|     |             |         |            | <b>Ancho</b> |
|-----|-------------|---------|------------|--------------|
|     | Nombre      | Forma   | Largo (mm) | (mm)         |
| 122 | foto121.jpg | No Apta | 74         | 54           |
| 123 | foto122.jpg | No Apta | 71         | 56,5         |
| 124 | foto123.jpg | No Apta | 91         | 51           |
| 125 | foto124.jpg | No Apta | 95         | 49           |
| 126 | foto125.jpg | No Apta | 71,5       | 69           |
| 127 | foto126.jpg | Apta    | 78,5       | 68,5         |
| 128 | foto127.jpg | No Apta | 85,5       | 66,5         |
| 129 | foto128.jpg | No Apta | 86         | 67           |
| 130 | foto129.jpg | No Apta | 79         | 62,5         |
| 131 | foto130.jpg | No Apta | 80         | 61           |
| 132 | foto131.jpg | No Apta | 79         | 63,5         |
| 133 | foto132.jpg | No Apta | 77         | 63,5         |
| 134 | foto133.jpg | No Apta | 85         | 55           |
| 135 | foto134.jpg | No Apta | 85,5       | 54           |
| 136 | foto135.jpg | No Apta | 74         | 56           |
| 137 | foto136.jpg | No Apta | 76,5       | 56           |
| 138 | foto137.jpg | No Apta | 85,5       | 68           |
| 139 | foto138.jpg | No Apta | 86,5       | 72           |
| 140 | foto139.jpg | No Apta | 87,5       | 40           |
| 141 | foto140.jpg | No Apta | 86,5       | 39           |
| 142 | foto141.jpg | No Apta | 116,5      | 82           |
| 143 | foto142.jpg | No Apta | 114        | 84           |
| 144 | foto143.jpg | No Apta | 104,5      | 63           |
| 145 | foto144.jpg | No Apta | 108        | 63           |
| 146 | foto145.jpg | No Apta | 89         | 71,5         |
| 147 | foto146.jpg | No Apta | 88,5       | 76           |
| 148 | foto147.jpg | No Apta | 63,5       | 50           |
| 149 | foto148.jpg | No Apta | 66         | 51           |
| 150 | foto149.jpg | No Apta | 85         | 66           |
| 151 | foto150.jpg | No Apta | 80         | 67           |
| 152 | foto151.jpg | No Apta | 66         | 58           |
| 153 | foto152.jpg | No Apta | 71         | 58           |
| 154 | foto153.jpg | No Apta | 68         | 65           |
| 155 | foto154.jpg | No Apta | 69         | 60           |
| 156 | foto155.jpg | Apta    | 87         | 80           |
| 157 | foto156.jpg | Apta    | 83         | 77           |
| 158 | foto157.jpg | No Apta | 82         | 72           |
| 159 | foto158.jpg | No Apta | 81         | 75           |
| 160 | foto159.jpg | No Apta | 92         | 65           |
| 161 | foto160.jpg | No Apta | 90         | 63           |

**TABLA Nº 4.1** Base de datos teniendo en cuenta la forma y el tamaño de papas Capiro. Imágenes (121-161)

|     | <b>Nombre</b> | Forma   | Largo (mm) | <b>Ancho</b><br>(mm) |
|-----|---------------|---------|------------|----------------------|
| 162 | foto161.jpg   | No Apta | 75         | 72                   |
| 163 | foto162.jpg   | No Apta | 64,5       | 70                   |
| 164 | foto163.jpg   | No Apta | 78         | 64                   |
| 165 | foto164.jpg   | No Apta | 77         | 64                   |
| 166 | foto165.jpg   | No Apta | 79         | 60                   |
| 167 | foto166.jpg   | No Apta | 79         | 56                   |
| 168 | foto167.jpg   | No Apta | 106        | 54                   |
| 169 | foto168.jpg   | No Apta | 106        | 52                   |
| 170 | foto169.jpg   | No Apta | 66         | 61                   |
| 171 | foto170.jpg   | No Apta | 69         | 64                   |
| 172 | foto171.jpg   | No Apta | 73         | 57                   |
| 173 | foto172.jpg   | No Apta | 75         | 56                   |
| 174 | foto173.jpg   | No Apta | 92         | 72                   |
| 175 | foto174.jpg   | No Apta | 93         | 64                   |
| 176 | foto175.jpg   | No Apta | 75         | 64                   |
| 177 | foto176.jpg   | No Apta | 74         | 67                   |
| 178 | foto177.jpg   | Apta    | 80         | 70                   |
| 179 | foto178.jpg   | Apta    | 80         | 68,5                 |
| 180 | foto179.jpg   | No Apta | 117,5      | 85                   |
| 181 | foto180.jpg   | No Apta | 120        | 82                   |
| 182 | foto181.jpg   | No Apta | 51         | 43                   |
| 183 | foto182.jpg   | No Apta | 51         | 42                   |

**TABLA Nº 4.1** Base de datos teniendo en cuenta la forma y el tamaño de papas Capiro. Imágenes (161-183)

# **CAPÍTULO V MÉTODO DESARROLLADO PARA LA CLASIFICACIÓN DE PAPAS POR FORMA Y TAMAÑO**

## **5.1 Introducción**

La forma de la papa es diversa, esta puede ser muy irregular o casi redonda ver Figura 5.1. Cuando la papa va dirigida a las procesadoras (industria de las hojuelas o papas en tiras), se requiere de una papa uniforme sin protuberancias, las razones se explicaron en el capítulo 1.

En el presente capítulo tiene como objetivo el desarrollo del algoritmo que permite la discriminación de la papa teniendo en cuenta su forma y su tamaño, eso comprende el procesamiento inicial de la imagen, vale decir pre-procesamiento, hasta la búsqueda de los vectores patrón con los cuales se hace posible el reconocimiento. Pero antes se hará la presentación del algoritmo de clasificación completo de manera general.

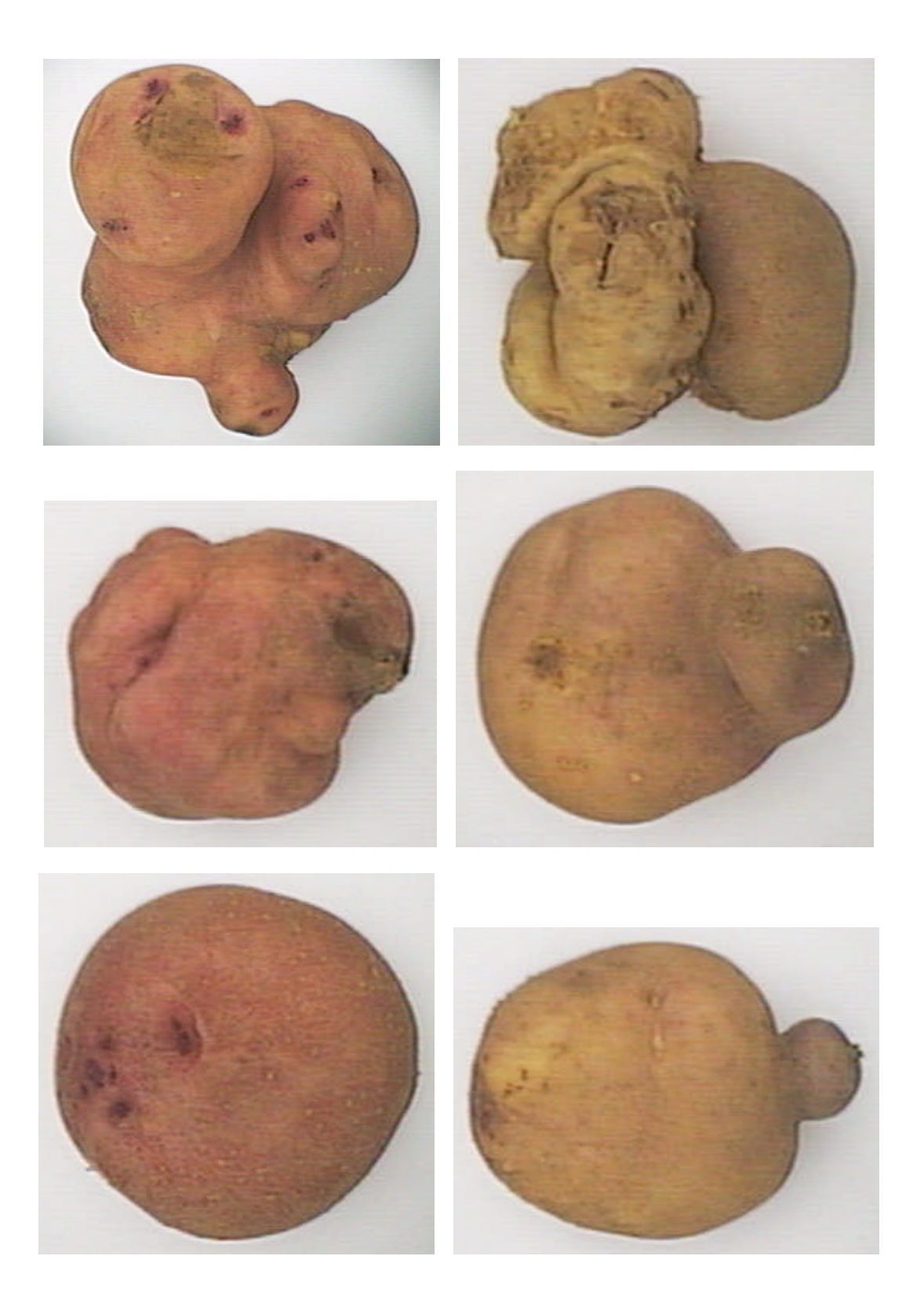

**Fig. 5.1** Papas Canchán (columna de la izquierda), papa Capiro (columna derecha)

## **5.2 Esquema general del algoritmo desarrollado**

En esta primera parte se mostrará el diagrama de bloques del método desarrollado para la clasificación de papas, teniendo en cuenta su forma, tamaño y presencia de rajas en su superficie. La figura 5.2 muestra de manera secuencial como se van logrando el objetivo final.

El primer paso es adquirir la imagen, con ayuda del módulo de iluminación visto en el capítulo II, luego obtener de ella sólo la papa, es importante eliminar cualquier otro elemento extraño, ya sea suciedad o algún objeto.

Hallar la máscara de la papa es clave, ya que a través de ella se puede determinar la forma de la papa, y también su tamaño.

Siguiendo el esquema de la figura 5.2, se necesitan del paso 2 y 3 para la discriminación por rajas. Es obvio que para ver las rajas hay que tener la papa aislada en la imagen (paso2), pero ¿Por qué se usa el paso 3?, bueno en este caso se usa del paso 3 el tamaño de la papa, ya que cuando ésta es pequeña, la imagen se torna un poco mas oscura que cuando la papa tiene mayor tamaño, entonces hay que aclarar la imagen y para ello se utilizan determinados valores que serán detallados en el capítulo VI.

Los pasos 3 y 4, arrojan como resultado valores, que indican la condición de la papa en cada una de las características evaluadas, luego a través de operaciones lógicas el sistema es capaz de emitir el resultado final de la clasificación, que es lo que finalmente muestra en la interfaz gráfica desarrollada para tal fin, esto último se detalla en el capítulo VII.

En el presente capítulo se empezará a detallar los algoritmos desarrollados hasta el paso 3, hay que recordar que la adquisición de la imagen se dio en el capítulo II.

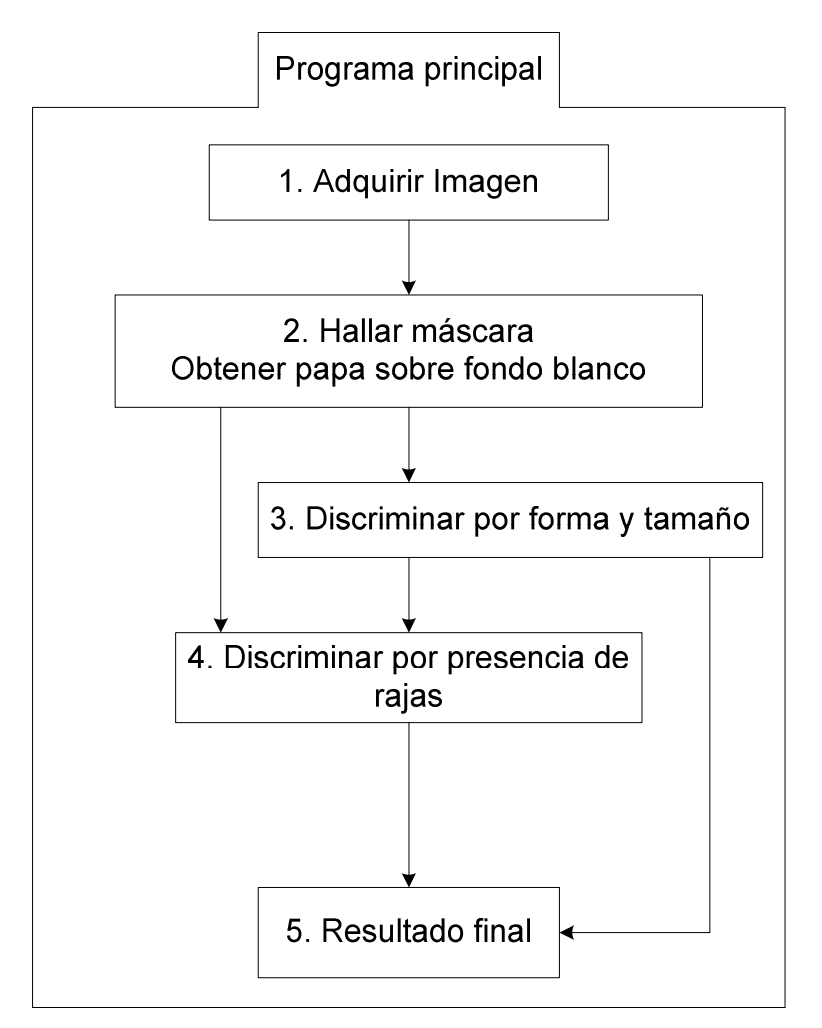

**Fig. 5.2** Esquema general del algoritmo desarrollado para la clasificación de papas

### **5.3 Papa sobre fondo blanco y máscara**

### **5.3.1 Procesamiento inicial de la imagen**

El pre-procesamiento es necesario para obtener de la imagen la información que realmente necesitamos, es aquí donde se elimina el ruido en la imagen y todo aquello que no es relevante en el procesamiento. El objetivo del pre - procesamiento en este caso es primero eliminar todos aquellos objetos que no son de nuestro interés, por ejemplo en la figura 5.3 estos objetos están representados por el borrador, parte de los flecos y fluorescente; en una segunda etapa, que se detallará en los apartados posteriores, el pre-procesamiento incrementa el rango dinámico de las características de los datos sin cambiar la información inherente que contienen inicialmente, así acentúa y

agudiza las propiedades de una imagen, tales como: contorno, forma, contraste, etc, no esta demás mencionar que el pre-procesamiento varía según la aplicación.

Las aproximaciones sugeridas para mejorar la imagen se pueden agrupar principalmente en dos categorías: métodos en el dominio espacial y métodos en el dominio de la frecuencia. "En el dominio espacial se refiere al propio plano de la imagen, y las técnicas de esta categoría se basan en la manipulación directa de los píxeles de la imagen. El procesamiento en el dominio de la frecuencia se basa en la modificación de la transformada de Fourier de una imagen." <sup>(26)</sup>.

En el presente algoritmo se utilizaron técnicas del dominio espacial, para el desarrollo del pre-procesamiento.

Como se mencionó anteriormente el objetivo en esta primera parte es, obtener de la imagen original, sólo la papa en un fondo blanco, así como también la máscara correspondiente, entendiéndose por máscara la matriz en la cual la región que representa la papa sea negra y el fondo blanco.

La papa puede estar en cualquier posición dentro del módulo de iluminación y puede existir otro objeto cerca de ella, la única condición que se debe cumplir para que la "función GUI\_máscara", cuyo algoritmo será detallado a continuación, trabaje sin problemas, es que la papa se encuentre íntegramente dentro del módulo y el objeto extraño sea de menor área que la papa por lo menos en un píxel.

### **5.3.2 Algoritmo desarrollado: FUNCIÓN "GUI\_mascara.m"**

La función **"GUI\_mascara.m"**, hace hincapié al punto 2 de la figura 5.2, será detallada a lo largo del apartado poniendo énfasis en la teoría correspondiente, que hizo posible su elaboración.

La sintaxis de la función GUI\_máscara es:

**[Papa,Mascara]=GUI\_mascara(I)**

Donde la entrada es la variable "I", que es la imagen original obtenida en el capítulo II, las salidas son:

**Papa**: Es la imagen de la papa en sus colores originales sobre un fondo blanco.

**Mascara**: Es la imagen de la papa totalmente negra sobre un fondo blanco.

# **ALGORITMO DESARROLLADO**

- 1. Ingreso la imagen original.
- 2. Recorte de la imagen original para eliminar los flecos, ruido, etc, se genera una nueva imagen llamada "big\_recorte.jpg".
- 3. Se transforma la imagen del paso 2 a una imagen binaria.
- 4. Se halla el tamaño de la imagen binaria.
- 5. Se rellena los huecos de la imagen binaria.
- 6. Se etiqueta la imagen binaria.
- 7. Se hallan las áreas de las regiones etiquetadas.
- 8. Se ubica la región de área máxima, en este caso siempre será la papa.
- 9. Se hallan los vectores posición de la región a la cual hace referencia el paso 8.
- 10. Se crea una matriz de ceros del tamaño de la imagen binaria.
- 11. Se dibuja sobre la matriz de ceros la región de mayor área.
- 12. Se niega el resultado obtenido en el paso 11.
- 13. Se genera una máscara de tres dimensiones, a partir de la obtenida en el paso 12.
- 14. Se suma la máscara del paso 13 con la imagen "big\_recorte".
- 15. Se recorta la imagen resultante del paso 14, dejando un margen de 5 píxeles a cada lado de la papa, se hace lo mismo con la imagen obtenida del paso 12.
- 16. Fin.

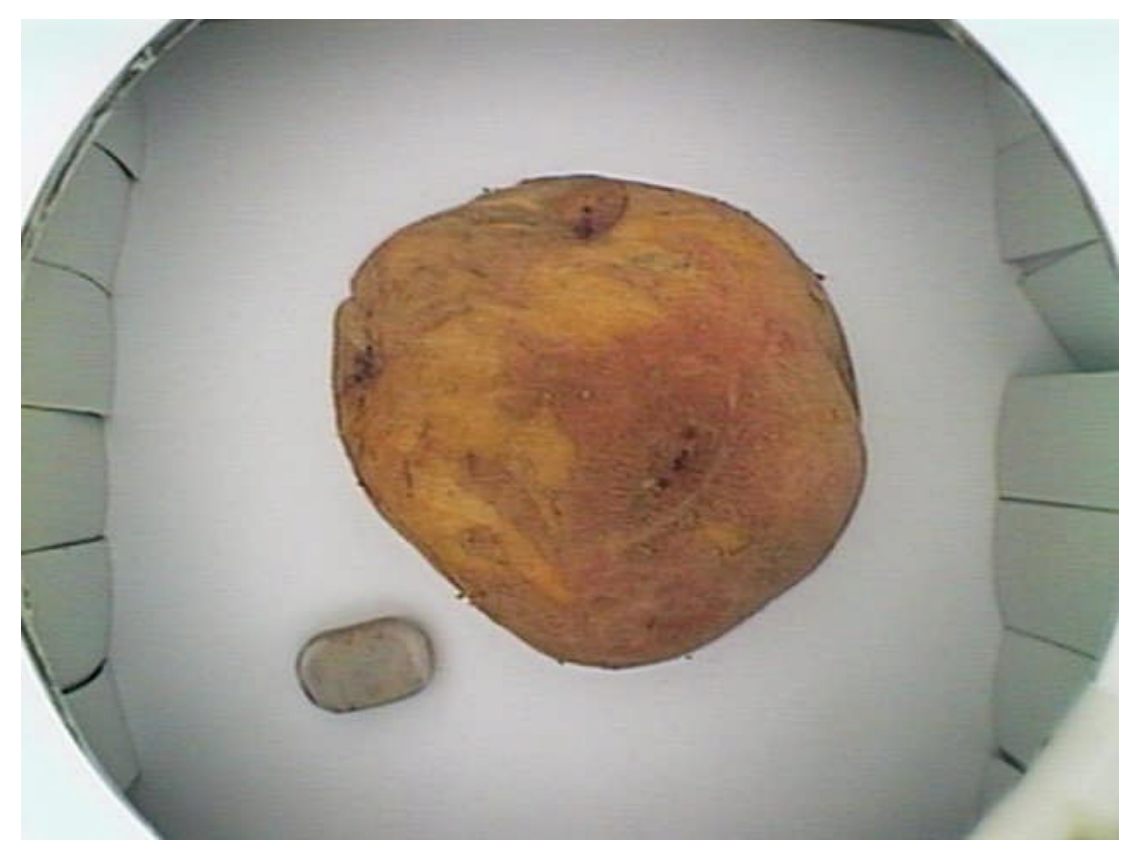

**Fig. 5.3** Imagen original obtenida utilizando el módulo de iluminación

Entonces, como primer paso, es necesario el recorte de la imagen original, en el cual se eliminan los flecos y lo que se ve del fluorescente, esto puede realizarse sin temor de perder información importante, ya que la presencia de estos elementos en la imagen ocurre en todas las tomas, por ser parte del módulo de iluminación.

Para esto se utiliza la función **imcrop** del Matlab; dicha función extrae una porción rectangular de una imagen, se puede especificar el recorte rectangular a través de los argumentos de entrada o también se puede seleccionar con el Mouse la zona a recortar. En este caso se ingresaron los parámetros de entrada, ya que se desea realizar el recorte de forma continua a muchas imágenes.

La sintaxis de la función es la siguiente:

 $I2 = IMCROP(I, RECT)$ 

Donde:

**I:** es una imagen RGB, (en este caso la imagen original, figura 5.3).

**RECT:** Es un vector de cuatro elementos de la forma *X* min *Y* min *Ancho Alto*, el ancho se mide a lo largo del eje X y el largo a lo largo del eje Y.

Los parámetros de entrada utilizados en el desarrollo del programa son:

 $Alto = 407$ *Ancho* = 441  $Y$  min = 41  $X \text{ min} = 95$ 

Aquí es bueno ver que sistema de coordenadas proporciona el Matlab, se tiene dos alternativas:

### **a) Sistema de coordenadas de Píxel (27)**

Donde r, representa las filas y c las columnas, se trata de un sistema de coordenadas discreto. Se puede observar claramente en la figura 5.4

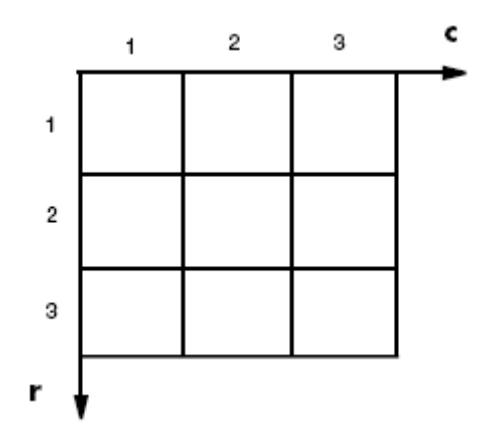

**Fig. 5.4** Sistemas de coordenadas de Píxel

### **b) Sistema de coordenadas espacial (27)**

La figura 5.5 ilustra el sistema de coordenadas espacial usado para imágenes y es también el elegido para el desarrollo de la **función GUI\_mascara.m.**

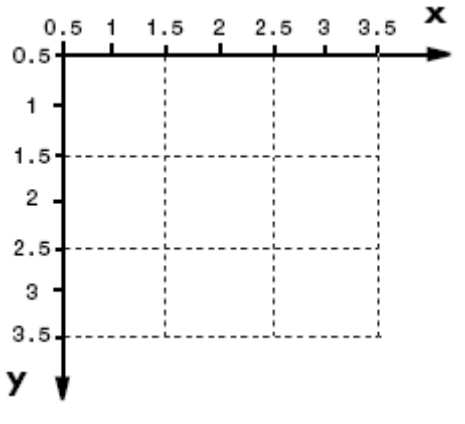

**Fig. 5.5** Sistema de coordenadas espacial

Mayor detalle con respecto al sistema de coordenadas revisar la referencia 27.

A partir de la imagen recortada, que la llamaremos "big\_recorte.jpg" se continúan los siguientes pasos. La figura 5.6 muestra el resultado de transformar la imagen RGB a escala de grises.

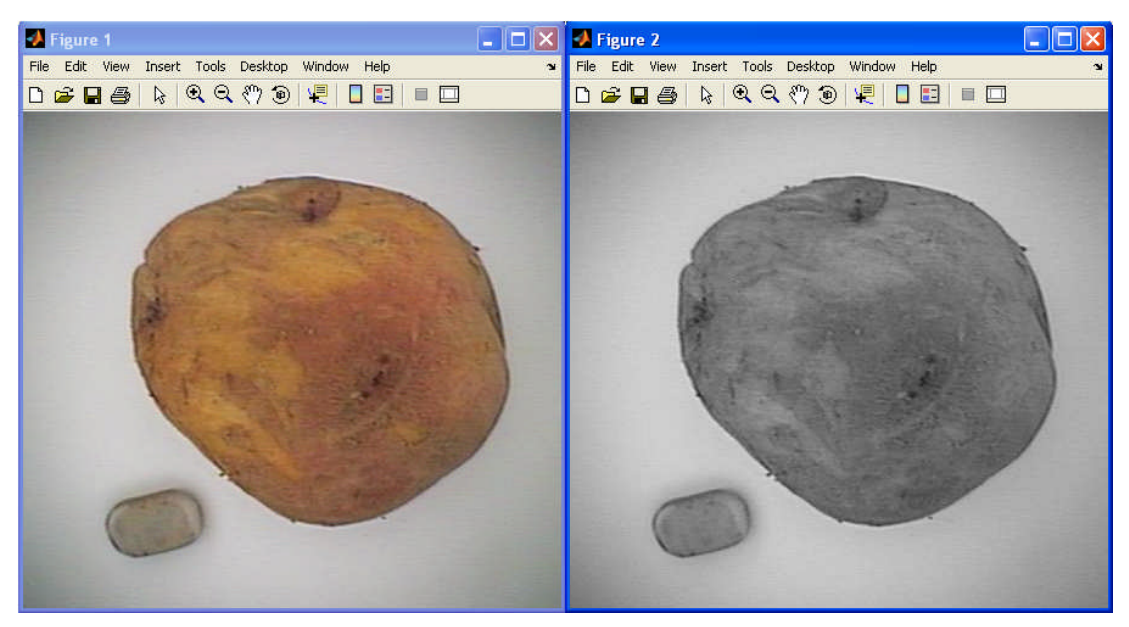

**Fig. 5.6** Papa Canchán RGB (izquierda), imagen en escala de grises (derecha), big\_recorte.jpg

# **c) La Binarización**

Es una transformación del nivel de gris para aumento de contraste, con una función de transformación como la que se muestra en la figura 5.7 (b); en el caso del Matlab el valor de umbral (h), es un valor entre 0 y 1, producto de la normalización de la escala de grises. Según la aplicación, la función de transformación puede variar dando otros resultados como es el caso de la figura 5.6 (a), donde la función de línea recta (1), daría como resultado una imagen con mayor brillo que la original y la función de línea recta (2) entrega un menor nivel de gris para cada píxel de la imagen original.

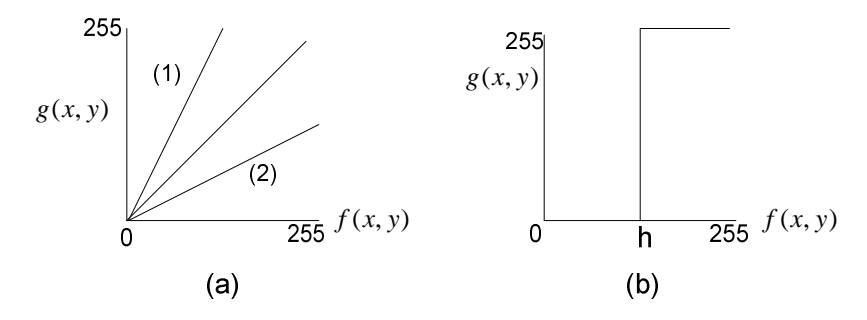

**Fig. 5.7** Funciones de transformación del nivel de gris (28)

El valor de umbral "h" se halla con ayuda del histograma (Figura 5.7) de la imagen en la escala de grises (Figura 5.6).

Viendo el histograma de una imagen somos capaces de determinar de manera cuantitativa ciertas características, como por ejemplo el nivel contraste y un umbral.

Cuando el histograma de una imagen no abarca todo el rango de [0 255], como se observa en la figura 5.8, podemos decir que la imagen presenta un nivel bajo de contraste.

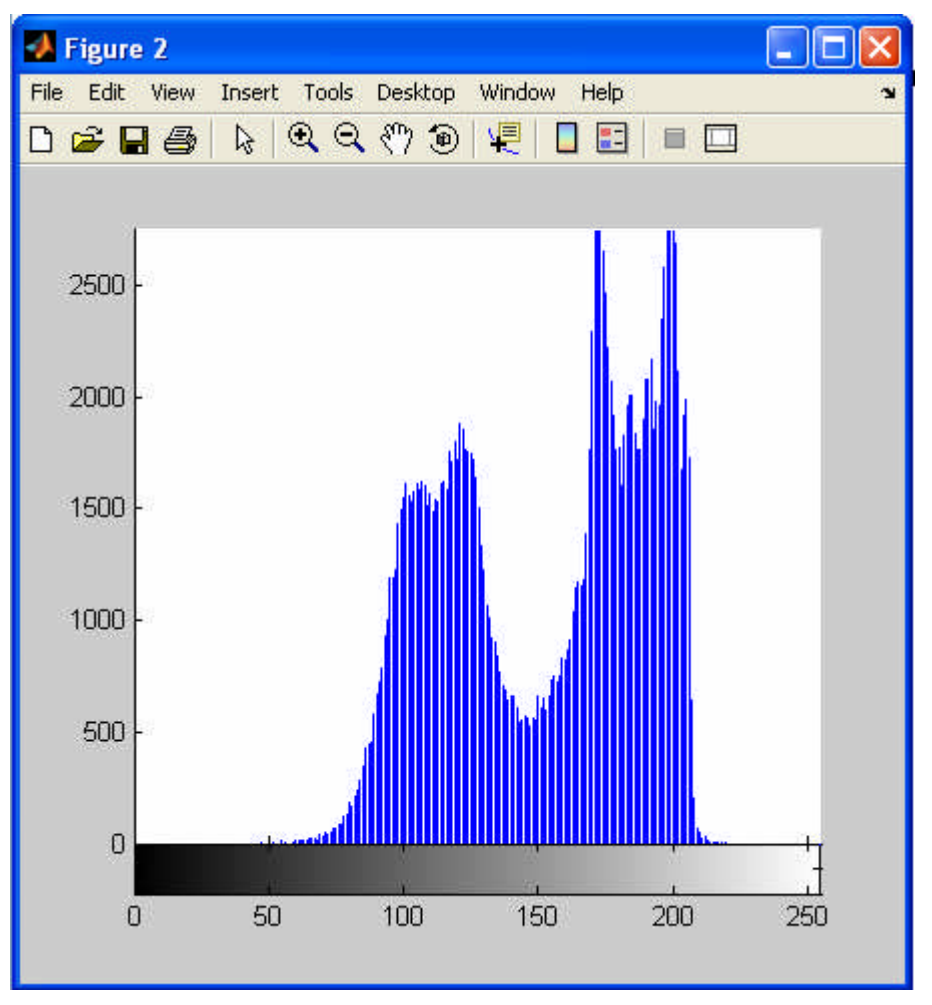

**Fig. 5.8** Histograma de la imagen presentada en la figura 5.6 (b)

El paso 3 de la presente sección, habla de transformar la imagen "big\_recorte.jpg" a una imagen binaria, el resultado de esta operación se muestra en la figura 5.9.

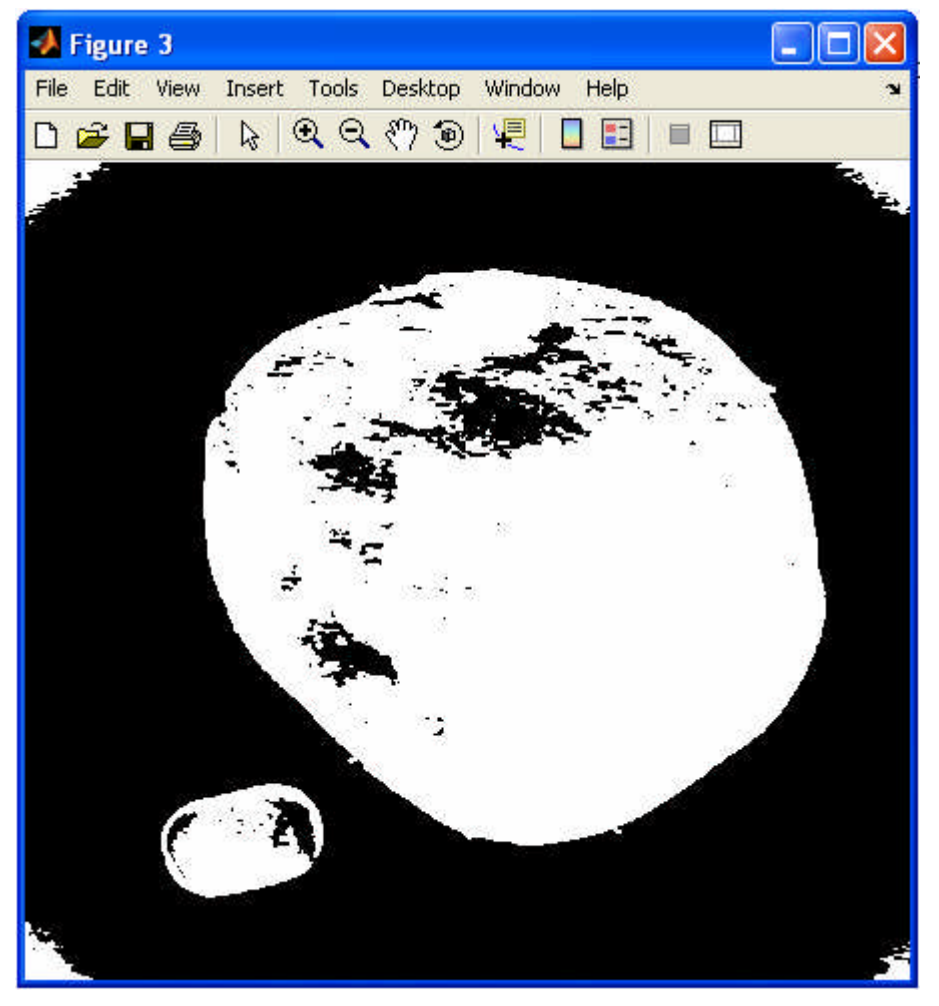

**Fig. 5.9** Imagen Binaria

Para obtener la zona de la papa bien definida, hay que rellenar los huecos (regiones negras incluidas en una región blanca), haciendo uso de la función **imfill.m** del Matlab se obtiene lo mostrado en la figura 5.10.

# **d) Relleno de regiones (33)**

Cuando se realiza una umbralización para obtener una imagen binaria que representa a la imagen original, es común que existan huecos en la región que define al objeto bajo estudio. De ser necesario, es posible utilizar un proceso de relleno para obtener una máscara simplemente conexa, o para rellenar un objeto cuando se ha hallado su contorno. Entonces, si se cuenta con el contorno de un objeto y se tiene un punto p interior al contorno, este punto p es la semilla y se le asigna el valor de 1 para empezar el procedimiento. El siguiente proceso rellena la región con 1:

$$
X_k = (X_{k-1} \oplus B) \cap A^c, k = 1, 2, 3... \tag{5.1}
$$

Donde  $X_0 = p$  y B es un elemento de estructura, generalmente simétrico. Si se utiliza 8conectividad, B es un cuadrado de 3x3, mientras que para puntos 4-conexos se debe utilizar una cruz de 3x3. El conjunto unión de *X <sup>k</sup>* y A contiene al conjunto rellenado y su contorno. Si existen n huecos dentro del contorno, se necesitarán n semillas, una en cada hueco para que el contorno pueda ser rellenado.

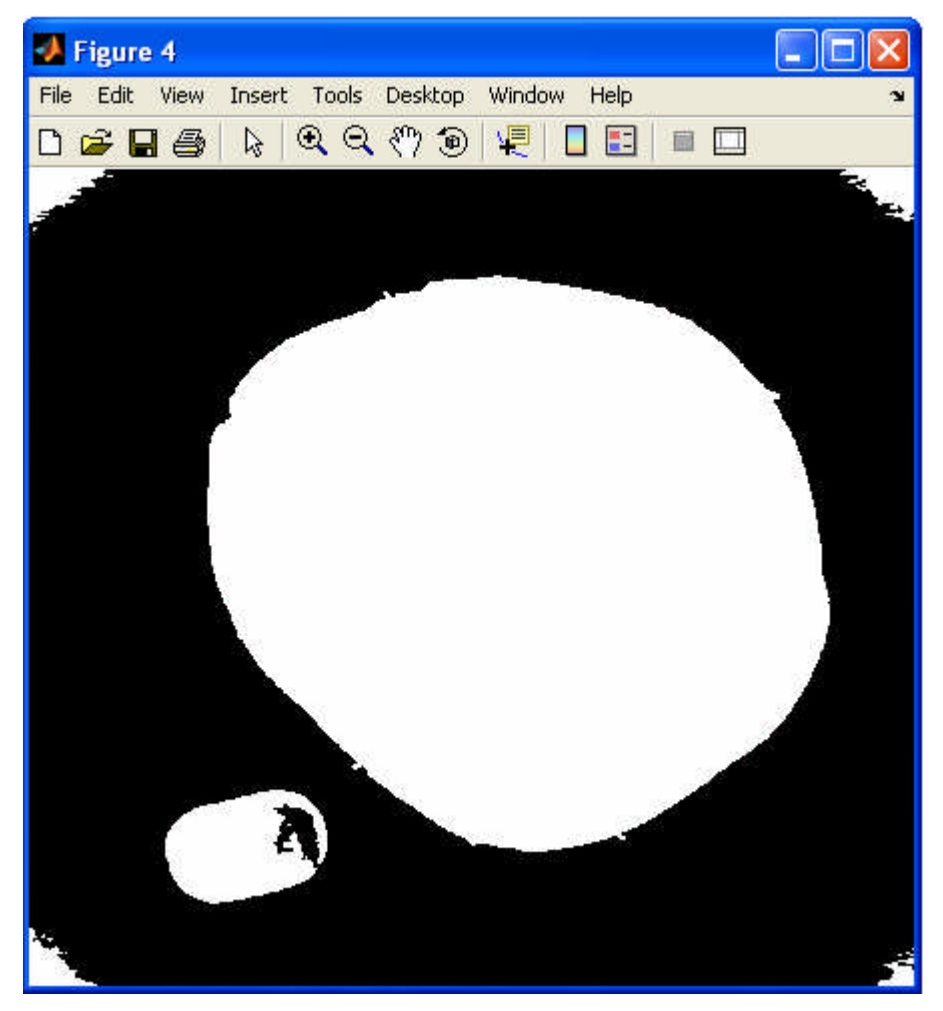

**Fig. 5.10** Imagen binaria, después de rellenar los huecos.

Si bien, la región que representa la papa esta bien definida, hay que eliminar todo lo demás, ya sea lo producido por efecto de la iluminación o por la presencia de un objeto extraño, en este caso el borrador. Aquí se hecha mano de la segmentación por regiones, con el etiquetado de componentes conexas.

# **e) Etiquetado de componentes conexas (27)**

El etiquetado consiste en diferenciar mediante etiquetas las componentes conexas en una imagen. (26)

Así partiendo de una imagen binaria que será representada por la matriz A

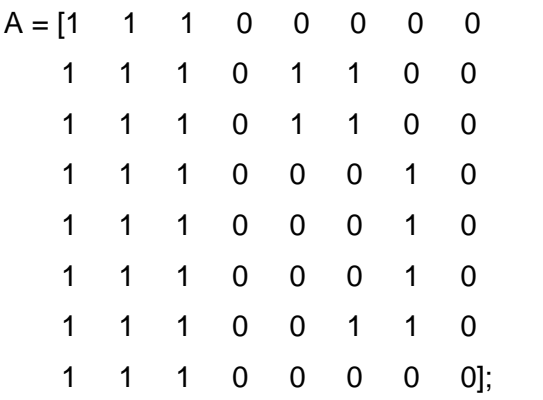

Se procede a etiquetar la matriz A, con la función **bwlabel.m**

$$
[L, num] = \text{bwlabel}(A, n)
$$

Donde:

**n:** Indica el tipo de conectividad, en este caso 4-conectividad.

**L:** Es la imagen etiquetada.

**A:** Imagen binaria.

**num:** Entrega el número de objetos de la imagen según lo etiquetado.

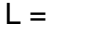

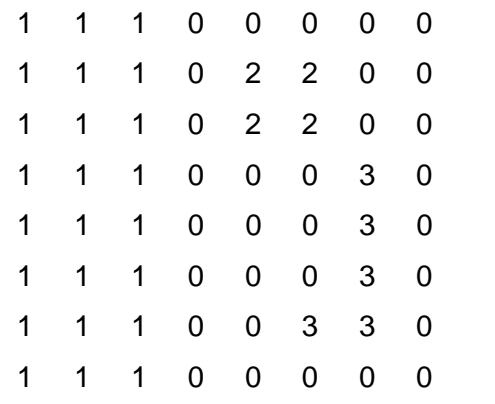

Entonces se puede observar 3 objetos, cuyas etiquetas son 1, 2, 3. En caso se utilice n=8, obtendríamos sólo dos elementos.

Etiquetando la figura 5.10 se obtiene la figura 5.11.

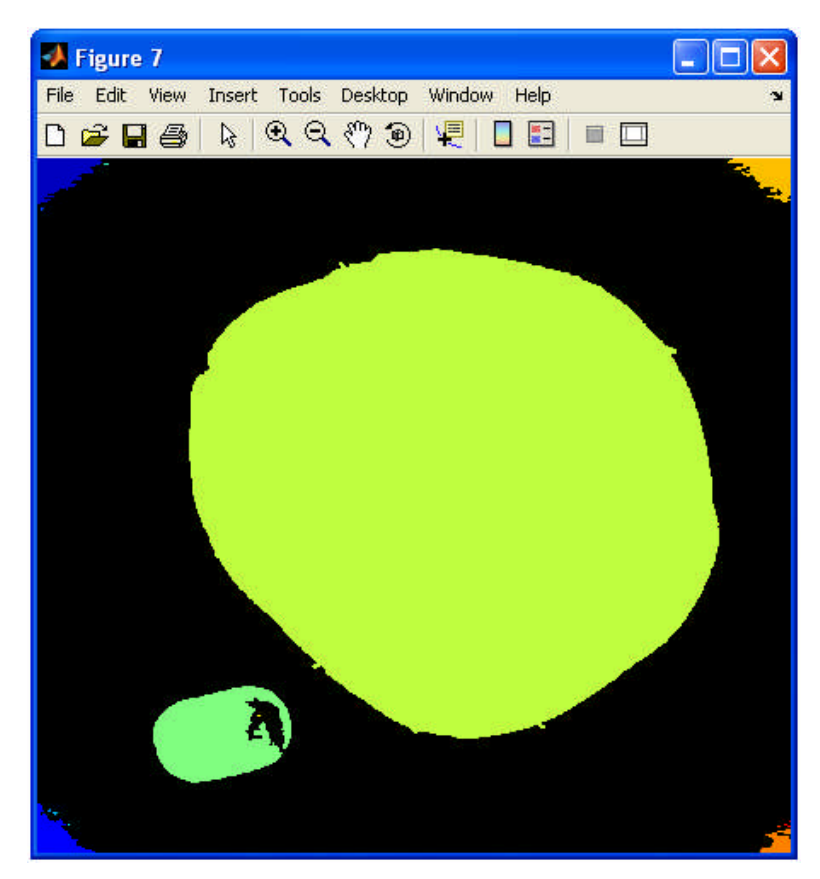

**Fig. 5.11** Imagen etiquetada, cada color es un elemento diferente dentro de la imagen.

### **5.3.3 Código de la función "GUI\_mascara.m"**

Se presenta a continuación las líneas de código de la función cuyo algoritmo se describió con detalle en la sección anterior, cuadro 5.1.

```
function [Papa,Mascara]=GUI_mascara(I)
big_recorte=imcrop(I,[95 41 441 407]); % Se recorta la imagen original
level=graythresh(big_recorte); % Valor de umbral
BW = \frac{sim2bw}{big} recorte, level): \frac{%}{%} Imagen binaria
[f1,c1]=size(BW); % Tamaño de la imagen binaria
relleno=imfill(BW,'holes'); % Relleno de huecos
L=bwlabel(relleno,8); % Etiquetado de regiones, 8-conectividad
%%%%%%%%%% Pasos 7-10 de la sección 5.3.2 %%%%%%%%%%%%%%
s=regionprops(L,'area'); % Areas de las regiones etiquetadas
areas=cat(1,s.Area);
[Amax,Pe]=max(areas); % Se ubica la región de área máxima
[f,c]=find(L==Pe); % Vectores posición de la región de área
                                 % máxima.
tfila=size(f); % Definición de nuevo recorte
fmax=max(f)+5;
fmin=min(f)-5;cmax = max(c) + 5;
cmin=min(c)-5;
mascara0=zeros(f1,c1); % Generación de matriz de ceros
%%%%%%%%%% Paso 11 – 16 de la sección 5.3.2 % %%%%%%%%%%%
for u=1:tfila
   mascara0(f(u,1),c(u,1))=1; % Matriz para elaborar máscara,
                                 % fondo negro-papa blanca
end
mascara1=255*uint8(~mascara0);
m_total=cat(3,mascara1,mascara1,mascara1);
papa_s=m_total+big_recorte;
Papa=imcrop(papa_s, [cmin fmin (cmax-cmin) (fmax-fmin)]); % papa en RGB
```
**Cuadro 5.1** Función GUI\_mascara.m

Mascara=imcrop(mascara1, [cmin fmin (cmax-cmin) (fmax-fmin)]); % la mascara

Finalmente de la función GUI\_mascara.m se obtienen las siguientes imágenes (figura 5.12), que servirán de entrada para el desarrollo de las siguientes funciones.

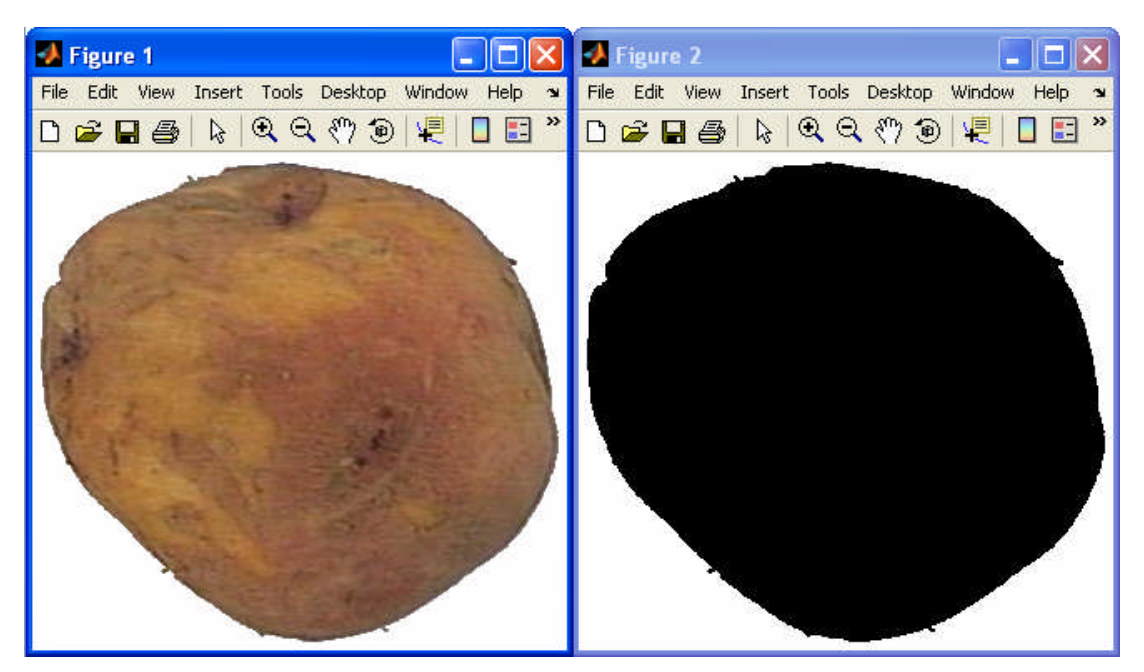

**Fig. 5.12** Imágenes resultantes de la función GUI\_mascara.m, la papa sóla en un fondo blanco y su máscara.

A continuación el desarrollo del punto 3 de la figura 5.2, función "GUI\_tamanho.m", que permite la discriminación de papas por forma y tamaño.

# **5.4 Algoritmo desarrollado: FUNCIÓN GUI\_tamanho.m**

A partir de la máscara de la papa, presentada en la figura 5.12 se procede hallar el contorno de la imagen, aquí se trabaja sólo con el contorno, lo que se encuentre en su superficie no es materia de estudio en el presente capítulo. Luego utilizando la Transformada de Hotelling, se orienta su eje principal con respecto al eje horizontal y se obtienen las coordenadas polares de cada punto del contorno del objeto, en estas condiciones se halla la firma de la papa, que es una representación unidimensional de su forma.

La cuantificación de dicha representación, conformarían los vectores patrones, esto se logra con ayuda de la Transformada Rápida de Fourier.

Se consideran los criterios de selección de la empresa Snacks América Latina, para señalar la papa buena de la deforme, entonces con la base de datos se procede al reconocimiento de patrones por formas, luego se utiliza el criterio de mínima distancia para la clasificación.

La base de datos cumple un rol muy importante, ya que gracias a ella se pueden validar los algoritmos desarrollados, la eficiencia de los mismos varía según el método para encontrar los vectores patrón.

El aporte significativo en el presente algoritmo es la utilización de la Transformada Rápida de Fourier sobre la información unidimensional que proporciona la firma de la papa, cuyo procedimiento se detallará mas adelante.

Finalmente se detalla el criterio desarrollado para determinar el tamaño de la papa.

Se presenta la figura 5.13 **muestra el diagrama de bloques de la función GUI\_tamanho.m**, en el cual hay 5 puntos que serán tratados a lo largo del presente apartado.

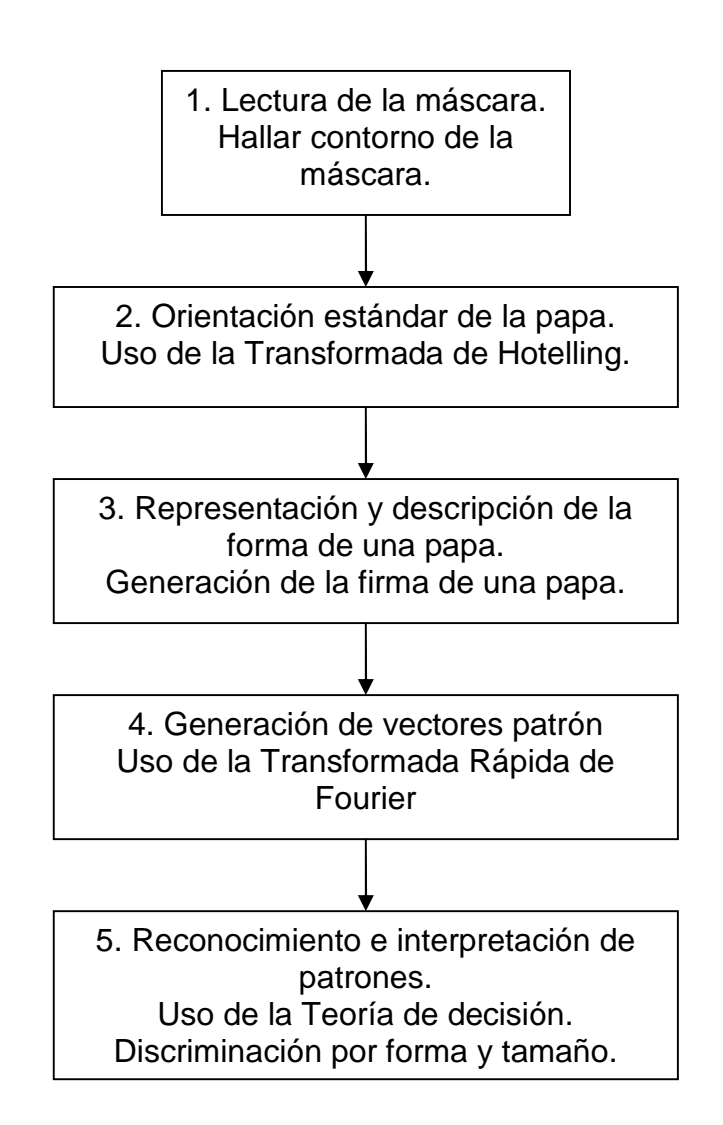

**Fig. 5.13** Diagrama de bloques general para la clasificación de papas por forma y tamaño

Según la figura 5.13, lo primero que se hace después de leer la matriz máscara, que la obtenemos de aplicar la función **GUI\_mascara.m**, es hallar su contorno, esto se logra con ayuda de los filtros diferenciales.

Entonces la forma de la papa será analizada a partir de su contorno, tomando como base la imagen de uno de sus lados.

La papa debe estar debajo del lente de la cámara, en este caso a una distancia de 21 cm. Para no tener problemas de perspectiva, de lo contrario se presentará una pequeña variación de forma y tamaño.

El presente algoritmo determina la deformidad de la papa a partir de la imagen adquirida, y puede dar fe de lo que se ve en dicha foto, mas no hace extensivo el resultado a toda la papa como elemento tridimensional, ya que el módulo de adquisición tiene una cámara digital que puede tomar un lado de la papa cada vez que ésta pase a través de el.

La función **GUI tamanho.m**, nos permite discriminar papas por forma y tamaño, para su desarrollo fue necesario crear otras funciones tales como: **apositivo.m**, **nearvalue.m**, **firma.m**, **clase10.m**, **clase20.m**, que serán explicadas en los incisos posteriores, a continuación se presenta el algoritmo de la función GUI\_tamanho.m, cuya sintaxis es:

[Forma,largomm,Rfn,Af,TH1,Ra]=**GUI\_tamanho**(mascara)

Donde la entrada es la máscara encontrada con la función GUI\_mascara, los parámetros de salida son:

**Forma:** Toma los valores de 1 ó 0 según el resultado de la clasificación,

Forma=1, papa apta para la industria.

Forma=0, papa no apta para la industria.

**Largomm:** Largo de la papa en milímetros.

**Rfn:** Vector que contiene los radios normalizados de la firma.

**Afn:** Vector que contiene los ángulos de la firma en radianes.

**(TH1,Ra):** Pares ordenados del contorno de papa en coordenadas polares después de la Transformada de Hotelling.

### **ALGORITMO DESARROLLADO**

- 1. Ingreso de la máscara.
- 2. Se halla el contorno.
- 3. Se halla el tamaño de la imagen que contiene el contorno de la papa.
- 4. Se almacenan los pares ordenados (x,y) del contorno en un vector B.
- 5. Se halla la covarianza (Cb) y el valor medio de B
- 6. Se genera la matriz de transformación T
	- 6.1. Se hallan los autovalores y autovectores de la matriz de covarianza.
- 6.2.Se crea la matriz T donde las filas están formadas por los autovectores de Cb, de forma que la primera fila de T es el autovector asociado con el autovalor de mayor valor y la última fila es el autovector asociado con el autovalor mas pequeño.
- 7. Se resta cada elemento del vector B hallado en el paso 4 con su valor medio, generándose así el vector B1.
- 8. Con la matriz de transformación T, se genera un nuevo sistema de coordenadas, donde el eje de las abscisas coincide con el eje principal de la papa y el origen con el centroide de la misma.
- 9. Se transforma el nuevo sistema de coordenadas a coordenadas polares, para poder trabajar la distancia del centroide al contorno de la imagen con mayor facilidad.

### 10. Se halla la firma a partir del sistema de coordenadas encontrado en el paso 9.

- 10.1. Se halla el punto de inicio de la firma.
	- 10.1.1. Se hallan los radios correspondientes a los ángulos más cercanos al cero radianes y al  $\pi$  radianes.
	- 10.1.2. Se elige como punto de inicio, el punto que corresponde
		- al ángulo cuyo radio sea el mayor encontrado en el paso 10.1.1 y se reacomoda la imagen para que dicho punto siempre quede al lado derecho.
- 10.2. Se halla la firma con la función "firma.m".
- 11. Se aplica la Transformada Rápida de Fourier al vector de radios de la firma.
- 12. Se procede a discriminar por forma con el uso de las funciones clase10.m ó clase20.m.
- 13. Se halla la longitud de la papa, como ésta se encuentra alineada a su eje principal. Se puede considerar su largo como la suma de los radios correspondientes al cero y al  $\pi$  radianes.
- 14. Se multiplica la longitud en píxeles encontrada en el paso 13 por un factor de conversión para pasar la medida a milímetros.

A continuación se dará una breve descripción sobre el uso de filtros para detección de bordes.

En el presente algoritmo se utilizaron los operadores de Sobel (figura 5.14) para definir el contorno de la papa, además dichos operadores presentan la ventaja de proporcionar tanto una diferenciación como un efecto de suavizado.

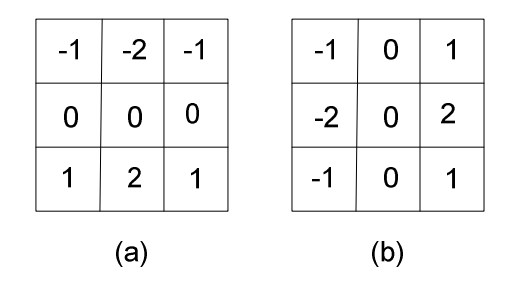

**Fig. 5.14** (a) Máscara utilizada para calcular *G<sup>x</sup>* en el punto central de la región 3x3.

(b) Máscara utilizada para calcular *G<sup>y</sup>* en ese punto.

Así las derivadas basadas en las máscaras del operador de Sobel, <sup>(26)</sup> son:

$$
G_x = (z_7 + 2z_8 + z_9) - (z_1 + 2z_2 + z_3)
$$
\n
$$
G_y = (z_3 + 2z_6 + z_9) - (z_1 + 2z_4 + z_7)
$$
\n(5.2)

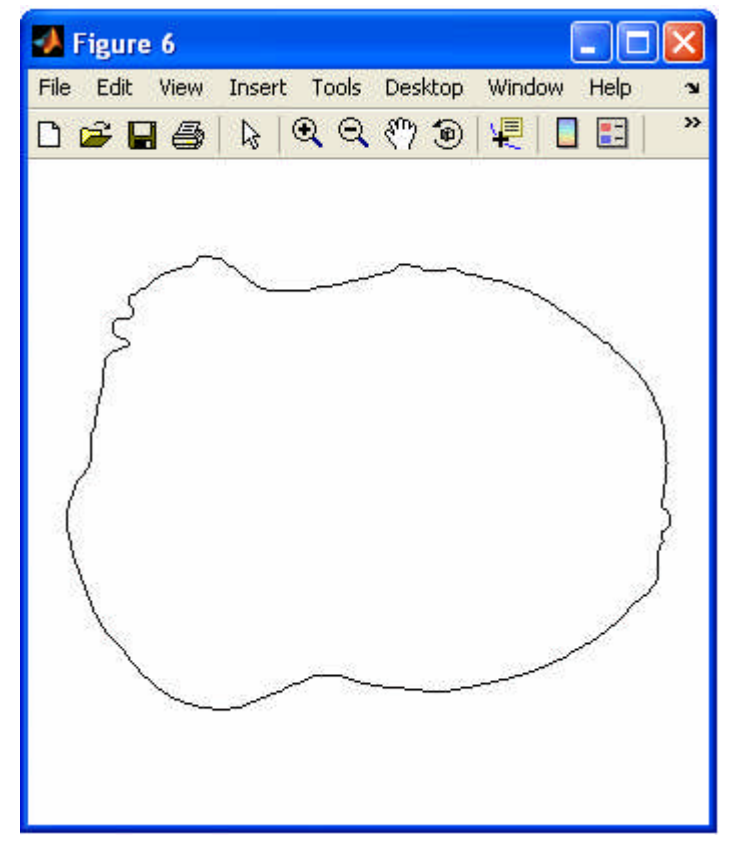

**Fig. 5.15** Contorno de una papa utilizando Sobel

En el presente capítulo la detección de bordes será utilizada para determinar el tamaño y forma de la papa (figura 5.15).

#### **5.4.1 Orientación estándar de la papa**

La papa puede entrar al sistema de adquisición de imágenes en cualquier posición, como deseamos obtener su firma debemos alinearla con su vector principal y el origen del nuevo sistema de coordenadas sería su centroide, así eliminaríamos los efectos de la rotación en el proceso de análisis de la imagen.

Lo anteriormente expuesto es una de las aplicaciones de la transformada de Hotelling, que será definida a continuación.

### **a) Transformada de Hotelling (26, 32)**

La transformada de Hotelling se basa en las propiedades estadísticas de las representaciones vectoriales.

Para *M* vectores procedentes de una muestra aleatoria con vectores **x**k, la media **m<sup>x</sup>** y la matriz de covarianza **C<sup>x</sup>** vienen dadas por,

$$
m_x = \frac{1}{M} \sum_{k=1}^{M} m_k
$$
 (5.3)

$$
C_x = \frac{1}{M} \sum_{k=1}^{M} x_k x_k^t - m_k m_k^t
$$
 (5.4)

La matriz de covarianza es real y simétrica, por lo que siempre es posible encontrar un conjunto de *n* autovectores ortonormales (Noble 1969). Sean  $e_i$  y  $\lambda_i$ ,  $i = 1, 2, ..., n$ , los autovectores y los correspondientes autovalores de **C<sup>x</sup>** , ordenados por conveniencia en orden descendente, de modo que  $\lambda_j \geq \lambda_{j+1}$ , para  $j = 1, 2, ..., n-1$ . Por definición, los autovectores y autovalores de una matriz **C** de dimensión *nxn* satisfacen la relación **C** *e<sup>i</sup>*  $= \lambda_i$ **e**<sub>i</sub> para  $i = 1, 2, ..., n$ . Sea **A** una matriz cuyas filas están formadas por los

autovectores de **C<sup>x</sup>** ordenados de forma que la primera fila de **A** es el autovector asociado con el autovalor de mayor valor y la última fila es el autovector asociado con el autovalor más pequeño.

Supongamos, que **A** es una matriz de transformación que transforma los vectores **x** en vectores **y** como sigue,

$$
y = A(x - m_x) \tag{5.5}
$$

La ecuación 5.5, se denomina la transformada de Hotelling. La media de los vectores **y** resultantes de esta transformación es cero, esto es,

$$
\mathbf{m}_{\mathsf{y}} = 0 \tag{5.6}
$$

y la matriz de covarianza de los vectores **y** se puede obtener en términos de **A** y **C<sup>x</sup>** por medio de,

$$
C_y = A C_x A^t
$$
 (5.7)

Además, **C<sup>y</sup>** es una matriz diagonal cuyos elementos a lo largo de la diagonal principal son los autovalores de **Cx**, esto es,

$$
\mathbf{C}_{\mathbf{y}} = \begin{bmatrix} \lambda_1 & 0 & & & 0 \\ 0 & \lambda_2 & & & \\ & & \ddots & & \\ 0 & & & & \lambda_n \end{bmatrix}
$$
 (5.8)

Los elementos fuera de la diagonal principal son 0, de forma que los elementos de los vectores **y** son no están correlacionados. (26)

Veamos los resultados de aplicar la transformada de Hotelling en imágenes de papas, la presentación de la misma en el nuevo sistema de coordenadas se dará en coordenadas polares ya que de esta forma se facilitaría el desarrollo de la firma, el resultado se puede apreciar en las figuras 5.16 y 5.17.

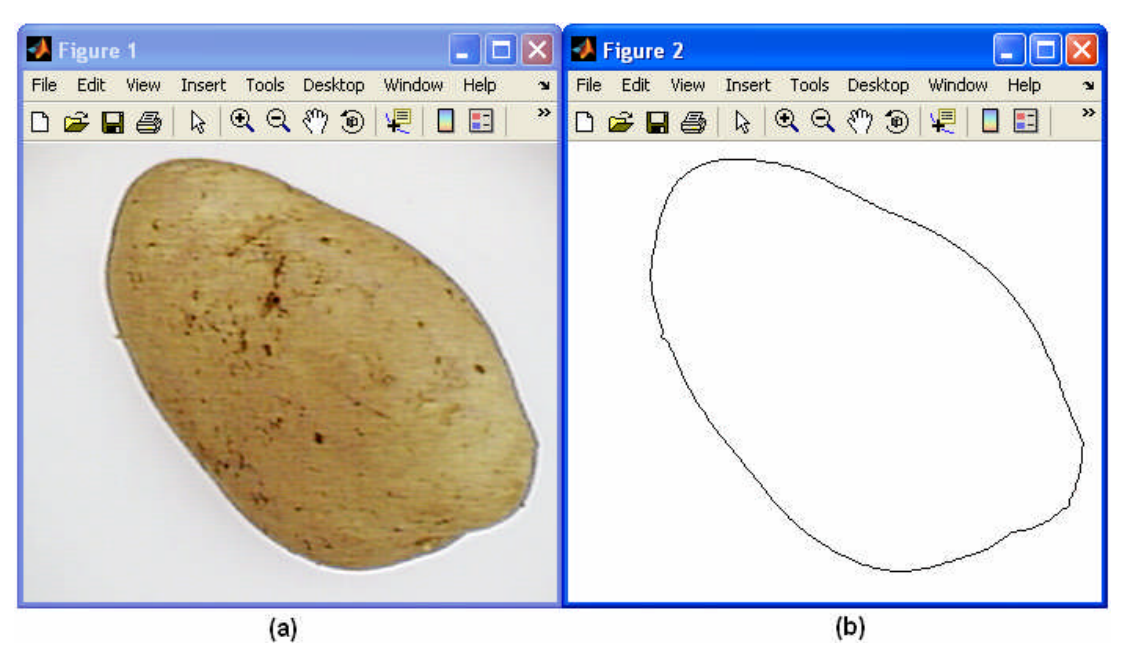

**Fig. 5.16** Papa Capiro rotada (a), contorno de la papa (b)

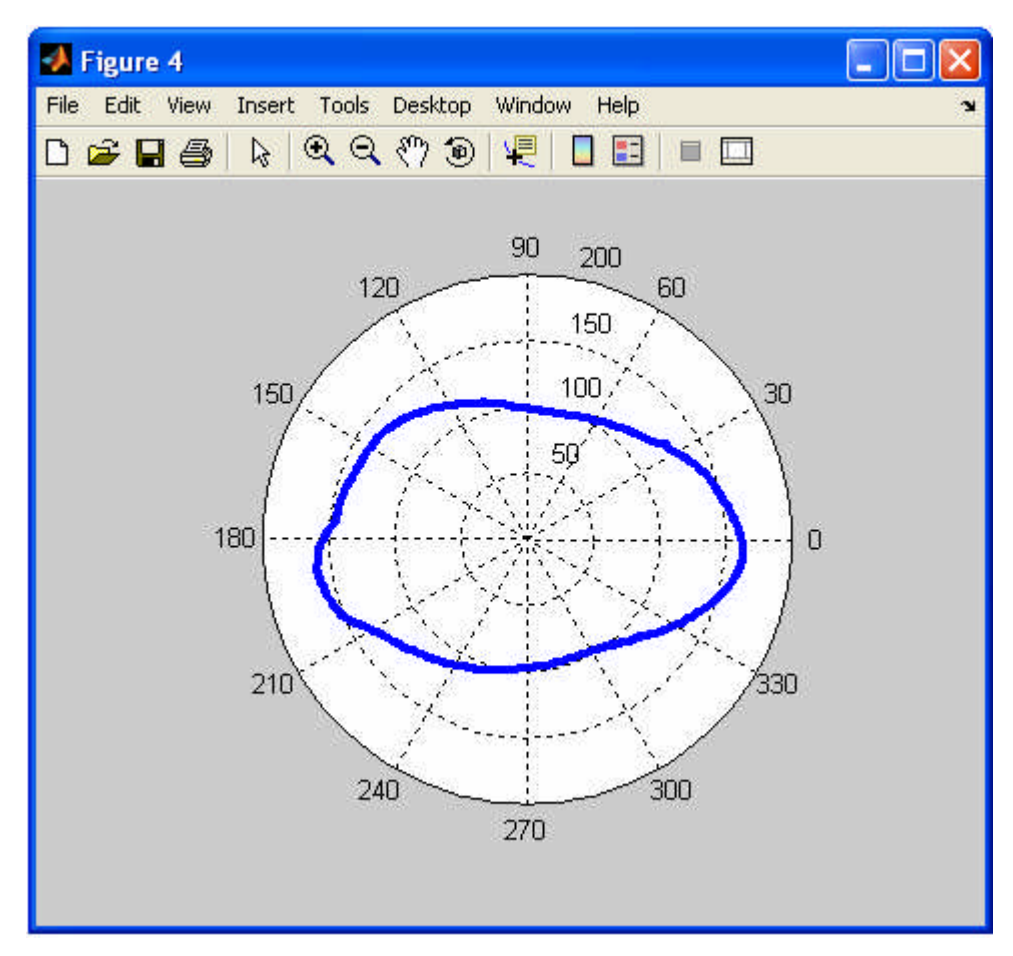

**Fig. 5.17** Resultado de aplicar la transformada de Hotelling a la fig. 5.16 (b)

La imagen después de la transformada de Hotelling, no sólo es útil para hallar la firma, sino también para hallar el tamaño de la papa, esto último se detallará más adelante.

El programa desarrollado para hallar el nuevo sistema de coordenadas, según la Transformada de Hotelling, se muestra en el cuadro 5.2, los valores de XX,YY son los valores del nuevo sistema de coordenadas, a partir del cual se continúa con el desarrollo de la firma.

```
function[Forma,largomm,Rfn,Af,TH1,Ra]=GUI_tamanho(mascara)
%%%%%%%%%%% Pasos 1-8 de la sección 5.4 %%%%%%%%%%%%%
contorno=edge(mascara,'sobel'); % contorno de la imagen (logical)
contorno1=double(contorno); % conversión a double
[F,C]=size(contorno1); % tamaño de la imagen
m=1; % Inicializando variables-índice
B=[]; % Matriz que almacena posición XY
T=[]; % Matriz de transformación
A=[]; % Matriz de Ángulos
for i=1:F % recorrido píxel por píxel
  for i=1:Cif contorno1(i,j)=1;B(m,1)=j; \% n=[1-2]
      B(m,2)=F-i+1; % cambio de coordenadas B(m,2)=F-i+1;
      m=m+1;
    end
    j=j+1;end
  i=i+1;
end
[Cb,Mb] = covmatrix(B); % covarianza y valor medio
[V, D]=eig(Cb); % Autovectores y autovalores de la matriz de covarianza
if D(1,1) D(2,2) % Matriz de Transformación T
 T(1,1) = V(1,1);T(1,2) = V(2,1);T(2,1) = V(1,2);T(2,2) = V(2,2);else
 T(1,1) = V(1,2);T(1,2) = V(2,2);T(2,1) = V(1,1);T(2,2) = V(2,1);end
B1 = B - Mb(ones(m-1,1),:); % x-mx: todos los vectores posición menos su
                         % promedio
Y = T*B1: \% Matriz Y - nuevas coordenadas
XX=Y(1,:); % coordenadas X
```
**Cuadro 5.2** Código desarrollado para hallar la Transformada de Hotelling

 $YY=Y(2,:);$  % coordenadas Y

### **5.4.2 Firma de la papa**

Una firma es una representación funcional unidimensional de un contorno y se puede generar de varias formas. Una de ellas es representar la distancia desde el centro al contorno como una función del ángulo. Sin embargo, independientemente de cómo se genere la firma, la idea básica es reducir la representación del contorno a una función unidimensional, que presumiblemente es más fácil de describir que el contorno original bidimensional.

Las firmas generadas por el procedimiento que se acaba de describir no varían con la traslación, pero dependen de la rotación y la escala. Se puede conseguir la normalización con respecto a la rotación encontrando un modo de seleccionar el mismo punto de partida para generar la firma, independientemente de la orientación de la forma.

Un método para hacer esto consiste en seleccionar como punto de partida el punto más alejado del centro, si sucede que este punto es único e independiente de aberraciones rotacionales para cada forma de interés. En el caso de las papas por la naturaleza de su forma, no se puede aplicar este método para hallar el punto de partida de la firma.

Otro método consiste en seleccionar el punto del eje propio principal (mayor) mas alejado del centro. Este método requiere más cálculo pero es más consistente porque la dirección del eje principal se determina a partir de la matriz de covarianza, que se basa en todos los puntos de contorno. <sup>(26)</sup>

Este método es apropiado para nuestra aplicación por dos razones: garantiza que el punto de partida de la firma sea único y como sólo se necesitan los puntos del contorno lo cual implica menor tiempo de procesamiento.

Basándose en las suposiciones de uniformidad de escala con respecto a ambos ejes y que el muestreo se forma a intervalos iguales de  $\theta$ . Los cambios de tamaño de una forma producen cambios en los valores de amplitud de la firma correspondiente.

Un método sencillo de normalizar este resultado es escalar todas las funciones de tal manera que siempre abarquen el mismo rango de valores, por ejemplo [0, 1]. La principal ventaja de este método es la simplicidad, pero presenta la desventaja potencial de que el escalado de la función completa depende sólo de dos valores: el mínimo y el máximo. Si las formas tienen ruido esta dependencia puede ser una fuente de error de objeto a objeto.

La naturaleza de la presente aplicación (Clasificación de papas), nos obliga a controlar el entorno, esto es, se mantiene la iluminación constante, por lo tanto el ruido en la imagen es disminuido considerablemente, esta característica nos permite utilizar la normalización sin problemas.

# **a) Desarrollo del Algoritmo para hallar la firma de la papa**

Hasta aquí tenemos el contorno de la imagen alineado con su autovector en coordenadas polares; queda por hallar para obtener la firma de la papa, el punto de partida de la misma y este será el punto mas alejado del contorno ubicado en su eje principal. La firma estará conformada por 128 puntos, el muestreo se forma a intervalos iguales de  $\theta$ (radianes), en este caso, cada 0.049 radianes se toma un punto del contorno de la papa.

A continuación se presenta a detalle los pasos 9 y 10 de la sección 5.4 en la cual se hace independiente a la firma de la rotación, cambio de escala y traslación.

# **Programa principal Firma**

El presente diagrama de flujo (figura 5.18) indica los pasos para hallar la firma a partir de los vectores obtenidos después de aplicar la Transformada de Hotelling, y con ayuda de las funciones, *apositivo.m*, *nearvalue.m* y *firma.m*.

### Variables:

**TH1:** Vector de ángulos del contorno de la papa en coordenadas polares **Ra:** Vector de radios del contorno de la papa en coordenadas polares **XX:** Vector abscisas (Transformada de Hotelling) **YY:** Vector ordenadas (Transformada de Hotelling) **theta0:** Ángulo en radianes mas cercano al 0 Rad. **theta1:** Ángulo en radianes más cercano al π Rad. **t0:** Posición del ángulo theta0 en el vector TH1. **t1:** Posición del ángulo theta1 en el vector TH1. **np:** Número de elementos que conforman la firma. **espacio:** Valor de muestreo en radianes.

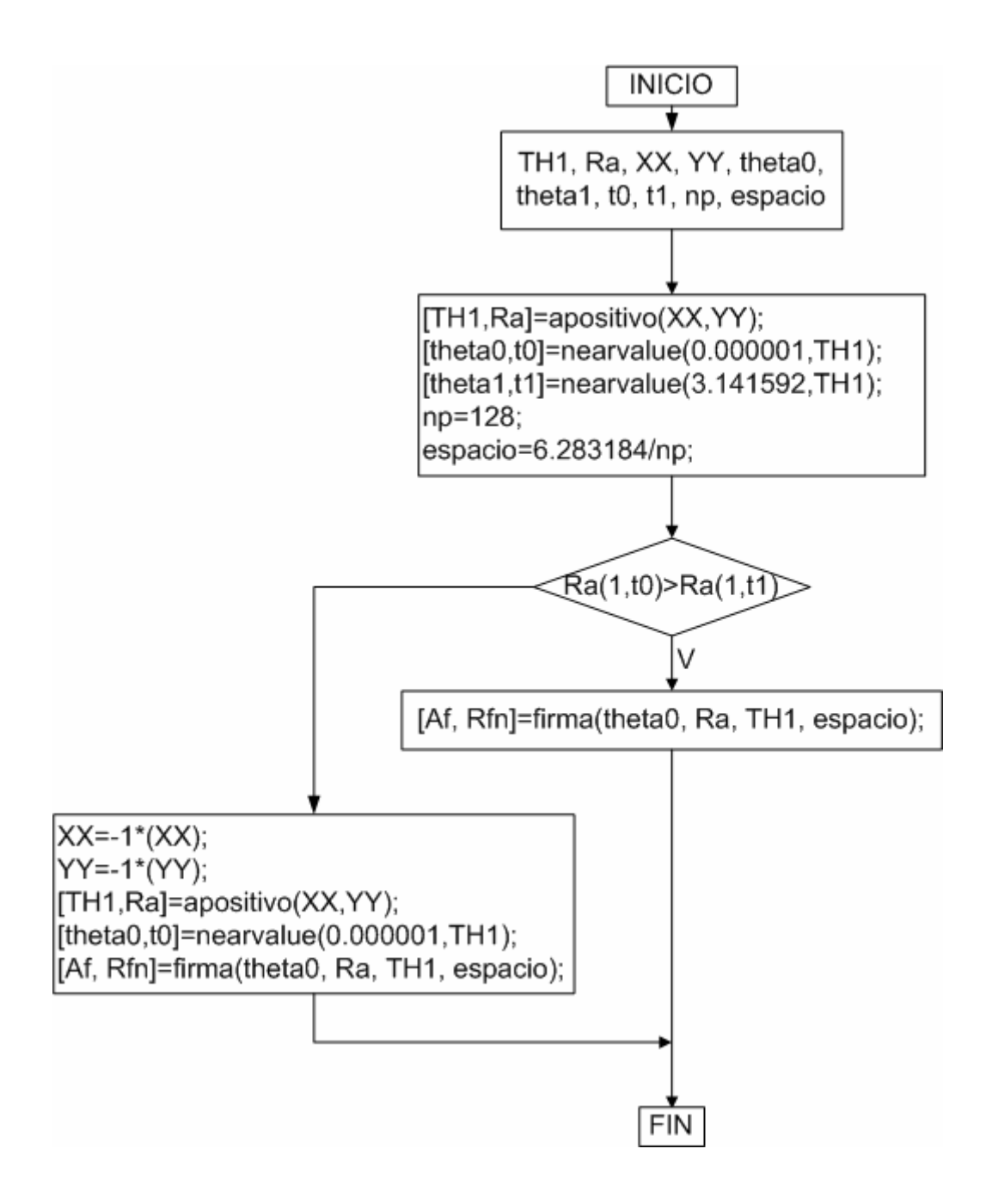

**Fig. 5.18** Diagrama de flujo, programa principal firma pasos 9-10, sección 5.4

# **Función "apositivo.m"**

La función apositivo (Fig. 5.19), entrega el vector TH1, que contiene ángulos de [0 2 π], como producto de la transformación del sistema de coordenadas cartesianas a polares, cuyos radios (Vector Ra) representan el contorno de la papa.

Sintaxis:

[TH1,Ra]=apositivo(x,y)

Variables de la función:

- **TH1:** Vector de ángulos de [0 2 π], salida de la función.
- **Ra:** Vector de radios del contorno de la papa, coordenadas polares, salida de la función.
- **x:** entrada de la función, vector de abscisas.
- **y:** entrada de la función, vector de ordenadas.
- **Tf:** vector fila.
- **Tc:** vector columna.
- **TH**, **A**, variables auxiliares.

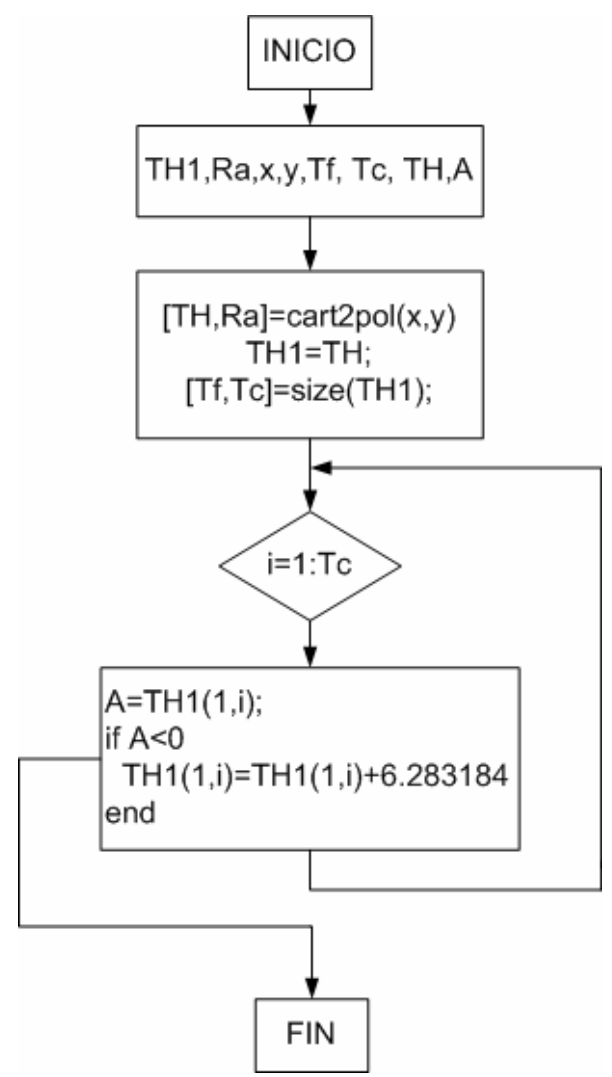

**Fig. 5.19** Diagrama de flujo de la función apositivo.

# **Función "nearvalue.m"**

La función nearvalue, entrega el ángulo más cercano al ángulo de entrada de la función, además entrega la posición de dicho ángulo en el vector de entrada Th. El diagrama de flujo se muestra en la figura 5.20

Sintaxis:

[Valor,t]=nearvalue(Th,matrixth)

Variables de la función:

**Valor:** Salida de la función, ángulo cercano al ángulo de entrada

**t:** salida de la función índice

**Th:** ángulo de inicio, entrada de la función

**matrixth**: Matriz de ángulos, entrada de la función

**D**, **D1**, **D2** distancias

**f:** fila del vector matrixth.

**c:** columna del vector matrixth.

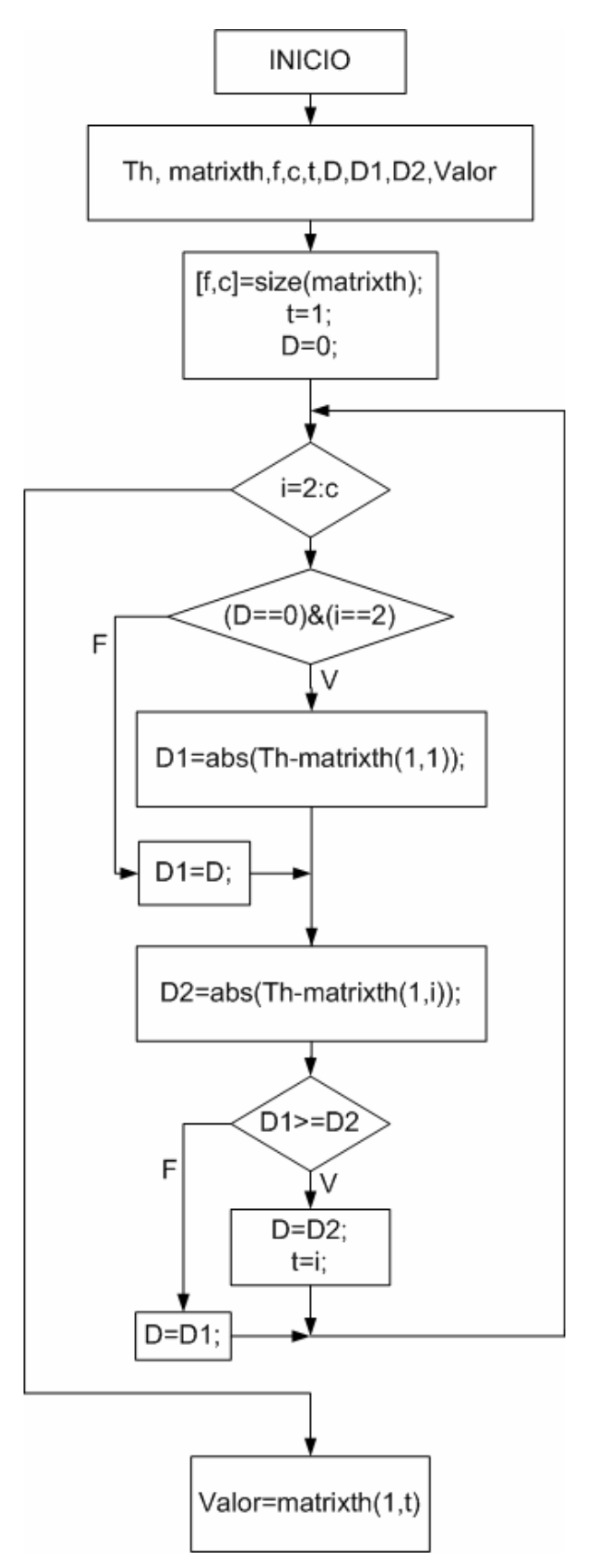

**Fig. 5.20** Diagrama de flujo, función "nearvalue.m"
## **Función "firma.m"**

La presente función entrega la firma de la papa normalizada, el diagrama de bloques se presenta en la figura 5.21.

Sintaxis:

[Af,Rfn]=firma(Ai,Mrad,Mang,As)

Variables de la función:

**Af:** Ángulos de la firma en radianes, salida de la función.

**Rfn:** Radios de la firma normalizado, salida de la función.

**Ai:** Ángulo de inicio en radianes, entrada de la función.

**Mrad:** Matriz de radios, entrada de la función.

**Mang:** Matriz de ángulos en polares [0 2π], entrada de la función.

**As:** valor de muestreo en radianes, entrada de la función.

**Rf:** Radios de la firma.

**Theta**, **pi**, **The**, **t** son variables auxiliares.

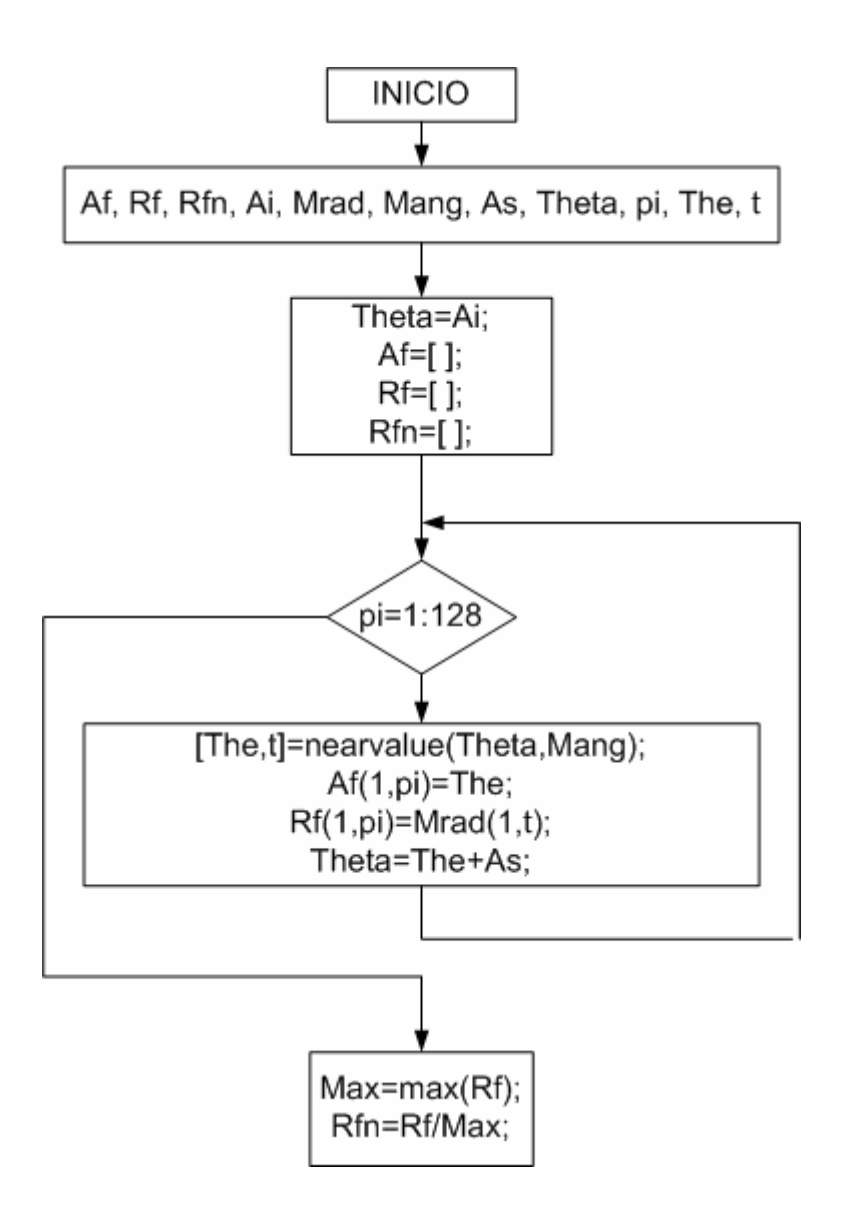

**Fig. 5.21** Diagrama de flujo de la función **"firma.m"**.

### **5.4.3 Descripción de la firma**

Una vez obtenida la firma nos enfrentamos con el problema de su descripción. Aquí juega un papel importante la Transformada Discreta de Fourier Unidimensional, dada por la ecuación:

$$
F(u) = \frac{1}{N} \sum_{x=0}^{N-1} f(x) \exp[-j2\pi ux / N]
$$
 (5.9)

para  $u = 0.1, 2, ..., N - 1$ 

Se utilizan como descriptores las primeras componentes de su espectro, sin contar con la primera, que proporciona el "centro" de la figura (viene a ser la componente continua de la señal), en este caso sólo se comparan formas, por lo tanto esta componente no interesa.

Las primeras componentes espectrales almacenan la mayor cantidad de información, esto se puede apreciar claramente en las figuras 5.22, 5.23

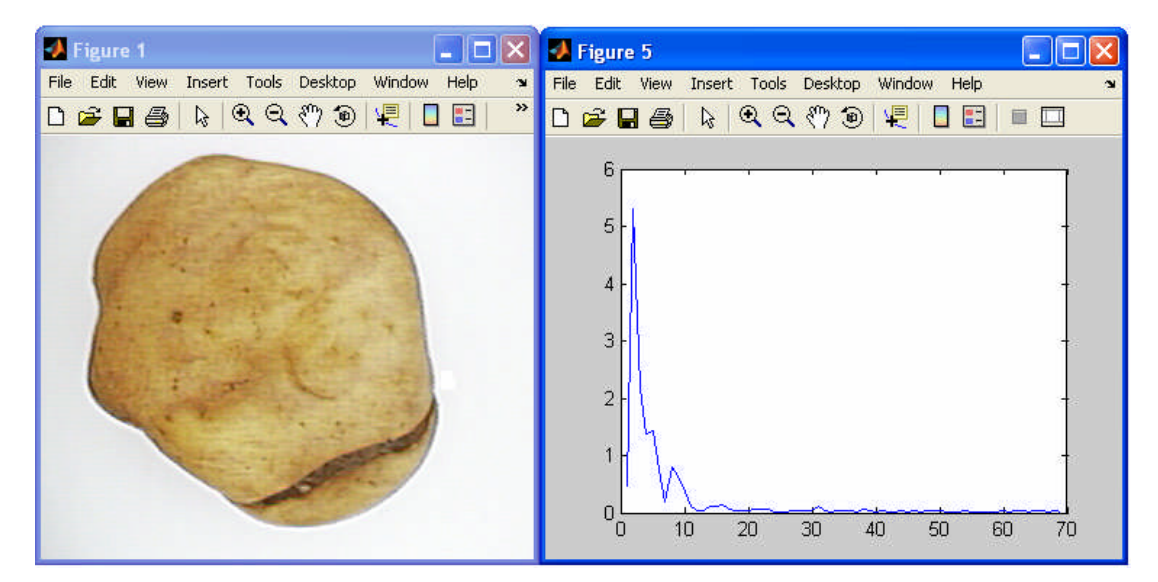

**Fig. 5.22** Papa deforme y sus respectivas componentes espectrales

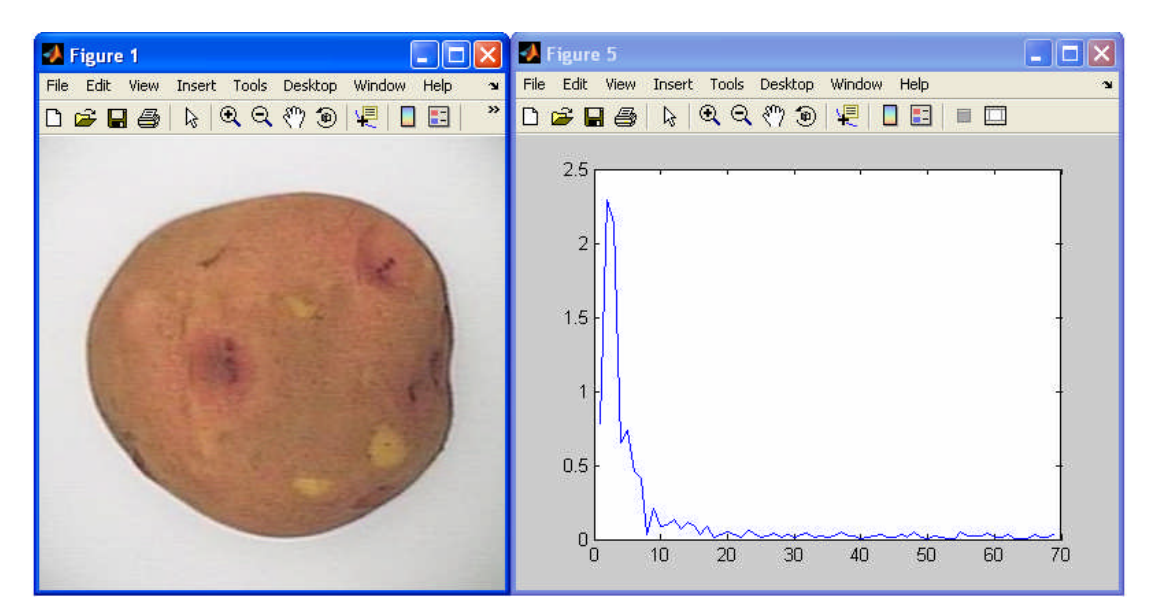

**Fig. 5.23** Papa uniforme con sus respectivas componentes espectrales

donde los valores de las componentes espectrales se reducen a cero a partir de la décima y en algunos casos veinteava componente. Se comprueba entonces que las componentes de alta frecuencia corresponden al detalle fino y los de baja frecuencia determinan la forma global.

La Transformada Discreta de Fourier requiere muchas operaciones de cálculo ( $N^2$  para ser exactos), razón por la cual se usa la Transformada Rápida de Fourier (FFT) que reduce el número de operaciones a Nlog<sub>2</sub>N; donde N es el número de muestras que tiene la forma de  $N=2^n$ , para n positivo.

Ésta fue la razón por la cual se consideraron 128 puntos para representar la forma de la papa (firma), porque se tenía en mente aplicar posteriormente la FFT.

Para mayor información acerca de la FFT revisar el capítulo 3 del Gonzales y Woods  $(1996)$ .  $(26)$ 

## **5.5 Teoría de decisión**

En el presente apartado se hará un breve estudio de la teoría de decisión y se mostrarán los métodos utilizados para hallar los vectores patrones representativos de la forma de una papa y en el capítulo VII se muestran los resultados obtenidos de la validación de los algoritmos.

## **5.5.1 Funciones discriminantes y superficies de decisión (28)**

Cada patrón aparece como un punto en el "espacio patrón". Los patrones que pertenecen a diferentes clases caerán en regiones diferentes del espacio patrón. Es decir, diferentes clases de patrones se aglomeran en diferentes regiones y pueden ser separados por superficies de separación ("Superficies de decisión"). Las cuales son encontradas a partir de prototipos para separar los patrones conocidos en espacios de n-dimensiones y son usados para clasificar patrones desconocidos. Esas superficies de decisión son llamadas "hiperplanos" y son de (n-1) dimensiones. Cuando n=1, la superficie de decisión es un punto, así como se muestra en la figura 5.24.

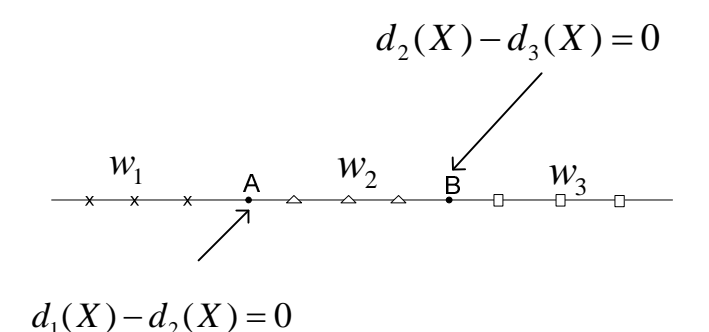

**Fig. 5.24** Espacio patrón de una dimensión

El punto A es el punto que separa las clases W1 y W2 y el punto B es el punto de separación entre W2 y W3. Cuando n=2, la superficie de decisión es una línea:

$$
w_1 x_1 + w_2 x_2 + w_3 = 0 \tag{5.10}
$$

Como se muestra en la figura 5.25, cuando n=3, la superficie es un plano. Cuando n=4 o mayor, la decisión de superficie es un hiperplano representado por:

$$
w_1 x_1 + w_2 x_2 + w_3 x_3 + \dots + w_n x_n + w_{n+1} = 0 \tag{5.11}
$$

Expresado en forma de matriz como:

$$
W.X = 0 \tag{5.12}
$$

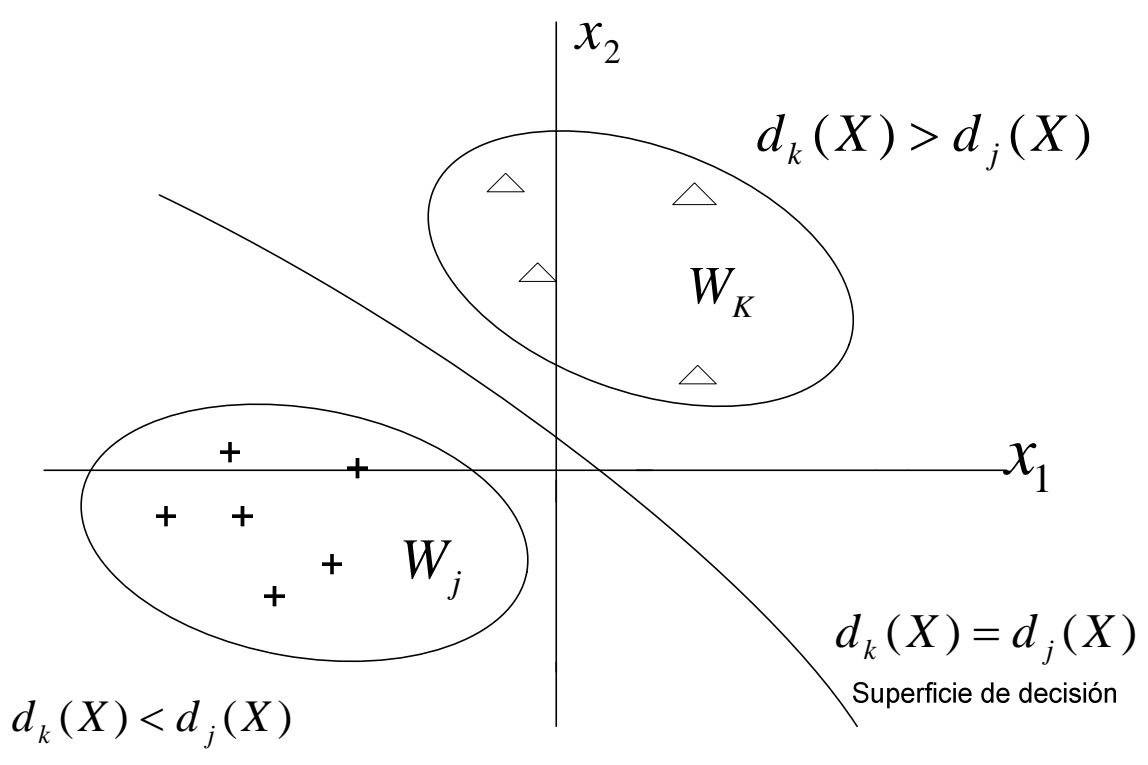

**Fig. 5.25** Espacio patrón de dos dimensiones

Donde:

$$
W = \begin{bmatrix} w_1 \\ w_2 \\ \vdots \\ w_n \\ w_n \end{bmatrix} \qquad \qquad \mathbf{y} \qquad \mathbf{X} = \begin{bmatrix} x_1 \\ x_2 \\ \vdots \\ x_n \\ \vdots \\ x_n \\ 1 \end{bmatrix}
$$

*W* y *X* son respectivamente llamados el vector peso ampliado y el vector patrón ampliado. El término escalar  $w_{n+1}$  ha sido añadido a la función de pesos para los propósitos coordinados de transformación. Para hacer de la ecuación un vector válido de multiplicación, el vector de entrada *X* debe aumentarse para tener (n+1) dimensiones, añadiendo  $x_{n+1} = 1$ .

Esto permitiría una conversión de todas las funciones discriminantes lineales para pasar a través del origen del espacio aumentado cuando se desee.

Una función discriminante, es una función *d*(*X* ) , la cual define la superficie de decisión. Tal como se muestra en la figura 5.25,  $d_k(X)$  y  $d_j(X)$  son valores de la función discriminante para patrones  $X$ , en las clases  $k \vee i$  respectivamente.

 $d(X) = d_k(X) - d_j(X) = 0$ , luego se podrá definir la ecuación de la superficie que separa las clases k y j. Luego se puede decir que:

$$
d_k(X) > d_j(X) \quad \forall \ X \in w_k \quad \forall \ j \neq k, j=1,2,...,M
$$
 (5.13)

Para un problema de dos clases.

$$
d_1(X) = d_2(X) \tag{5.14}
$$

$$
d(X) = d_1(X) - d_2(X) = 0
$$
\n(5.15)

El cual define el hiperplano de separación entre dos clases.

En general, si se tienen M clases diferentes, habrán  $M(M-1)/2$  superficies de separación. Pero algunas de estas superficies de separación son redundantes: solo M -1 son necesarias para separar M clases.

ó

La figura 5.26 muestra el número de superficies de separación como una función del número de categorías a ser clasificadas en un espacio de patrones de dos dimensiones. En la figura 5.26a se puede ver que la superficie de separación de decisión de dos categorías es una línea,  $d(X) = 0$ , de bajo de esta línea de separación, se tiene  $d(X) > 0$ ; y sobre esta línea,  $d(X) < 0$ . De manera similar en la figura 5.26b la región achurada donde  $d_1(X) < 0$  y  $d_2(X) < 0$  los patrones tampoco pertenecen a  $w_1$  ni a  $w_2$ éstos pertenecen a una nueva clase  $w_3$ . Lo mismo sucede en la figura 5.26c, los patrones caen en la región achurada del plano que no pertenece a la categoría 1, 2 ó 3 y así se forma la nueva categoría, llamada  $w_4$ . Las porciones no mencionadas en este espacio patrón son regiones indeterminadas.

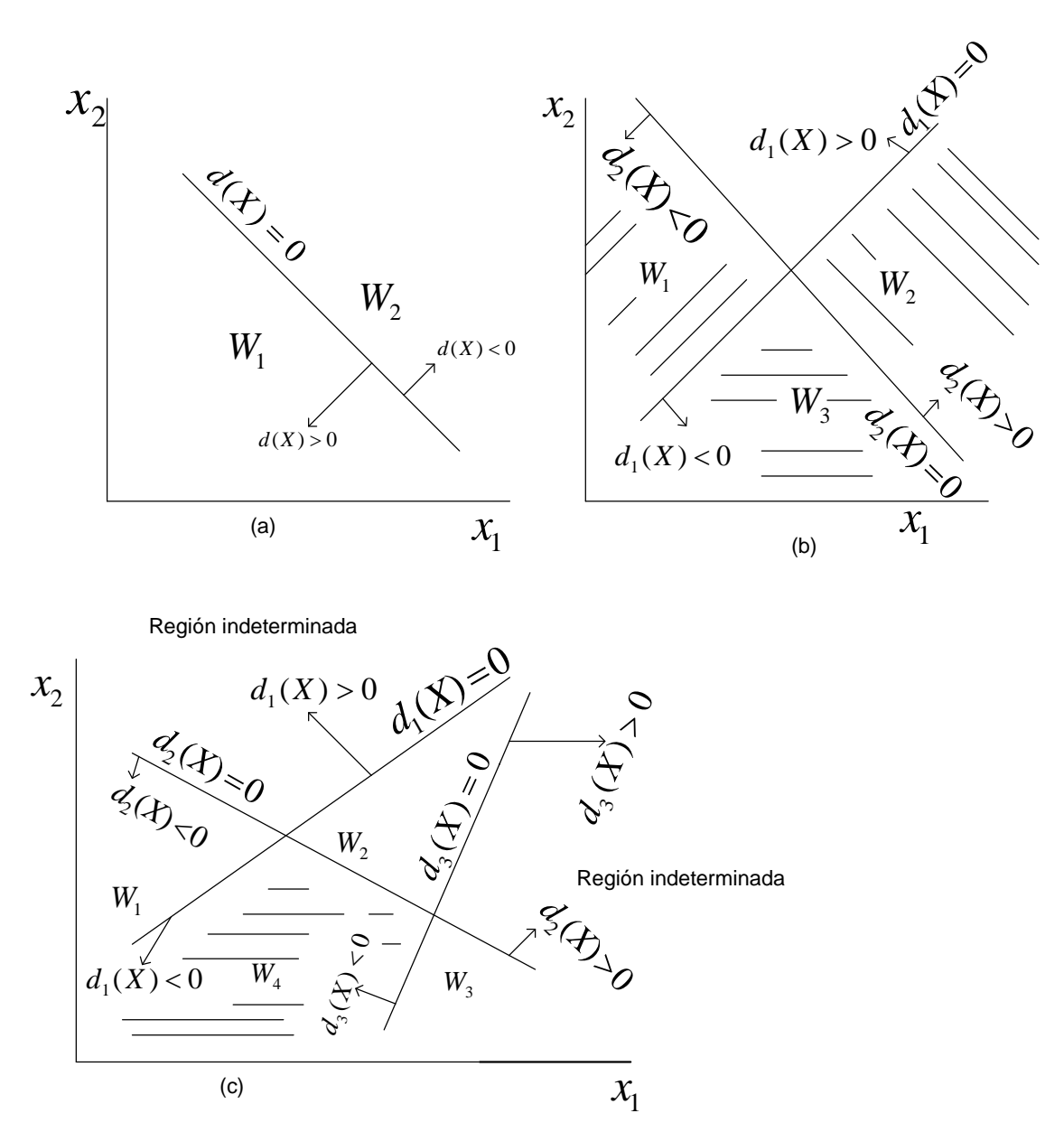

**Fig. 5.26** Superficies de separación en un espacio de patrones en dos dimensiones.

# **5.5.2 Funciones de Discriminante Lineal (28)**

Como se mencionó los patrones caen en regiones diferentes en el espacio patrón y pueden ser agrupados en diferentes categorías lo cual implica la existencia de diferentes superficies de separación, las cuales están definidas por funciones discriminantes. La función puede ser lineal o no lineal de acuerdo con la naturaleza del problema.

Se empezará discutiendo la forma general de las funciones discriminantes lineales y luego aplicar esto al diseño de un clasificador de "mínima distancia".

#### **a) Forma general**

La función discriminante lineal será de la siguiente forma:

$$
d_k(\mathbf{X}) = W_{k1}X_1 + W_{k2}X_2 + ... + W_{kn}X_n + W_{k,n+1}X_{n+1}
$$
(5.16)

 $(5.17)$ 

 $d_k(\mathbf{X}) = W_k^T$ . X

Colocando la matriz de la forma:

donde:

$$
W_{k} = \begin{vmatrix} w_{k1} \\ w_{k2} \\ \vdots \\ w_{kn} \\ w_{k,n+1} \end{vmatrix} \times \mathbf{X} = \begin{vmatrix} x_{1} \\ x_{2} \\ \vdots \\ x_{1} \\ x_{1} \\ 1 \end{vmatrix}
$$

y  $x_{n+1} = 1$  en el vector patrón aumentado **X**.

Para un problema de dos clases, donde M = 2, la superficie de decisión es:

$$
d(\mathbf{X}) = W_1^T \cdot \mathbf{X}_1 - W_2^T \cdot \mathbf{X}_2 = (W_1 - W_2)^T X = 0
$$
\n(5.18)

Este es un hiperplano que pasa por el origen de un espacio característico aumentado.

### **b) Clasificador de mínima distancia (26)**

Como se ha visto, una clasificación mediante discriminantes d(x) permite asignar un patrón x a una clase wi. Una función discriminante típica puede ser una combinación lineal de las componentes del vector de características:

$$
d(x) = a_0 + a_1 x_1 + a_2 x_2 + \dots + a_n x_n \tag{5.19}
$$

En este caso, se forman hiperplanos n-dimensionales y la variable independiente define la distancia de este hiperplano al origen. De esta manera es posible evaluar la distancia de un patrón a una clase mediante la distancia que la separa al origen.

Una mejor forma de clasificar es utilizando la regla del "vecino más próximo". Aquí, cada clase de patrones está representada por un vector prototipo:

$$
m_j = \frac{1}{N_j} \sum_{x \in w_j} x \tag{5.20}
$$

donde  $N_i$  es el número de patrones vectoriales de la clase wi y la suma se realiza para todos los vectores. Para medir la distancia de un patrón a una clase, es posible utilizar la distancia Euclídea.

$$
D_i(x) = \left| \overline{x} - \overline{m}_j \right| \quad j = 1, 2, \dots M
$$
 (5.21)

Donde ||a|| es la norma conocida de Euclides. Para cada clase se halla la distancia respectiva al patrón. Si D<sub>i</sub>(x) es la menor distancia, entonces se asigna x a la clase w<sub>i</sub>. Entonces, si queremos representar esta asignación como un puntaje para cada clase, una *función* del tipo tipo

$$
d_i(x) = x^T m_j - \frac{1}{2} m_j^T m_j, \quad j = 1, 2, \dots M
$$
 (5.22)

produce el mayor puntaje cuanto menor sea la distancia de Euclides. De esta manera, la frontera de decisión entre dos clases para este clasificador es:

$$
d_{ij}(x) = x^{T} (m_{i} - m_{j}) - \frac{1}{2} (m_{i} - m_{j})^{T} (m_{i} - m_{j}) = 0
$$
 (5.23)

Éste concepto de mínima distancia se usa para hallar los vectores representativos de cada clase, así como también para la clasificación propiamente dicha.

#### **5.5.3 Búsqueda de Vectores Patrón, para reconocimiento de la forma de la papa**

Se ha definido como hallar los vectores patrón con respecto a la forma de la papa, ahora se van a definir los tipos de formas de papas que conforman la clase de papa apta para la industria de las hojuelas y las que no. Así también se usarán patrones basados en 10 y en 20 coeficientes espectrales los resultados se comparan y muestran en el capítulo VII.

Se han desarrollado dos métodos para hallar los patrones tipos:

## **a) Primer método (33)**

Se parte de la base de datos, que se encuentra clasificada en papa apta y no apta para la industria, esta clasificación previa fue realizada en chacra al momento de la cosecha, por los proveedores de la empresa Snacks América Latina.

Se escogieron 26 imágenes, entre buenas y deformes, se agruparon aquellas que tenían forma parecida, generándose los tipos, luego de hallar sus patrones, se promediaron todos aquellos que pertenecen al mismo tipo, así estos vectores promedio, conforman los vectores patrón de cada tipo y el conjunto de tipos determinan las clases papa apta y no apta.

A continuación se detallarán los tipos de papas consideradas:

## **Tipo 1:**

Se trata de una papa redonda, casi perfecta (Figura 5.27), apropiada para la industria de los Snacks. El vector patrón se muestra en la tabla N° 5.1.

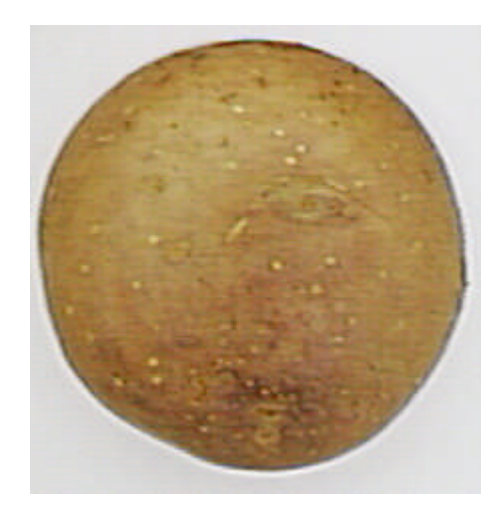

**Fig. 5.27** Papa Capiro Redonda

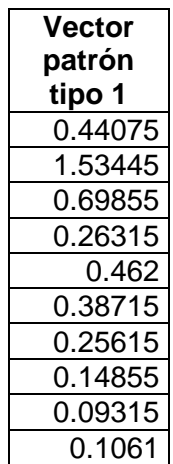

## **TABLA N° 5.1** Vector patrón tipo 1

### **Tipo 2**

Aquí hay 2 vectores patrones representativos, las papas de este tipo no son redondas perfectas, pero son aceptadas por la industria de las hojuelas.

## **Ovoides (Tipo 2a)**

Aquí se consideran las papas ovaladas, ya sean achatadas en sus extremos o alargadas pero sin perder la forma ovoide (ver figura 5.28). Esta clase es pareja en su forma. Los vectores patrones se muestran en la tabla N° 5.2.

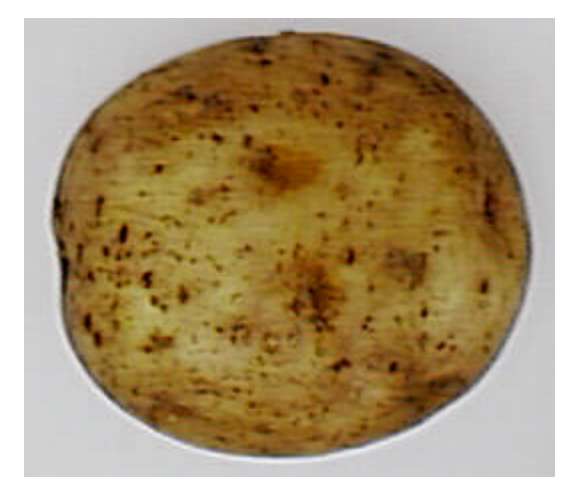

**Fig. 5.28** Papa de forma ovoide

| Ovoide achatada | Ovoide alargada |  |
|-----------------|-----------------|--|
| 0.34606         | 0.96406         |  |
| 4.04258         | 6.90826         |  |
| 0.49814         | 1.44633         |  |
| 0.66714         | 0.70793         |  |
| 0.33136         | 0.2536          |  |
| 0.229           | 0.18896         |  |
| 0.27976         | 0.17386         |  |
| 0.20108         | 0.113           |  |
| 0.11718         | 0.14656         |  |
| 0.11722         | 0.1837          |  |

**TABLA N° 5.2** Vectores patrón para papas de forma ovoide

### **Papas con irregularidad en su forma (Tipo 2b)**

Se trata de papas que presentan cierta deformidad, pero siguen siendo útiles en la industria de las hojuelas. Su vector patrón se muestra en la tabla N° 5.3

**TABLA N° 5.3** Vector patrón, tipo 2b

| Tipo 2b     |
|-------------|
| 0.763957143 |
| 2.751057143 |
| 1.454385714 |
| 1.804942857 |
| 0.750542857 |
| 0.571857143 |
| 0.371385714 |
| 0.253242857 |
| 0.222885714 |
| 0.1405      |

### **Tipo 3:**

Son papas alargadas, usualmente no son apreciadas en la industria de las hojuelas, ya que no se pueden pelar bien. Su vector patrón se muestra en la tabla N° 5.4.

### **TABLA N° 5.4** Vector patrón, tipo 3

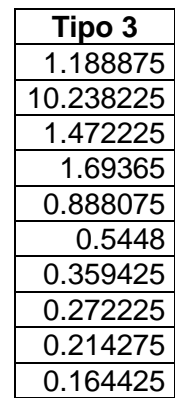

**Tipo 4:** Esta clase esta formada por dos sub-tipos.

### **Tipo 4a**

Se trata de una papa que tiene buena forma, siendo su defecto pequeñas protuberancias, debido a ellas no son adecuadas para la industria de los Snacks, pero si en supermercados para el uso doméstico. Su vector patrón se muestra en la tabla N° 5.5.

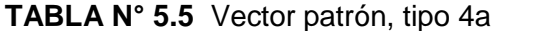

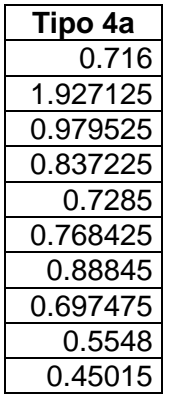

### **Tipo 4b**

Se trata de papas con gran protuberancia, no son deseadas en la industria de los Snacks. Su vector patrón se muestra en la tabla N° 5.6.

## **TABLA N° 5.6** Vector patrón, tipo 4b

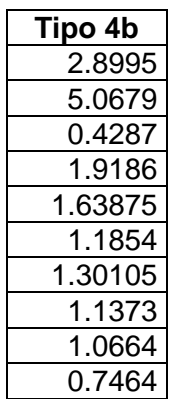

Los tipos 1 y 2 conforman los vectores patrones de la clase "Papa apta" para la industria y los tipos 3 y 4, conforman la clase "No apta".

### **b) Segundo método:**

Para hallar los vectores patrones de clasificación hay que definir primero los tipos de papas buenas y papas deformes, para ello se hace uso de la base de datos.

Los vectores patrones aquí obtenidos están basados en papa Capiro y Canchán.

Podríamos definir los tipos agrupando a simple vista las papas que tienen forma similar, como se detalló en el método 1, la desventaja de este método, es el tiempo y el error humano.

A continuación se plantea una manera más práctica y rápida de hallar los vectores patrones.

Para ello se rota una papa en sentido horario 360 grados sexagesimales, se consideraron ocho tomas y se encontró que la distancia máxima entre sus patrones era de 1.5203, luego elegimos una distancia ligeramente mayor, en este caso 1.7, para asociar diferentes papas a un tipo.

Varios tipos conforman la clase, papa buena (W1, W2, W3, W4 y W5) y de la misma forma hay varios tipos para la clase, papa deforme (Wd1, Wd2,…, Wd16), cada tipo está conforman el tipo.

De una base de datos de 914 fotos entre papas buenas y deformes se tomaron 170 para encontrar los vectores patrón, el procedimiento completo se detalla a continuación:

- 1. Generar un archivo \*.txt, donde se encuentran los nombres de las fotos que conforman la base de datos.
- 2. Transformar el contenido del archivo \*.txt en una matriz columna de 170 elementos, donde cada elemento puede ser llamado a través de su subíndice (Li).
- 3. Ingresar el vector patrón de la primera imagen de dicha base de datos (Pi: vector patrón inicial).
- 4. Leer cada elemento del archivo \*.txt, de esta forma generamos un bucle con control al principio, que se observa en la figura 5.29.

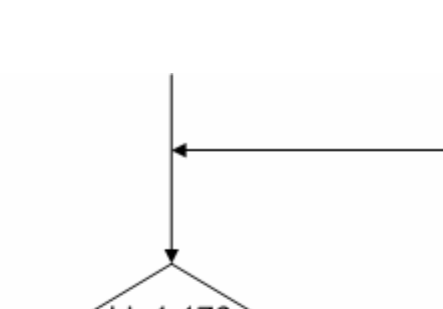

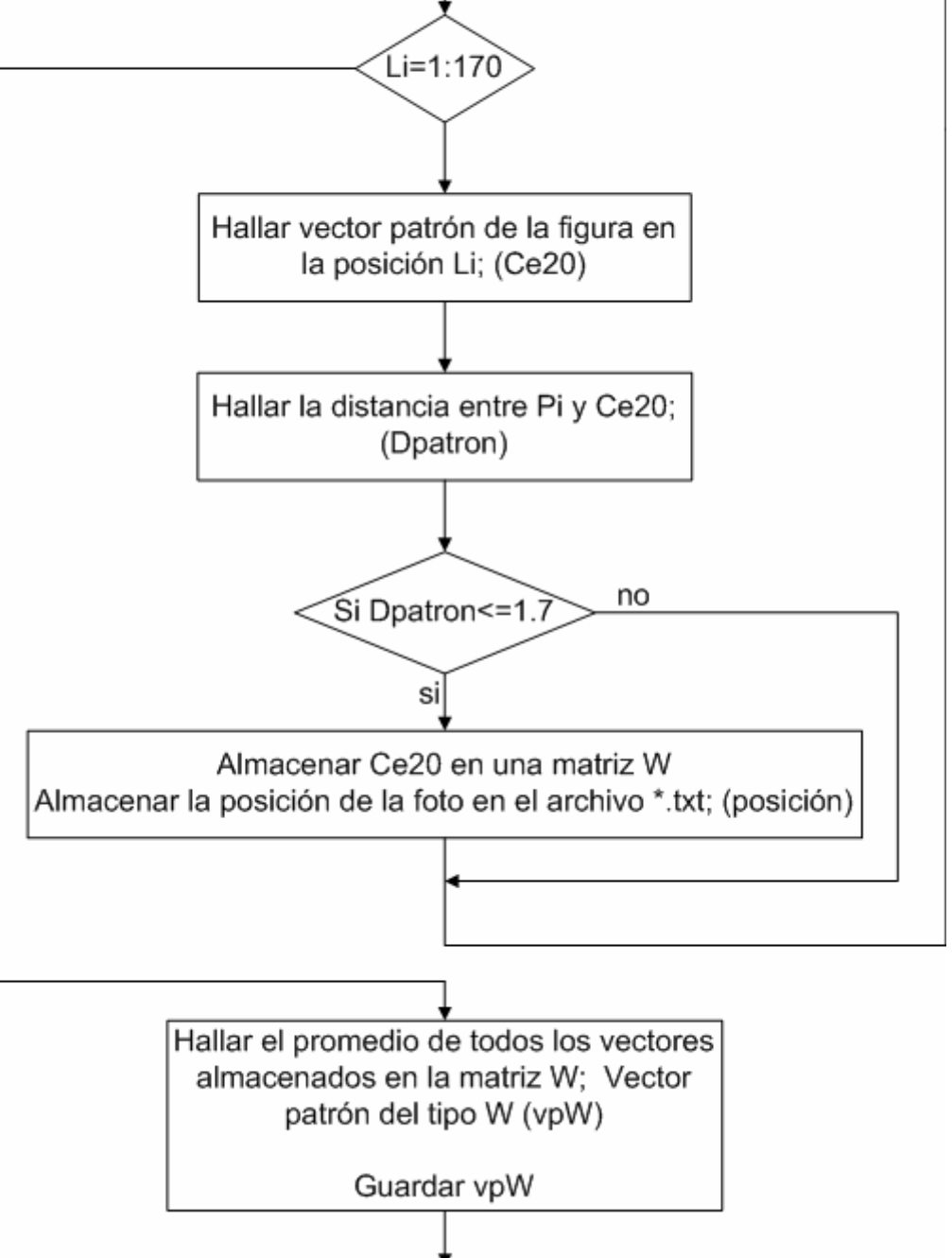

**Fig. 5.29** Bucle de control para generación de vectores patrón

5. Identificar las fotos cuyos patrones fueron almacenados en la matriz W, para eliminarlas del archivo \*.txt.

- 6. Ingresar un nuevo vector patrón Pi, que dará origen a un nuevo tipo de papa, ya sea buena o deforme; luego se vuelve al paso 4.
- 7. Al final del proceso se tienen los vectores patrones que representan cada tipo de papa.

En este caso se encontraron cinco tipos de papas que conforman la clase A (Tabla Nº 5.7): Papa apta para la industria de las hojuelas y dieciséis tipos que conforman la clase B (Tabla Nº 5.8): Papa no apta para la industria de las hojuelas (papa deforme).

| N°                      | W <sub>1</sub> | W <sub>2</sub> | W <sub>3</sub> | <b>W4</b> | W <sub>5</sub> |
|-------------------------|----------------|----------------|----------------|-----------|----------------|
| 1                       | 0.44264        | 0.5475         | 0.8052         | 1.0831    | 1.1350         |
| 2                       | 2.1522         | 4.9615         | 3.7043         | 2.3412    | 0.3698         |
| 3                       | 0.97605        | 0.9329         | 1.8695         | 2.1193    | 1.8049         |
| $\overline{\mathbf{4}}$ | 0.56593        | 0.5373         | 1.3382         | 0.7400    | 3.0482         |
| 5                       | 0.397          | 0.4319         | 0.6013         | 0.9195    | 0.3666         |
| 6                       | 0.27776        | 0.2186         | 0.3745         | 0.4130    | 0.9230         |
| $\overline{7}$          | 0.19108        | 0.2751         | 0.2649         | 0.4036    | 0.2603         |
| 8                       | 0.15131        | 0.1413         | 0.2182         | 0.1536    | 0.4166         |
| 9                       | 0.12389        | 0.1457         | 0.1452         | 0.2346    | 0.1377         |
| 10                      | 0.078873       | 0.1188         | 0.1046         | 0.1579    | 0.1970         |
| 11                      | 0.067674       | 0.0675         | 0.0881         | 0.1145    | 0.1530         |
| 12                      | 0.060023       | 0.0712         | 0.0822         | 0.0808    | 0.1563         |
| 13                      | 0.065096       | 0.0661         | 0.0783         | 0.0927    | 0.0337         |
| 14                      | 0.058123       | 0.0527         | 0.0585         | 0.0754    | 0.1006         |
| 15                      | 0.045302       | 0.0568         | 0.0608         | 0.0422    | 0.1663         |
| 16                      | 0.043162       | 0.0495         | 0.0550         | 0.0422    | 0.1957         |
| 17                      | 0.038081       | 0.0466         | 0.0559         | 0.0490    | 0.1054         |
| 18                      | 0.039154       | 0.0428         | 0.0401         | 0.0363    | 0.0885         |
| 19                      | 0.037731       | 0.0402         | 0.0406         | 0.0353    | 0.0487         |
| 20                      | 0.035565       | 0.0400         | 0.0418         | 0.0316    | 0.0876         |

**TABLA Nº 5. 7** Patrones que representan papas de buena forma para la industria de las hojuelas

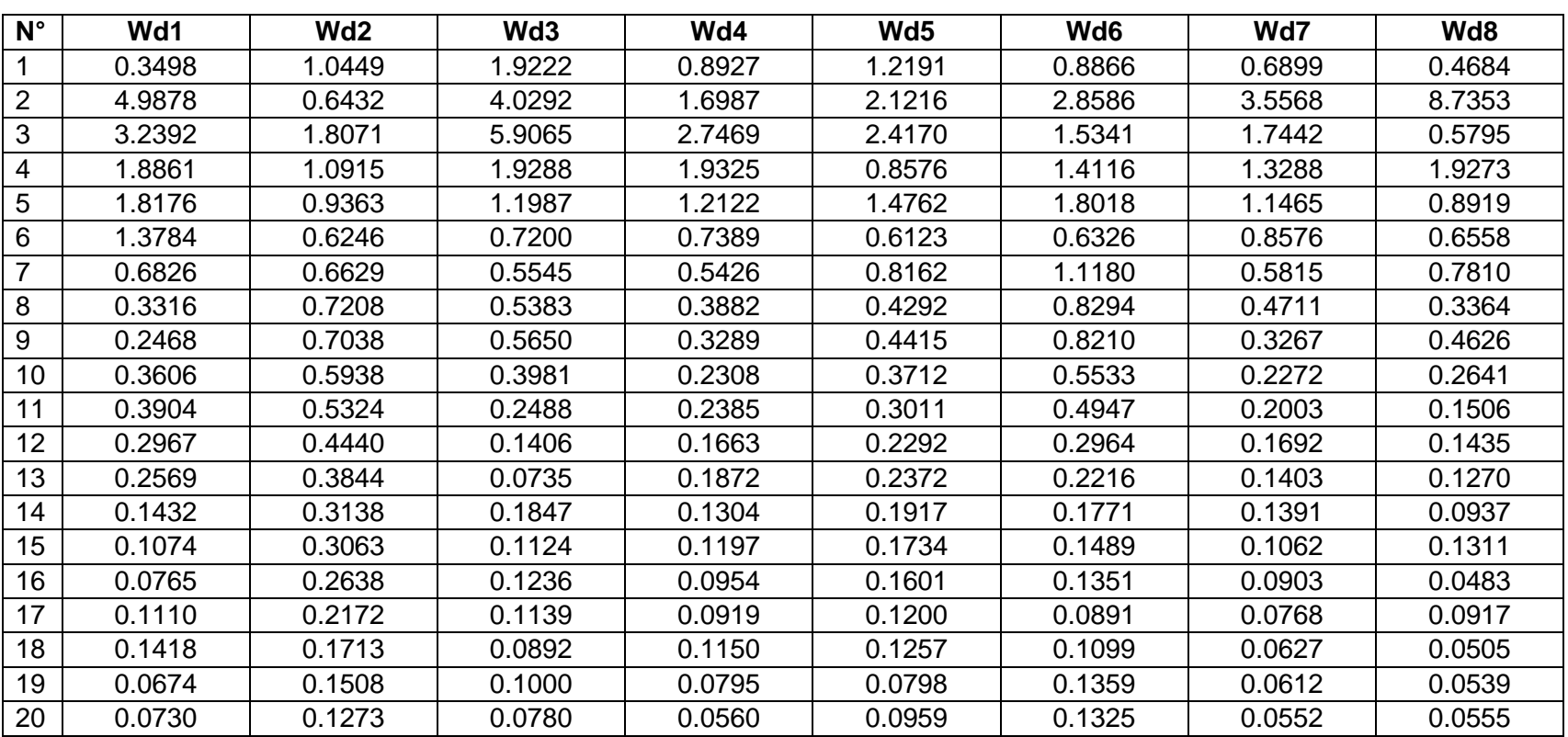

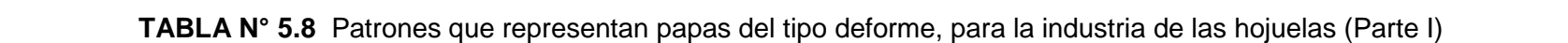

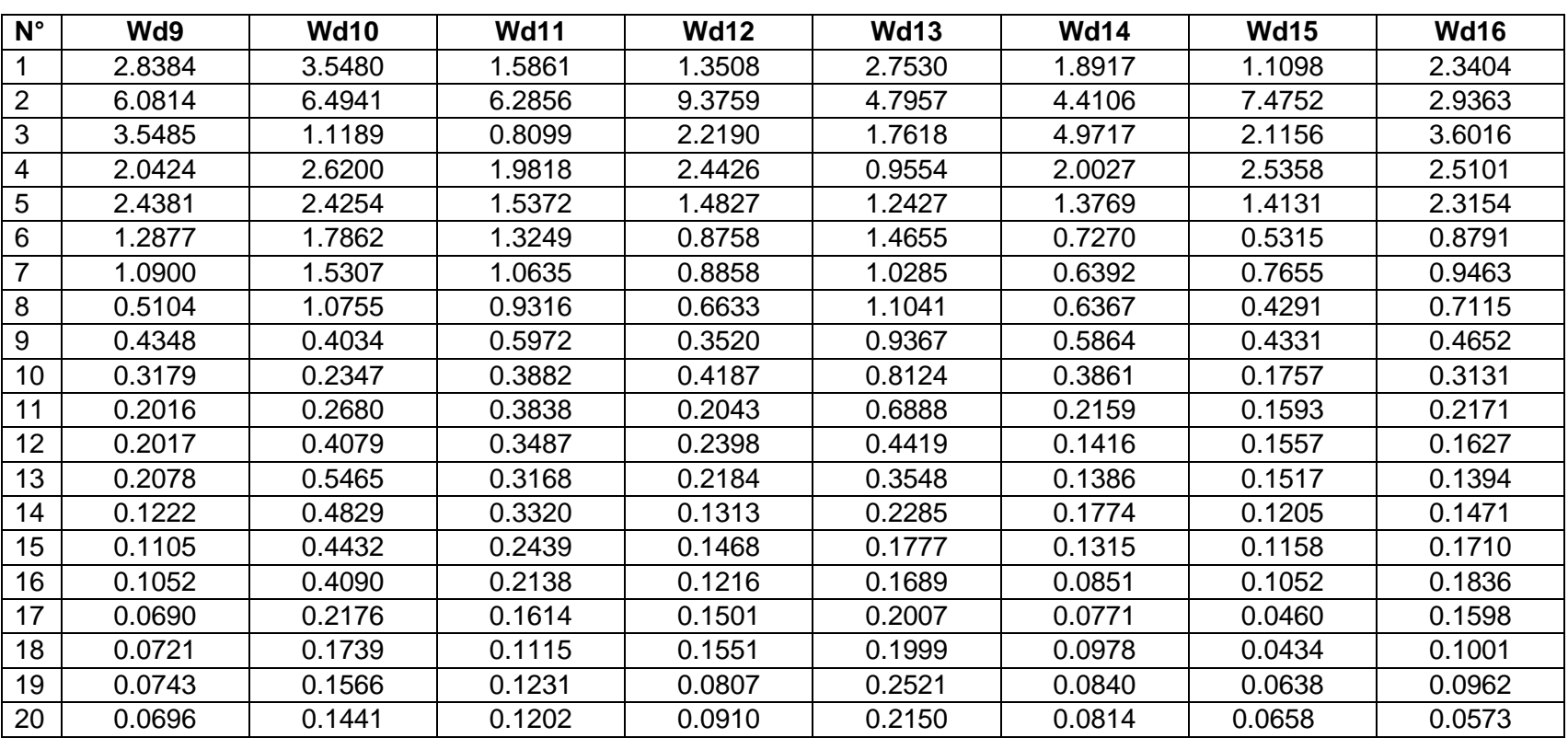

**TABLA Nº 5.8** Patrones que representan papas del tipo deforme, para la industria de las hojuelas (Parte II)

## **5.6 Método desarrollado para hallar el tamaño de la papa**

La discriminación de papa por tamaño se hace utilizando como referencia el largo de la misma.

Las papas Capiro y Canchán son más o menos aplanadas por lo tanto su alto y ancho nunca será mayor que su largo.

Según lo especificado por la industria de las hojuelas el largo de la papa debe oscilar entre 50 mm. y 100 mm.

Se puede considerar como el largo de la papa el segmento de recta comprendido entre  $[0 - \pi]$  que pertenece a su eje principal.

Dicha longitud es la suma de los radios correspondientes a los ángulos más cercanos al 0 ó 2π Rad. y al π Rad.

Una vez obtenido el largo en píxeles hay que convertirlo a milímetros, el factor de conversión se halla teniendo en cuenta las características de la cámara y la distancia de la lente al plano donde se encuentra el objeto.

En la figura 5.30 se muestra el diagrama de bloques del algoritmo utilizado para hallar la longitud de la papa.

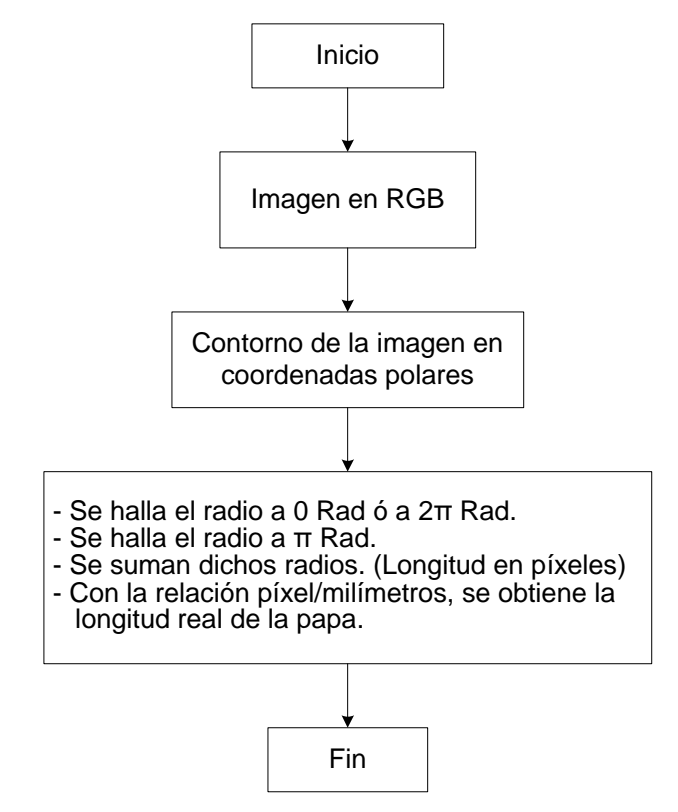

**Fig. 5.30** Diagrama de bloques para hallar la longitud de la papa.

El método presentado nos da una buena aproximación de la longitud de la papa. Hay que tener en cuenta que la misma papa en diferentes posiciones puede darnos diferentes longitudes, cuyos valores difieren en milímetros, esto se debe a que la papa no es plana, su forma es variada y tiene un volumen irregular, por lo tanto cuando se trabaja con imágenes en 2D, realmente lo que se obtiene es la longitud de la papa en determinada posición.

## **5.6.1 Relación píxel/milímetro**

Aquí vale la pena resaltar los conceptos de plano de la imagen, campo de visión y magnificación en una cámara digital.

### **a) Plano de la imagen**

En el caso de las cámaras digitales se trata del sensor electrónico (CCD ó CMOS), donde se capta la imagen a fotografiar.

### **b) Campo de visión (34)**

El campo de visión (FOV, *Field Of View*) se mide en grados y proporciona una medida de la extensión abarcada en la imagen, [figura](http://aristarco.curvedspaces.com/index.php?category=photography&show=basics&page=3#figura7#figura7) 5.31, depende principalmente de la distancia focal del objetivo y del tamaño del área de captación.

Suponiendo que la cámara está enfocada a un objeto (representado en gris) que está a una distancia **s**, tal como se muestra en la [figura](http://aristarco.curvedspaces.com/index.php?category=photography&show=basics&page=3#figura7#figura7) 5.31, la distancia entre el objetivo y el plano imagen será igual a la distancia focal **s'**. En esta situación, el ángulo abarcado por el plano imagen (o mejor dicho, el área de captación) será el campo de visión, **FOV**. El área de captación es rectangular, así que podríamos hablar de diferentes campos de visión para las dimensiones vertical y horizontal de la imagen, sin embargo, normalmente el campo de visión se aplica al ángulo abarcado por la **diagonal** del área sensible, **d**. La relación entre **FOV**, **s'** y **d** se deduce a partir del triángulo marcado en amarillo en la [figura](http://aristarco.curvedspaces.com/index.php?category=photography&show=basics&page=3#figura7#figura7) 5.31, y es la siguiente:

$$
\tan\left(\frac{FOV}{2}\right) = \frac{d}{2s'} = \frac{d}{2F}\left(1 - \frac{F}{s}\right) \tag{5.24}
$$

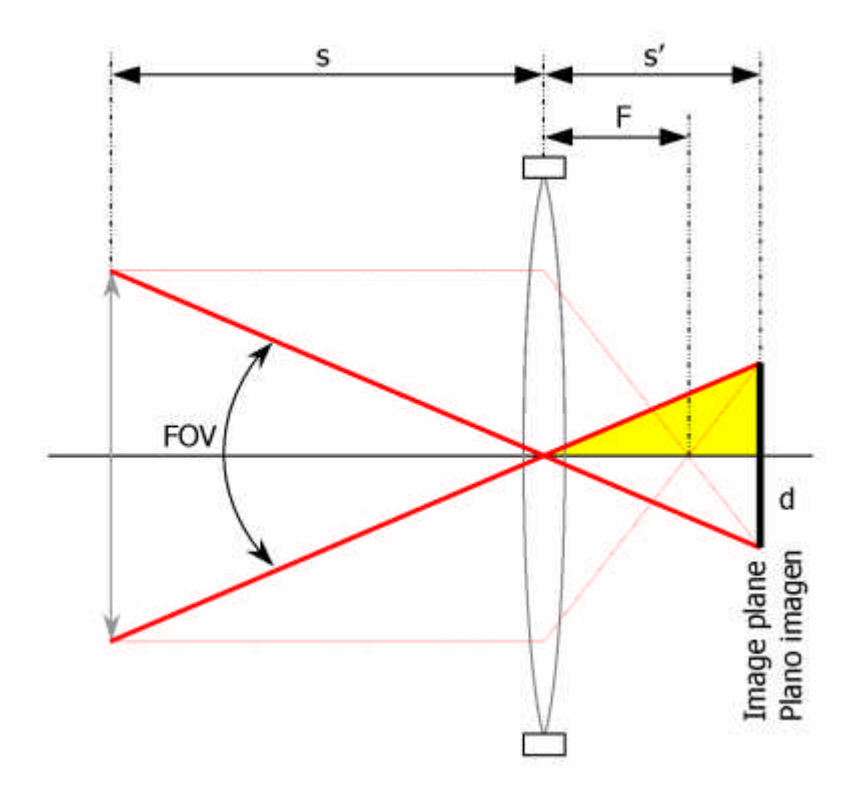

**Fig. 5.31** Campo de Visión

Si consideramos que la distancia al objeto **s** es mucho mayor que la distancia focal **F**, podemos efectuar la aproximación **F** / **s** → 0 (que será exacta cuando la cámara enfoca al infinito), de manera que la expresión quedaría, tras despejar el campo de visión **FOV**, del siguiente modo:

$$
FOV = 2\arctan\left(\frac{d}{2F}\right) \tag{5.25}
$$

Si en lugar de usar el tamaño diagonal del área sensible **d**, empleamos el tamaño vertical u horizontal, obtendremos el campo de visión vertical u horizontal, respectivamente.

Si la relación de aspecto entre las dimensiones horizontal y vertical de la imagen es 4:3 (lo normal en fotografía digital), el campo de visión horizontal puede calcularse a partir del diagonal mediante: **FOVhorizontal** = 4/5 **FOV**, y el vertical, mediante: **FOVvertical** = 3/5 **FOV**.

### **c) Magnificación** (35)

La magnificación de una óptica es la relación entre el tamaño de la imagen y el tamaño del objeto. La magnificación es una función de la característica de la óptica y de la distancia al objeto.

En las cámaras CCD, la magnificación está relacionada con el tamaño del sensor. Por ejemplo un factor de magnificación de 1x dará un campo de visión del mismo tamaño que el sensor de la cámara. Por esta razón es conveniente saber el tamaño del sensor de la cámara.

Los tamaños de los sensores se expresan en pulgadas. Sin embargo esta expresión no tiene nada que ver con el tamaño real del sensor. Esta expresión es solamente una referencia histórica que se ha mantenido en el tiempo. Viene dada porque el primer sensor CCD que se comercializó, tenía el mismo campo de visión que las cámaras de tubo Vidicon de 1".

En realidad las dimensiones de los sensores de 1/3", ½", y 2/3". Tienen las dimensiones que se representan en el cuadro adjunto. Figura. 5.32

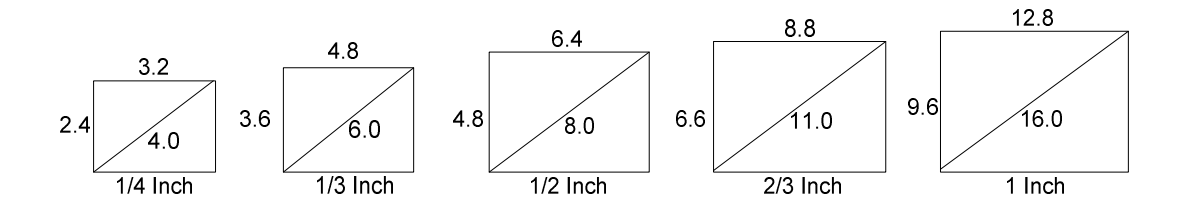

**Fig. 5.32** Dimensión real de los sensores

Con todo lo anteriormente expuesto se puede hallar la relación píxel/milímetro.

La cámara digital EverFocus EA200 cuenta con un sensor CCD 1/3" lo cual significa según lo mostrado en la figura 5.32 que el valor de la diagonal del área sensible **d** es 6.

Se utiliza la ecuación 5.26 ya que **s** (210mm) no es un valor infinito comparado con la distancia focal (**F**=4mm).

Entonces reemplazando todos los datos en la ecuación 5.24, **FOV=72.6849** grados sexagesimales, considerando el campo de visión vertical

$$
\alpha = \frac{3}{5} \text{FOV} = 43.610938 \tag{5.26}
$$

Luego:

$$
Tag\left(\frac{\alpha}{2}\right) = \frac{V/2}{s} \Rightarrow V = 168.03452\tag{5.27}
$$

Donde, V es la extensión vertical abarcada en la imagen, dado en milímetros.

Las fotos adquiridas tienen un tamaño de 480x640 píxeles, por lo tanto el factor de conversión (*F.C*.) es:

$$
F.C. = \frac{168.03452 \text{ milímetros}}{480 \text{ p(xeles)}}
$$
 (5.28)

# **CAPÍTULO VI**

## **REPRESENTACIÓN, DESCRIPCIÓN Y RECONOCIMIENTO DE RAJAS EN PAPAS**

### **6.1 "Daños mecánicos" en Papas**

### **6.1.1 Introducción**

Como ya se ha mencionado en el capítulo I, los "daños mecánicos" se producen tanto en la cosecha como en la Post-cosecha, es decir al momento de la carga y descarga del producto. Siendo una de las principales causas del mismo una vez llevado a planta.

En este capítulo se detalla el algoritmo que hace posible la discriminación del daño mecánico del resto de marcas que puede presentar la papa en su superficie.

### **6.1.2 Tipos de daños mecánicos**

Los daños mecánicos se presentan de diversas formas, estos son producidos en su mayoría por la máquina cosechadora o por los golpes al momento de transportar la papa, también son producidos por las herramientas de los campesinos durante la cosecha. A continuación algunas fotos representativas (figuras 6.1-6.4).

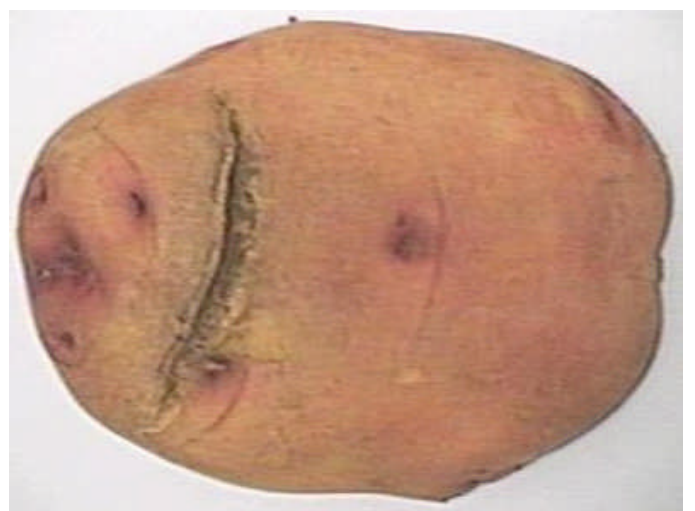

**Fig. 6.1** Papa "Canchán"- Raja profunda.

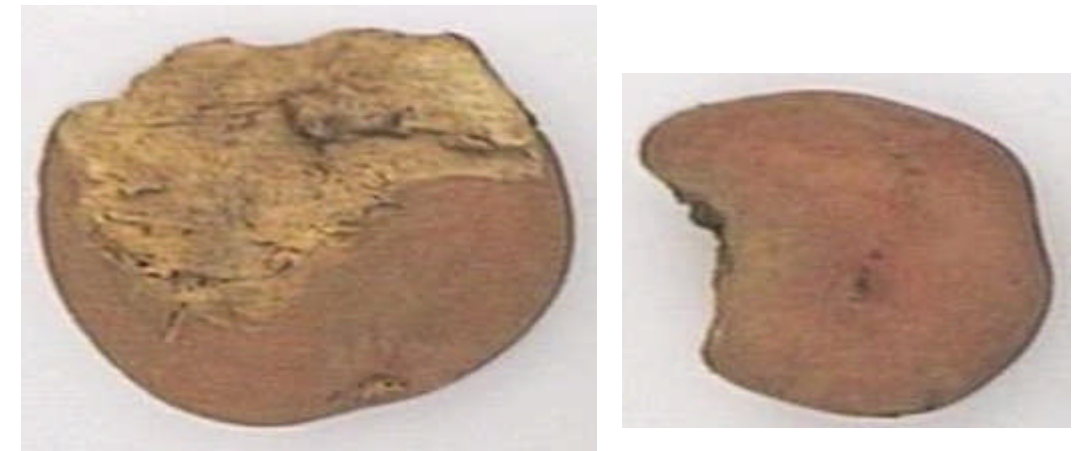

**Fig. 6.2** Papa "Canchán" - Partidas por la máquina cosechadora

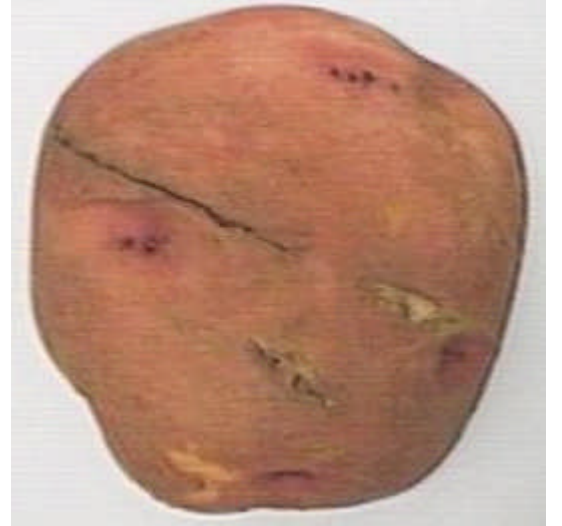

**Fig. 6.3** Papa "Canchán" con Raja **Fig. 6.4** Papa "Capiro" con Raja

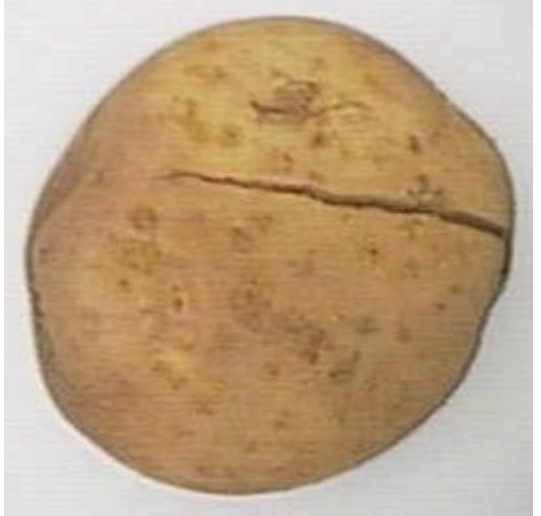

Conforme pasa el tiempo las técnicas y cuidados en los cultivos mejoran, eliminando la posibilidad del ataque de plagas, sin embargo el descarte de rajas es un problema ya que se producen en la cosecha y en el transporte especialmente cuando la papa viene de la Sierra del país. Por ello el objetivo principal del presente capítulo es la detección de rajas.

Las rajas no son deseadas por la industria de las hojuelas, porque a través de ellas se pierden sustancias químicas necesarias para lograr una buena fritura y en el caso de papas "pelonas" estas se ablandan con rapidez.

Las papas partidas, por la deformidad que presentan serán descartadas en su mayoría por el programa de clasificación por forma, GUI\_tamanho.m, desarrollado en el capítulo V.

Las papas dentro del módulo de iluminación deben estar sobre un fondo blanco en una posición tal que la raja se note con claridad ante la cámara digital, además se debe contar con los datos de forma y tamaño para el correcto desarrollo de la función **"GUI\_rajascontraste00.m"**

## **6.2 Algoritmo desarrollado: FUNCIÓN "GUI\_rajascontraste00.m"**

A continuación se detallará el algoritmo de la función que hace posible la detección de rajas en la superficie de una papa, para ello también se desarrolló la sub-función **"deteccionraja.m"**.

Sintaxis:

[Inum,Xback]=GUI\_rajascontraste00(Papa, Mascara,largo)

Donde:

Las entradas son:

**Papa:** Imagen de la papa en RGB con fondo blanco.

**Mascara:** Imagen binaria.

**largo:** Largo de la papa en milímetros

Las salidas son:

**Inum:** Indicador numérico, nos indica si la papa presenta alguna raja

 $Inum = 0$ , No hay raja.

 $Inum = 1$ , Raja

Inum = 2, Raja chica

**Xback:** Matriz que contiene posibles rajas.

## **ALGORITMO DESARROLLADO**

## **GUI\_rajascontraste00.m**

- 1. Convertir la imagen de entrada RGB a la escala de grises.
- 2. Hallar el contorno de la papa.
- 3. Ensanchar el contorno, usando operaciones morfológicas.
- 4. Eliminar el contorno, sumando la imagen en escala de grises y el contorno ensanchado.
- 5. Determinar los parámetros (E y m), para mejorar el contraste

E= 20 y m varía según el tamaño de la papa.

- 6. Transformar el nivel de gris de la imagen obtenida en el paso 4, mediante "la Transformada de aumento de contraste".
- 7. Convertir la imagen del paso 6 a una imagen binaria.
- 8. Etiquetar la imagen binaria, segmentación de regiones.
- 9. Eliminar todas las regiones cuyas áreas sean menores o igual a 25 píxeles<sup>2</sup>.
- 10. Etiquetar la imagen adquirida en el paso 9.
- 11. Eliminar restos del contorno.
- 12. Recorte de posibles defectos (Regiones).
- 13. Hallar el área y la excentricidad de cada región encontrada en el paso12 y discriminar con éstos parámetros si la región representa una raja (uso de la función "deteccionraja.m").
- 14. Dar valor a Inum.

La segmentación por regiones (etiquetado), fue vista en el capítulo III, para la detección de rajas se utilizaron además operaciones morfológicas.

### **6.2.1 Operaciones morfológicas en imágenes binarias**

La Morfología matemática es una herramienta muy útil en el procesamiento digital de imágenes.

Se trata de un método no lineal para procesar imágenes digitales basadas en la forma, su principal objetivo es la cuantificación de estructuras geométricas, así representa y describe la forma de una región, tales como: contorno, esqueletos y cerco convexo. También son de interés las técnicas morfológicas para el pre y post procesado, tales como el filtrado morfológico, la reducción y el recortado. Para la detección de rajas se utiliza la dilatación y el rellenado de regiones

Las operaciones fundamentales en morfología matemática son: la dilatación y la erosión, para explicarlos es necesario definir algunos conceptos básicos.

### **1. Definiciones básicas (26)**

Se definen los conjuntos A y B pertenecientes a  $Z^2$ , con componentes  $a = (a_1, a_2)$  y  $b = (b_1, b_2)$  respectivamente:

**a) Traslación:** La traslación de A por  $x = (x_1, x_2)$  es representada por  $(A)_x$ , se define como:

$$
(A)_x = \{c \mid c = a + x, \text{ para } a \in A\}
$$
 (6.1)

**b) Reflexión:** La reflexión de B, representada por *B*  $\overline{a}$ , se define como:

$$
\widehat{B} = \{x \mid x = -b, \text{ para } b \in B\}
$$
\n(6.2)

**c) Complemento:** El complemento del conjunto A es:

$$
A^c = \{x \mid x \notin A\} \tag{6.3}
$$

**d) Diferencia:** La diferencia de dos conjuntos A y B, representada por  $A - B$ , se define como:

$$
A - B = \{x \mid x \in A, x \notin B\} = A \cap B^{c}
$$
\n
$$
(6.4)
$$

#### **2. Dilatación**

La dilatación es una transformación que combina dos conjuntos. Se supone que el objeto *A* y el elemento estructural *B* son representados como dos conjuntos en un espacio Euclidiano de dos dimensiones. Luego la dilatación de *A* por *B* es definida como sigue:

$$
A \oplus B = \left\{ x \mid (\overset{\wedge}{B})_x \cap A \neq \phi \right\} \tag{6.5}
$$

Donde:

$$
A = \{a_1, a_2, ..., a_n\}
$$

$$
B = \{b_1, b_2, ..., b_N\}
$$

: Adición de Minkowski.

Entonces la dilatación de *A* por *B* es el conjunto de todos los desplazamientos *x* tales que  $\stackrel{\scriptscriptstyle \wedge}{B}$  y *A* se solapen en al menos un elemento distinto de cero. Esto se entiende mejor con un ejemplo ilustrativo. (Ver figura 6.5).

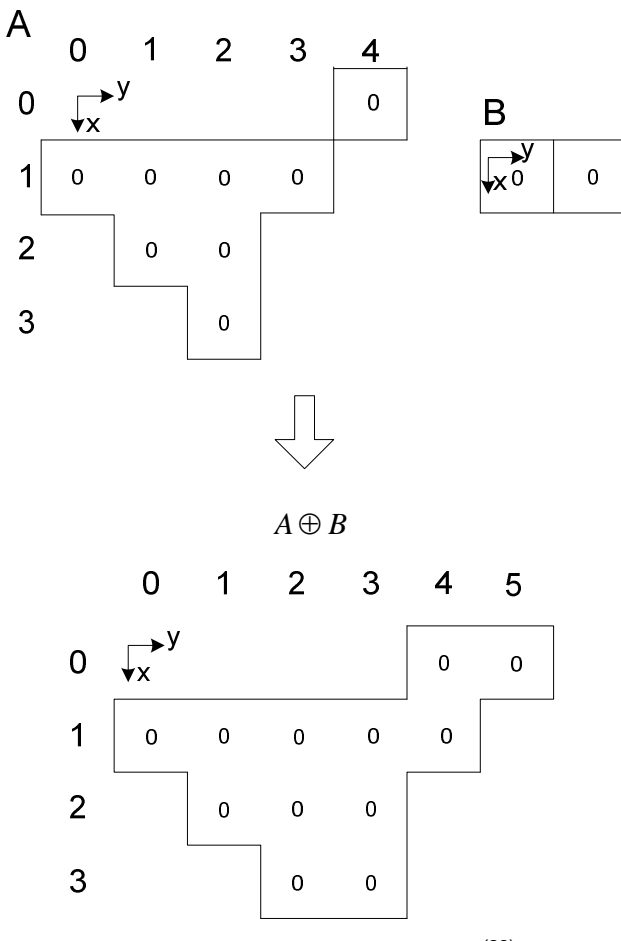

**Fig. 6.5** Dilatación de *A* por *B* (28)

Se utilizó la dilatación para ensanchar el contorno de la imagen (pasos ver pasos 2 y 3, de la sección 6.2), el elemento estructurante fue un disco de radio igual a 7, tal como se puede ver en el cuadro 6.1.

| $contorno1 = \text{uint8} (contorno);$                             | % Contorno de la imagen  |
|--------------------------------------------------------------------|--------------------------|
| $se = \text{strel}(\text{'disk}', 7);$                             | % elemento estructurante |
| contornogordo= $255$ *imdilate(contorno1,se); % ensanchar contorno |                          |

**Cuadro 6.1** Código de Dilatación

Para la presentación de las figuras 6.6, fue necesario negar el resultado de lo presentado en el cuadro 6.1, así se obtuvo el contorno negro en un fondo blanco.

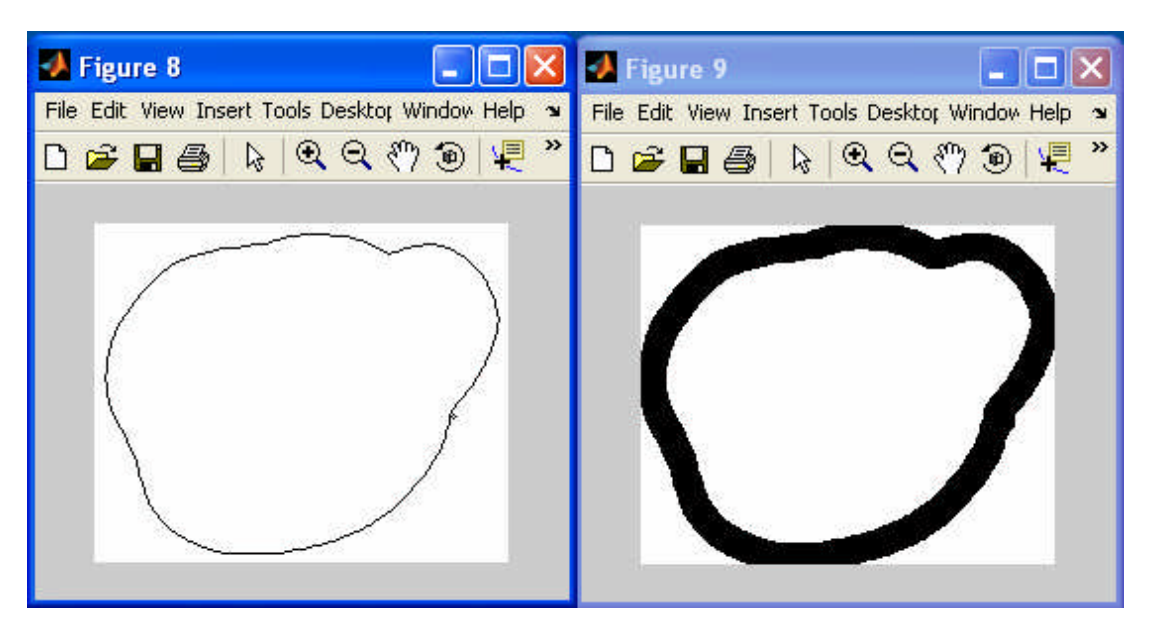

**Fig. 6.6** Contorno de la papa (izquierda). Contorno ensanchado (derecha)

# **3. Erosión (26)**

El proceso de erosión es dual con respecto a la dilatación, también se le conoce como sustracción de Minkowsky. Sean A y B conjuntos de  $Z^2$ , la erosión de A por B, se define como:

$$
A \oplus B = \{x/(B)_x \subseteq A\}
$$
 (6.6)

Que dice que la erosión de *A* por *B* es el conjunto de todos los puntos *x* tales que *B*, trasladado por *x*, está contenido en *A*. En la figura 6.7 se muestra una un ejemplo ilustrativo.

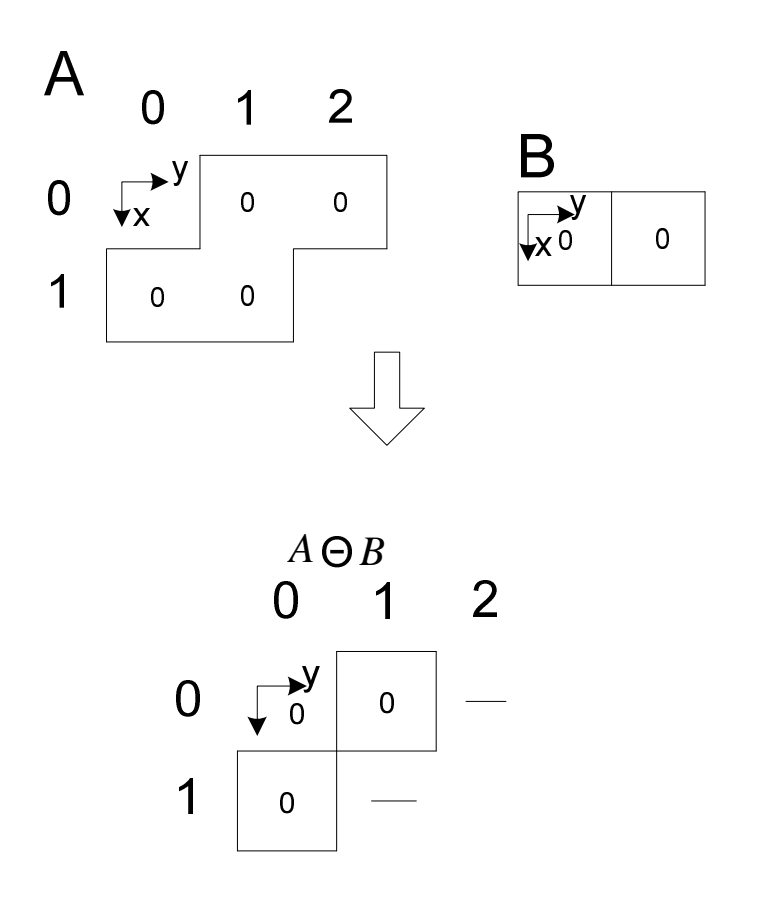

**Fig. 6.7** Erosión de *A* por *B* (28)

### **6.2.2 Aumento de contraste (36)**

Las funciones de procesamiento de la imagen en el dominio espacial pueden expresarse como:

$$
g(x, y) = T[f(x, y)] \tag{6.7}
$$

Donde  $f(x, y)$  es la imagen de entrada,  $g(x, y)$  es la imagen procesada y T es un operador que actúa sobre *f*.

Una forma de *T* corresponde a un entorno de 1x1. En este caso *g* sólo depende de la función *f* en el punto *(x,y)* y *T* se convierte en una función de transformación del nivel de gris de la forma

$$
s = T(r) \tag{6.8}
$$

Donde, para simplificar la notación, *r* y *s* son variables que indican el nivel de gris de  $f(x, y)$  *y*  $g(x, y)$  en cada punto  $(x, y)$ .

Las funciones de transformación del nivel de gris de una imagen son diversas, después de probar varias de ellas se concluyó que la función mostrada en la figura 6.8 era la indicada para resaltar las zonas más oscuras de la superficie de una papa.

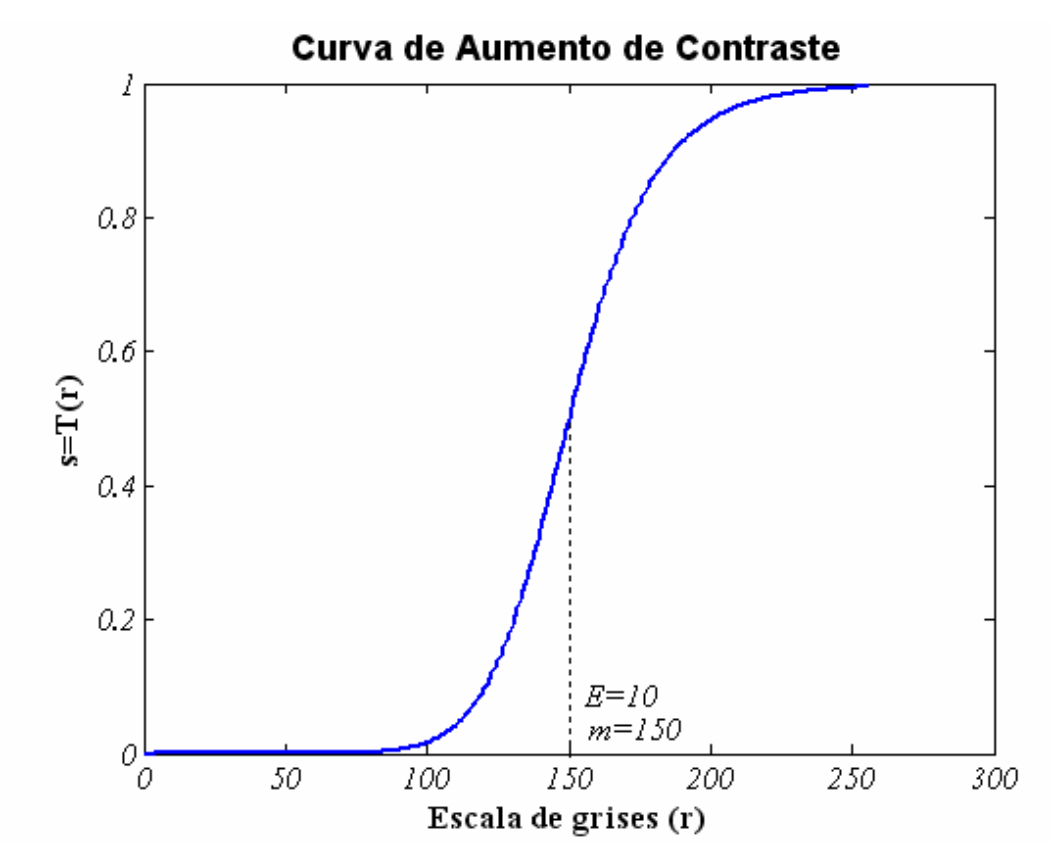

**Fig. 6.8** Transformación de aumento de contraste, ecuación 6.10

Esta transformación se llama "aumento de contraste" ó "incremento del rango dinámico de los niveles de gris de una imagen" y esta dada por la ecuación

$$
s = T(r) = \frac{1}{1 + (m/r)^E}
$$
 (6.9)

Donde "*r"* representa las intensidades de la imagen de entrada, *"s"* corresponde a la intensidad de los valores de salida de la imagen y *E* controla la pendiente de la función.

El efecto de esta transformación es producir una imagen de mayor contraste que la original al oscurecer los niveles de gris por debajo de "*m"* e iluminar los niveles por encima de "*m"* en la imagen original.

En esta técnica los valores de "*r"* inferiores a "*m"* se comprimen por la función de transformación en un estrecho margen de *"s"* desplazado hacia el negro; el efecto opuesto sucede para los valores de "*r"* superiores a "*m".*

La ecuación 6.9 se representa en Matlab de la siguiente manera.

$$
g = 1./(1 + (m./(double(f) + eps)).^E)
$$
 (6.10)

Después de muchas pruebas se tomaron los siguientes valores para lograr mayor contraste en las imágenes de papas adquiridas, *m= 77* ó *m=79* y E=20, sin perder información relevante para el proceso.

El valor de *m* varía según el tamaño de la papa, esto para contrarrestar el efecto de la iluminación cuando la papa es pequeña, el diagrama de flujo que corresponde a esta parte del programa se muestra en la figura 6.9, que hace referencia al paso 5 de la sección 6.2.

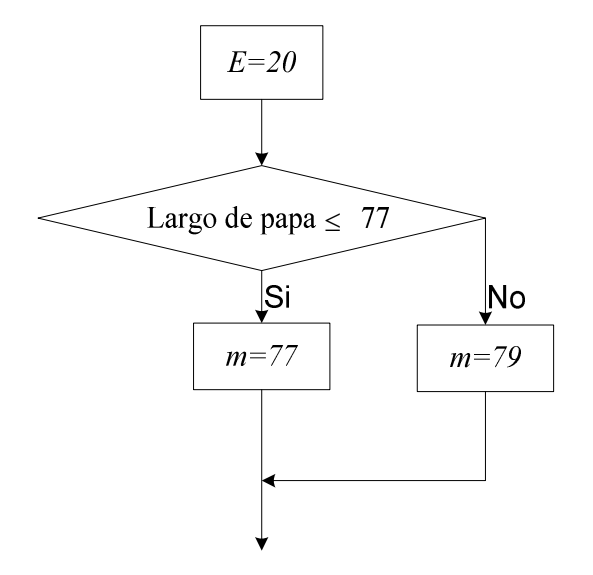

**Fig. 6.9** Determinación de los parámetros *m* y *E*.

Las curvas según los parámetros de la figura 6.9 en la ecuación 6.10 son:

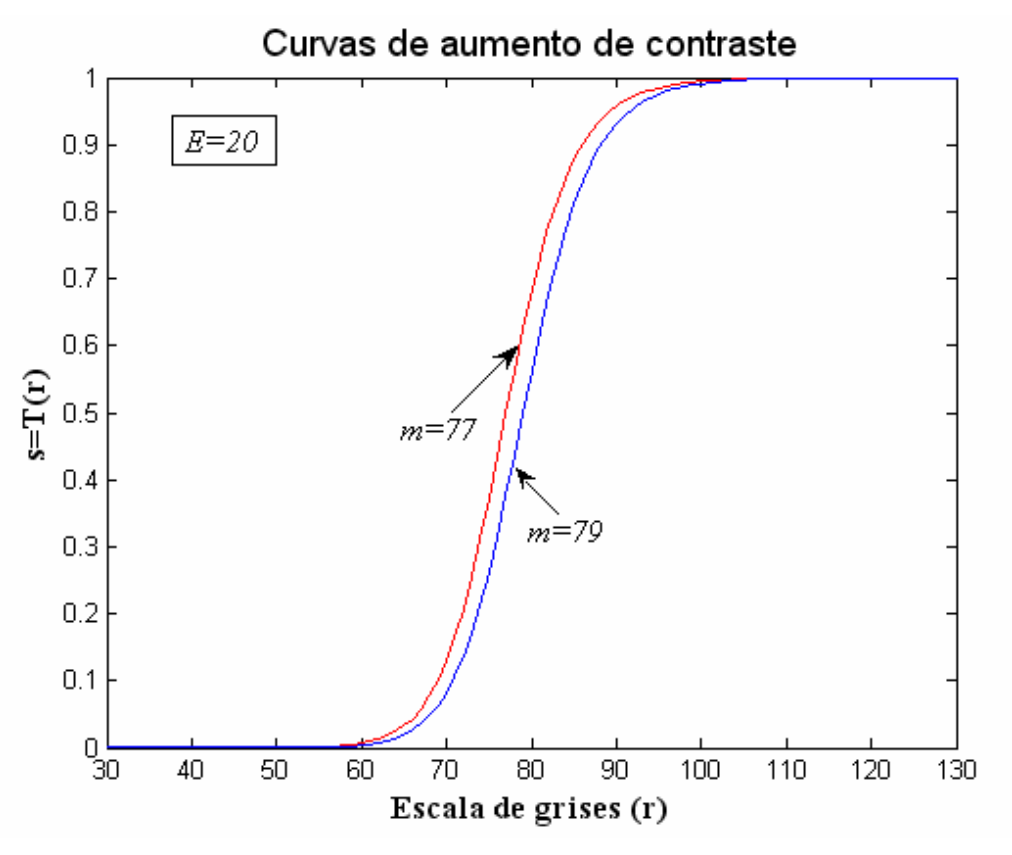

**Fig. 6.10** Curvas de aumento de contraste

Para hacer notoria la diferencia entre curvas se muestran en el eje de las abscisas un rango de 30 a 130 niveles de gris.

A continuación se muestra en la figura 6.11 los resultados de aplicar la ecuación 6.10 a la imagen en escala de grises de la papa.
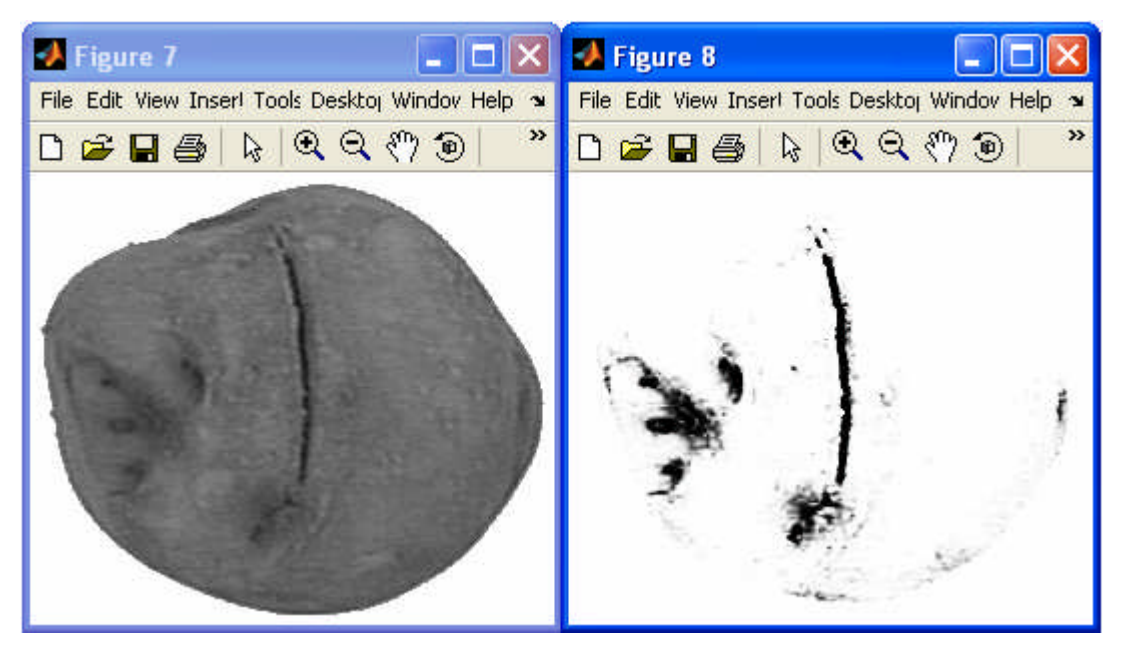

**Fig. 6.11** Papa en escala de grises (izquierda). Resultados de aumentar el contraste, *m*=79 y *E*=20 en la ecuación 6.11 (derecha)

Como se observa en la figura anterior, no sólo se resalta el daño mecánico (raja), sino también los hoyos propios de cualquier variedad de papa.

## **6.2.3 Representación y descripción de rajas en papas**

#### **a) Determinación de los posibles daños mecánicos en la papa**

El reconocimiento de rajas situadas en la superficie de papas, es una tarea complicada, ya que éstas tienen diversos tamaños y nunca se encuentran en el mismo lugar, además las papas suelen tener "ojos", manchas, estas últimas características no son relevantes al momento de hacer la clasificación, ya que son eliminadas en el proceso de pelado.

Por ello es necesario desarrollar una función que nos permita hacer una diferencia entre rajas, manchas o marcas de poca importancia en las superficies de papas, una vez obtenida la imagen con posibles daños mecánicos (figura 6.12).

Después de observar la base de datos y de analizar varias fotografías se llega a la conclusión que las rajas son por lo general más oscuras y alargadas que el resto de las marcas. Teniendo en cuenta esta característica, se procede a analizar cada región que implique un daño mecánico por separado, pero antes queda eliminar algunos restos de contorno y sobre todo manchas de áreas pequeñas, como se observan en la imagen 6.11.

El proceso que permite esto último comprenden los pasos 6 -11 del algoritmo descrito en la sección 6.2.

El resultado de este proceso se muestra a continuación.

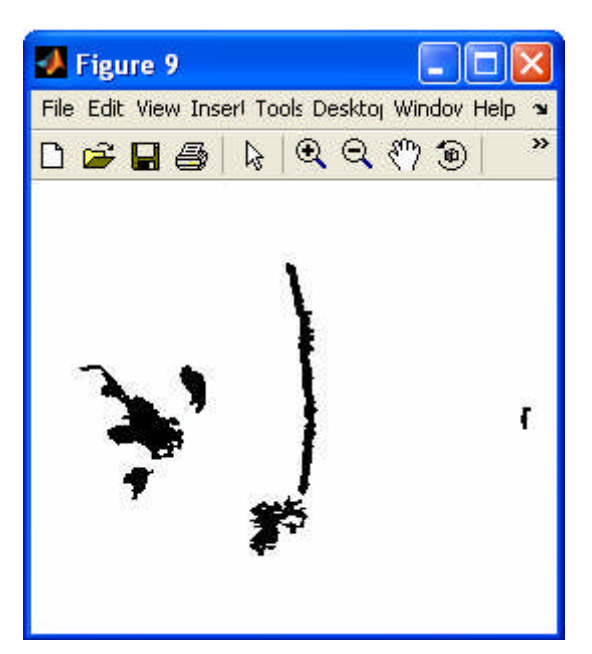

**Fig. 6.12** Regiones que representan posibles daños mecánicos

Las líneas de código que hacen posible la figura 6.12 se muestran en los cuadros 6.2 y 6.3.

```
%%%%%%%% Pasos 6 – 11 de la sección 6.2 %%%%%%%%
level=graythresh(imagenajustada);
binarizado1=~im2bw(imagenajustada, level); % Imagen binaria
X = bwlabel(binarizado1,4);
            %%%% Eliminando lo que no sirve %%%%
z=1; \frac{9}{6} índice
metiqueta=[]; % Matriz de etiquetas
X1=X; % copia de matriz X
             %%%% Creando matriz de áreas %%%%
s = regionprops(X, 'area');areas=cat(1,s.Area);
 %Creando matriz de etiquetas, cuyas áreas son menores a 25 píxeles2\%[farea,carea]=size(areas);
for p=1:farea
 if area(p,1) < = 25metiqueta(z,1)=p;
   z=z+1;
 end
end
          %%%% Eliminando regiones pequeñas %%%%
w=z-1;
for q=1:w
 [r, c]=find(X1 == metiqueta(q,1));M=size(r);
 for p1=1:MX1(r(p1,1),c(p1,1))=0;end
 r=[];
 c=[];
end
    %%%% Etiquetado de la imagen sin regiones pequeñas %%%%
Xetiqueta = bwlabel(X1,4); %re-etiquetado
ne=max(Xetiqueta(:)); % Numero de etiquetas
```
**Cuadro 6.2** Pasos 6 – 11 de la sección 6.2

```
%%%% nuevo contorno %%%%
masc=~(Mascara+contornogordo);
nuevocontorno=edge(masc,'sobel');
nuevocontorno1=double(nuevocontorno);
[r1,c1]=find(nuevocontorno1==1); % Coordenadas del nuevo contorno
tcon=size(r1); % tamaño del contorno
            %%%%% Eliminando restos del contorno %%%%
n=0 %píxeles que tiene en común una región con el contorno de la imagen
Xback=Xetiqueta; % Backup de la etiqueta
 % Determinación de la región que forma parte del contorno de la imagen %
for etiqueta=1:ne
  [fila,columna]=find(Xetiqueta==etiqueta);
  tam=size(fila);
  for ta=1:tam
    for tc=1:tcon
      if (file(ta,1)==r1(tc,1))& (columna(ta,1)==c1(tc,1))n=n+1:
      end
    end
  end
   %%%% Eliminación de la región que forma parte de contorno %%%%
  if (n>=8)&(n<=15)
    for y=1:tam
      Xback(fila(y,1), columna(y,1))=0;end
  end
  fila=[];
  columna=[];
  n=0;
end
XXback = bwlabel(Xback,4); % Imagen con posibles daños mecánicos
```
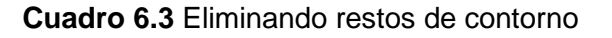

#### **6.2.4 Separando los posibles defectos**

Para analizar cada posible error, es necesario estudiarlos por separado, por esta razón se desarrolla el siguiente programa, cuyo esquema se muestra en la figura 6.13, que nos permite visualizar los posibles errores sin importar su tamaño, forma o ubicación.

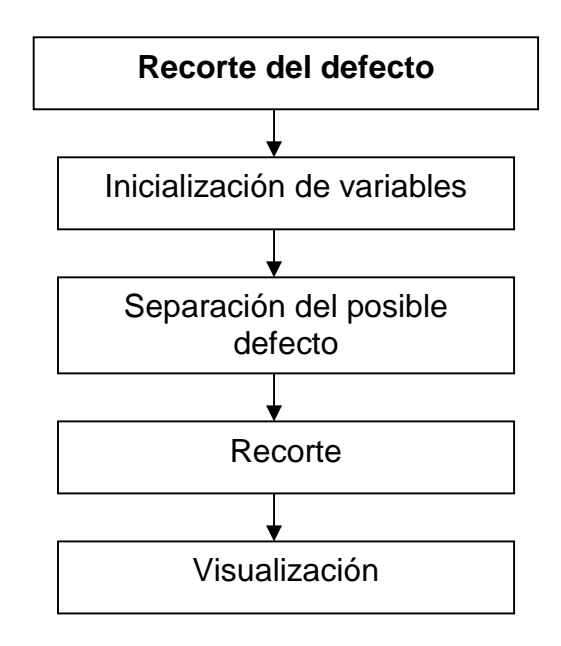

**Fig. 6.13** Diagrama de bloques, algoritmo: Recorte de posibles defectos

A continuación se muestran las líneas de código que hacen posible el recorte de los posibles defectos. Ver cuadro 6.4.

En la figura 6.14 se muestra el resultado de separar los posibles defectos mostrados en la figura 6.12.

| %%%%%                                                                                                    |                                                                                                    | recorte de posibles defectos                                          | %%%%% |
|----------------------------------------------------------------------------------------------------|----------------------------------------------------------------------------------------------------|-----------------------------------------------------------------------|-------|
| % XXback: Imagen con posibles daños mecánicos<br>% Máximo valor de etiqueta<br>eback=max(XXback(:));                                                                                                    |                                                                                                    |                                                                       |       |
| if $eback == 0$<br>$Inum=0$ ;<br>else                                                                                                    | % Papa libre de marcas o daños en su superficie<br>Resultado='Papa buena';                                          |                                                                       |       |
| $R=[];$<br>$Mark=[];$                                                                                                    | % Matriz final – Con error separado<br>% Matriz que contiene el resultado de evaluar<br>todas los posibles defectos |                                                                       |       |
| for $e=1$ : $eback$                                                                                                    |                                                                                                    |                                                                       |       |
| % Separando el posible error %<br>$[fi, co]=find(XXback==e);$<br>$[s, ss] = size(fi);$<br>$cmax = max(co) + 10;$<br>$fmax=max(fi)+10;$<br>Matriz=zeros(fmax,cmax);<br>% Genera imagen de ceros          |                                                                                                    |                                                                       |       |
| for $u=1$ :s<br>$Matrix(fi(u,1), co(u,1)) = 1;$<br>end                                                                                                    |                                                                                                    | % Matriz con el error separado                                        |       |
| %Situando el posible error en una imagen pequeña %                                                                                                    |                                                                                                    |                                                                       |       |
| $[fi1, co1] = find(Matriz = 1);$<br>$fimax = max(fi1)+1;$<br>$fimin = min(fi1)-1;$<br>comax=max(co1)+1;<br>$comin = min(co1)-1;$<br>R=imcrop(Matriz, [comin fimin (comax-comin) (fimax-fimin)]);<br>end |                                                                                                    | % Encuentra posición del error<br>% Encuentra valores para el recorte |       |

**Cuadro 6.4** Recorte con posibles defectos

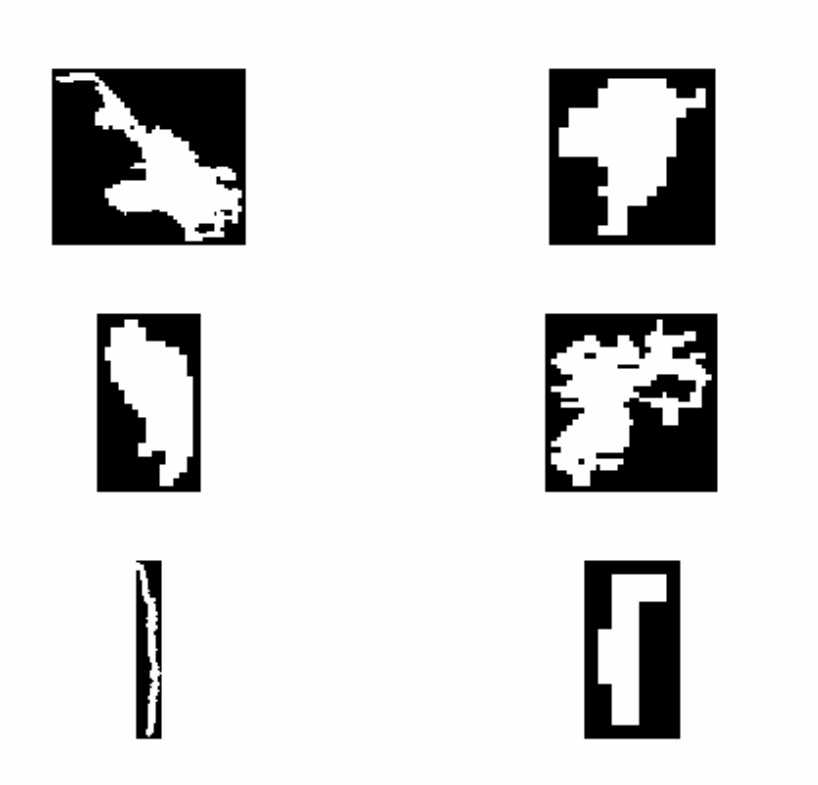

**Fig. 6.14** Muestra los posibles defectos por separado, listos para ser analizados. Estos posibles defectos corresponden a la figura 6.12.

Después de segmentar la imagen en regiones donde se encuentran posiblemente los defectos se procede a la identificación de los mismos.

Como se puede apreciar muchas de las marcas que presenta la papa en su superficie no corresponden necesariamente a un daño mecánico.

Por eso se utilizarán las características de las regiones para a partir de ellas encontrar los vectores patrón que representen una raja.

## **6.2.5 Información basada en la región**

Se puede obtener mucha información de la región de un objeto, esta puede ser: el área, el perímetro, la excentricidad, el centro de masa, los ejes mayor y menor, etc.

Para nuestro estudio se hacen importantes el área (cuya definición es muy conocida) y la excentricidad:

**a) La excentricidad (E):** La cual esta definida como la máxima dimensión dividida por la mínima dimensión del objeto, da una medida de que tan largo puede ser el objeto en estudio.

Se tomaron 60 imágenes de papas de la base de datos, todas ellas contaban con rajas en su superficie, las cuales fueron procesadas hasta obtener como resultado regiones que representen posibles rajas, tal como se muestra en la figura 6.14.

De todas estas regiones se hallaron el área y la excentricidad, después de varias comparaciones, se encontró que las rajas grandes y profundas tienen en su mayoría un área mayor a 120 píxeles<sup>2</sup> y una excentricidad mayor igual a 0.97, mientras que las rajas chicas y no tan profundas presentan un área entre 90- 120 píxeles<sup>2</sup> y una excentricidad mayor igual a 0.98.

Esto último lo realiza la función **"deteccionraja.m"**, que será presentado en el diagrama de bloques presentado en la figura 6.15.

[marca]=deteccionraja(Paf,Pef)

Donde:

Las variables de entrada son:

**Paf:** área en píxeles de la región en estudio

**Pef:** Excentricidad de la región en estudio

La variable de salida es:

**marca:** toma tres valores

marca  $= 0$ , No hay raja.

marca = 1, Raja

marca = 2, Raja chica

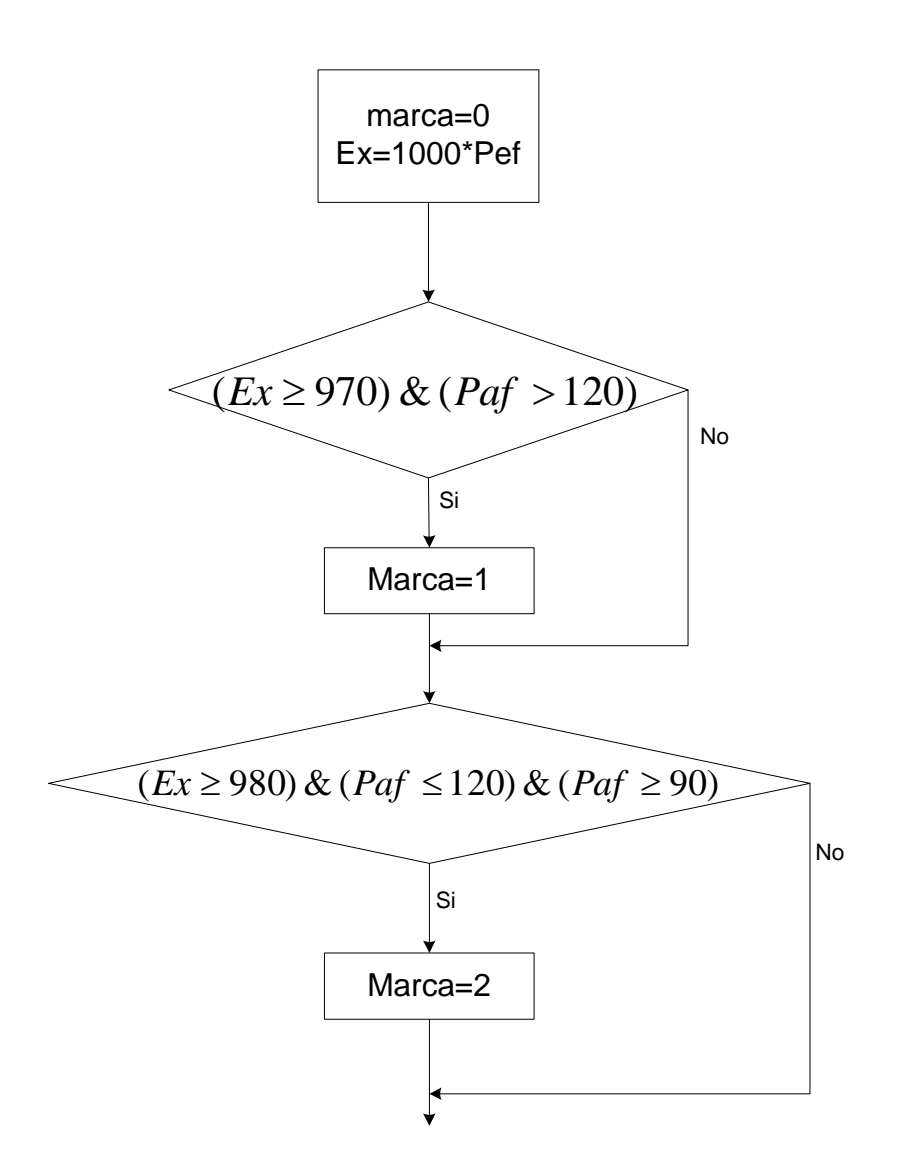

**Fig. 6.15** Diagrama de flujo de la función "deteccionraja.m"

Esta función entrega a la función GUI\_rajascontraste00.m, el indicador si la región analizada es o no una raja.

Luego se asigna a la variable **Inum**, 1 ó 2 que indica la presencia de rajas ó cero en el caso de no ser una raja.

Para el análisis de rajas la posición de la papa debe ser tal que ella sea resaltada ante el lente de la cámara.

La raja no debe aparecer en la imagen como parte del borde de la papa.

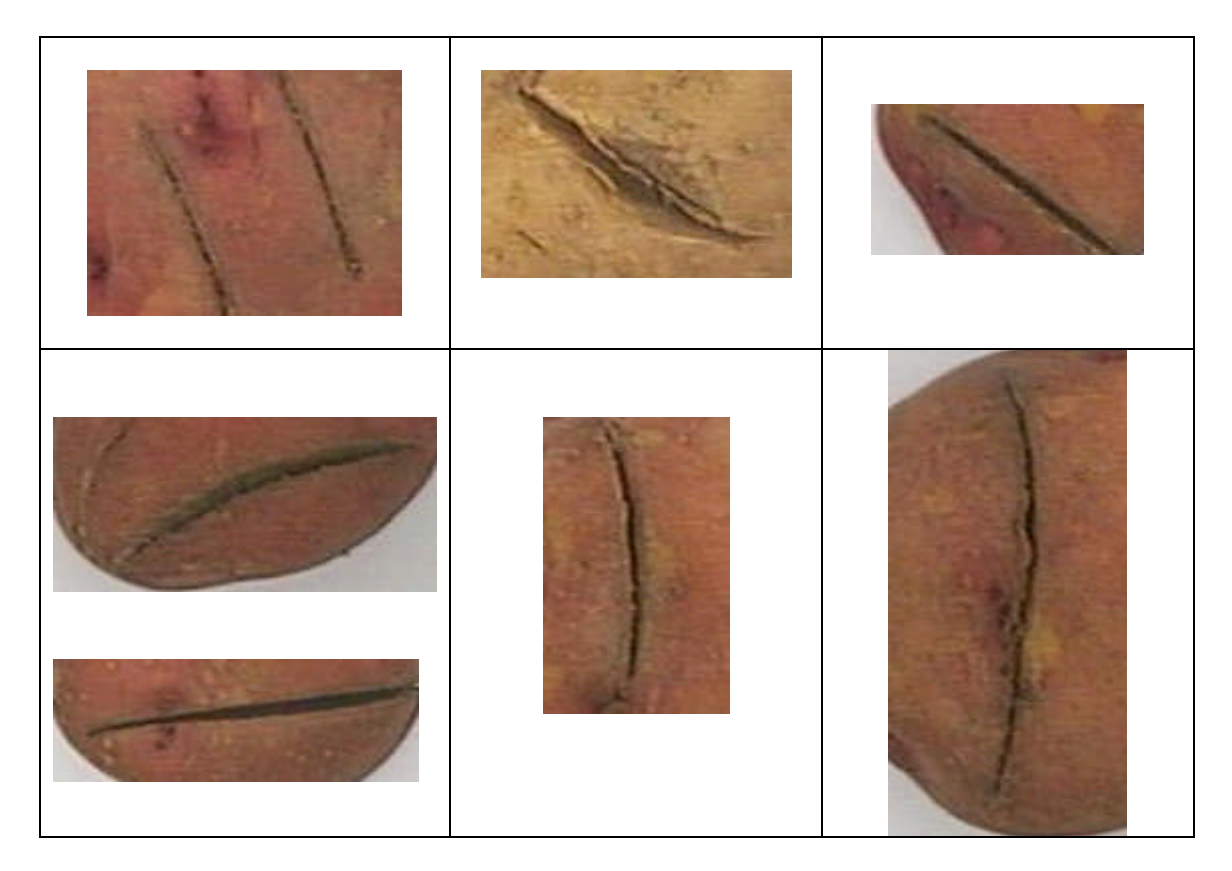

**Fig. 6.16** Tipos de rajas consideradas en la discriminación

La figura 6.16 muestra los tipos de daños que son consideradas en la discriminación, los daños presentados en la figura 6.17, son rajas que deforman el contorno de la papa, por lo tanto serán discriminados por la función "GUI\_tamahno.m".

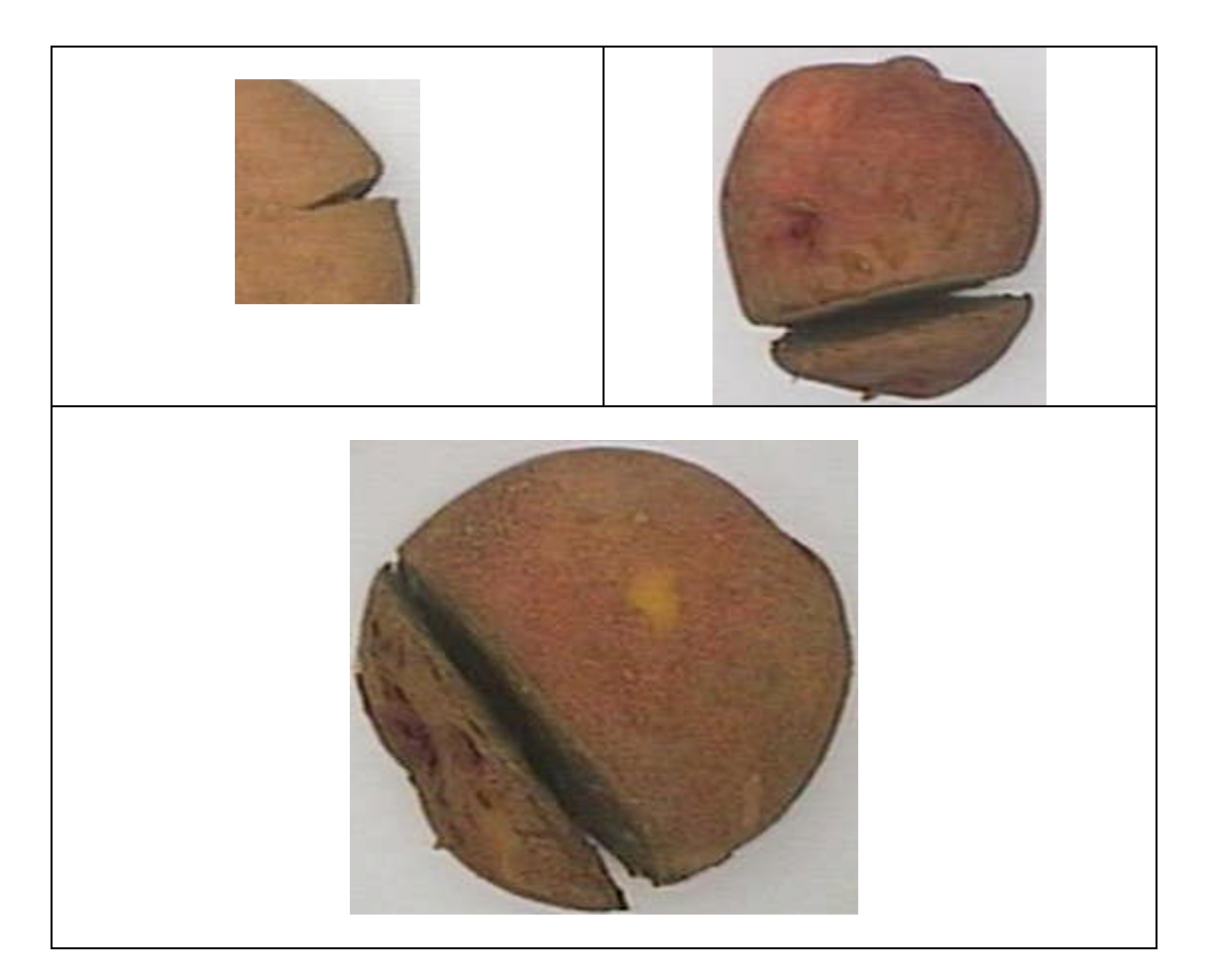

**Fig. 6.17** Rajas que alteran la forma de la papa, el descarte de las mismas esta dado por la función "GUI\_tamanho.m". (Capítulo V)

# **CAPÍTULO VII PRUEBAS Y RESULTADOS OBTENIDOS**

## **7.1 Introducción**

En el presente capítulo se mostrarán las pruebas realizadas a todo el sistema desarrollado, desde el módulo de iluminación hasta los algoritmos desarrollados para la clasificación de papas.

En el capítulo II se mencionó el tipo de iluminación que finalmente se utilizó, pero aquí se detallan las pruebas realizadas antes de llegar a la elección final del tipo de iluminación y la manera de controlarla.

## **7.2 Pruebas de Iluminación**

Como ya se mencionó la iluminación juega un papel muy importante en un sistema de visión artificial, a continuación se detallan las pruebas realizadas con diferentes tipos de iluminación.

## **7.2.1 Utilizando un Dicroico**

Se iluminó una papa desde distintos ángulos con un Dicroico Ulix (ver figura 7.1) de 50 W a 220V. Mostrándose los resultados siguientes.

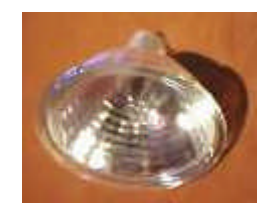

**Fig. 7.1** Dicroico de 220v

Como se puede observar en la figura 7.2, la iluminación por los costados, genera sombras y se pierde detalle de un lado de la imagen, además debido al reflejo de la luz el color de la papa se impone, así se puede apreciar un color rojizo en el fondo de la imagen.

Luego en la figura 7.4, se tiene una foto donde la iluminación viene de la parte superior (ver figura 7.3), la imagen mejora significativamente a comparación de las mostradas en la figura 7.2, sin embargo se forma una sombra que no es conveniente en el procesamiento, además el color de la papa real no es un rosado intenso, por otro lado la cámara capta unas líneas horizontales producto de la reflexión del Dicroico.

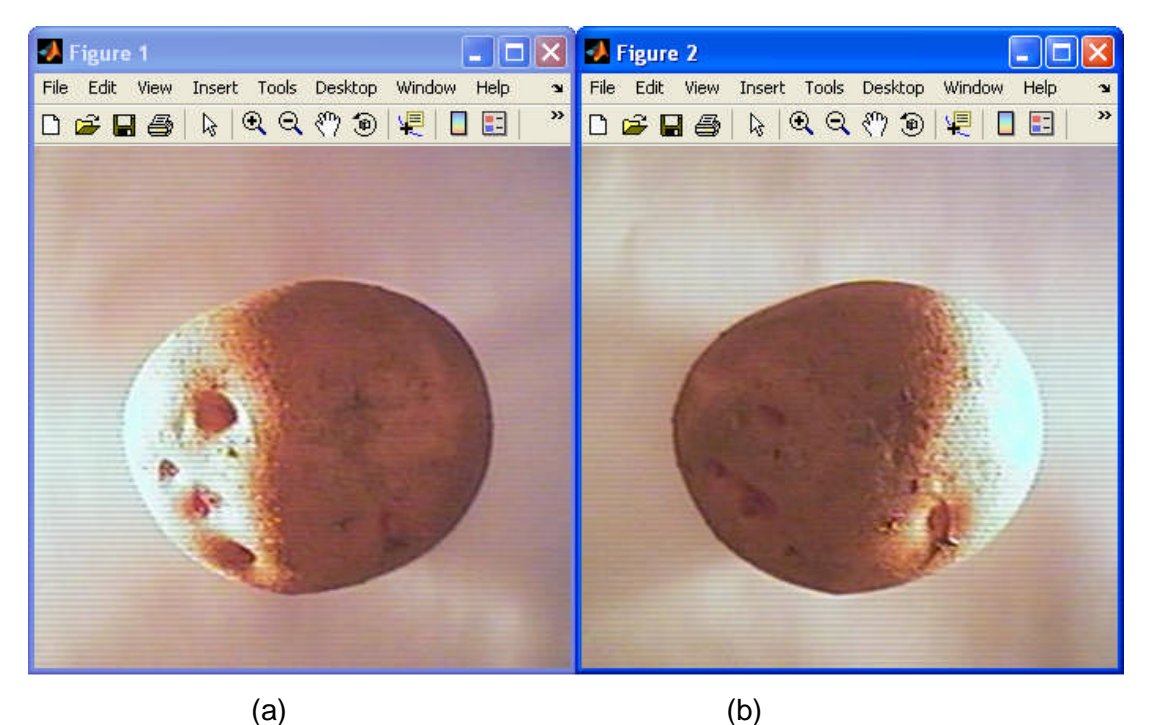

**Fig. 7.2** (a) Iluminación por la derecha. (b) Iluminación por la izquierda

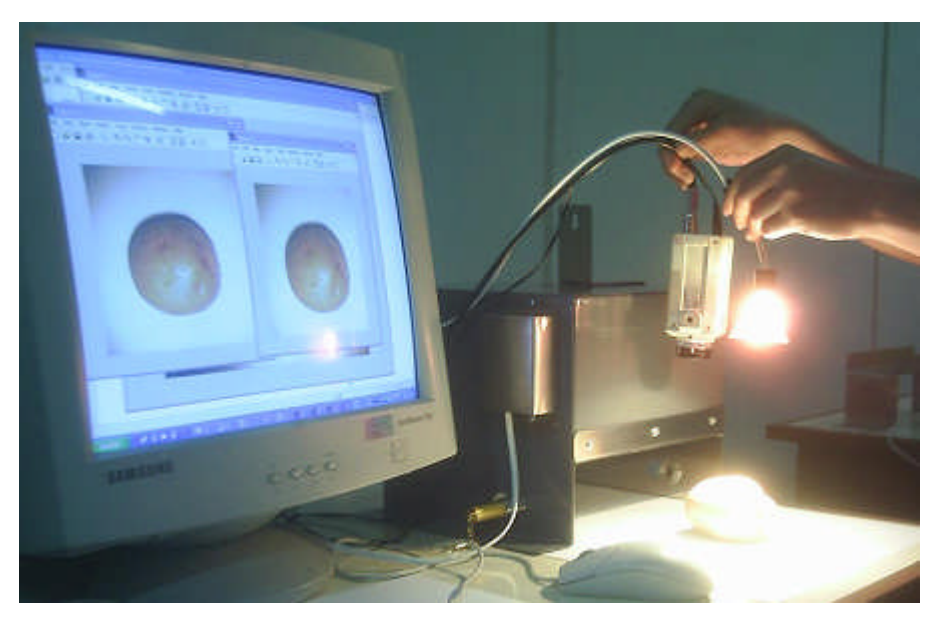

**Fig. 7.3** Iluminando la papa desde arriba con un dicroico

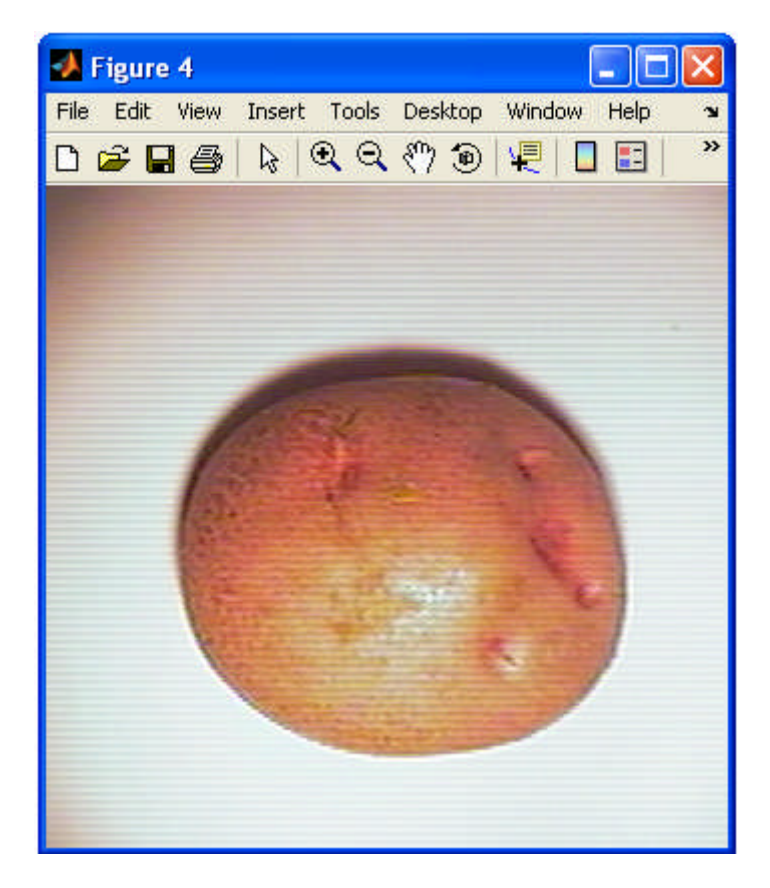

**Fig. 7.4** Imagen como resultado de la operación realizada en la figura 7.3

#### **7.2.2 Utilizando un fluorescente**

Si bien la foto de la figura 7.3 nos muestra los detalles de la papa, también presenta una sombra en el fondo y un brillo en la superficie de la misma, estas características son no deseadas cuando se realiza procesamiento de imágenes, lo ideal es tener una iluminación difusa que libre a la imagen de sombras y la presente de la manera mas natural posible, así entonces se probó con un fluorescente.

La luz del exterior varía según donde nos encontremos, ya sea por ser de día o de noche, o por encontrarnos en un lugar abierto o cerrado.

Para independizarnos de estas condiciones externas del medio ambiente, se construyó un módulo de iluminación, tipo carcasa (figura 7.5), cuyas paredes internas han sido cubiertas con diferentes materiales capaces de reflejar la luz se manera uniforme, se probó con: acero inoxidable, papel aluminio y papel platino.

Con cada uno de estos materiales se tomó una base de datos (utilizando las mismas papas para cada caso), la cual fue sometida a las pruebas de descripción y reconocimiento de las papas, los mejores resultados se obtuvieron con un recubrimiento interior de papel platino.

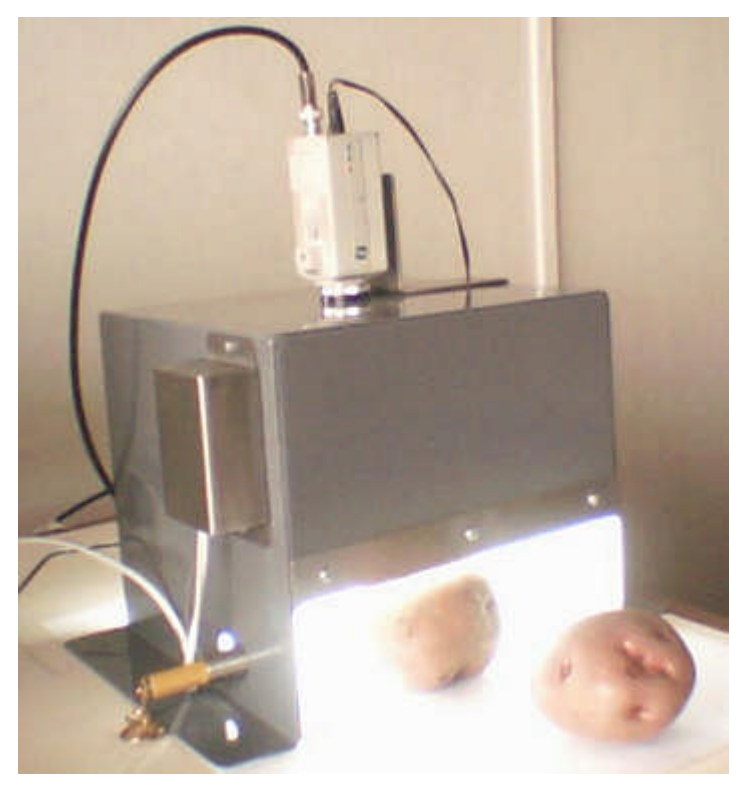

**Fig. 7.5** Módulo de iluminación

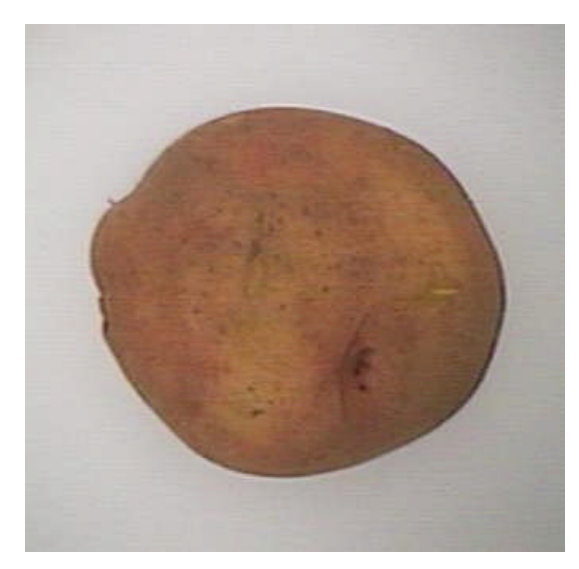

**Fig. 7.6**. Imagen obtenida con el módulo de iluminación (interior acero inoxidable)

En la figura 7.6, la imagen esta libre de sombras y se puede apreciar con total claridad y homogeneidad su superficie, lo cual nos lleva a pensar que la iluminación con fluorescente es la mas indicada para nuestra aplicación, pero aún hay que mejorar algunos detalles, como el fondo oscuro que presenta la imagen y el echo de poder resaltarla mejor. Para lograrlo se realizaron varias pruebas, cambiando la posición del fluorescente y cambiando el interior del módulo de iluminación (como ya se mencionó), ya que la reflexión de sus paredes tiene un efecto directo en el resultado final. También se probó cambiando los parámetros propios de la cámara de video como son: brillo, contraste, saturación, matiz y BLC.

#### **7.3 Pruebas del comportamiento del módulo de iluminación**

Una vez definido el uso de luz fluorescente en el módulo de iluminación, se estudió la posición de la misma dentro del módulo así como también el tipo de material reflexivo que recubriría el interior del módulo.

#### **7.3.1 Utilizando interior en acero inoxidable**

El módulo de iluminación tiene una entrada de 7 cm. de alto, por lo tanto la distancia mínima a la que se podía colocar el fluorescente era 7 cm., como se comprueba en la figura 7.7 (a), esta posición del fluorescente oscurece la imagen, así entonces se fue subiendo la posición del mismo, obteniéndose el mejor resultado a 9 cm. de la base. La diferencia entre una toma y la otra es abismal como se puede apreciar en la figura 7.7 (b).

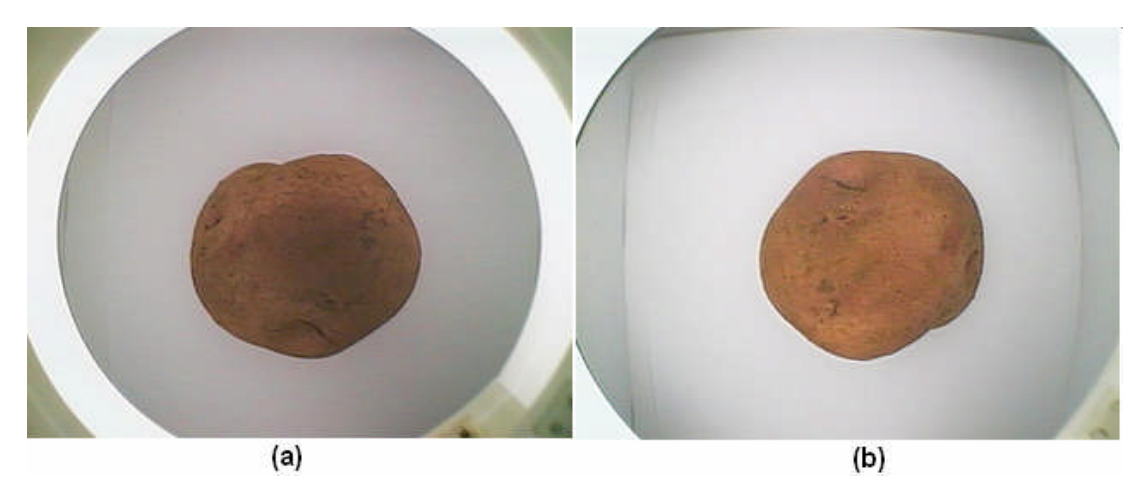

**Fig. 7.7** (a) Fluorescente a 7 cm. de la base y (b) Fluorescente a 9 cm. de la base

Estando el fluorescente fijado se variaron los parámetros de la cámara (Tabla N° 7.1), para mejorar los resultados, manteniendo el BLC=off.

La cámara tiene un parámetro de compensación de luz de fondo (BLC- Back Light Compensation), normalmente se usa cuando el objeto se encuentra dando la espalda a la luz, esta posición hace que la imagen se vuelva oscura, el BCL compensa este efecto y se consigue una mejor toma.

| <b>Brillo</b> | 41 |
|---------------|----|
| Contraste     | 62 |
| Saturación    | 71 |
| Matriz        | 45 |

**TABLA N° 7.1** Parámetros de la cámara de video

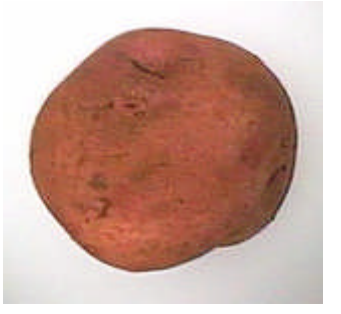

**Fig. 7.8** Papa con los parámetros considerados en la Tabla N° 7.1

La figura 7.8 muestra la papa en un fondo más claro, pero el color de su superficie es más rojizo, además se nota que el fondo derecho es más oscuro, esto se debe a la sombra que produce la conexión del tubo fluorescente a la corriente eléctrica.

Las fotos adquiridas utilizando un recubrimiento interior de papel aluminio o platino son muy parecidas a simple vista. La diferencia se hace notoria en el resultado de la clasificación, por esta razón se detallará un ejemplo con interior forrado con papel platino.

### **7.3.2 Utilizando interior forrado con papel platino**

A continuación se presenta un ejemplo de imágenes adquiridas con el módulo de iluminación cubierto en su interior con papel platino, además para escoger la mejor solución se variaron los parámetros propios de la cámara de video (Tabla N° 7.2), todo ello con el objetivo de definir las condiciones apropiadas para proceder con la elaboración de la base de datos sobre la cual se validarían finalmente la eficiencia del algoritmo desarrollado para la clasificación de papas.

| <b>PARÁMETROS</b> | <b>IMAGEN A</b> | <b>IMAGEN B</b> | <b>IMAGEN C</b> | <b>IMAGEN D</b> |
|-------------------|-----------------|-----------------|-----------------|-----------------|
| <b>BRILLO</b>     | Defecto (50)    | Defecto (50)    | 40              | 40              |
| <b>CONSTRASTE</b> | Defecto (50)    | Defecto (50)    | 55              | 55              |
| <b>SATURACIÓN</b> | Defecto (50)    | Defecto (50)    | 57              | 57              |
| <b>MATIZ</b>      | Defecto (50)    | Defecto (50)    | 47              | 47              |
| <b>BLC</b>        | <b>OFF</b>      | ON              | <b>OFF</b>      | ON              |

**TABLA N° 7.2** Variación de parámetros de la cámara de video EverFocus

Las imágenes adquiridas bajo las condiciones mostradas en la Tabla N° 7.2 se muestran en la figura 7.9.

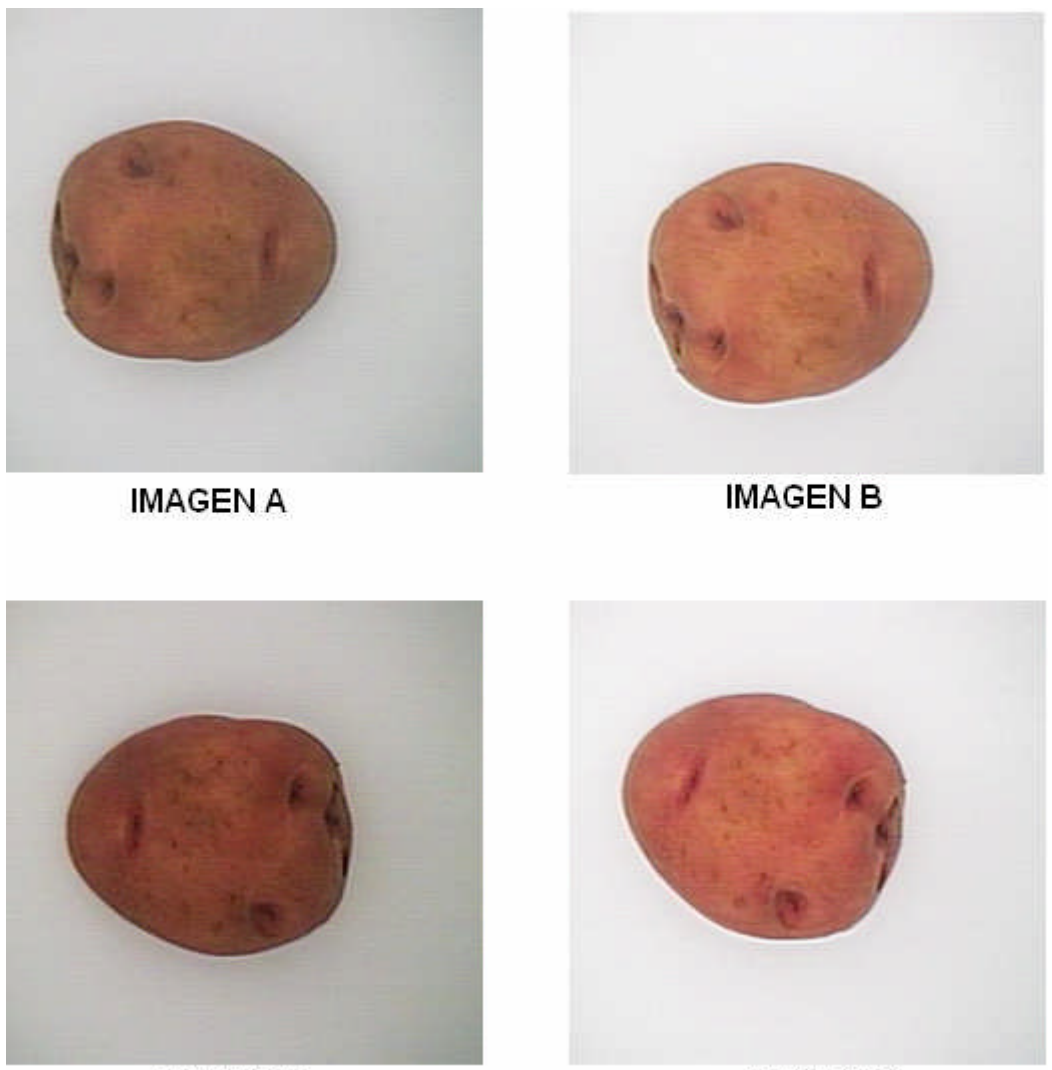

**IMAGEN C** 

**IMAGEN D** 

**Fig. 7.9** Imágenes cuyas condiciones se especifican en la Tabla N° 7.2

Aparentemente las imágenes (b) y (d) de la figura 7.9, son las mejores, porque el fondo es más claro y la papa se ve nítidamente, sin embargo al momento de procesar lo ideal es la imagen (a), que mantiene el color natural de la papa y se puede distinguir del fondo.

## **7.4 Pruebas del control de velocidad de un motor DC**

En el capítulo II se desarrolló el control de velocidad PWM para un motor DC. La Tabla N° 7.3 muestra los resultados de comparar el ancho de pulso teórico del PWM con el experimental medido con el Osciloscopio. La velocidad en RPM, fue medida con un tacómetro.

| Valor       | Ancho de pulso           | Ancho de pulso | <b>RPM</b>          | Error $(\%)$ |
|-------------|--------------------------|----------------|---------------------|--------------|
| $(100-255)$ | <b>Experimental (us)</b> | Teórico (us)   | <b>Experimental</b> |              |
| 100         | 160                      | 160            | 640                 |              |
| 115         | 184                      | 184            | 738,8               |              |
| 127         | 203                      | 203,2          | 817                 | 0,0984252    |
| 135         | 216                      | 216            | 864,8               |              |
| 155         | 248                      | 248            | 988,5               |              |
| 175         | 280                      | 280            | 1111                |              |
| 195         | 312                      | 312            | 1240                |              |
| 215         | 344                      | 344            | 1360                |              |
| 235         | 376                      | 376            | 1487                |              |

**TABLA N° 7.3** Pruebas del control de velocidad de un motor DC

El porcentaje de error entre el ancho de pulso teórico y experimental es casi nulo así lo demuestra la Tabla N° 7.3.

La fórmula utilizada para hallar el ancho de pulso teórico es <sup>(24)</sup>:

$$
Archura Im \; pulso = (CCPR1L : CCPICON < 5:4>) * Tosc * Valor Pr \; edivisor TMR2 \quad (7.1)
$$

Donde:  $Tosc = 1/10MHz = 100ns$ (*CCPR*1*L* :*CCP*1*CON* 5: 4 ) : Toma valores entre 100 – 255. *Valor* Pr *edivisorTMR*2 = 4

La relación entre la velocidad en rpm y el valor de entrada es como se muestra en la figura 7.10.

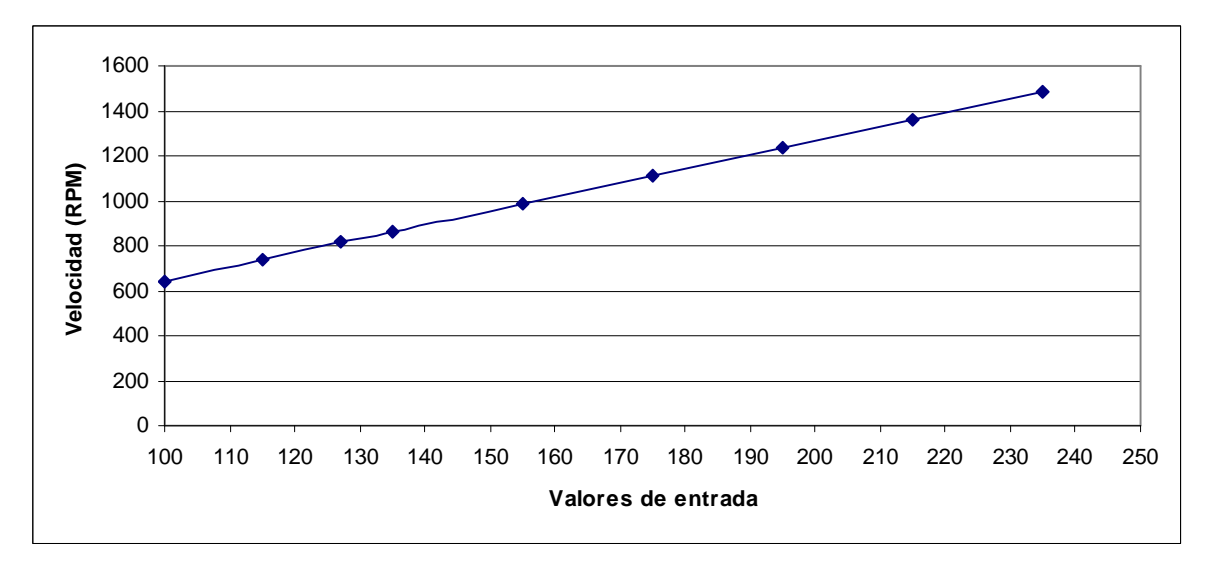

**Fig. 7.10** Velocidad vs. Valores de entrada, según Tabla N° 7.3

El circuito que hace posible lo anteriormente expuesto se muestra en la figura 7.11

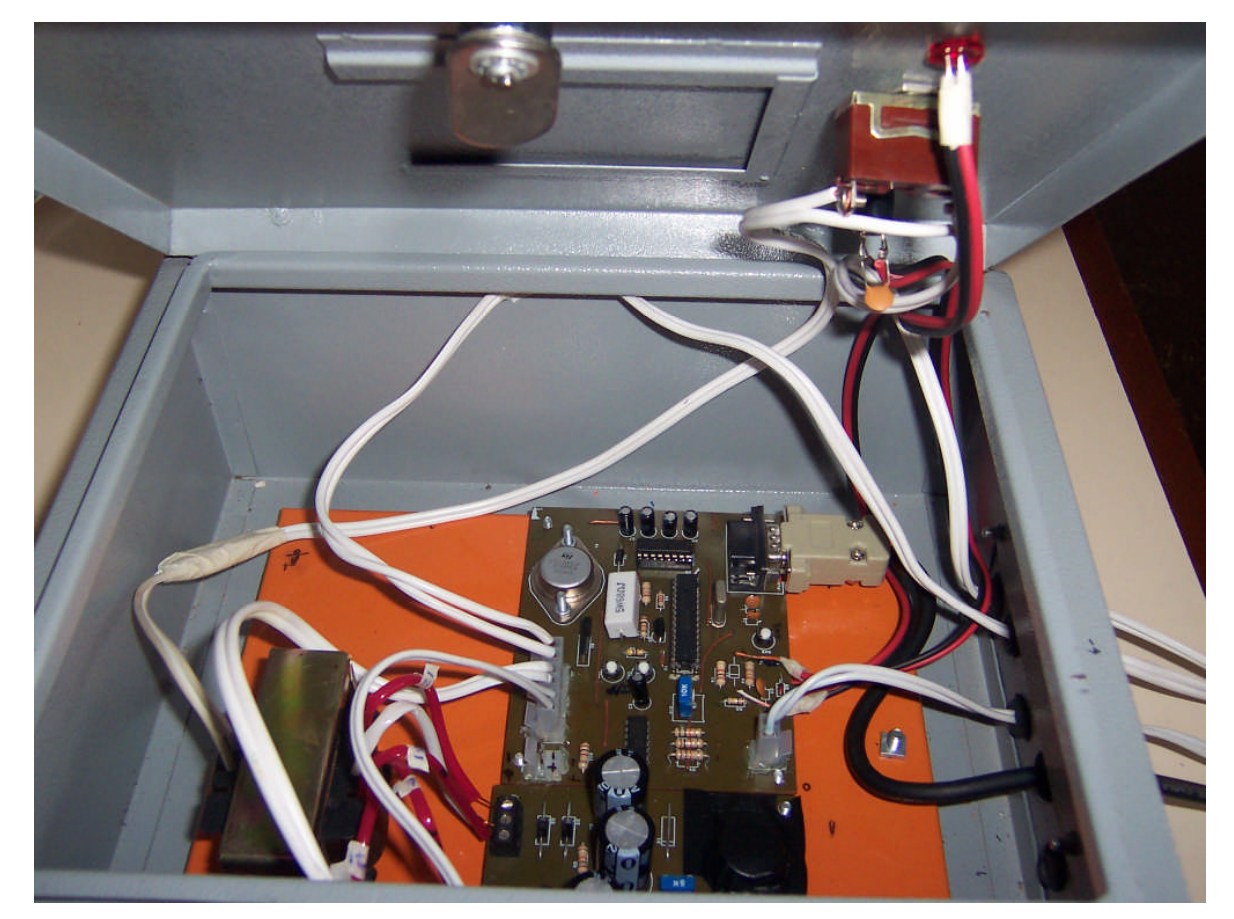

**Fig. 7.11** Circuito impreso en la caja de control de velocidad y detección de presencia

### **7.5 Prueba detección automática de la papa**

La detección automática de la papa se dará cuando ésta se encuentre en movimiento, entonces la luz del láser será interrumpida tal como se aprecia en la parte inferior derecha de la figura 7.12 y se adquirirá la imagen. El circuito de detección junto con los elementos que la hacen posible fue detallado en el capítulo II.

Se colocó una papa sobre una hoja de papel bond blanco, la cual fue jalada por un extremo hasta que la papa interrumpa la luz que incide sobre el LDR. Entonces se produce la captura de la imagen.

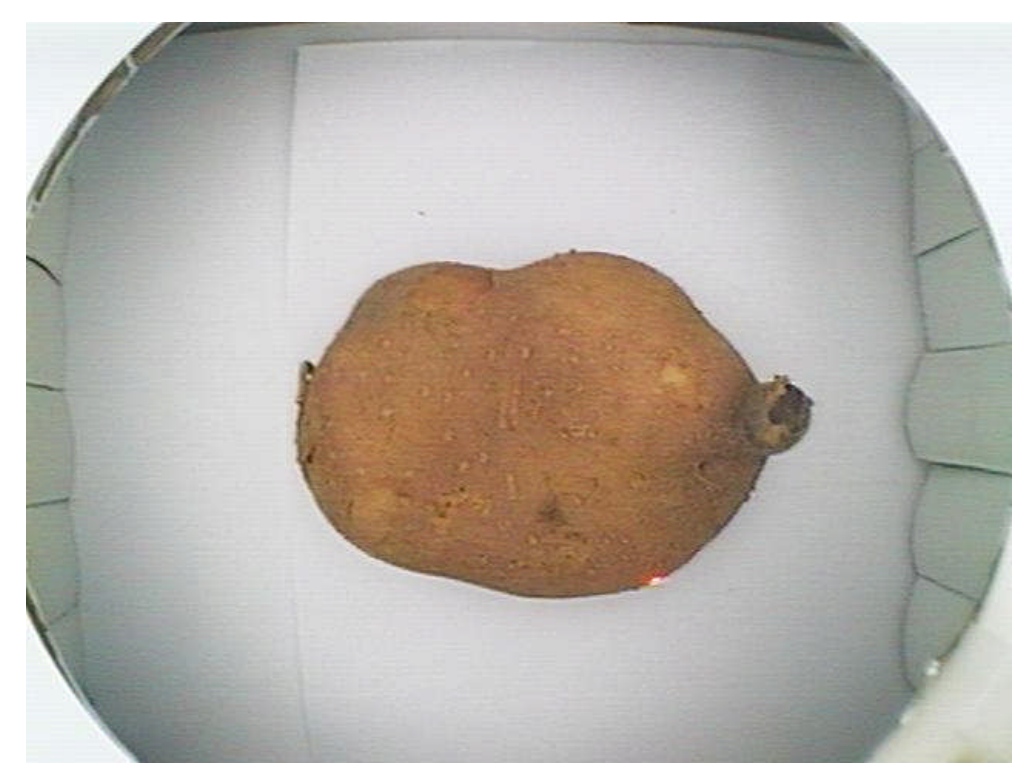

**Fig. 7.12** Imagen adquirida de manera automática

Como se puede observar en la figura 7.12, la papa sale centrada en la foto.

### **7.6 Resultados de la validación de los algoritmos desarrollados**

#### **7.6.1 Firma independiente de la rotación.**

La firma de la papa, base para hallar los vectores patrón, debe ser independiente de la traslación, rotación y cambio de escala, naturalmente no basta decirlo sino comprobarlo y este es el objetivo del presente apartado.

El éxito de la clasificación depende del análisis de la imagen y la firma es parte relevante de este análisis por ello se ha tenido especial cuidado en su elaboración.

Se mostrarán los resultados de aplicar el algoritmo para hallar la firma en una papa, que será rotada en sentido horario (ver las figuras 7.13 – 7.20).

La papa no es plana, por ello cada vez que se rote, ésta se desnivelará ligeramente, produciéndose una pequeña variación en su firma correspondiente, esto demuestra la sensibilidad de las firmas para representar la forma de las papas.

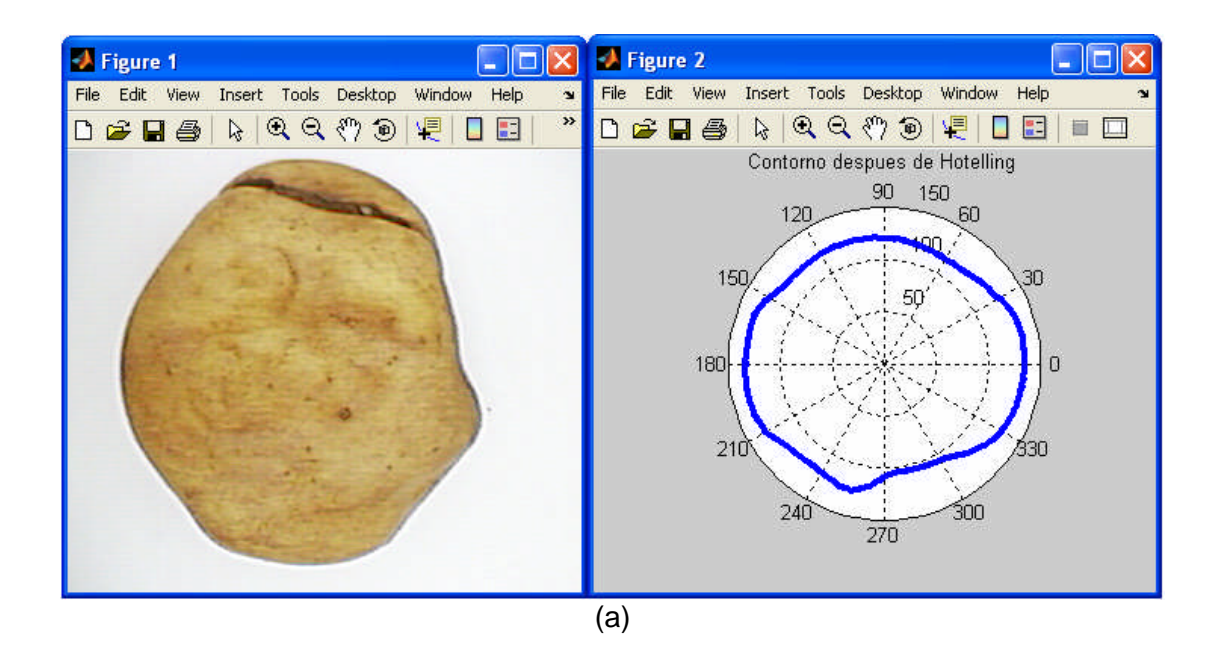

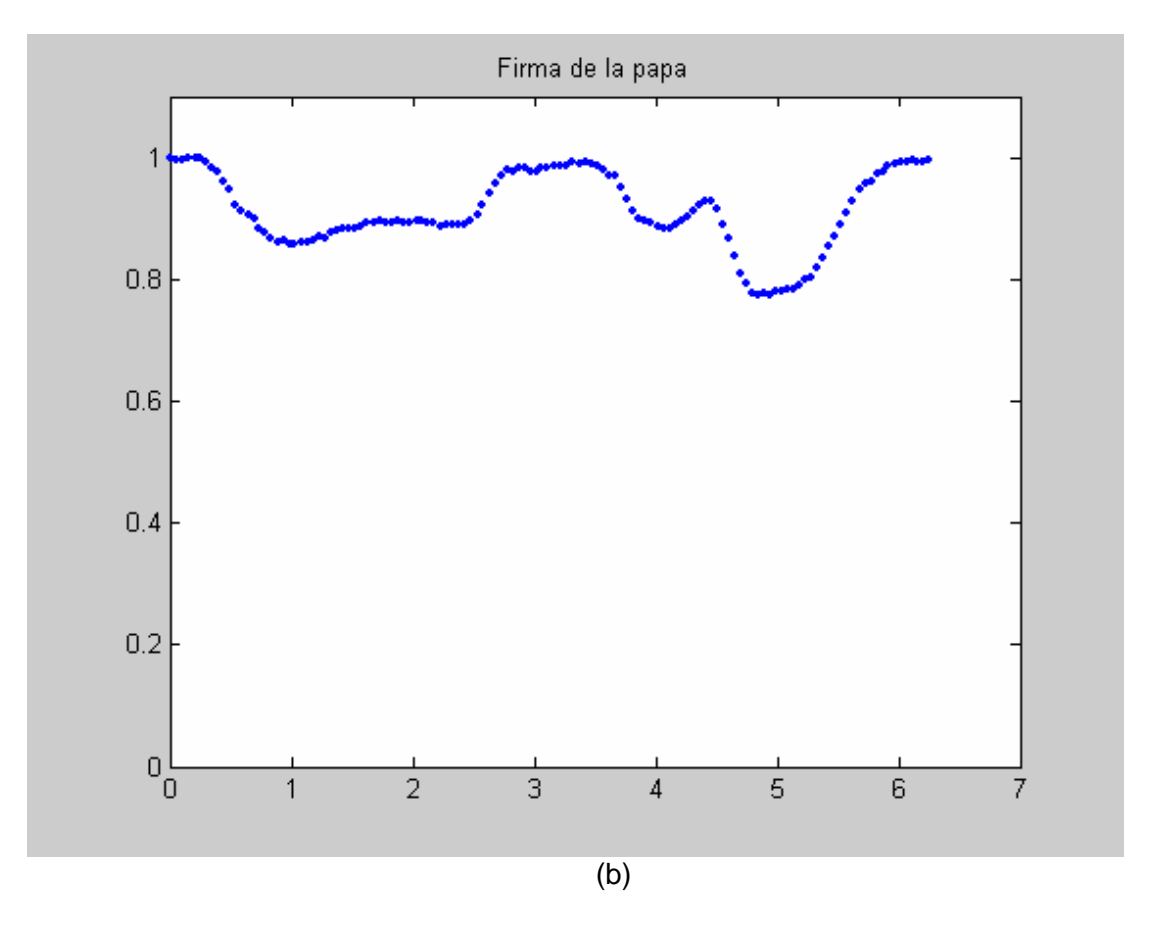

**Fig. 7.13** (a) Papa Canchán y su contorno, (b) Firma de la imagen (a).

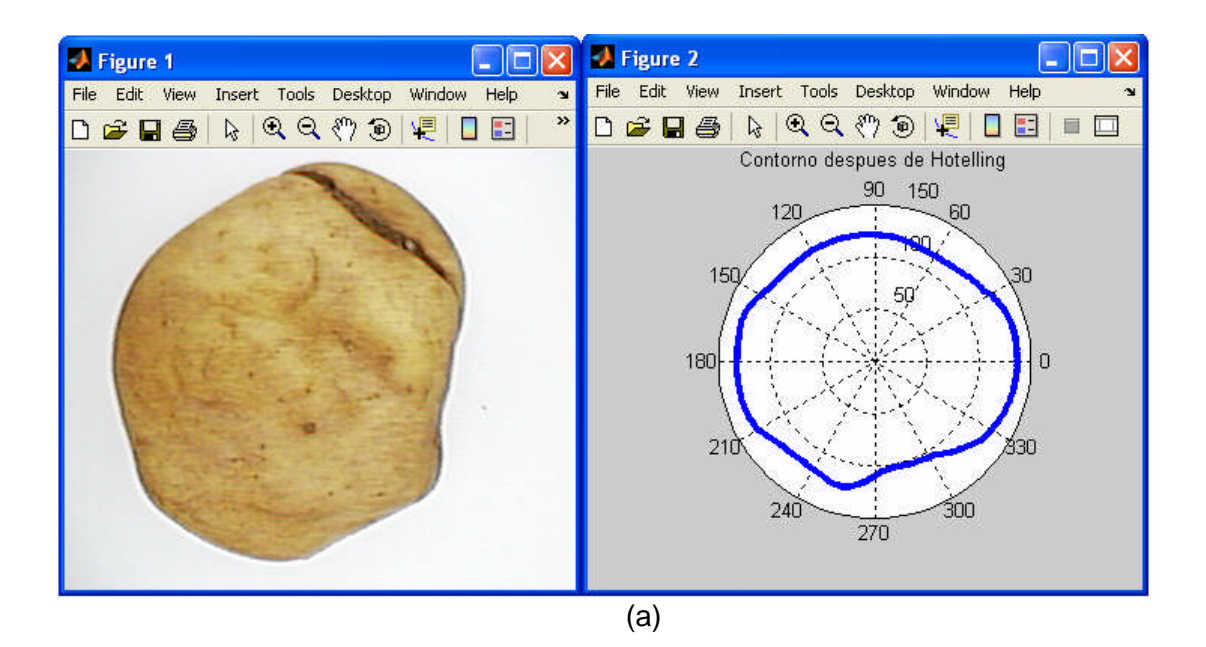

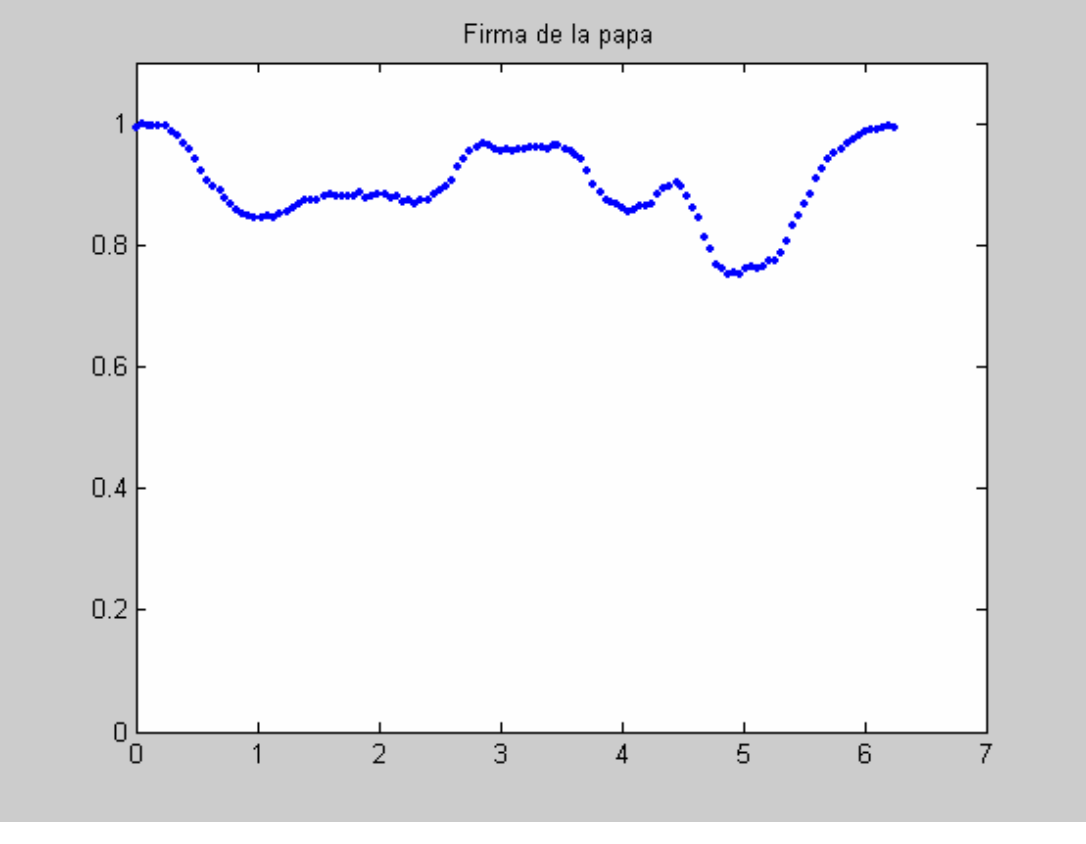

(b)

**Fig. 7.14** (a) Papa Canchán y su contorno, (b) Firma de la imagen (a).

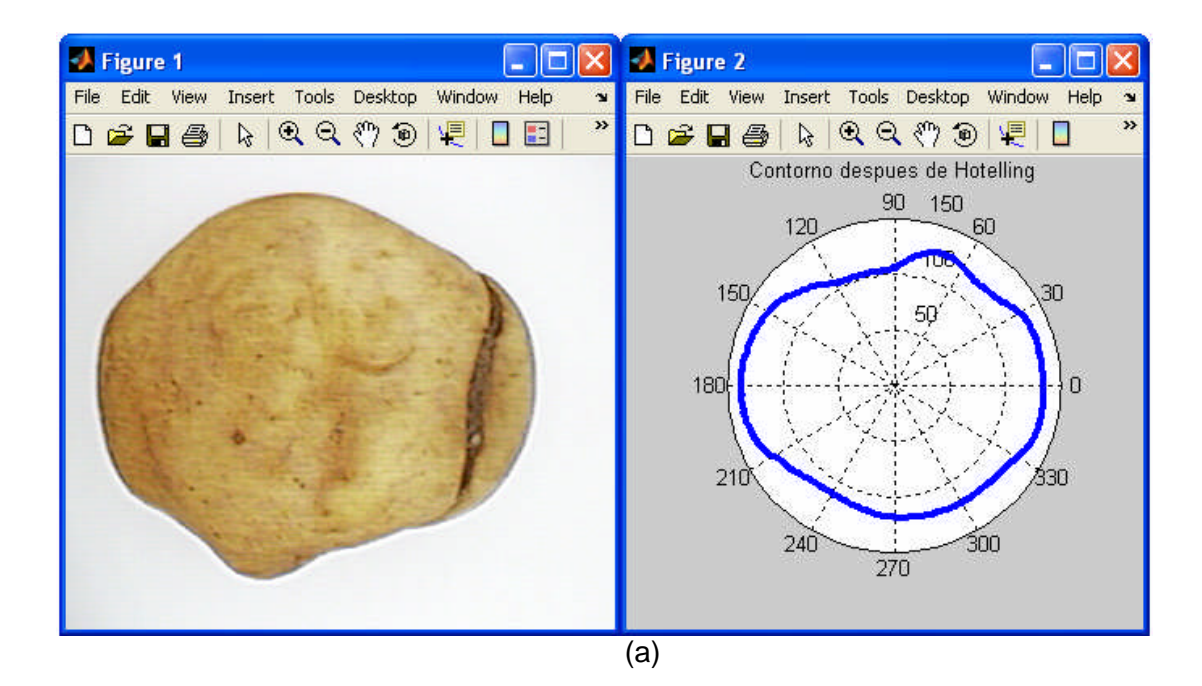

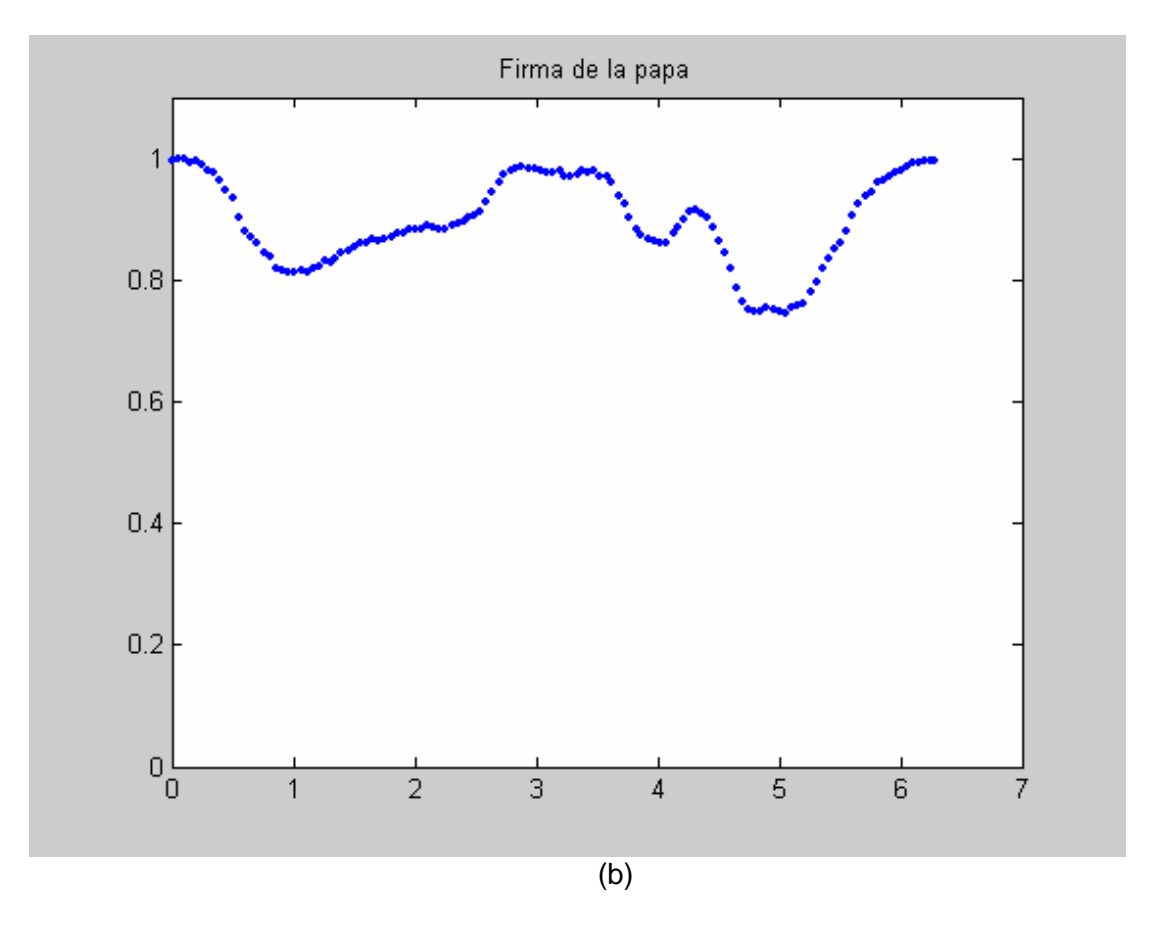

**Fig. 7.15** (a) Papa Canchán y su contorno, (b) Firma de la imagen (a).

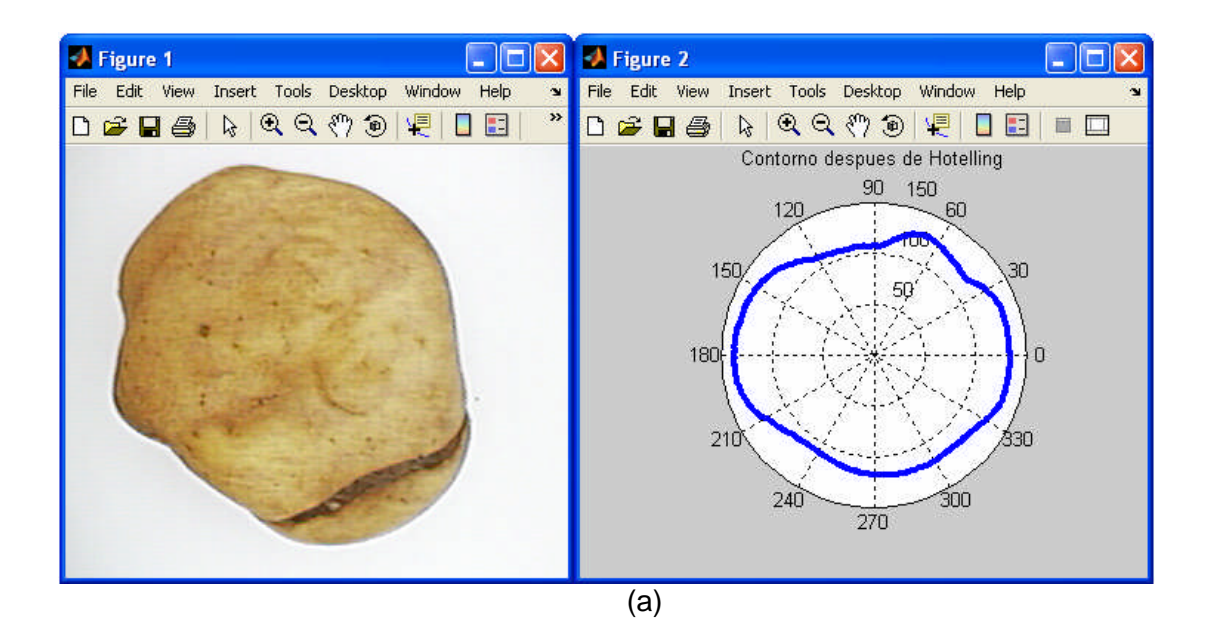

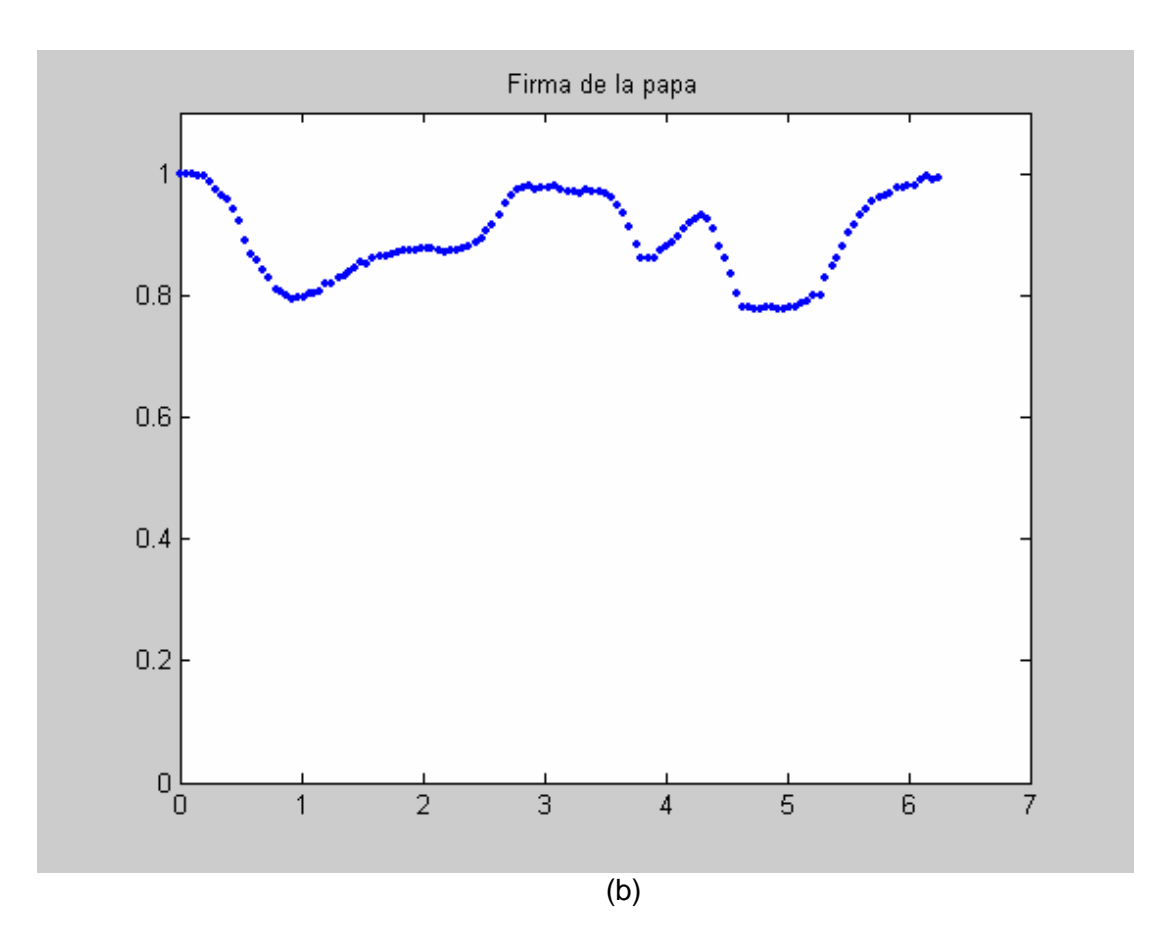

**Fig. 7.16** (a) Papa Canchán y su contorno, (b) Firma de la imagen (a).

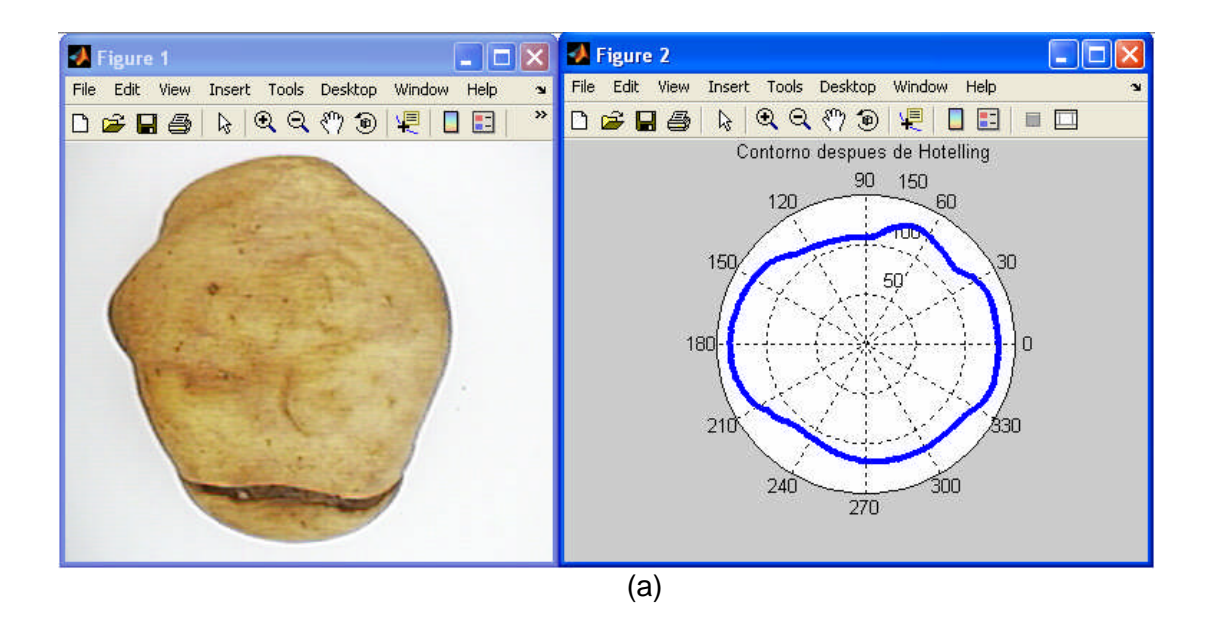

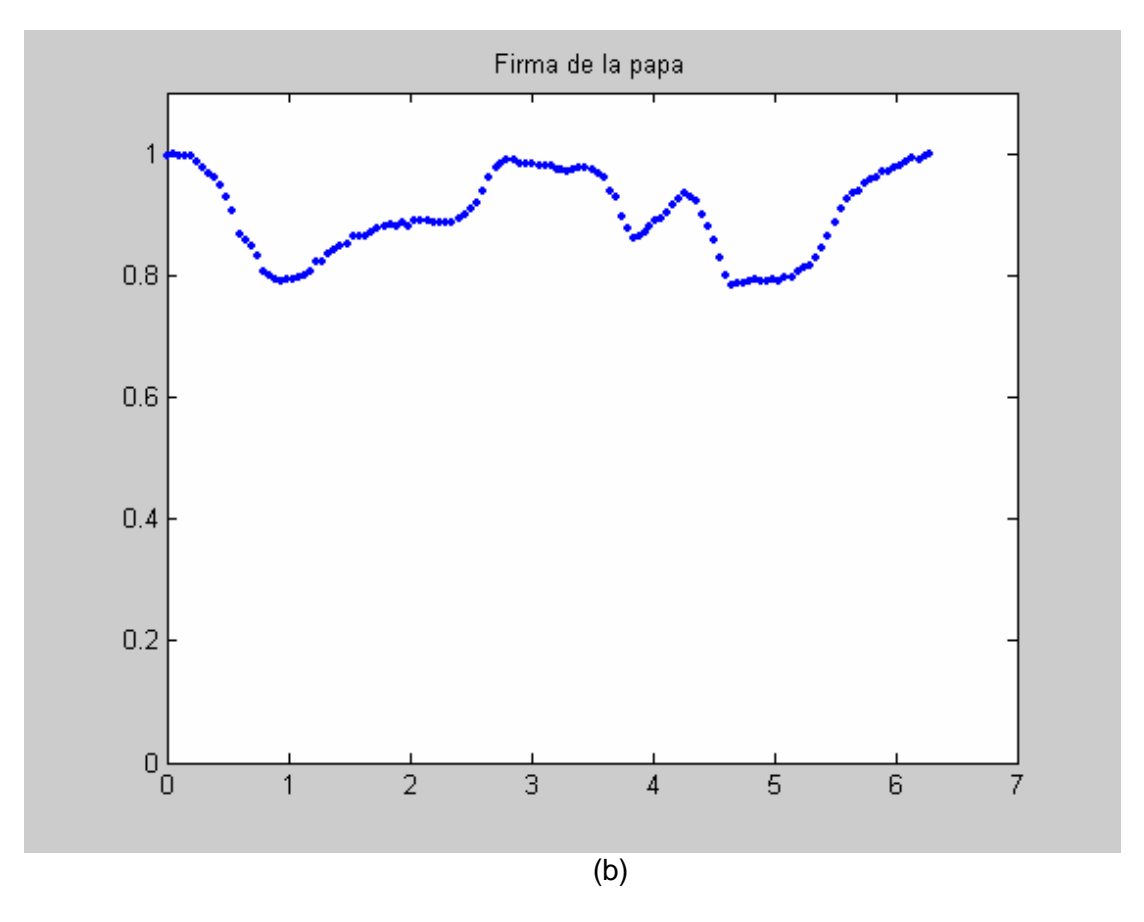

**Fig. 7.17** (a) Papa Canchán y su contorno, (b) Firma de la imagen (a).

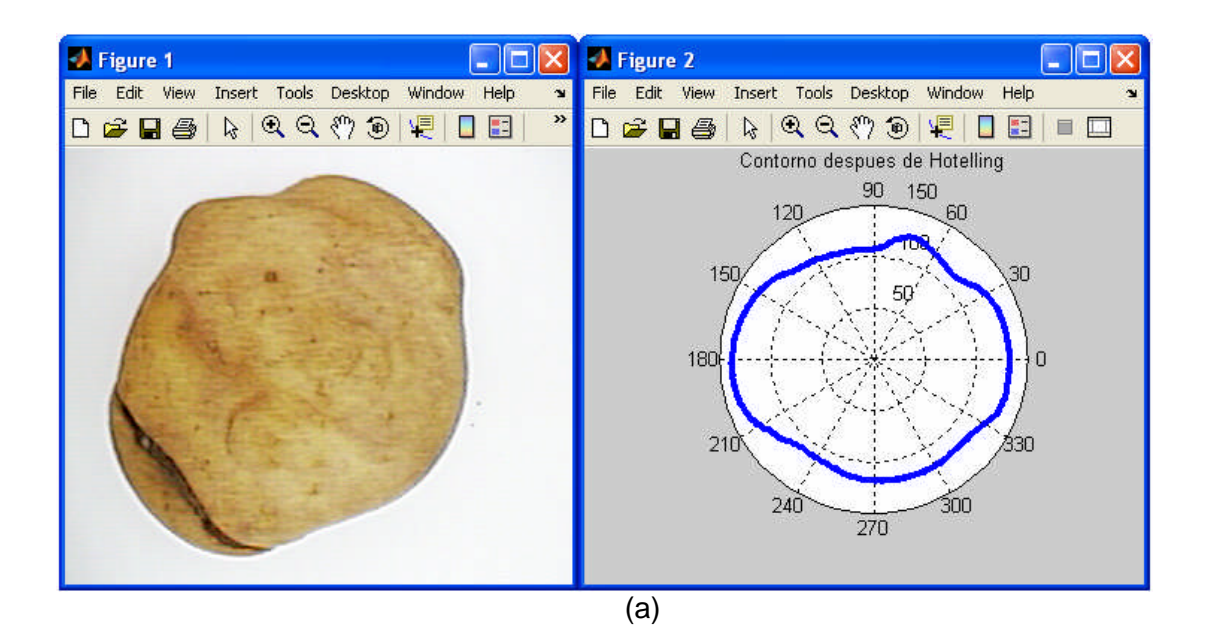

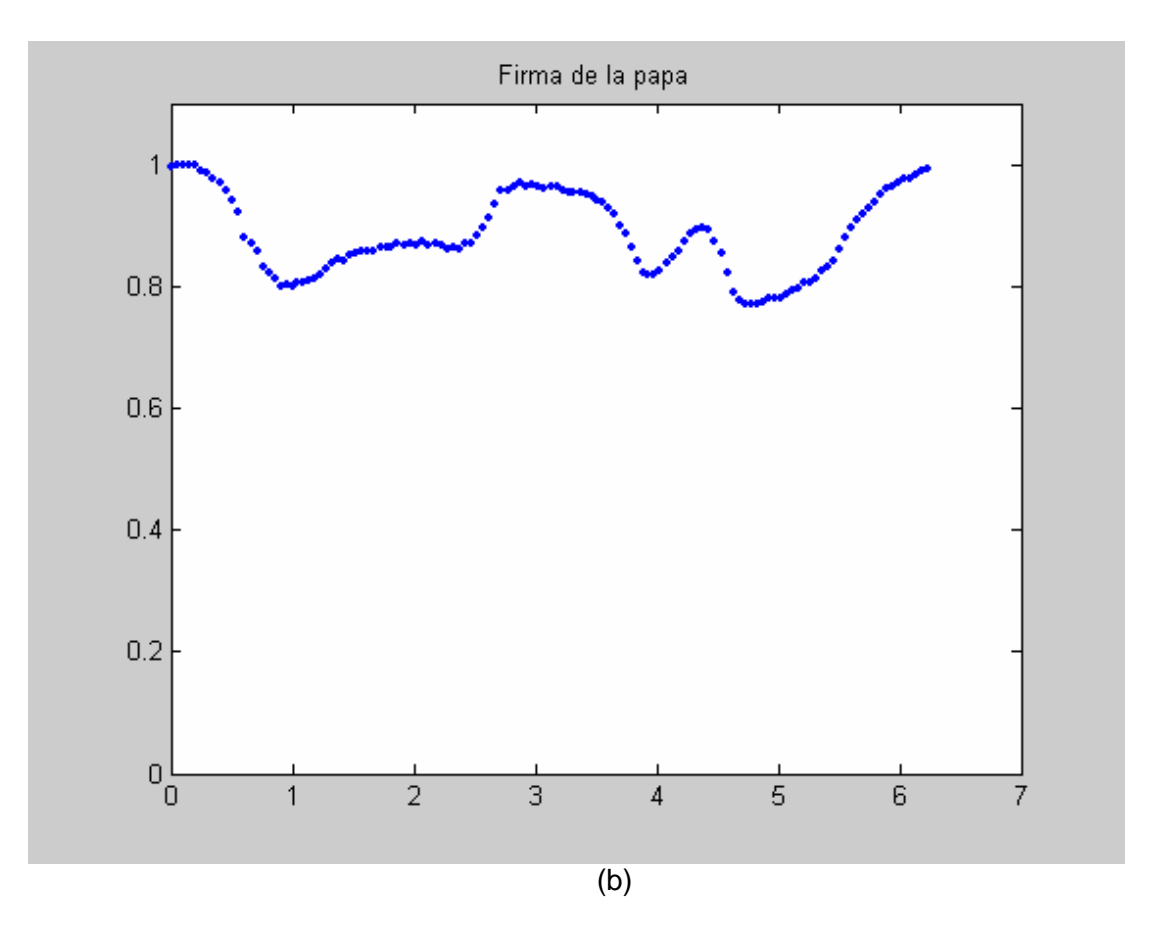

**Fig. 7.18** (a) Papa Canchán y su contorno, (b) Firma de la imagen (a).

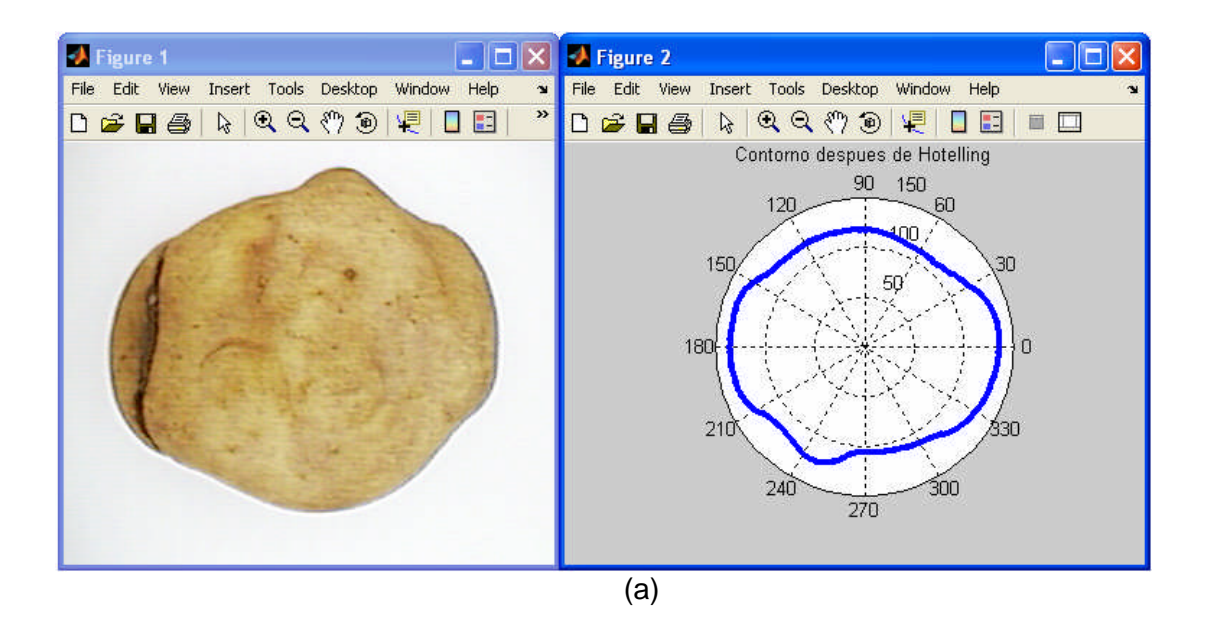

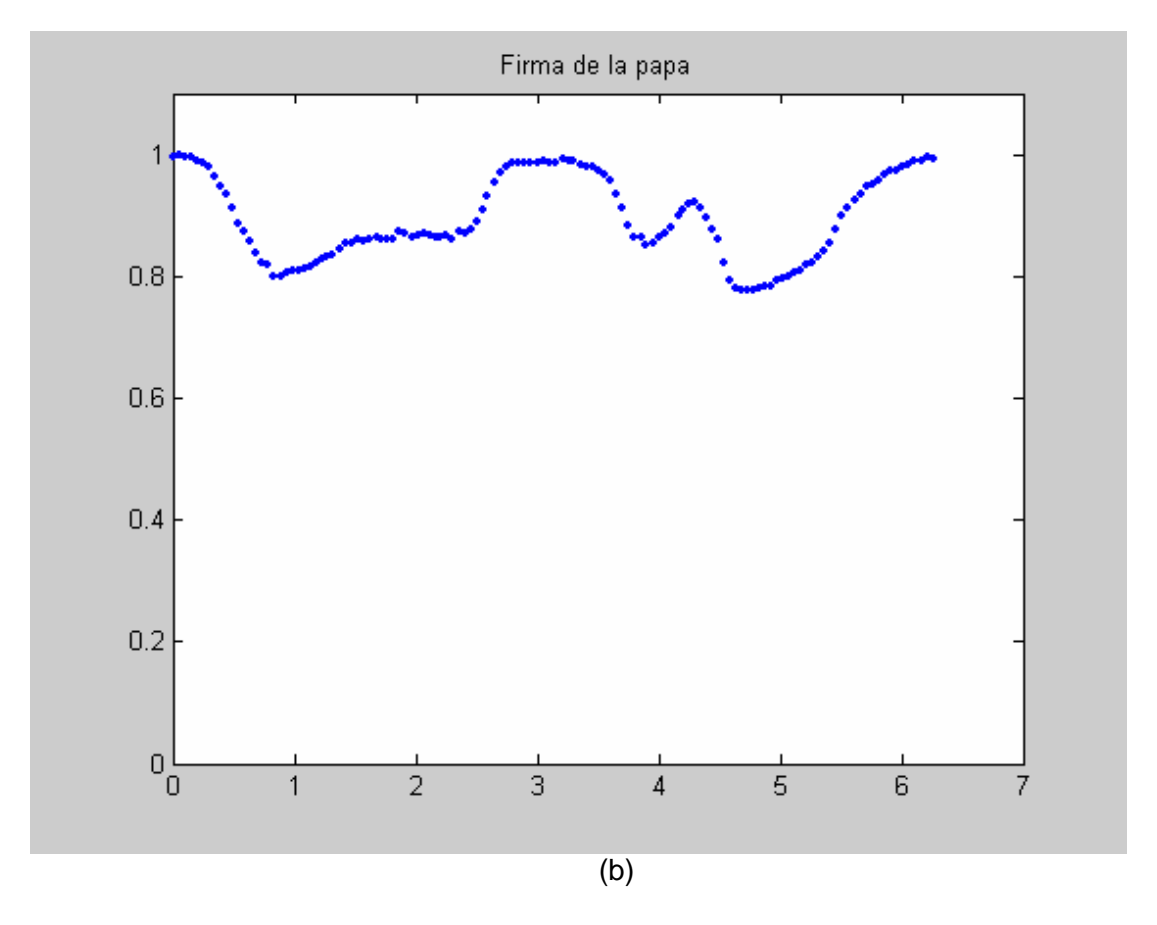

**Fig. 7.19** (a) Papa Canchán y su contorno, (b) Firma de la imagen (a).

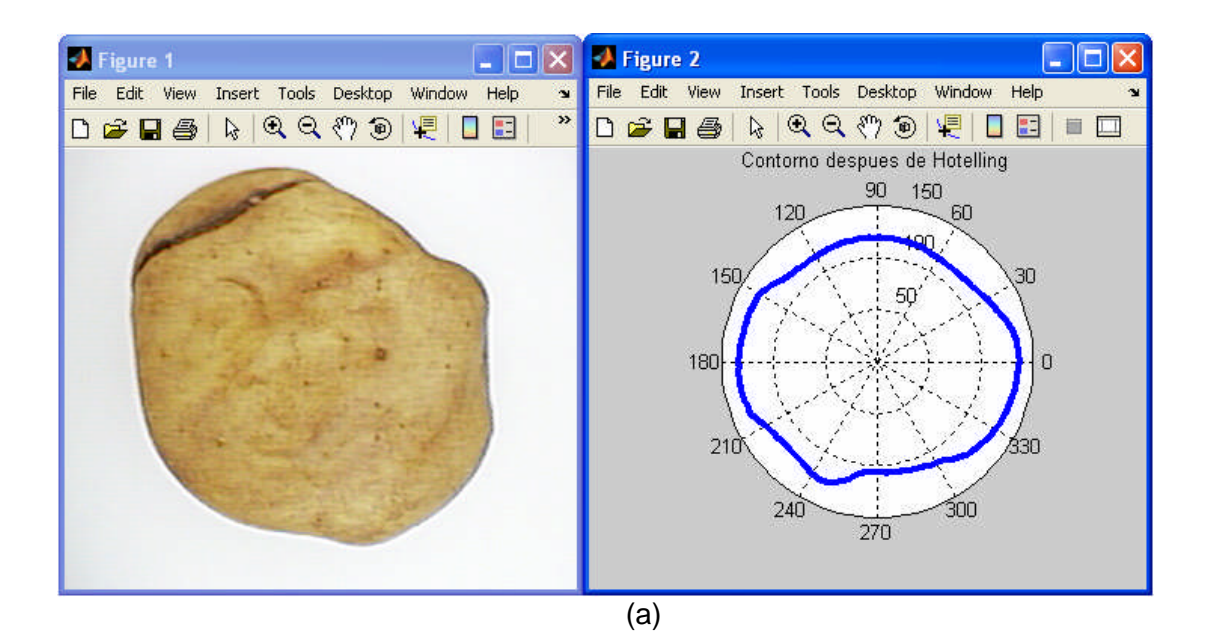

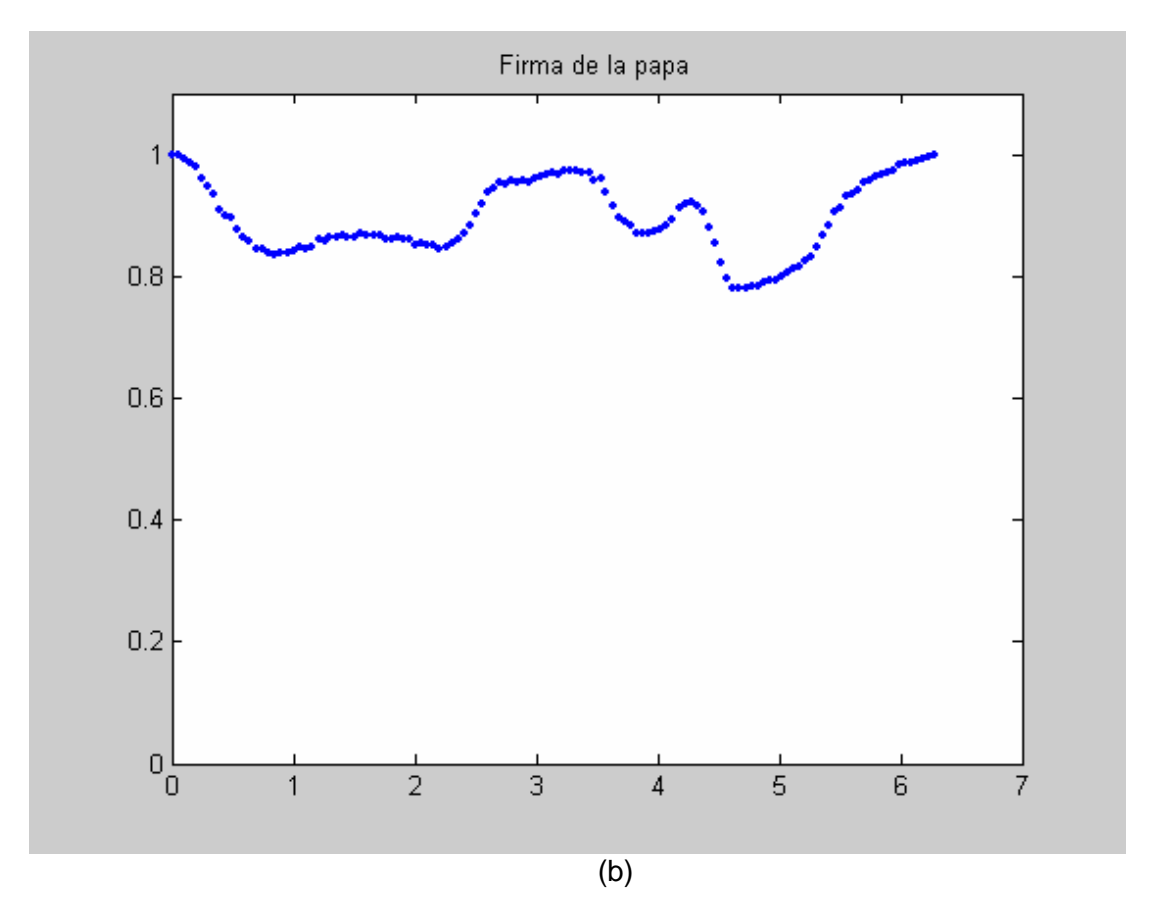

**Fig. 7.20** (a) Papa Canchán y su contorno, (b) Firma de la imagen (a).

### **7.7 Resultados de la validación de los algoritmos desarrollados**

#### **7.7.1 Discriminación de formas**

Las tablas B.1, B.2, B.3 del anexo B, muestran el comportamiento de los algoritmos desarrollados para la clasificación de papas teniendo en cuenta su forma.

En un principio se creyó que las 10 primeras componentes espectrales de la firma de una papa eran suficientes para representar su forma, pero, mejores resultados se muestran cuando utilizamos 20 coeficientes espectrales de la FFT en el segundo método de obtención de patrones.

Las tabla 7.4 muestra un resumen de los resultados obtenidos en las tablas B.1 del anexo B.

#### **Nota:**

Las tablas 7.4 hasta la Nº 7.8 tienen la siguiente característica: las columnas "Papa apta" y "Papa no apta" representan lo que muestra la base de datos, es decir lo real. Las filas: "Etiquetada Apta" y "Etiquetada No apta" representa el resultado entregado por el software de clasificación. Por lo tanto los valores situados en las celdas "Papa apta – Etiquetada Apta" y "Papa no apta – Etiquetada no apta" indican una buena clasificación y los valores situados en las celdas "Papa apta-Etiquetada no apta" y "Papa no apta-Etiquetada apta" indican una mala clasificación. La misma lógica cumple para la tabla  $N^{\circ}$ 7.9 pero esta vez teniendo en cuenta los daños mecánicos comúnmente llamados "rajas".

#### **a) Método 1:**

Vectores patrón con los 10 primeros coeficientes espectrales de la FFT.

| <b>10 Coeficientes</b><br>espectrales | Papa Apta | Papa no apta |
|---------------------------------------|-----------|--------------|
| Etiquetada Apta                       | 139       | 19           |
| Etiquetada No apta                    | 65        | 154          |

**TABLA N° 7.4** Clasificación por forma - Método1

En total se presenta una eficiencia del 77.72%, considerando un total de 377 imágenes evaluadas.

### **b) Método 2:**

 Vectores patrón con los 10 primeros coeficientes espectrales de la FFT, utilizando el método 2, explicado en el capítulo V. Tabla 7.5

**TABLA N° 7.5** Clasificación por forma – Método 2: 10 coeficientes espectrales

| <b>10 Coeficientes</b><br>espectrales | Papa Apta | Papa no apta |
|---------------------------------------|-----------|--------------|
| Etiquetada Apta                       | 195       | 19           |
| Etiquetada No apta                    |           | 154          |

Estos vectores patrón presentan una eficiencia del 92.57%, considerando un total de 377 imágenes evaluadas.

 Vectores patrón con los 20 primeros coeficientes espectrales después de aplicar la Transformada Rápida de Fourier a la firma de la papa.

**TABLA N° 7.6** Clasificación – Método 2: 20 coeficientes espectrales

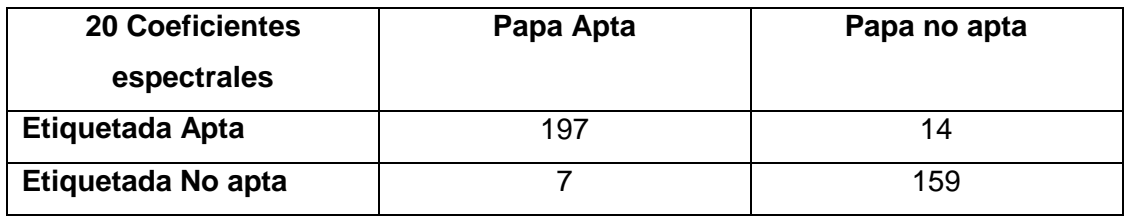

Estos vectores patrón presentan una eficiencia del 94.43%, considerando un total de 377 imágenes evaluadas.

 Viendo los buenos resultados del último cuadro se decidió elaborar una nueva base de datos de 354 fotos de papas de la variedad Canchán.

Al correr el algoritmo para la clasificación por formas se obtuvo la tabla B.4 del anexo B, cuyo resumen se halló comparando la base de datos con los resultados obtenidos por el software, ver tabla N° 7.7.

# **TABLA N° 7.7** Clasificación por forma – Método 2: 20 coeficientes espectrales, Papa Canchán

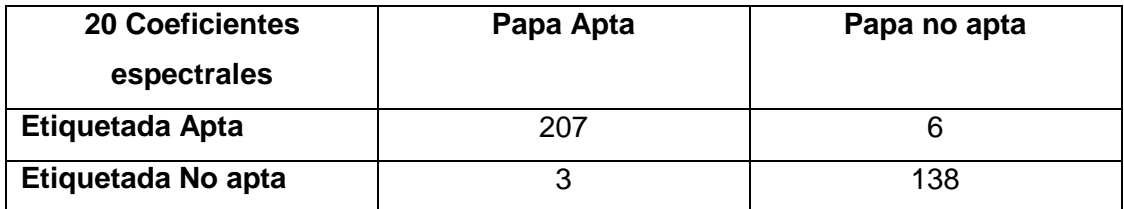

Siendo la eficiencia el 97.45% de 354 fotos evaluadas.

 Finalmente se generó otra base de datos de 183 fotos en este caso de papa Capiro.

El resultado de la validación se muestra en la tabla B.5 del anexo B.

Luego de hacer la comparación pertinente entre la base de datos y lo entregado por el programa se obtiene la tabla N° 7.8.

**TABLA N° 7.8** Clasificación por forma – Método 2: 20 coeficientes espectrales, Papa Capiro

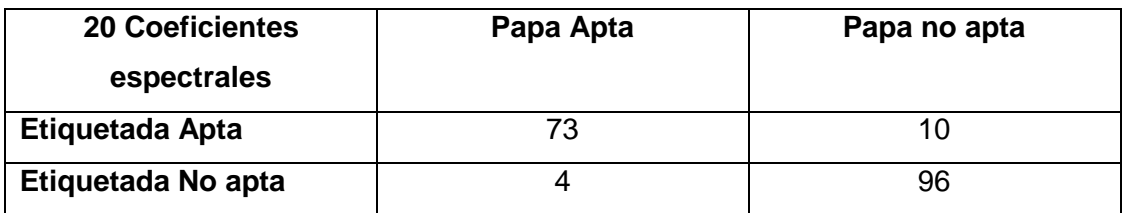

La eficiencia es de 92.35% de 183 imágenes.

#### **7.7.2 Discriminación por presencia de rajas**

La validación con respecto a rajas en la superficie de las papas se hizo con 295 imágenes. Cuyos resultados se encuentran dentro de la tabla B.4. En este caso no se toman como válidas las 354 fotos porque en 59 de ellas, la papa no se encuentra en buena posición frente a la cámara, es decir no se pueden distinguir las rajas del resto de la superficie. Después de realizar la comparación con la base de datos se obtuvieron los resultados de la Tabla N° 7.9.

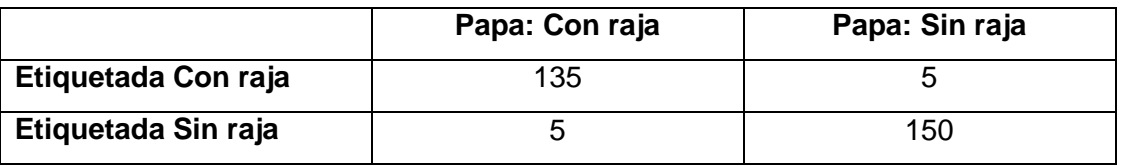

### **TABLA N° 7.9** Clasificación por presencia de rajas: Papa Canchán

La eficiencia que presenta el algoritmo de discriminación por rajas es de 96.6% en un total de 295 fotos.

### **7.7.3 Discriminación por tamaño**

Con respecto al tamaño se probaron 183 imágenes y el máximo porcentaje de error encontrado fue de 6.5%, tal como se muestra en la tabla Nº B.5 del anexo B.

### **7.8 Interfaz gráfica**

La interfaz gráfica permite la interacción entre el sistema de clasificación y el usuario final, fue desarrollada en su totalidad con Matlab 7.0.

Está conformada por 5 cuadros de imágenes, donde se muestra:

- La imagen original, es decir la que captura la cámara.
- La papa sola en un fondo blanco, aquí la imagen ha sufrido un procesamiento previo, eliminando todo aquello ajeno a la papa.
- En la tercera imagen (superior derecha de la figura 7.21), se colocan a colores las regiones que representan posibles rajas.
- El primer cuadro inferior izquierdo de la figura 7.21 muestra la firma de la papa, que tiene relación directa con su contorno, éste último se muestra en el cuadro de al lado.

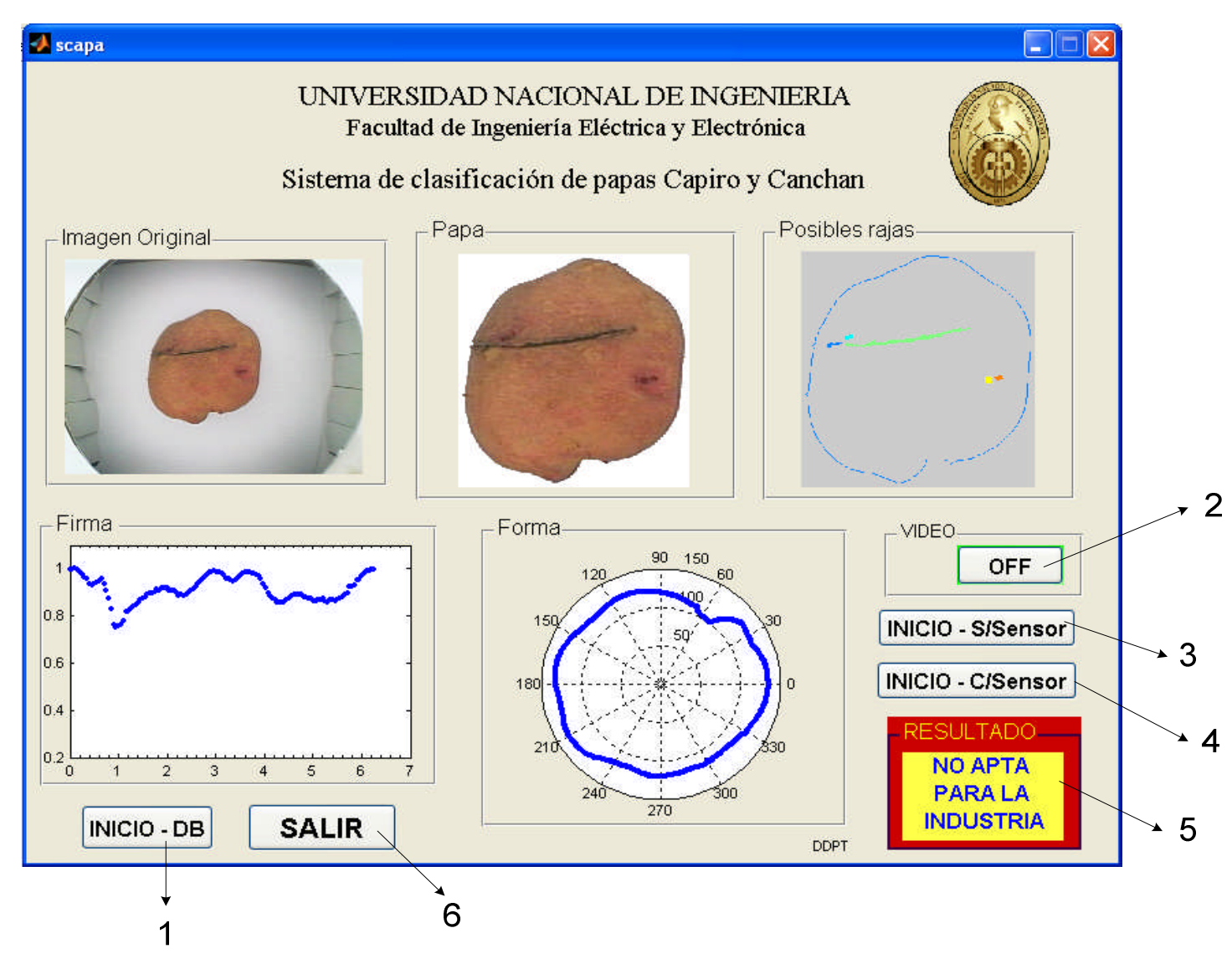

**Fig.7.21** Interfaz gráfica del sistema de clasificación de papas
La interfaz cuenta además con 5 botones y un cuadro de texto, denotado con el número 5 en la figura 7.21, donde se muestra el resultado de la clasificación.

La función de los botones es como sigue:

### **1. INICIO – DB**

Permite cargar desde una base de datos, ver figura 7.22, la foto de una papa dentro del módulo de iluminación a partir de ella realiza el procesamiento, esta opción se puede usar en cualquier momento siempre y cuando las imágenes se encuentren dentro de la carpeta que indica el Path Browser del Matlab. Una vez que se elige la imagen a procesar ésta se carga y aparece una ventana que indica el inicio del procesamiento, dicha ventana desaparecerá cuando éste termine.

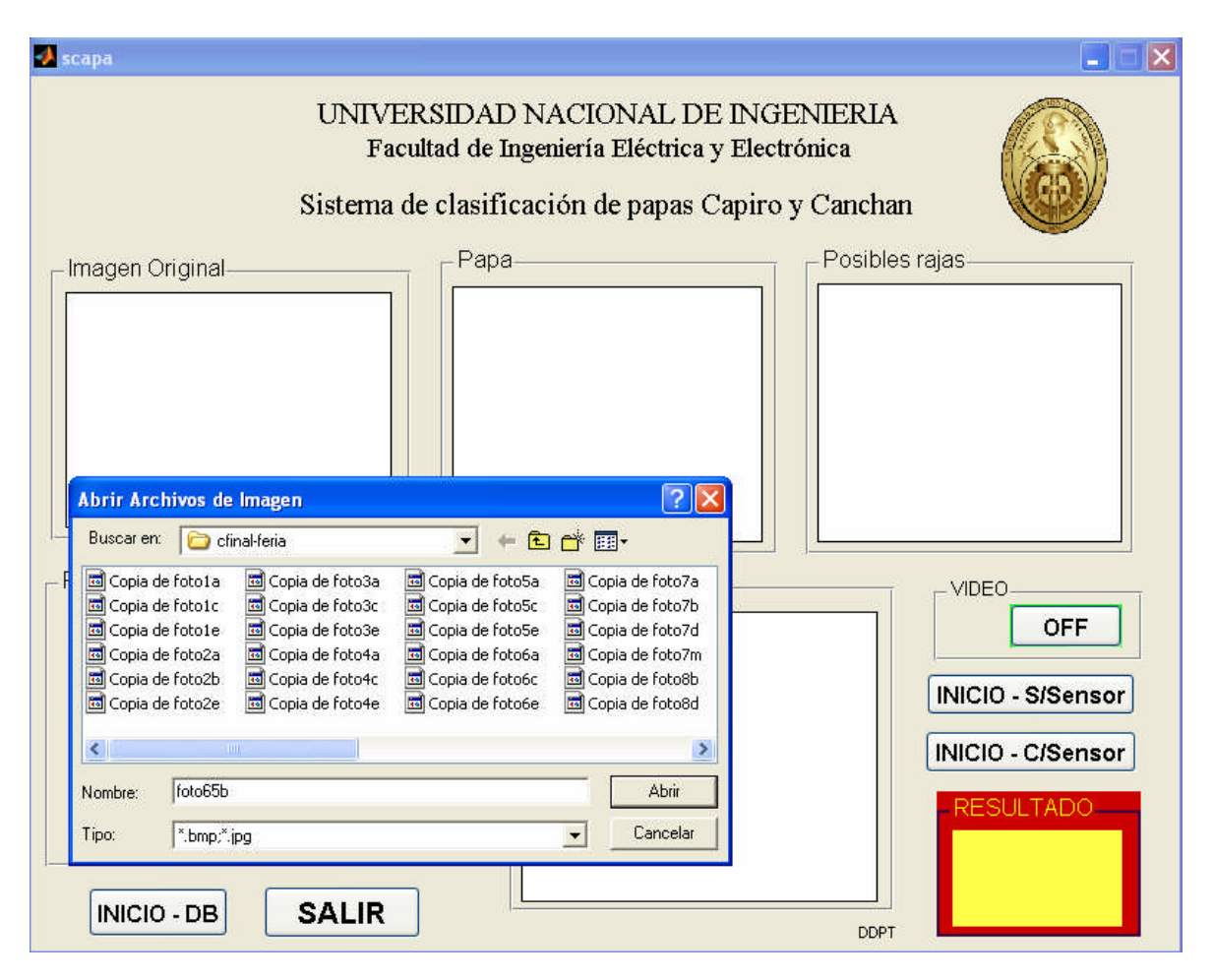

**Fig. 7.22** Botón INICIO – DB activado

### **2. Video**

Este botón permite activar el video. Es importante cargar el video antes de iniciar algún procesamiento en tiempo real.

### **3. Botón INICIO – S/Sensor**

Este botón permite la captura de la imagen y su procesamiento en tiempo real cuando la papa dentro del módulo esta estática, una vez pulsado muestra el cuadro de diálogo, que se observa en la figura 7.23

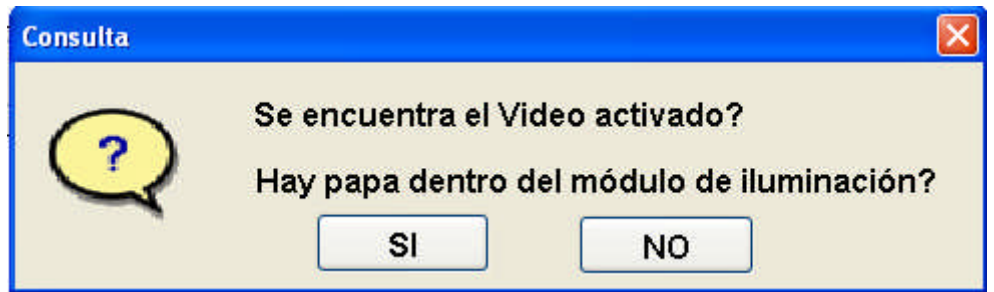

**Fig. 7.23** Cuadro de diálogo – Botón 3 de la figura 7.21

Para asegurar el correcto procesamiento de la imagen, se debe cumplir que: el video este previamente activado y el objeto en este caso la papa se encuentre dentro del módulo de iluminación.

### **4. Botón INICIO – C/Sensor**

Este botón permite la captura de la imagen y su procesamiento en tiempo real cuando la papa se encuentra en movimiento, es decir cuando pasa a través del módulo de iluminación.

El sensor debe estar activado y libre de obstáculos, el video debe ser activado previamente.

Una vez detectada la presencia de la papa esta se detiene y se captura la imagen, el cuadro de diálogo que muestra este botón es el mostrado por la figura 7.24.

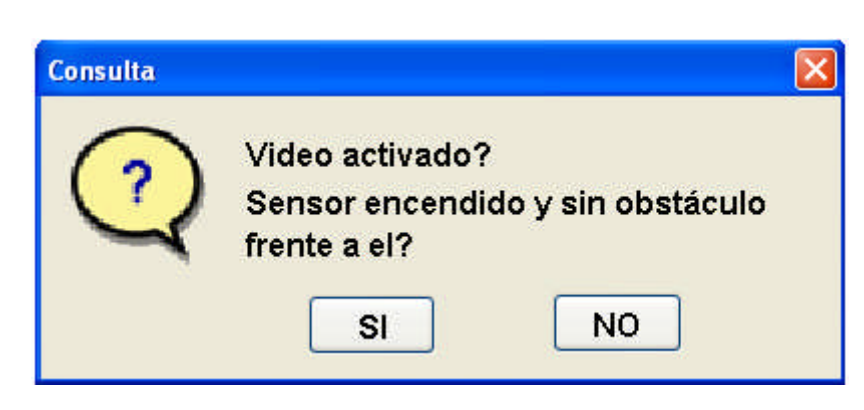

**Fig. 7.24** Cuadro de diálogo – Botón 4 de la figura 7.23

## **5. Resultado**

Este cuadro de texto muestra el resultado de la clasificación, estos pueden ser dos: Apta para la Industria, es decir si tiene buen tamaño (10 cm. de largo como máximo), buena forma (de preferencia redondas, sin protuberancias) y sin rajas en su superficie ó No apta para la industria, para tomar esta decisión final toma en cuenta la forma, el tamaño y la presencia de rajas en la superficie de la papa.

## **6. Botón SALIR**

Como su nombre lo indica, este botón nos permite salir de la aplicación, cerrándola totalmente.

Las líneas de código de la interfaz gráfica así como las de las funciones que permiten la clasificación por forma, tamaño y presencia de daños mecánicos (rajas) se pueden ver en el anexo A.

### **CONCLUSIONES Y RECOMENDACIONES**

#### **CONCLUSIONES**

- 1. La papa salió del Perú al mundo hace muchos años sin embargo el consumo de la misma se da mayoritariamente de manera natural en nuestro medio. Recientemente, debido al ritmo apurado de la vida en estos días, nos hemos visto en la necesidad de consumirla procesada (purés, Snacks, pollerías, centros de comida rápida, etc.). Lo curioso es que la papa procesada que consumimos muchas veces es un producto importado. Lo que indica que no tenemos una industria de procesamiento de papas desarrollada.
- 2. En el Perú no existen sistemas de visión artificial para la clasificación de papas, teniendo en cuenta su forma, tamaño y presencia de daños mecánicos, en este caso rajas. La clasificación de esta materia prima se realiza desde antaño de manera manual, siendo esto una limitante para el desarrollo de la agroindustria de la papa.
- 3. Se visitaron varias parcelas con el objetivo de tomar muestras para la elaboración de la base de datos, se observó que en suelos pedregosos la cantidad de papa deforme es mucho mayor que en los que no lo son.
- 4. Con respecto al control y tipo de iluminación utilizado se concluye que lo indicado para el presente proceso es:
	- a. Control de iluminación tipo carcasa, ya que resalta los defectos en la superficie de la papa.
	- b. Iluminación difusa, proporcionada por un tubo fluorescente circular TL-E 22W\54-765 Philips, de uso doméstico, ubicado a 9 cm. de la base. Dicho fluorescente produce 1250 lm, presenta un diámetro de 219 mm. y una

altura de 26 mm. Si bien se presento la dificultad de la presencia del parpadeo, el problema fue superado al momento de procesar la imagen, siendo esto un aporte significativo ya que los fluorescentes para aplicaciones de visión artificial son caros y escasos en nuestro medio. Para aplicaciones de laboratorio se pueden utilizar tubos fluorescentes de baja frecuencia.

- c. Interior del módulo de iluminación cilíndrico cubierto con papel platino en su totalidad, para lograr la reflexión total de la luz.
- d. Módulo con flecos negros hacia el exterior y blancos hacia el interior (para que no oscurezca el interior), siendo éstos flexibles para permitir el paso y la salida del producto sin dificultades.
- e. Cámara de video ubicada en la parte superior y central del módulo de iluminación apuntando perpendicularmente al objeto a analizar.
- f. Se probó con BLC en "on", y el fondo de la imagen (se utiliza fondo blanco) se aclaró considerablemente pero la imagen de la papa se sobre expone por el exceso de iluminación y eso no es conveniente. Todas las fotos con BLC "off", presentan buenos resultados al momento de utilizar el algoritmo para forma, pero demora un poco si se trata de determinar rajas en la superficie de la papa. Sin embargo la velocidad de procesamiento no es materia de estudio en la presente tesis.
- g. Debido a la posición de los sensores en la carcasa del módulo de iluminación, a 14 cm. del extremo por donde ingresa el producto, la imagen de la papa sale centrada en la foto, lo cual facilita el procesamiento de la imagen.
- 5. Con respecto a la funcionalidad del módulo de iluminación se puede decir que a pesar de todos los cuidados tomados en la elaboración del mismo, en la figura 5.9, se observa que ésta no es totalmente uniforme en las esquinas por esa razón se tiene zonas blancas, también se puede decir que la esquina inferior derecha tiene una iluminación diferente en relación a las otras, ya que el área de la región blanca es significativamente menor. Este comportamiento se debe a la forma

circular de fluorescente, además el fluorescente tiene, en la zona donde se conectan los cables, más opacidad que en el resto de su superficie.

- 6. Con respecto a la elaboración de la base de datos, se probó con imágenes en formato .bmp y .jpg, entonces se notó en ambos formatos que las características ha analizar de la papa se mantenían y la baja calidad del formato .jpg no afectaba el reconocimiento en el procesamiento de la imagen, sin embargo la imagen en .bmp por ser más pesada ocupa más espacio en el disco duro y el proceso se hacía más lento. Se analizan imágenes en dos dimensiones, la papa se encuentra estática al momento de hacer la captura de la imagen.
- 7. Las variedades de las papas elegidas para el desarrollo de la base de datos y la validación de los algoritmos fueron la Canchán y Capiro, se tomaron en cuenta los parámetros de la industria de los Snacks (Papas en hojuelas), ya que las empresas de este rubro han impuesto un estándar que es respetado por los productores. Esta es la razón por la cual organizaciones como FOVIDA, asesoran y ayudan a los campesinos productores de papas, con el fin de cumplir con todos los requerimientos de la industria. Gracias a ellos, se me facilitó los parámetros de selección que son considerados en la presente tesis.
- 8. La relación valor de entrada para control de velocidad del motor (100-255) y la velocidad del motor en RPM es lineal.
- 9. El programa de clasificación es robusto, ya que elimina de la imagen original toda suciedad o elemento extraño que se encuentre cerca de la papa dentro del módulo de iluminación. Esta característica es muy importante en un sistema de visión artificial para la clasificación de materia prima, en este caso papas, ya que a pesar que éstas deben pasar limpias por el módulo de iluminación muchas veces se desprenden y caen a la base pedazos de cáscara o tierra.
- 10. Debido al uso de la transformada de Hotelling la papa puede entrar en cualquier posición siempre y cuando no choque los lados del módulo de iluminación, su imagen siempre será alineada a un nuevo sistema de referencia con origen en su centroide.
- 11. La firma de la papa, que determina la forma de la papa, es independiente de la traslación, rotación y cambio de escala. Esto asegura que una misma papa arrojará el mismo resultado sin importar su posición dentro del módulo de iluminación, siempre y cuando se analice el mismo lado. Las firmas de las papas
- representan el contorno de las mismas de manera eficiente, ya que se puede distinguir con claridad la deformación presentando caídas abruptas en esas partes. Así, para papas de forma perfectas, vale decir "redondas", la firma sale una curva casi constante, para papas buenas en su forma, pero "ovaladas", la firma se presenta como una función seno y para papas con protuberancias, la firma presenta caídas abruptas.
- 12. Debido a la naturaleza de la forma de la papa, encontrar los vectores patrones apropiados para la clasificación fue un trabajo arduo. Se usaron los descriptores de Fourier por su característica de compactación, es decir para obtener una buena representación no se necesitan muchos coeficientes espectrales, solo 20 de 128, pudiéndose desechar el resto sin pérdidas de información considerables. Esto es así porque la energía suele estar en los primeros coeficientes del desarrollo.
- 13. Para el análisis de forma el sistema de iluminación no presenta problemas, pero para el análisis de "rajas", se ha notado que se produce cierta sombra al lado derecho de la imagen. Este detalle se arregla con el pre-procesamiento de la imagen. Se han probado varios algoritmos, se obtiene mejores resultados con la transformada de Aumento de Contraste detallada en el capítulo VI.
- 14. Si bien el tiempo de procesamiento no es materia de estudio en la presente tesis, éste depende de cuan grande sea el defecto a estudiar. Debido a la heterogeneidad de las rajas en las papas, ya que se producen de diversas formas, hay que estudiar y analizar un conjunto de "posibles defectos", antes de dar el resultado final. Para esto se hace un barrido de todas las regiones.
- 15. En el capítulo V se detallaron dos métodos para hallar los vectores patrón de la forma de una papa, en el capítulo VII, se mostraron los resultados de la validación. Se concluye entonces que los vectores patrón que mejor representan la forma de una papa son los hallados con el segundo método y que cuentan con

20 elementos. Se tiene que la eficiencia del sistema para la clasificación de papas teniendo en cuenta su forma es de 95.2 % considerando 914 imágenes evaluadas.

- 16. La eficiencia del sistema para la clasificación de papas teniendo en cuenta la presencia de rajas en su superficie es de 96.6% en un total de 295 imágenes evaluadas.
- 17. En caso de papa "Canchán" los "ojos" no siempre son redondos, muchos de ellos son alargados, esto representa un problema ya que podrían ser confundidos con rajas, sin embargo se han evaluado varios casos y hasta el cierre del presente trabajo se ha tenido éxito.
- 18. Con respecto al tamaño de la papa se midió su largo, presentado en este caso un error máximo de 6.5%, en un total de 183 fotos evaluadas. La diferencia entre el valor real y experimental se debe principalmente a que la papa no estaba centrada dentro del módulo de iluminación ó porque las medidas se realizaron con un pie de rey, como sabemos la papa tiene un volumen deforme entonces en ciertos casos había que hacer algunas aproximaciones.
- 19. En el proyecto se discriminan rajas, más no huecos de gusano o algún otro tipo de problemas, como papa verde.

La visita y recolección de papas en chacra fue una experiencia, que ayuda a visualizar mejor la problemática de la comercialización de papas a nivel nacional.

### **RECOMENDACIONES**

- 1. Para que la adquisición de imágenes en el módulo de iluminación sea satisfactoria, es preferible que la papa se encuentre en el centro de la base.
- 2. La base o fondo donde se sitúe la papa debe ser blanco. Las papas para el procesamiento deben estar lavadas y de preferencia limpia, no deben ser "pelonas".
- 3. La cámara usada en la presente tesis es una EverFocus EA200, con una lente de 4mm. Debido a la distancia entre la papa y la cámara (21 cm. aproximadamente), Se recomienda contar con una distancia focal mayor a 8 mm. De esta forma la papa se apreciaría con mayor detalle y se ahorrarían algunas líneas de código de aumento de contraste, que ayudan a ver los detalles de la superficie de la papa con mayor claridad.
- 4. Por la naturaleza del trabajo desarrollado en la presente tesis se recomienda su aplicación en un centro de acopio o en una planta agro-industrial.
- 5. En las tablas  $N^{\circ}$  7.6 7.8, se aprecia que la mayor cantidad del error se produce porque papas malas son clasificadas como buenas, esto se debe a que se tienen solo cinco tipos de vectores patrón que conforman la papa buena y dieciséis que conforman la papa deforme. Se recomienda por lo tanto en un trabajo futuro generar más vectores patrón que representen la clase Papa Apta para la industria de las hojuelas.
- 6. Se recomienda utilizar como mínimo una Pentium III de 800 MHz, con 256 MB de RAM y Matlab 7.0, para la operación del sistema.

# **BIBLIOGRAFÍA**

- 1. Panorama mundial de la papa. <http://www.siap.sagarpa.gob.mx/InfOMer/analisis/Anpapa.html>
- 2. Principales productores de alimentos y productos agrícolas. Países por producto básico. <http://www.fao.org/es/ess/top/commodity.html?lang=es&item=116&year=2005>
- 3. Evento internacional de la Patata, Potato Emmelord 2005 Países Bajos. <http://www.europoint-bv.com/download/1115383298>
- 4. La ONU declaró el 2008 el año de la Papa. <http://www.univision.com/content/content.jhtml?cid=841742>
- 5. Resolución aprobada por la asamblea general, 60/191 Año Internacional de la papa, 2008. [http://daccessdds.un.org/doc/UNDOC/GEN/N05/499/09/PDF/N0549909.pdf?OpenEle](http://daccessdds.un.org/doc/UNDOC/GEN/N05/499/09/PDF/N0549909.pdf?OpenElement) [ment](http://daccessdds.un.org/doc/UNDOC/GEN/N05/499/09/PDF/N0549909.pdf?OpenElement)
- 6. Portal agrario, Ministerio de agricultura del Perú. Cadena productiva: Papa Agroindustria. [http://www.portalagrario.gob.pe/dgpa\\_papa\\_agro.shtml](http://www.portalagrario.gob.pe/dgpa_papa_agro.shtml)
- 7. Principales productores de alimentos y productos agrícolas. Productos básicos por país. [http://www.fao.org/es/ess/top/country.html;jsessionid=C56F750C69020567AD6D6070](http://www.fao.org/es/ess/top/country.html;jsessionid=C56F750C69020567AD6D6070BE7C6829?lang=es&country=170&year=2005) [BE7C6829?lang=es&country=170&year=2005](http://www.fao.org/es/ess/top/country.html;jsessionid=C56F750C69020567AD6D6070BE7C6829?lang=es&country=170&year=2005)
- 8. Ing. Rolando Egúsquiza B. "La Papa: Produccón, Transformación y comercialización", Centro Internacional de la papa y Programa Especial de Sierra. Convenio ADEX-AID/MSP, Perú 2000.
- 9. El Centro Internacional de la papa: alcanzando el mundo desde el Perú. [http://www.cipotato.org/market/alcanzando2.pdf](http://www.cipotato.org/marker/alcanzando2.pdf)
- 10. AGRO NOTICIAS, Revista para el desarrollo Premio FAO/CERES Lima, Perú, 29 de abril al 25 Mayo, 2005. Director: Reynaldo Trinidad.
- 11. MIÑANO CHAMORRO, Vilma Isabel "Análisis comparativo de dos tecnologías de producción y comercialización de papa amarilla Tumbay con pequeños agricultores". 2005.
- 12. Jorge Christiansen, "El cultivo de la papa en el Perú". Lima-Perú1997.
- 13. Nuevos senderos de la agroindustria de la papa. <http://www.redepapa.org/senderosscott.pdf>
- 14. Kurt Manrique Klinge, Ph.D**.** "Las deficiencias en Post-cosecha en la cadena productor – consumidor de la papa en el Perú" INCOPA / Proyecto Papa Andina. Centro Internacional de la Papa, Lima-Perú. <http://www.redepapa.org/kurt.pdf>
- 15. Mechanization Of Potato Grading On Small-Scale Farms: a case study from Peru. *By* G. P. BUTLER*†*, T. BERNET *and* K. MANRIQUE International Potato Center (CIP), Apartado 1558, Lima 12, Perú. http://journals.cambridge.org/download.php?file=%2FEAG%2FEAG41\_01%2FS00144 79704002340a.pdf&code=5cb158d3ad782388417e3dfa463249ff
- 16. High speed potato grading and quality inspection based on a color vision system. [http://spiedl.aip.org/getabs/servlet/GetabsServlet?prog=normal&id=PSISDG00](http://spiedl.aip.org/getabs/servlet/GetabsServlet?prog=normal&id=PSISDG003966000001000206000001&idtype=cvips&gifs=yes) [3966000001000206000001&idtype=cvips&gifs=yes](http://spiedl.aip.org/getabs/servlet/GetabsServlet?prog=normal&id=PSISDG003966000001000206000001&idtype=cvips&gifs=yes)
- 17. Fundamentos teóricos. Cámaras color. <http://www.infaimon.com/catalogo/industria/camaras/teoricos/color.htm>
- 18. Nuevo sensor iguala calidad de película fotográfica <http://zonezero.com/magazine/news/sensorsp.html>
- 19. Camara Everfocus [http://www.everfocus.com/Product%20HTML%20Pages/EQ200.htm](http://www.everfocus.com/Product HTML Pages/EQ200.htm)
- 20.Tipos de iluminación <http://www.infaimon.com/catalogo/industria/iluminacion/teoricos/tipos.htm>
- 21. Separatas del curso de "Circuitos Electrónicos I", Facultad de Ingeniería Eléctrica y Electrónica. Universidad Nacional de Ingeniería. 2001.
- 22. Microchip PIC 16f877 Data sheet <http://ww1.microchip.com/downloads/en/DeviceDoc/30292c.pdf>
- 23. Separatas del curso, "Programación de Micontroladores PIC", INICTEL Perú, 2004
- 24.Dr. Angulo Usategui, "Microcontroladores Pics Tomo II", España, 2000.
- 25.Sistema de búsqueda Data sheet. Semiconductores, circuitos integrados, diodos, triacs y otros semiconductores. <http://www.alldatasheet.com/>
- 26. Rafael C. Gonzales, Richard E. Woods, "Tratamiento Digital de Imágenes". USA. 1996.
- 27. Image Processing Toolbox User's Guide, 1993-2004 by The Math Works, Inc. [www.mathworks.com](http://www.mathworks.com/)
- 28. Sing Tze Bow, "Pattern Recognition and Image Preprocessing", Northen Illinois University De Kalb, Illinois, 2002.
- 29. Chris Margarita de la Torre Cevallos, Harold Doménico Rodríguez Quijano, "Autodiagnóstico de Osteoporosis a través del procesamiento de imágenes de Rayos X", UPC, 2004.
- 30. Técnicas de Filtrado. <http://www.quesabesde.com/camdig/articulos.asp?articulo=137>
- 31. Detección de Bordes. http://www.des.udc.es/~adriana/TercerCiclo/CursoImagen/curso/web/Filtrado\_Espacia l\_Borde.html
- 32. Gonzalo Pajares, Jesús M. de la Cruz, "Visión por Computador, Imágenes digitales y aplicaciones", Universidad Computense de Madrid – España, 2002.
- 33. Informe Final. "Proyecto de investigación estudio, evaluación, diseño e implementación de un sistema de bioelectrónica II".clasificador electrónico de papas para el pequeño agricultor. Centro de Investigación y Desarrollo de la Facultad de Ingeniería Eléctrica y Electrónica – Perú, 2005.
- 34. Fotografía Lentes <http://aristarco.dnsalias.org/node/45>
- 35. Ópticas parámetros técnicos <http://www.infaimon.com/catalogo/industria/optica/teoricos/parametros.htm>
- 36. Rafael C. Gonzales, Richard E. Woods, Steven L. Eddins. "Digital Image Processing Using Matlab". USA. 2004.